# **Risk Management Toolbox**™ User's Guide

# MATLAB®

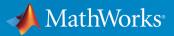

**R**2018**b** 

### **How to Contact MathWorks**

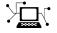

Latest news: www.mathworks.com Sales and services: www.mathworks.com/sales\_and\_services User community: www.mathworks.com/matlabcentral Technical support: www.mathworks.com/support/contact\_us Phone: 508-647-7000

The MathWorks, Inc. 3 Apple Hill Drive Natick. MA 01760-2098

Risk Management Toolbox<sup>™</sup> User's Guide

© COPYRIGHT 2016 - 2018 by The MathWorks, Inc.

The software described in this document is furnished under a license agreement. The software may be used or copied only under the terms of the license agreement. No part of this manual may be photocopied or reproduced in any form without prior written consent from The MathWorks, Inc.

FEDERAL ACQUISITION: This provision applies to all acquisitions of the Program and Documentation by, for, or through the federal government of the United States. By accepting delivery of the Program or Documentation, the government hereby agrees that this software or documentation qualifies as commercial computer software or commercial computer software documentation as such terms are used or defined in FAR 12.212, DFARS Part 227.72, and DFARS 252.227-7014. Accordingly, the terms and conditions of this Agreement and only those rights specified in this Agreement, shall pertain to and govern the use, modification, reproduction, release, performance, display, and disclosure of the Program and Documentation by the federal government (or other entity acquiring for or through the federal government) and shall supersede any conflicting contractual terms or conditions. If this License fails to meet the government's needs or is inconsistent in any respect with federal procurement law, the government agrees to return the Program and Documentation, unused, to The MathWorks, Inc.

#### Trademarks

MATLAB and Simulink are registered trademarks of The MathWorks, Inc. See www.mathworks.com/trademarks for a list of additional trademarks. Other product or brand names may be trademarks or registered trademarks of their respective holders.

#### Patents

MathWorks products are protected by one or more U.S. patents. Please see www.mathworks.com/patents for more information.

#### **Revision History**

| September 2016 | Online only |
|----------------|-------------|
| March 2017     | Online only |
| September 2017 | Online only |
| March 2018     | Online only |
| September 2018 | Online only |

New for Version 1.0 (Release 2016b) Revised for Version 1.1 (Release 2017a) Revised for Version 1.2 (Release 2017b) Revised for Version 1.3 (Release 2018a) Revised for Version 1.4 (Release 2018b)

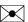

# Contents

### **Getting Started**

| Risk Management Toolbox Product DescriptionKey Features      | 1-2<br>1-2 |
|--------------------------------------------------------------|------------|
| Risk Modeling with Risk Management Toolbox                   | 1-3        |
| Consumer Credit Risk                                         | 1-3        |
| Corporate Credit Risk                                        | 1-3        |
| Market Risk                                                  | 1-6        |
| Credit Rating Migration Risk                                 | 1-9        |
| Default Probability by Using the Merton Model for Structural |            |
| Credit Risk                                                  | 1-12       |
| Concentration Indices                                        | 1-15       |

### Market Risk Measurements Using VaR BackTesting Tools

# 2

| Overview of VaR Backtesting                         | 2-2 |
|-----------------------------------------------------|-----|
| Binomial Test                                       | 2-3 |
| Traffic Light Test                                  | 2-3 |
| Kupiec's POF and TUFF Tests                         | 2-4 |
| Christoffersen's Interval Forecast Tests            | 2-3 |
| Haas's Time Between Failures or Mixed Kupiec's Test | 2-0 |
| VaR Backtesting Workflow                            | 2-8 |

| Value-at-Risk Estimation and Backtesting                                               | 2-13 |
|----------------------------------------------------------------------------------------|------|
| Overview of Expected Shortfall Backtesting                                             | 2-29 |
| Conditional Test                                                                       | 2-30 |
| Unconditional Test                                                                     | 2-31 |
| Quantile Test                                                                          | 2-32 |
| Expected Shortfall (ES) Backtesting Workflow with No Model<br>Distribution Information | 2-35 |
| Expected Shortfall (ES) Backtesting Workflow Using Simulation                          | 2-41 |

### Managing Consumer Credit Risk Using the Binning Explorer for Credit Scorecards

| Overview of Binning Explorer                                  | 3-2  |
|---------------------------------------------------------------|------|
| Common Binning Explorer Tasks                                 | 3-5  |
| Import Data                                                   | 3-5  |
| Change Predictor Type                                         | 3-7  |
| Change Binning Algorithm for One or More Predictors           | 3-7  |
| Change Algorithm Options for Binning Algorithms               | 3-9  |
| Split Bins for a Numeric Predictor                            | 3-15 |
| Split Bins for a Categorical Predictor                        | 3-17 |
| Manual Binning to Merge Bins for a Numeric or Categorical     |      |
| Predictor                                                     | 3-19 |
| Change Bin Boundaries for a Single Predictor                  | 3-21 |
| Change Bin Boundaries for Multiple Predictors                 | 3-22 |
| Set Options for Display                                       | 3-24 |
| Export and Save the Binning                                   | 3-25 |
| Troubleshoot the Binning                                      | 3-25 |
| Binning Explorer Case Study Example                           | 3-31 |
| Stress Testing of Consumer Credit Default Probabilities Using | 2 50 |
| Panel Data                                                    | 3-50 |

### **Corporate Credit Risk Simulations for Portfolios**

| Credit Simulation Using Copulas<br>Factor Models<br>Supported Simulations           | 4-2<br>4-3<br>4-3 |
|-------------------------------------------------------------------------------------|-------------------|
| creditDefaultCopula Simulation Workflow                                             | 4-6               |
| creditMigrationCopula Simulation Workflow                                           | 4-11              |
| Modeling Correlated Defaults with Copulas                                           | 4-20              |
| Analyze the Sensitivity of Concentration to a GivenExposure                         | 4-34              |
| Compare Concentration Indices for Random Portfolios                                 | 4-37              |
| Comparison of the Merton Model Single-Point Approach to the<br>Time-Series Approach | 4-41              |
| Calculating Regulatory Capital with the ASRF Model                                  | 4-47              |

### Functions — Alphabetical List

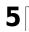

# **Getting Started**

- "Risk Management Toolbox Product Description" on page 1-2
- "Risk Modeling with Risk Management Toolbox" on page 1-3
- "Credit Rating Migration Risk" on page 1-9
- "Default Probability by Using the Merton Model for Structural Credit Risk" on page 1-12
- "Concentration Indices" on page 1-15

### **Risk Management Toolbox Product Description** Develop risk models and perform risk simulation

Risk Management Toolbox provides functions for mathematical modeling and simulation of credit and market risk. You can model probabilities of default, create credit scorecards, perform credit portfolio analysis, and backtest models to assess potential for financial loss. The toolbox lets you assess corporate and consumer credit risk as well as market risk. It includes an app for automatic and manual binning of variables for credit scorecards. It also includes simulation tools to analyze credit portfolio risk and backtesting tools to evaluate Value-at-Risk (VaR) and expected shortfall (ES).

### **Key Features**

- Binning Explorer app for developing credit scorecards
- Credit risk simulation using copulas
- Probability of Default (PD) estimation using Merton model
- Concentration risk indices for identifying and controlling large exposure
- Capital calculations using the ASRF model
- Value-at-Risk (VaR) and expected shortfall (ES) backtesting models for assessing market risk

# **Risk Modeling with Risk Management Toolbox**

### In this section...

"Consumer Credit Risk" on page 1-3 "Corporate Credit Risk" on page 1-3 "Market Risk" on page 1-6

Risk Management Toolbox provides tools for modeling three areas of risk assessment:

- Consumer credit risk
- Corporate credit risk
- Market risk

### **Consumer Credit Risk**

Consumer credit risk (also referred to as retail credit risk) is the risk of loss due to a customer's default (non-repayment) on a consumer credit product. These products can include a mortgage, unsecured personal loan, credit card, or overdraft. A common method for predicting credit risk is through a credit scorecard. The scorecard is a statistically based model for attributing a score to a customer that indicates the predicted probability that the customer will default. The data used to calculate the score can be from sources such as application forms, credit reference agencies, or products the customer already holds with the lender. Financial Toolbox™ provides tools for creating credit scorecards and performing credit portfolio analysis using scorecards. Risk Management Toolbox includes a Binning Explorer app for automatic or manual binning to streamline the binning phase of credit scorecard development. For more information, see "Overview of Binning Explorer" on page 3-2.

### **Corporate Credit Risk**

Corporate credit risk (also referred to as wholesale credit risk) is the risk that counterparties default on their financial obligations.

At an individual counterparty level, one of the main credit risk parameters is the probability of default (PD). Risk Management Toolbox allows you to estimate probabilities of default using the following methodologies:

- Structural models: mertonmodel and mertonByTimeSeries
- Reduced-form models: cdsbootstrap and bondDefaultBootstrap using Financial Toolbox
- Historical credit ratings migrations: transprob using Financial Toolbox
- Statistical approaches: credit scorecards using **Binning Explorer** and the creditscorecard object using Financial Toolbox, and a wide selection of predictive models in Statistics and Machine Learning Toolbox™

At a credit portfolio level, on the other hand, to assess credit risk, to assess this risk, the main question to ask is, Given a current credit portfolio, how much can be lost in a given time period due to defaults? In differing circumstances, the answer to this question might mean:

- How much do you expect to lose?
- How likely is it that you will lose more than a specific amount?
- What is the most you can lose under relatively normal circumstances?
- How much can you lose if things get bad?

Mathematically, these questions all depend on estimating a distribution of losses for the credit portfolio: What are the different amounts you can lose, and how likely is it that you lose each individual amount.

Corporate credit risk is fundamentally different from market risk, which is the risk that assets lose value due to market movements. The most important difference is that markets move all the time, but defaults occur infrequently. Therefore, the sample sizes to support any modeling efforts are different. The challenge is to calibrate a distribution of credit losses, because the sample sizes are small. For credit risk, even for an individual bond that has not defaulted, you cannot collect direct data on what happens in the event of default because it has not defaulted. And once the issuer actually defaults, unless you can pool default information from similar companies, that is the only data point that you have.

For corporate credit portfolio analysis, estimating credit correlations so that you can understand the benefits of diversification is also challenging. Two companies can only default in the same time window once, so you cannot collect data on how often they default together. To collect more data, you can pool data from similar companies and under similar economic conditions. Risk Management Toolbox provides a credit default simulation framework for credit portfolios using the creditDefaultCopula object, where the three main elements of credit risk for a single instrument are:

- The probability of default (PD) which is the likelihood that the issuer defaults in a given time period.
- The exposure at default (EAD) which is the amount of money that is at stake. For a traditional bond, this is the bond principal.
- The loss given default (LGD) which is the fraction of the exposure that would be lost at default. When default occurs, usually some money is recovered eventually.

The assumption is that these three quantities are fixed and known for all the companies in the credit portfolio. With this assumption, the only uncertainty is whether each company defaults, which happens with probability PD*i*.

At the credit portfolio level, however, the main question is, "What are the default correlations between issuers?" For example, for two bonds with 10MM principal each, the risk is different if you expect the companies to default together. In this scenario, you could lose 20MM minus the recovery, all at once. Alternatively, if the defaults are independent, you could lose 10MM minus recovery if one defaults, but the other company is likely still alive. Default correlations are therefore important parameters for understanding the risk at a portfolio level. These parameters are also important for understanding the diversification and concentration characteristics of the portfolio. The approach in Risk Management Toolbox is to simulate correlated variables that can be efficiently simulated and parameterized, then map the simulated values to default or nondefault states to preserve the individual default probabilities. This approach is called a copula. When normal variables are used, this approach is called a Gaussian copula. Risk Management Toolbox also provides a credit migration simulation framework for credit portfolios using the creditMigrationCopula object. For more information, see "Credit Rating Migration Risk" on page 1-9.

Related to the creditDefaultCopula and creditMigrationCopula objects, Risk Management Toolbox provides an analytical model known as the Asymptotic Single Risk Factor (ASRF) model. The ASRF model is useful because the Basel II documents propose this model as the standard for certain types of capital requirements. ASRF is not a Monte-Carlo model, so you can quickly compute the capital requirements for large credit portfolios. You can use the ASRF model to perform a quick sensitivity analysis and exploring "what-if" scenarios more easily than rerunning large simulations. For more information, see asrf. Risk Management Toolbox also provides tools for portfolio concentration analysis, see "Concentration Indices" on page 1-15.

### **Market Risk**

Market risk is the risk of losses in positions arising from movements in market prices. Value-at-risk is a statistical method that quantifies the risk level associated with a portfolio. VaR measures the maximum amount of loss over a specified time horizon, at a given confidence level. For example, if the one-day 95% VaR of a portfolio is 10MM, then there is a 95% chance that the portfolio loses less than 10MM the following day. In other words, only 5% of the time (or about once in 20 days) the portfolio losses exceed 10MM.

VaR Backtesting, on the other hand, measures how accurate the VaR calculations are. For many portfolios, especially trading portfolios, VaR is computed daily. At the closing of the following day, the actual profits and losses for the portfolio are known, and can be compared to the VaR estimated the day before. You can use this daily data to assess the performance of VaR models, which is the goal of VaR backtesting. As such, backtesting is a method that looks retrospectively at data and refines the VaR models. Many VaR backtesting methodologies have been proposed. As a best practice, use more than one criterion to backtest the performance of VaR models, because all tests have strengths and weaknesses.

Risk Management Toolbox provides the following VaR backtesting individual tests:

- Traffic light test (tl)
- Binomial test (bin)
- Kupiec's tests (pof, tuff)
- Christoffersen's tests (cc, cci)
- Haas's tests (tbf, tbfi)

For information on the different tests, see "Overview of VaR Backtesting" on page 2-2.

Expected Shortfall (ES) Backtesting gives an estimate of the loss in those very bad days when the VaR is violated. ES is the expected loss on days when there is a VaR failure. If the VaR is 10 million and the ES is 12 million, you know that the expected loss tomorrow, if it happens to be a very bad day, is about 20% higher than the VaR.

Risk Management Toolbox provides the following table-based tests for expected shortfall based on the esbacktest object:

- unconditionalNormal
- unconditionalT

The following tools support expected shortfall simulation-based tests for the esbacktestbysim object:

- conditional
- unconditional
- quantile

For information on the different tests, see "Overview of Expected Shortfall Backtesting" on page 2-29.

# See Also

asrf|concentrationIndices|creditDefaultCopula|creditMigrationCopula
|esbacktest|esbacktestbysim|mertonByTimeSeries|mertonmodel|
varbacktest

### **Related Examples**

- "Common Binning Explorer Tasks" on page 3-5
- "Binning Explorer Case Study Example" on page 3-31
- "creditMigrationCopula Simulation Workflow" on page 4-11
- "creditDefaultCopula Simulation Workflow" on page 4-6
- "Modeling Correlated Defaults with Copulas" on page 4-20
- "Stress Testing of Consumer Credit Default Probabilities Using Panel Data" on page 3-50
- "VaR Backtesting Workflow" on page 2-8
- "Expected Shortfall (ES) Backtesting Workflow with No Model Distribution Information" on page 2-35
- "Expected Shortfall (ES) Backtesting Workflow Using Simulation" on page 2-41
- "Expected Shortfall Estimation and Backtesting"
- "Value-at-Risk Estimation and Backtesting" on page 2-13

### **More About**

- "Credit Simulation Using Copulas" on page 4-2
- "Credit Rating Migration Risk" on page 1-9
- "Default Probability by Using the Merton Model for Structural Credit Risk" on page 1-12
- "Concentration Indices" on page 1-15
- "Traffic Light Test" on page 2-3
- "Binomial Test" on page 2-3
- "Kupiec's POF and TUFF Tests" on page 2-4
- "Christoffersen's Interval Forecast Tests" on page 2-5
- "Haas's Time Between Failures or Mixed Kupiec's Test" on page 2-6
- "Overview of Expected Shortfall Backtesting" on page 2-29

### **External Websites**

- Introduction to Risk Management Toolbox (26 min 24 sec)
- Credit Scorecard Modeling Using the Binning Explorer App (6 min 17 sec)
- Credit Risk Modeling with MATLAB (53 min 09 sec)

# **Credit Rating Migration Risk**

The migration-based multi-factor copula (creditMigrationCopula) is similar to the creditDefaultCopula object. As described in "Credit Simulation Using Copulas" on page 4-2, each counterparty's credit quality is represented by a "latent variable" which is simulated over many scenarios. The latent variable is composed of a series of correlated factors which are weighted based on the counterparty's sensitivity to each factor. The two objects differ in how the latent variables are used for the remainder of the analysis. Instead of thinking in terms of probability of default for each obligor, the creditMigrationCopula object works with each obligor's credit rating. Credit ratings are issued by several companies (S&P, Moodys, and so on). Each rating represents a level of credit quality and ratings are changed periodically as a company's situation improves or deteriorates.

Given enough historical data, the likelihood is calculated that a company at a particular rating will migrate to a different rating over some time period. For example, this table shows the probabilities that a company with credit rating "B" will transition to each other rating.

| New Rating | Probability (%) |
|------------|-----------------|
| AAA        | 0.001           |
| AA         | 0.0062          |
| Α          | 0.1081          |
| BBB        | 0.8697          |
| BB         | 7.3366          |
| В          | 86.7215         |
| CCC        | 2.5169          |
| Default    | 2.4399          |

While the creditDefaultCopula object is concerned with the 2.4% chance of default exclusively, a migration-based approach using an creditMigrationCopula object accounts for all possible rating states. Given these probabilities, the cut-points are calculated for the distribution of all possible latent variable values that correspond to each rating value.

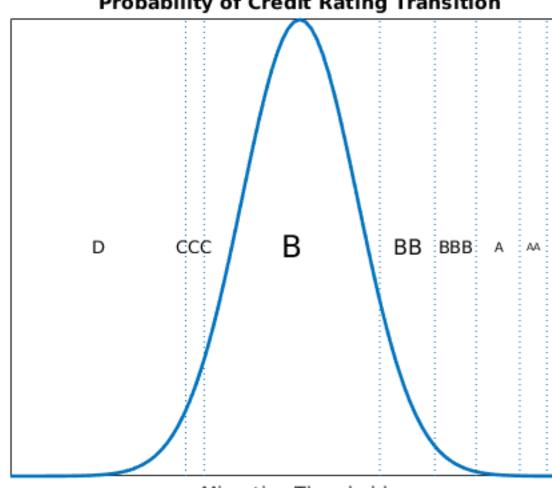

Probability of Credit Rating Transition

Migration Thresholds

For each scenario, the latent variable value determines the credit rating of the counterparty at the end of the time period based on these cut-points. The cut-points are set such that the probability of transitioning to each rating matches the probabilities in the provided transition table. You now have not just correlated defaults for each counterparty, but correlated rating changes across the entire range of credit ratings.

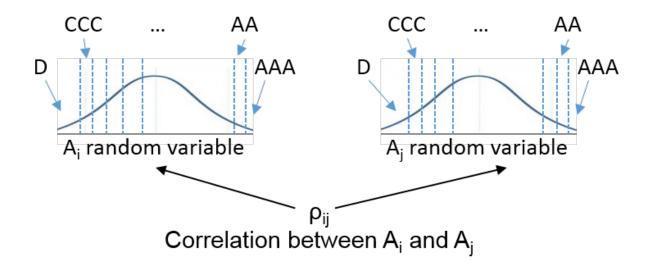

Each credit rating has a unique discount curve associated with it. As an obligor's credit rating falls, the obligor's bond cashflows become more deeply discounted and the total bond value drops accordingly. Conversely, if an obligor's rating improves, the cashflows are discounted less deeply, and the bond values will rise. After repricing the portfolio with all obligors' new ratings, the total portfolio value can be calculated as the sum of the new bond values. As with the creditDefaultCopula object, various risk measures are calculated and reported for the creditMigrationCopula object.

# See Also

confidenceBands | creditMigrationCopula | getScenarios | portfolioRisk |
riskContribution | simulate

### **Related Examples**

• "creditMigrationCopula Simulation Workflow" on page 4-11

# Default Probability by Using the Merton Model for Structural Credit Risk

In 1974, Robert Merton proposed a model for assessing the structural credit risk of a company by modeling the company's equity as a call option on its assets. This method allows for the use of the Black-Scholes-Merton option pricing methods. The Merton model is structural because it provides a relationship between the default risk and the asset (capital) structure of the firm.

From an accounting standpoint, the book value of a firm's equity, *E*, total assets, *A*, and total liabilities, *L*, are defined by the equation:

A = E + L

These book values for are E, A, and L are all observable because they are recorded on a balance sheet. However, the book values are reported infrequently. On the other hand, only the equity's market value is observable, given by the firm's stock market price times the number of outstanding shares. The market value of the firm's assets and total liabilities are unobservable.

Merton's model relates the market value of assets, equity, and liabilities in an option pricing framework. The Merton model assumes a single liability L with maturity T, usually within one year. At time T, the firm's value to the shareholders equals the difference A - L when the assets value A is greater than the liabilities L. However, if the debt L exceeds the asset value A, then the shareholders get nothing. The value of the equity  $E_T$  at time T is related to the value of the assets and liabilities by the following formula:

$$E_T = \max(A_T - L, 0)$$

In practice, firms have multiple maturities for their liabilities, so for a selected maturity T, a liability threshold L is chosen based on the whole liability structure of the firm. The liability threshold is also referred to as the default point. For a typical time horizon of one year, the liability threshold is commonly set somewhere between the value of the short-term liabilities and the value of the total liabilities.

Assuming a lognormal distribution for the asset returns, you can use the Black-Scholes-Merton equations to relate the observable market value of equity E, and the unobservable market value of assets A at any time prior to the maturity T:

$$E = AN(d_1) - Le^{-rT}N(d_2)$$

where r is the risk-free interest rate, N is the cumulative standard normal distribution, and  $d_1$  and  $d_2$  are given by

$$d_1 = \frac{\ln\left(\frac{A}{L}\right) + (r + 0.5\sigma_A^2)T}{\sigma_A\sqrt{T}}$$

$$d_2 = d_1 - \sigma_A \sqrt{T}$$

You can solve equation using two approaches:

• The mertonmodel approach, a single point calibration that requires equity, liability, and equity volatility ( $\sigma_E$ ).

This approach solves for  $(A, \sigma_A)$  using a 2-by-2 system of nonlinear equations. The first equation is the preceding option pricing formula. The second equation relates the unobservable volatility of assets  $\sigma_A$  to the given equity volatility  $\sigma_E$  through the equation

$$\sigma_E = \frac{A}{E} N(d_1) \sigma_A$$

• The mertonByTimeSeries approach, which requires a time series for the equity and for all other model parameters.

If the equity time series has n data points, this approach calibrates a time series of n asset values  $A_1, \dots, A_n$  that solve the following system of equations:

$$\begin{split} E_1 &= A_1 N(d_1) - L_1 e^{-r_1 T_1} N(d_2) \\ \cdots \\ E_n &= A_n N(d_1) - L_n e^{-r_n T_n} N(d_2) \end{split}$$

The volatility of assets  $\sigma_A$  is directly computed from the time series  $A_1, \ldots, A_n$  as the annualized standard deviation of the log returns. This value is a single volatility value that captures the volatility of the assets during the time period spanned by the time series.

Once the values of A and  $\sigma_A$  are known, the distance to default (*DD*) is computed as the number of standard deviations between the expected asset value at maturity T and the liability threshold:

$$DD = \frac{\log A + \left(\mu_A - \sigma_A^2 / 2\right)T - \log(L)}{\sigma_A \sqrt{T}}$$

The drift parameter  $\mu_A$  is the expected return for the assets, which can be equal to the risk-free interest rate, or any other value based on expectations for that firm.

The probability of default (PD) is defined as the probability that the asset value falls below the liability threshold at the end of the time horizon T:

$$PD = 1 - N(DD)$$

# See Also

mertonByTimeSeries | mertonmodel

### **Related Examples**

• "Comparison of the Merton Model Single-Point Approach to the Time-Series Approach" on page 4-41

# **Concentration Indices**

In financial risk applications, concentration is the opposite of diversification. If all or most of your risk is in one area, it is concentrated. Higher concentration is interpreted as a risk, although for someone with a high tolerance for risk and who wants higher returns, that person might prefer concentration.

You can use concentration indices to measure and monitor concentration in a credit portfolio. Ad-hoc concentration indices are typically computed by using exposures, and therefore do not usually take into account other risk parameters such as probabilities of default. Ad-hoc concentration indices are frequently included in comprehensive concentration reports, with other concentration measures and concentration limits.

When you use the **concentrationIndices** function, Risk Management Toolbox supports the following ad-hoc concentration indices or measures:

- Concentration ratio
- Deciles of the portfolio weight distribution
- Gini coefficient
- Herfindahl-Hirschman index
- Hannah-Kay index
- Hall-Tideman index
- Theil entropy index

# See Also

concentrationIndices

### **Related Examples**

- "Analyze the Sensitivity of Concentration to a Given Exposure" on page 4-34
- "Compare Concentration Indices for Random Portfolios" on page 4-37

# Market Risk Measurements Using VaR BackTesting Tools

- "Overview of VaR Backtesting" on page 2-2
- "VaR Backtesting Workflow" on page 2-8
- "Value-at-Risk Estimation and Backtesting" on page 2-13
- "Overview of Expected Shortfall Backtesting" on page 2-29
- "Expected Shortfall (ES) Backtesting Workflow with No Model Distribution Information" on page 2-35
- "Expected Shortfall (ES) Backtesting Workflow Using Simulation" on page 2-41

# **Overview of VaR Backtesting**

Market risk is the risk of losses in positions arising from movements in market prices. Value-at-risk (VaR) is one of the main measures of financial risk. VaR is an estimate of how much value a portfolio can lose in a given time period with a given confidence level. For example, if the one-day 95% VaR of a portfolio is 10MM, then there is a 95% chance that the portfolio loses less than 10MM the following day. In other words, only 5% of the time (or about once in 20 days) the portfolio losses exceed 10MM.

For many portfolios, especially trading portfolios, VaR is computed daily. At the closing of the following day, the actual profits and losses for the portfolio are known and can be compared to the VaR estimated the day before. You can use this daily data to assess the performance of VaR models, which is the goal of VaR backtesting. The performance of VaR models can be measured in different ways. In practice, many different metrics and statistical tests are used to identify VaR models that are performing poorly or performing better. As a best practice, use more than one criterion to backtest the performance of VaR models, because all tests have strengths and weaknesses.

Suppose that you have VaR limits and corresponding returns or profits and losses for days t = 1, ..., N. Use VaRt to denote the VaR estimate for day t (determined on day t - 1). Use Rt to denote the actual return or profit and loss observed on day t. Profits and losses are expressed in monetary units and represent value changes in a portfolio. The corresponding VaR limits are also given in monetary units. Returns represent the change in portfolio value as a proportion (or percentage) of its value on the previous day. The corresponding VaR limits are also given as a proportion (or percentage). The VaR limits must be produced from existing VaR models. Then, to perform a VaR backtesting analysis, provide these limits and their corresponding returns as data inputs to the VaR backtesting tools in Risk Management Toolbox.

The toolbox supports these VaR backtests:

- Binomial test
- Traffic light test
- Kupiec's tests
- Christoffersen's tests
- Haas's tests

### **Binomial Test**

The most straightforward test is to compare the observed number of exceptions, *x*, to the expected number of exceptions. From the properties of a binomial distribution, you can build a confidence interval for the expected number of exceptions. Using exact probabilities from the binomial distribution or a normal approximation, the bin function uses a normal approximation. By computing the probability of observing *x* exceptions, you can compute the probability of wrongly rejecting a good model when *x* exceptions occur. This is the *p*-value for the observed number of exceptions *x*. For a given test confidence level, a straightforward accept-or-reject result in this case is to fail the VaR model whenever *x* is outside the test confidence interval for the expected number of exceptions. Too few exceptions might be a sign that the VaR model is too conservative.

The test statistic is

$$Z_{bin} = \frac{x - Np}{\sqrt{Np(1 - p)}}$$

where x is the number of failures, N is the number of observations, and p = 1 – VaR level. The binomial test is approximately distributed as a standard normal distribution.

For more information, see "References" on page 2-6 for Jorion and bin.

### **Traffic Light Test**

A variation on the binomial test proposed by the Basel Committee is the traffic light test or three zones test. For a given number of exceptions x, you can compute the probability of observing up to x exceptions. That is, any number of exceptions from 0 to x, or the cumulative probability up to x. The probability is computed using a binomial distribution. The three zones are defined as follows:

- The "red" zone starts at the number of exceptions where this probability equals or exceeds 99.99%. It is unlikely that too many exceptions come from a correct VaR model.
- The "yellow" zone covers the number of exceptions where the probability equals or exceeds 95% but is smaller than 99.99%. Even though there is a high number of violations, the violation count is not exceedingly high.
- Everything below the yellow zone is "green." If you have too few failures, they fall in the green zone. Only too many failures lead to model rejections.

For more information, see "References" on page 2-6 for Basel Committee on Banking Supervision and tl.

### **Kupiec's POF and TUFF Tests**

Kupiec (1995) introduced a variation on the binomial test called the proportion of failures (POF) test. The POF test works with the binomial distribution approach. In addition, it uses a likelihood ratio to test whether the probability of exceptions is synchronized with the probability p implied by the VaR confidence level. If the data suggests that the probability of exceptions is different than p, the VaR model is rejected. The POF test statistic is

$$LR_{POF} = -2\log\left(\frac{\left(1-p\right)^{N-x}p^{x}}{\left(1-\frac{x}{N}\right)^{N-x}\left(\frac{x}{N}\right)^{x}}\right)$$

where x is the number of failures, N the number of observations and p = 1 – VaR level.

This statistic is asymptotically distributed as a chi-square variable with 1 degree of freedom. The VaR model fails the test if this likelihood ratio exceeds a critical value. The critical value depends on the test confidence level.

Kupiec also proposed a second test called the time until first failure (TUFF). The TUFF test looks at when the first rejection occurred. If it happens too soon, the test fails the VaR model. Checking only the first exception leaves much information out, specifically, whatever happened after the first exception is ignored. The TBFI test extends the TUFF approach to include all the failures. See tbfi.

The TUFF test is also based on a likelihood ratio, but the underlying distribution is a geometric distribution. If n is the number of days until the first rejection, the test statistic is given by

$$LR_{TUFF} = -2\log\left(\frac{p(1-p)^{n-1}}{\left(\frac{1}{n}\right)\left(1-\frac{1}{n}\right)^{n-1}}\right)$$

This statistic is asymptotically distributed as a chi-square variable with 1 degree of freedom. For more information, see "References" on page 2-6 for Kupiec, pof, and tuff.

### **Christoffersen's Interval Forecast Tests**

Christoffersen (1998) proposed a test to measure whether the probability of observing an exception on a particular day depends on whether an exception occurred. Unlike the unconditional probability of observing an exception, Christoffersen's test measures the dependency between consecutive days only. The test statistic for independence in Christoffersen's interval forecast (IF) approach is given by

$$LR_{CCI} = -2\log\left(\frac{\left(1-\pi\right)^{n00+n10}\pi^{n01+n11}}{\left(1-\pi_0\right)^{n00}\pi_0^{n01}\left(1-\pi_1\right)^{n10}\pi_1^{n11}}\right)$$

where

- n00 = Number of periods with no failures followed by a period with no failures.
- n10 = Number of periods with failures followed by a period with no failures.
- n01 = Number of periods with no failures followed by a period with failures.
- *n*11 = Number of periods with failures followed by a period with failures.

and

- $\pi_0$  Probability of having a failure on period *t*, given that no failure occurred on period t 1 = n01 / (n00 + n01)
- $\pi_1$  Probability of having a failure on period t, given that a failure occurred on period t 1 = n11 / (n10 + n11)
- $\pi$  Probability of having a failure on period t = (n01 + n11 / (n00 + n01 + n10 + n11))

This statistic is asymptotically distributed as a chi-square with 1 degree of freedom. You can combine this statistic with the frequency POF test to get a conditional coverage (CC) mixed test:

 $LR_{CC} = LR_{POF} + LR_{CCI}$ 

This test is asymptotically distributed as a chi-square variable with 2 degrees of freedom.

For more information, see "References" on page 2-6 for Christoffersen, cc, and cci.

### Haas's Time Between Failures or Mixed Kupiec's Test

Haas (2001) extended Kupiec's TUFF test to incorporate the time information between all the exceptions in the sample. Haas's test applies the TUFF test to each exception in the sample and aggregates the time between failures (TBF) test statistic.

$$LR_{TBFI} = -2\sum_{i=1}^{x} \log \left( \frac{p(1-p)^{n_i-1}}{\left(\frac{1}{n_i} \right) \left(1 - \frac{1}{n_i}\right)^{n_i-1}} \right)$$

In this statistic, p = 1 - VaR level and  $n_i$  is the number of days between failures *i*-1 and *i* (or until the first exception for i = 1). This statistic is asymptotically distributed as a chi-square variable with x degrees of freedom, where x is the number of failures.

Like Christoffersen's test, you can combine this test with the frequency POF test to get a TBF mixed test, sometimes called Haas' mixed Kupiec's test:

 $LR_{TBF} = LR_{POF} + LR_{TBFI}$ 

This test is asymptotically distributed as a chi-square variable with x+1 degrees of freedom. For more information, see "References" on page 2-6 for Haas, tbf, and tbfi.

### References

- [1] Basel Committee on Banking Supervision, Supervisory framework for the use of "backtesting" in conjunction with the internal models approach to market risk capital requirements. January 1996, https://www.bis.org/publ/bcbs22.htm.
- [2] Christoffersen, P. "Evaluating Interval Forecasts." *International Economic Review.* Vol. 39, 1998, pp. 841–862.
- [3] Cogneau, P. "Backtesting Value-at-Risk: how good is the model?" Intelligent Risk, PRMIA, July, 2015.

- [4] Haas, M. "New Methods in Backtesting." Financial Engineering, Research Center Caesar, Bonn, 2001.
- [5] Jorion, P. Financial Risk Manager Handbook. 6th Edition, Wiley Finance, 2011.
- [6] Kupiec, P. "Techniques for Verifying the Accuracy of Risk Management Models." *Journal of Derivatives.* Vol. 3, 1995, pp. 73–84.
- [7] McNeil, A., Frey, R., and Embrechts, P. *Quantitative Risk Management*. Princeton University Press, 2005.
- [8] Nieppola, O. "Backtesting Value-at-Risk Models." Master's Thesis, Helsinki School of Economics, 2009.

# See Also

bin|cc|cci|pof|runtests|summary|tbf|tbfi|tl|tuff|varbacktest

### **Related Examples**

• "Value-at-Risk Estimation and Backtesting" on page 2-13

### **More About**

- "Risk Modeling with Risk Management Toolbox" on page 1-3
- "Overview of VaR Backtesting" on page 2-2

# VaR Backtesting Workflow

This example shows a value-at-risk (VaR) backtesting workflow and the use of VaR backtesting tools. For a more comprehensive example of VaR backtesting, see "Value-at-Risk Estimation and Backtesting" on page 2-13.

### Step 1. Load the VaR backtesting data.

Use the VaRBacktestData.mat file to load the VaR data into the workspace. This example works with the EquityIndex, Normal95, and Normal99 numeric arrays. These arrays are equity returns and the corresponding VaR data at 95% and 99% confidence levels is produced with a normal distribution (a variance-covariance approach). See "Value-at-Risk Estimation and Backtesting" on page 2-13 for an example on how to generate this VaR data.

```
load('VaRBacktestData')
disp([EquityIndex(1:5) Normal95(1:5) Normal99(1:5)])
```

| -0.0043 | 0.0196 | 0.0277 |
|---------|--------|--------|
| -0.0036 | 0.0195 | 0.0276 |
| -0.0000 | 0.0195 | 0.0275 |
| 0.0298  | 0.0194 | 0.0275 |
| 0.0023  | 0.0197 | 0.0278 |
|         |        |        |

The first column shows three losses in the first three days, but none of these losses exceeds the corresponding VaR (columns 2 and 3). The VaR model fails whenever the loss (negative of returns) exceeds the VaR.

### Step 2. Generate a VaR backtesting plot.

Use the plot function to visualize the VaR backtesting data. This type of visualization is a common first step when performing a VaR backtesting analysis.

```
plot(Date,[EquityIndex -Normal95 -Normal99])
title('VaR Backtesting')
xlabel('Date')
ylabel('Returns')
legend('Returns','VaR 95%','VaR 99%')
```

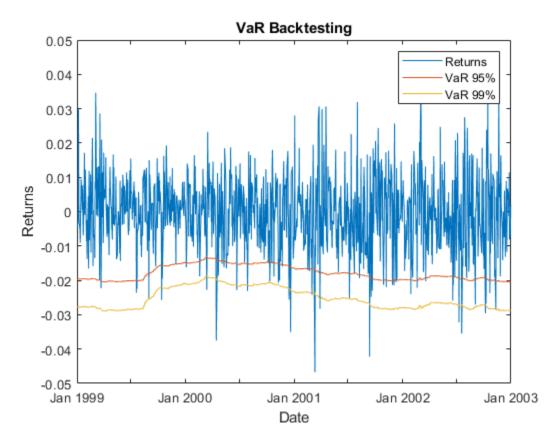

### Step 3. Create a varbacktest object.

Create a <code>varbacktest</code> object for the equity returns and the VaRs at 95% and 99% confidence levels.

```
vbt = varbacktest(EquityIndex,[Normal95 Normal99],...
    'PortfolioID','S&P', ...
    'VaRID',{'Normal95' 'Normal99'}, ...
    'VaRLevel',[0.95 0.99]);
disp(vbt)
varbacktest with properties:
    PortfolioData: [1043x1 double]
```

```
VaRData: [1043x2 double]
PortfolioID: "S&P"
VaRID: ["Normal95" "Normal99"]
VaRLevel: [0.9500 0.9900]
```

### Step 4. Run a summary report.

Use the summary function to obtain a summary for the number of observations, the number of failures, and other simple metrics.

### summary(vbt)

| ans=2×10 table<br>PortfolioID | VaRID      | VaRLevel | ObservedLevel | Observations | Failures |
|-------------------------------|------------|----------|---------------|--------------|----------|
| "S&P"                         | "Normal95" | 0.95     | 0.94535       | 1043         | 57       |
| "S&P"                         | "Normal99" | 0.99     | 0.9837        | 1043         | 17       |

### Step 5. Run all tests.

Use the runtests function to display the final test results all at once.

### runtests(vbt)

| ans=2×11 table<br>PortfolioID | VaRID                    | VaRLevel     | TL              | Bin              | POF              | TUFF             |        |
|-------------------------------|--------------------------|--------------|-----------------|------------------|------------------|------------------|--------|
|                               |                          |              |                 |                  |                  |                  |        |
| "S&P"<br>"S&P"                | "Normal95"<br>"Normal99" | 0.95<br>0.99 | green<br>yellow | accept<br>reject | accept<br>accept | accept<br>accept | a<br>a |

### Step 6. Run individual tests.

After running all tests, you can investigate the details of particular tests. For example, use the tl function to run the traffic light test.

tl(vbt)

| ans=2×9 <i>table</i><br>PortfolioID | VaRID      | VaRLevel | TL    | Probability | TypeI   | Increa |
|-------------------------------------|------------|----------|-------|-------------|---------|--------|
| "S&P"                               | "Normal95" | 0.95     | green | 0.77913     | 0.26396 |        |

| "S&P" | "Normal99" | 0.99 | yellow | 0.97991 | 0.03686 | 0.2658 |
|-------|------------|------|--------|---------|---------|--------|
|-------|------------|------|--------|---------|---------|--------|

### Step 7. Create VaR backtests for multiple portfolios.

You can create VaR backtests for different portfolios, or the same portfolio over different time windows. Run tests over two different subwindows of the original test window.

```
Ind1 = year(Date)<=2000;
Ind2 = year(Date)>2000;
vbt1 = varbacktest(EquityIndex(Ind1),[Normal95(Ind1,:) Normal99(Ind1,:)],...
    'PortfolioID','S&P, 1999-2000',...
    'VaRID',{'Normal95' 'Normal99'},...
    'VaRLevel',[0.95 0.99]);
vbt2 = varbacktest(EquityIndex(Ind2),[Normal95(Ind2,:) Normal99(Ind2,:)],...
    'PortfolioID','S&P, 2001-2002',...
    'VaRID',{'Normal95' 'Normal99'},...
    'VaRLevel',[0.95 0.99]);
```

#### Step 8. Display a summary report for both portfolios.

Use the summary function to display a summary for both portfolios.

```
Summary = [summary(vbt1); summary(vbt2)];
disp(Summary)
```

| PortfolioID                                              | VaRID                                  | VaRLevel             | ObservedLevel                 | Observations      | Fai |
|----------------------------------------------------------|----------------------------------------|----------------------|-------------------------------|-------------------|-----|
| "S&P, 1999-2000"<br>"S&P, 1999-2000"<br>"S&P, 2001-2002" | "Normal95"<br>"Normal99"<br>"Normal95" | 0.95<br>0.99<br>0.95 | 0.94626<br>0.98464<br>0.94444 | 521<br>521<br>522 |     |
| "S&P, 2001-2002"                                         | "Normal99"                             | 0.99                 | 0.98276                       | 522               |     |

### Step 9. Run all tests for both portfolios.

Use the runtests function to display the final test result for both portfolios.

```
Results = [runtests(vbt1);runtests(vbt2)];
disp(Results)
```

| PortfolioID | VaRID | VaRLevel | TL | Bin | POF | TUFF |
|-------------|-------|----------|----|-----|-----|------|
|             |       |          |    |     |     |      |

| "S&P, 1999-2000" | "Normal95" | 0.95 | green  | accept | accept | accept |
|------------------|------------|------|--------|--------|--------|--------|
| "S&P, 1999-2000" | "Normal99" | 0.99 | green  | accept | accept | accept |
| "S&P, 2001-2002" | "Normal95" | 0.95 | green  | accept | accept | accept |
| "S&P, 2001-2002" | "Normal99" | 0.99 | yellow | accept | accept | accept |

# See Also

```
bin|cc|cci|pof|runtests|summary|tbf|tbfi|tl|tuff|varbacktest
```

### **Related Examples**

• "Value-at-Risk Estimation and Backtesting" on page 2-13

### **More About**

- "Traffic Light Test" on page 2-3
- "Binomial Test" on page 2-3
- "Kupiec's POF and TUFF Tests" on page 2-4
- "Christoffersen's Interval Forecast Tests" on page 2-5
- "Haas's Time Between Failures or Mixed Kupiec's Test" on page 2-6

# Value-at-Risk Estimation and Backtesting

This example shows how to estimate the value-at-risk (VaR) using three methods, and how to perform a VaR backtesting analysis. The three methods are:

- **1** Normal distribution
- 2 Historical simulation
- **3** Exponential weighted moving average (EWMA)

Value-at-risk is a statistical method that quantifies the risk level associated with a portfolio. The VaR measures the maximum amount of loss over a specified time horizon and at a given confidence level.

Backtesting measures the accuracy of the VaR calculations. Using VaR methods, the loss forecast is calculated and then compared to the actual losses at the end of the next day. The degree of difference between the predicted and actual losses indicates whether the VaR model is underestimating or overestimating the risk. As such, backtesting looks retrospectively at data and helps to assess the VaR model.

The three estimation methods used in this example estimate the VaR at 95% and 99% confidence levels.

### Load the Data and Define the Test Window

Load the data. The data used in this example is from a time series of returns on the S&P index from 1993 through 2003.

```
load VaRExampleData.mat
Returns = tick2ret(sp);
DateReturns = dates(2:end);
SampleSize = length(Returns);
```

Define the estimation window as 250 trading days. The test window starts on the first day in 1996 and runs through the end of the sample.

```
TestWindowStart = find(year(DateReturns)==1996,1);
TestWindow = TestWindowStart : SampleSize;
EstimationWindowSize = 250;
```

For a VaR confidence level of 95% and 99%, set the complement of the VaR level.

 $pVaR = [0.05 \ 0.01];$ 

These values mean that there is at most a 5% and 1% probability, respectively, that the loss incurred will be greater than the maximum threshold (that is, greater than the VaR).

### Compute the VaR Using the Normal Distribution Method

For the normal distribution method, assume that the profit and loss of the portfolio is normally distributed. Using this assumption, compute the VaR by multiplying the *z*-score, at each confidence level by the standard deviation of the returns. Because VaR backtesting looks retrospectively at data, the VaR "today" is computed based on values of the returns in the last N = 250 days leading to, but not including, "today."

```
Zscore = norminv(pVaR);
Normal95 = zeros(length(TestWindow),1);
Normal99 = zeros(length(TestWindow),1);
for t = TestWindow
    i = t - TestWindowStart + 1;
    EstimationWindow = t-EstimationWindowSize:t-1;
    Sigma = std(Returns(EstimationWindow));
    Normal95(i) = -Zscore(1)*Sigma;
    Normal99(i) = -Zscore(2)*Sigma;
end
figure;
plat/(DateBaturns(TestWindow)) [Normal05 Normal001)
```

```
plot(DateReturns(TestWindow),[Normal95 Normal99])
xlabel('Date')
ylabel('VaR')
legend({'95% Confidence Level','99% Confidence Level'},'Location','Best')
title('VaR Estimation Using the Normal Distribution Method')
```

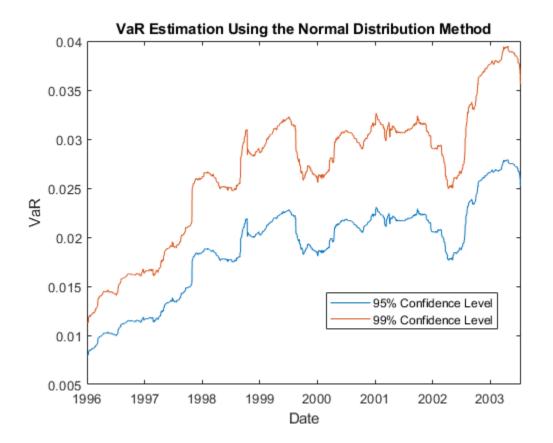

The normal distribution method is also known as parametric VaR because its estimation involves computing a parameter for the standard deviation of the returns. The advantage of the normal distribution method is its simplicity. However, the weakness of the normal distribution method is the assumption that returns are normally distributed. Another name for the normal distribution method is the variance-covariance approach.

#### **Compute the VaR Using the Historical Simulation Method**

Unlike the normal distribution method, the historical simulation (HS) is a nonparametric method. It does not assume a particular distribution of the asset returns. Historical simulation forecasts risk by assuming that past profits and losses can be used as the distribution of profits and losses for the next period of returns. The VaR "today" is computed as the *p* th-quantile of the last *N* returns prior to "today."

```
Historical95 = zeros(length(TestWindow),1);
Historical99 = zeros(length(TestWindow),1);
for t = TestWindow
    i = t - TestWindowStart + 1;
    EstimationWindow = t-EstimationWindowSize:t-1;
    X = Returns(EstimationWindow);
    Historical95(i) = -quantile(X,pVaR(1));
    Historical99(i) = -quantile(X,pVaR(2));
end
figure;
plot(DateReturns(TestWindow),[Historical95 Historical99])
ylabel('VaR')
xlabel('Date')
legend({'95% Confidence Level','99% Confidence Level'},'Location','Best')
title('VaR Estimation Using the Historical Simulation Method')
```

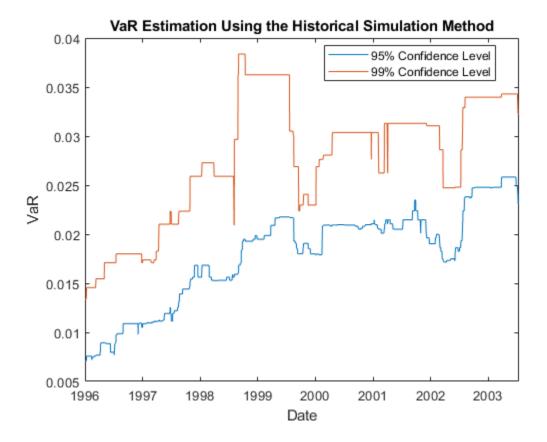

The preceding figure shows that the historical simulation curve has a piecewise constant profile. The reason for this is that quantiles do not change for several days until extreme events occur. Thus, the historical simulation method is slow to react to changes in volatility.

# Compute the VaR Using the Exponential Weighted Moving Average Method (EWMA)

The first two VaR methods assume that all past returns carry the same weight. The exponential weighted moving average (EWMA) method assigns nonequal weights, particularly exponentially decreasing weights. The most recent returns have higher weights because they influence "today's" return more heavily than returns further in the past. The formula for the EWMA variance over an estimation window of size  $W_E$  is:

$$\hat{\sigma}_t^2 = \frac{1}{c} \sum_{i=1}^{W_E} \lambda^{i-1} y_{t-i}^2$$

where *c* is a normalizing constant:

$$c = \sum_{i=1}^{W_E} \lambda^{i-1} = rac{1-\lambda^{W_E}}{1-\lambda} \quad o rac{1}{1-\lambda} \; as \; W_E o \infty$$

For convenience, we assume an infinitely large estimation window to approximate the variance:

$$\hat{\sigma}_{t}^{2} \approx (1-\lambda)(y_{t-1}^{2} + \sum_{i=2}^{\infty} \lambda^{i-1} y_{t-i}^{2}) = (1-\lambda)y_{t-1}^{2} + \lambda \hat{\sigma}_{t-1}^{2}$$

A value of the decay factor frequently used in practice is 0.94. This is the value used in this example. For more information, see References.

Initiate the EWMA using a warm-up phase to set up the standard deviation.

```
Lambda = 0.94;
Sigma2 = zeros(length(Returns),1);
Sigma2(1) = Returns(1)^2;
for i = 2 : (TestWindowStart-1)
    Sigma2(i) = (1-Lambda) * Returns(i-1)^2 + Lambda * Sigma2(i-1);
end
```

Use the EWMA in the test window to estimate the VaR.

```
figure;
plot(DateReturns(TestWindow),[EWMA95 EWMA99])
ylabel('VaR')
xlabel('Date')
legend({'95% Confidence Level','99% Confidence Level'},'Location','Best')
title('VaR Estimation Using the EWMA Method')
```

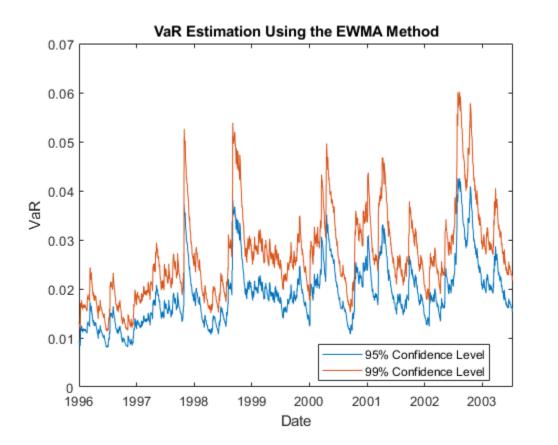

In the preceding figure, the EWMA reacts very quickly to periods of large (or small) returns.

#### VaR Backtesting

In the first part of this example, VaR was estimated over the test window with three different methods and at two different VaR confidence levels. The goal of VaR backtesting

is to evaluate the performance of VaR models. A VaR estimate at 95% confidence is violated only about 5% of the time, and VaR failures do not cluster. Clustering of VaR failures indicates the lack of independence across time because the VaR models are slow to react to changing market conditions.

A common first step in VaR backtesting analysis is to plot the returns and the VaR estimates together. Plot all three methods at the 95% confidence level and compare them to the returns.

```
ReturnsTest = Returns(TestWindow);
DatesTest = DateReturns(TestWindow);
figure;
plot(DatesTest,[ReturnsTest -Normal95 -Historical95 -EWMA95])
ylabel('VaR')
xlabel('Date')
legend({'Returns', 'Normal', 'Historical', 'EWMA'}, 'Location', 'Best')
title('Comparison of returns and VaR at 95% for different models')
```

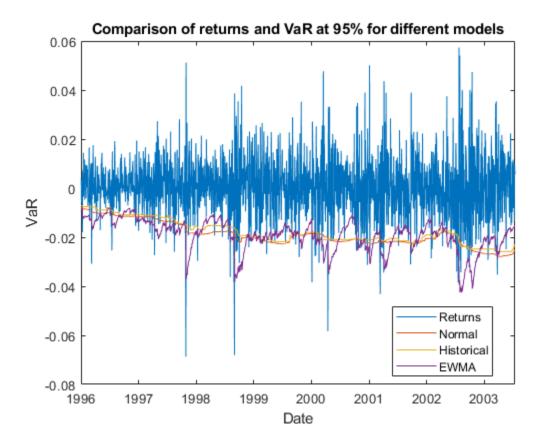

To highlight how the different approaches react differently to changing market conditions, you can zoom in on the time series where there is a large and sudden change in the value of returns. For example, around August 1998:

```
ZoomInd = (DatesTest >= datestr('5-Aug-1998','local')) & (DatesTest <= datestr('31-04
VaRData = [-Normal95(ZoomInd) -Historical95(ZoomInd) -EWMA95(ZoomInd)];
VaRFormat = {'-','--'};
D = DatesTest(ZoomInd);
R = ReturnsTest(ZoomInd);
N = Normal95(ZoomInd);
H = Historical95(ZoomInd);
E = EWMA95(ZoomInd);
IndN95 = (R < -N);
IndHS95 = (R < -H);</pre>
```

```
IndEWMA95 = (R < -E);
figure;
bar(D,R,0.5, 'FaceColor', [0.7 0.7 0.7]);
hold on
for i = 1 : size(VaRData,2)
    stairs(D-0.5,VaRData(:,i),VaRFormat{i});
end
ylabel('VaR')
xlabel('Date')
legend({'Returns', 'Normal', 'Historical', 'EWMA'}, 'Location', 'Best', 'AutoUpdate', 'Off')
title('95% VaR violations for different models')
ax = gca;
ax.ColorOrderIndex = 1;
plot(D(IndN95), -N(IndN95), 'o', D(IndHS95), -H(IndHS95), 'o', ...
   D(IndEWMA95),-E(IndEWMA95),'o','MarkerSize',8,'LineWidth',1.5)
xlim([D(1)-1, D(end)+1])
hold off;
```

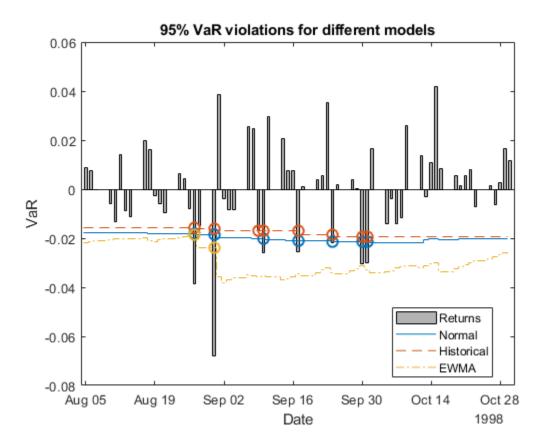

A VaR failure or violation happens when the returns have a negative VaR. A closer look around August 27 to August 31 shows a significant dip in the returns. On the dates starting from August 27 onward, the EWMA follows the trend of the returns closely and more accurately. Consequently, EWMA has fewer VaR violations (two (2) violations, yellow diamonds) compared to the Normal Distribution approach (seven (7) violations, blue stars) or the Historical Simulation method (eight (8) violations, red squares).

Besides visual tools, you can use statistical tests for VaR backtesting. In Risk Management Toolbox<sup>TM</sup>, a varbacktest object supports multiple statistical tests for VaR backtesting analysis. In this example, start by comparing the different test results for the normal distribution approach at the 95% and 99% VaR levels.

```
vbt = varbacktest(ReturnsTest,[Normal95 Normal99],'PortfolioID','S&P','VaRID',...
    {'Normal95', 'Normal99'}, 'VaRLevel', [0.95 0.99]);
summary(vbt)
ans =
  2x10 table
                                               ObservedLevel
                                                                 Observations
    PortfolioID
                      VaRID
                                   VaRLevel
                                                                                  Failures
       "S&P"
                    "Normal95"
                                     0.95
                                                   0.94863
                                                                      1966
                                                                                     101
       "S&P"
                    "Normal99"
                                     0.99
                                                   0.98372
                                                                      1966
                                                                                      32
```

The summary report shows that the observed level is close enough to the defined VaR level. The 95% and 99% VaR levels have at most (1-VaR\_level)  $\times N$  expected failures, where N is the number of observations. The failure ratio shows that the Normal95 VaR level is within range, whereas the Normal99 VaR Level is imprecise and under-forecasts the risk. To run all tests supported in varbacktest, use runtests.

#### runtests(vbt)

| ans =          |                          |              |                 |                  |                  |                  |         |
|----------------|--------------------------|--------------|-----------------|------------------|------------------|------------------|---------|
| 2x11 table     |                          |              |                 |                  |                  |                  |         |
| PortfolioID    | VaRID                    | VaRLevel     | TL              | Bin              | POF              | TUFF             |         |
|                |                          |              |                 |                  |                  |                  | —       |
| "S&P"<br>"S&P" | "Normal95"<br>"Normal99" | 0.95<br>0.99 | green<br>yellow | accept<br>reject | accept<br>reject | accept<br>accept | a<br>re |

The 95% VaR passes the frequency tests, such as traffic light, binomial and proportion of failures tests (tl, bin, and pof columns). The 99% VaR does not pass these same tests, as indicated by the yellow and reject results. Both confidence levels got rejected in the conditional coverage independence, and time between failures independence (cci and tbfi columns). This result suggests that the VaR violations are not independent, and there are probably periods with multiple failures in a short span. Also, one failure may make it more likely that other failures will follow in subsequent days. For more

information on the tests methodologies and the interpretation of results, see varbacktest and the individual tests.

Using a varbacktest object, run the same tests on the portfolio for the three approaches at both VaR confidence levels.

```
vbt = varbacktest(ReturnsTest,[Normal95 Historical95 EWMA95 Normal99 Historical99 ...
EWMA99],'PortfolioID','S&P','VaRID',{'Normal95','Historical95','EWMA95',...
'Normal99','Historical99','EWMA99'},'VaRLevel',[0.95 0.95 0.95 0.99 0.99 0.99]);
runtests(vbt)
```

ans =

6x11 table

| PortfolioID                                        | VaRID                                                                                | VaRLevel                                             | TL                                                  | Bin                                                      | POF                                                      | TUFF                                                     |
|----------------------------------------------------|--------------------------------------------------------------------------------------|------------------------------------------------------|-----------------------------------------------------|----------------------------------------------------------|----------------------------------------------------------|----------------------------------------------------------|
|                                                    |                                                                                      |                                                      |                                                     |                                                          |                                                          |                                                          |
| "S&P"<br>"S&P"<br>"S&P"<br>"S&P"<br>"S&P"<br>"S&P" | "Normal95"<br>"Historical95"<br>"EWMA95"<br>"Normal99"<br>"Historical99"<br>"EWMA99" | 0.95<br>0.95<br>0.95<br>0.99<br>0.99<br>0.99<br>0.99 | green<br>yellow<br>green<br>yellow<br>yellow<br>red | accept<br>accept<br>accept<br>reject<br>reject<br>reject | accept<br>accept<br>accept<br>reject<br>reject<br>reject | accept<br>accept<br>accept<br>accept<br>accept<br>accept |

The results are similar to the previous results, and at the 95% level, the frequency results are generally acceptable. However, the frequency results at the 99% level are generally rejections. Regarding independence, most tests pass the conditional coverage independence test (cci), which tests for independence on consecutive days. Notice that all tests fail the time between failures independence test (tbfi), which takes into account the times between all failures. This result suggests that all methods have issues with the independence assumption.

To better understand how these results change given market conditions, look at the years 2000 and 2002 for the 95% VaR confidence level.

```
Ind2000 = (year(DatesTest) == 2000);
vbt2000 = varbacktest(ReturnsTest(Ind2000),[Normal95(Ind2000) Historical95(Ind2000) EW
    'PortfolioID','S&P, 2000','VaRID',{'Normal','Historical','EWMA'});
runtests(vbt2000)
```

```
ans =
```

```
3x11 table
```

| PortfolioID                               | VaRID                              | VaRLevel             | TL                      | Bin                        | POF                        | TUFF                       |
|-------------------------------------------|------------------------------------|----------------------|-------------------------|----------------------------|----------------------------|----------------------------|
|                                           |                                    |                      |                         |                            |                            |                            |
| "S&P, 2000"<br>"S&P, 2000"<br>"S&P, 2000" | "Normal"<br>"Historical"<br>"EWMA" | 0.95<br>0.95<br>0.95 | green<br>green<br>green | accept<br>accept<br>accept | accept<br>accept<br>accept | accept<br>accept<br>accept |

ans =

3x11 table

| PortfolioID                               | VaRID                              | VaRLevel             | TL                        | Bin                        | POF                        | TUFF                       |
|-------------------------------------------|------------------------------------|----------------------|---------------------------|----------------------------|----------------------------|----------------------------|
|                                           |                                    |                      |                           |                            |                            |                            |
| "S&P, 2002"<br>"S&P, 2002"<br>"S&P, 2002" | "Normal"<br>"Historical"<br>"EWMA" | 0.95<br>0.95<br>0.95 | yellow<br>yellow<br>green | reject<br>reject<br>accept | reject<br>accept<br>accept | accept<br>accept<br>accept |

For the year 2000, all three methods pass all the tests. However, for the year 2002, the test results are mostly rejections for all methods. The EWMA method seems to perform better in 2002, yet all methods fail the independence tests.

To get more insight into the independence tests, look into the conditional coverage independence (cci) and the time between failures independence (tbfi) test details for the year 2002. To access the test details for all tests, run the individual test functions.

```
cci(vbt2002)
ans =
3x13 table
PortfolioID VaRID VaRLevel CCI LRatioCCI PValueCCI Obse
```

| "S&P, 2002" | "Normal"     | 0.95 | reject | 12.591 | 0.0003877 |
|-------------|--------------|------|--------|--------|-----------|
| "S&P, 2002" | "Historical" | 0.95 | reject | 6.3051 | 0.012039  |
| "S&P, 2002" | "EWMA"       | 0.95 | reject | 4.6253 | 0.031504  |

In the CCI test, the probability  $p \ 01$  of having a failure at time t, knowing that there was no failure at time t-1 is given by

$$p_{01} = \frac{N_{01}}{N_{01} + N_{00}}$$

The probability p 11 of having a failure at time t, knowing that there was failure at time t-1 is given by

$$p_{11} = \frac{N_{11}}{N_{11} + N_{10}}$$

From the N00, N10, N01, N11 columns in the test results, the value of p 01 is at around 5% for the three methods, yet the values of p 11 are above 20%. Because there is evidence that a failure is followed by another failure much more frequently than 5% of the time, this CCI test fails.

In the time between failures independence test, look at the minimum, maximum, and quartiles of the distribution of times between failures, in the columns TBFMin, TBFQ1, TBFQ2, TBFQ3, TBFMax.

```
tbfi(vbt2002)
```

ans =

3x14 table

| PortfolioID                               | VaRID                              | VaRLevel             | TBFI                       | LRatioTBFI                 | PValueTBFI                          | 01 |
|-------------------------------------------|------------------------------------|----------------------|----------------------------|----------------------------|-------------------------------------|----|
|                                           |                                    |                      |                            |                            |                                     |    |
| "S&P, 2002"<br>"S&P, 2002"<br>"S&P, 2002" | "Normal"<br>"Historical"<br>"EWMA" | 0.95<br>0.95<br>0.95 | reject<br>reject<br>reject | 53.936<br>45.274<br>25.756 | 0.00010087<br>0.0010127<br>0.027796 |    |

For a VaR level of 95%, you expect an average time between failures of 20 days, or one failure every 20 days. However, the median of the time between failures for the year 2002 ranges between 5 and 7.5 for the three methods. This result suggests that half of the time, two consecutive failures occur within 5 to 7 days, much more frequently than the 20 expected days. Consequently, more test failures occur. For the normal method, the first quartile is 1, meaning that 25% of the failures occur on consecutive days.

#### References

Nieppola, O. Backtesting Value-at-Risk Models. Helsinki School of Economics. 2009.

Danielsson, J. Financial Risk Forecasting: The Theory and Practice of Forecasting Market Risk, with Implementation in R and MATLAB®. Wiley Finance, 2012.

# See Also

bin|cc|cci|pof|runtests|summary|tbf|tbfi|tl|tuff|varbacktest

## **Related Examples**

• "VaR Backtesting Workflow" on page 2-8

## **More About**

- "Traffic Light Test" on page 2-3
- "Binomial Test" on page 2-3
- "Kupiec's POF and TUFF Tests" on page 2-4
- "Christoffersen's Interval Forecast Tests" on page 2-5
- "Haas's Time Between Failures or Mixed Kupiec's Test" on page 2-6

# **Overview of Expected Shortfall Backtesting**

Expected Shortfall (ES) is the expected loss on days when there is a Value-at-Risk (VaR) failure. If the VaR is 10 million and the ES is 12 million, we know the expected loss tomorrow; if it happens to be a very bad day, it is 20% higher than the VaR. ES is sometimes called Conditional Value-at-Risk (CVaR), Tail Value-at-Risk (TVaR), Tail Conditional Expectation (TCE), or Conditional Tail Expectation (CTE).

There are many approaches to estimating VaR and ES, and they may lead to different VaR and ES estimates. How can one determine if models are accurately estimating the risk on a daily basis? How can one evaluate which model performs better? The varbacktest tools help validate the performance of VaR models. The esbacktest and esbacktestbysim tools extend these capabilities to evaluate ES models.

For VaR backtesting, the possibilities every day are two: either there is a VaR failure or not. If the VaR confidence level is 95%, VaR failures should happen approximately 5% of the time. To backtest VaR, you only need to know whether the VaR was exceeded (VaR failure) or not on each day of the test window and the VaR confidence level. Risk Management Toolbox VaR backtesting tools support "frequency" (assess the proportion of failures) and "independence" (assess independence across time) tests, and these tests work with the binary sequence of "failure" or "no-failure" results over the test window.

For expected shortfall (ES), the possibilities every day are infinite: The VaR may be exceeded by 1%, or by 10%, or by 150%, and so on. For example, there are three VaR failures in the following example:

|           | Failure Data | a     |       |         | Severity      | y Ratio  |
|-----------|--------------|-------|-------|---------|---------------|----------|
|           |              |       |       |         | Observed      | Expected |
| Date      | Return       | VaR   | ES    | _       | (-Return/VaR) | (ES/VaR) |
| 26-Feb-96 | -1.308       | 1.078 | 1.364 |         | 1.21          | 1.27     |
| 8-Mar-96  | -2.051       | 1.110 | 1.404 |         | 1.85          | 1.27     |
| 10-Apr-96 | -1.353       | 1.218 | 1.541 |         | 1.11          | 1.27     |
|           |              |       |       |         |               |          |
|           |              |       |       | Average | 1.39          | 1.27     |

On failure days, the VaR is exceeded on average by 39%, but the estimated ES exceeds VaR by an average of 27%. How can you tell if 39% is significantly larger than 27%? Knowing the VaR confidence level is not enough, you must also know how likely are the different exceedances over the VaR according to the VaR model. In other words, you need some distribution information about what happens beyond the VaR according to your

model assumptions. For thin-tail VaR models, 39% vs. 27% may be a large difference. However, for a heavy-tail VaR model where a severity of twice the VaR has a non-trivial probability of happening, then 39% vs. 27% over the three failure dates may not be a red flag.

A key difference between VaR backtesting and ES backtesting is that most ES backtesting methods require information about the distribution of the returns on each day, or at least the distribution of the tails beyond the VaR. One exception is the "unconditional" test (see unconditionalNormal and unconditionalT) where you can get approximate test results without providing the distribution information. This is important in practice, because the "unconditional" test is much simpler to use and can be used in principle for any VaR or ES model. The trade off is that the approximate results may be inaccurate, especially in borderline accept, or reject cases, or for certain types of distributions.

The toolbox supports the following tests for expected shortfall backtesting for table-based tests for the unconditional Acerbi-Szekely test using the esbacktest object:

- unconditionalNormal
- unconditionalT

The toolbox also supports the following simulation-based tests for expected shortfall backtesting using the esbacktestbysim object:

- conditional
- unconditional
- quantile

For the simulation-based tests, you must provide the model distribution information as part of the inputs to esbacktestbysim.

## **Conditional Test**

The conditional test statistic is based on the conditional relationship

$$ES_t = -E_t \left[ X_t \mid X_t < -VaR_t \right]$$

where

 $X_t$  is the portfolio outcome, that is, the portfolio return or portfolio profit and loss for period *t*.

 $VaR_t$  is the estimated VaR for period *t*.

 $\mathsf{ES}_{t}$  is the estimated expected shortfall for period *t*.

The number of failures is defined as

$$NumFailures = \sum_{t=1}^{N} I_t$$

where

N is the number of periods in the test window (t = 1, ..., N).

 $I_t$  is the VaR failure indicator on period *t* with a value of 1 if  $X_t < -VaR$ , and 0 otherwise.

The conditional test statistic is defined as

$$Z_{cond} = \frac{1}{NumFailures} \sum_{t=1}^{N} \frac{X_t I_t}{ES_t} + 1$$

The conditional test has two parts. A VaR backtest must be run for the number of failures (NumFailures), and a standalone conditional test is performed for the conditional test statistic  $Z_{cond}$ . The conditional test accepts the model only when both the VaR test and the standalone conditional test accept the model. For more information, see conditional.

## **Unconditional Test**

The unconditional test statistic is based on the unconditional relationship,

$$ES_t = -E_t \left[ \frac{X_t I_t}{p_{VaR}} \right]$$

where

 $X_t$  is the portfolio outcome, that is, the portfolio return or portfolio profit and loss for period t.

 $P_{\mbox{\tiny VaR}}$  is the probability of VaR failure defined as 1-VaR level.

 $\mathsf{ES}_{t}$  is the estimated expected shortfall for period *t*.

 $I_t$  is the VaR failure indicator on period *t* with a value of 1 if  $X_t < -VaR$ , and 0 otherwise.

The unconditional test statistic is defined as

$$Z_{uncond} = \frac{1}{Np_{VaR}} \sum_{t=1}^{N} \frac{X_t I_t}{ES_t} + 1$$

The critical values for the unconditional test statistic are stable across a range of distributions, which is the basis for the table-based tests. The esbacktest class runs the unconditional test against precomputed critical values under two distributional assumptions, namely, normal distribution (thin tails, see unconditionalNormal), and t distribution with 3 degrees of freedom (heavy tails, see unconditionalT).

## **Quantile Test**

A sample estimator of the expected shortfall for a sample  $Y_1, ..., Y_N$  is:

$$\widehat{ES}(Y) = -\frac{1}{\lfloor Np_{VaR} \rfloor} \sum_{i=1}^{\lfloor Np_{VaR} \rfloor} Y_{[i]}$$

where

N is the number of periods in the test window (t = 1, ..., N).

 $P_{\mbox{\tiny VaR}}$  is the probability of VaR failure defined as 1-VaR level.

 $Y_1, ..., Y_N$  are the sorted sample values (from smallest to largest), and  $\lfloor Np_{VaR} \rfloor$  is the largest integer less than or equal to  $Np_{VaR}$ .

To compute the quantile test statistic, a sample of size N is created at each time t as

follows. First, convert the portfolio outcomes to  $X_t$  to ranks  $U_1 = P_1(X_1), ..., U_N = P_N(X_N)$  using the cumulative distribution function  $P_t$ . If the distribution assumptions are correct, the rank values  $U_1, ..., U_N$  are uniformly distributed in the interval (0,1). Then at each time t:

1

2

Invert the ranks  $U = (U_1, ..., U_N)$  to get N quantiles  $P_t^{-1}(U) = (P_t^{-1}(U_1), ..., P_t^{-1}(U_N))$ .

Compute the sample estimator  $\widehat{ES}(P_t^{-1}(U))$  .

3

Compute the expected value of the sample estimator  $E\left[\widehat{ES}(P_t^{-1}(V))\right]$ 

where  $V = (V_1, ..., V_N)$  is a sample of N independent uniform random variables in the interval (0,1). This can be computed analytically.

The quantile test statistic is defined as

$$Z_{quantile} = -\frac{1}{N} \sum_{t=1}^{N} \frac{\widehat{ES}(P_t^{-1}(U))}{E[\widehat{ES}(P_t^{-1}(V))]} + 1$$

The denominator inside the sum can be computed analytically as

$$E[\widehat{ES}(P_t^{-1}(V))] = -\frac{N}{\left\lfloor N_{pVaR} \right\rfloor} \int_0^1 I_{1-p}(N - \left\lfloor N_{pVaR} \right\rfloor, \left\lfloor N_{pVaR} \right\rfloor) P_t^{-1}(p) dp$$

where  $\mathbf{I}_x(z,w)$  is the regularized incomplete beta function. For more information, see betainc and quantile.

### References

[1] Basel Committee on Banking Supervision, Supervisory framework for the use of "backtesting" in conjunction with the internal models approach to market risk capital requirements. January 1996, https://www.bis.org/publ/bcbs22.htm.

[2] Acerbi, C., and B. Szekely. Backtesting Expected Shortfall. MSCI Inc. December, 2014.

## See Also

conditional|esbacktest|esbacktestbysim|quantile|runtests|runtests| simulate|summary|summary|unconditional|unconditionalNormal| unconditionalT

## **Related Examples**

- "Expected Shortfall (ES) Backtesting Workflow with No Model Distribution Information" on page 2-35
- "Expected Shortfall (ES) Backtesting Workflow Using Simulation" on page 2-41
- "Expected Shortfall Estimation and Backtesting"

## Expected Shortfall (ES) Backtesting Workflow with No Model Distribution Information

This example shows an expected shortfall (ES) backtesting workflow and the use of ES backtesting tools. The esbacktest class supports two tests -- unconditional normal and unconditional t -- which are based on Acerbi-Szekely's unconditional test statistic (also known as the Acerbi-Szekely second test). These tests use presimulated critical values for the unconditional test statistic, with an assumption of normal distribution for the normal case and a t distribution with 3 degrees of freedom for the t case.

#### Step 1. Load the ES backtesting data.

Use the ESBacktestData.mat file to load the data into the workspace. This example works with the Returns numeric array. This array represents the equity returns, VaRModel1, VaRModel2, and VaRModel3, and the corresponding VaR data at 97.5% confidence levels, generated with three different models. The expected shortfall data is contained in ESModel1, ESModel2, and ESModel3. The three model distributions used to generate the expected shortfall data in this example are normal (model 1), *t* with 10 degrees of freedom (model 2), and *t* with 5 degrees of freedom (model 3). However, this distribution information is not needed in this example because the esbacktest object does not require it.

# load('ESBacktestData') whos

| Name                                                                                                | Size                                                                                    | Bytes                                                                                        | Class                                                                                                 | Attributes |
|----------------------------------------------------------------------------------------------------|-----------------------------------------------------------------------------------------|----------------------------------------------------------------------------------------------|----------------------------------------------------------------------------------------------------|------------|
| Data<br>Dates<br>ESModel1<br>ESModel3<br>Returns<br>VaRLevel<br>VaRModel1<br>VaRModel2<br>VaRModel3 | 1966×13<br>1966×1<br>1966×1<br>1966×1<br>1966×1<br>1966×1<br>1966×1<br>1966×1<br>1966×1 | 224195<br>15729<br>15728<br>15728<br>15728<br>15728<br>8<br>15728<br>15728<br>15728<br>15728 | timetable<br>datetime<br>double<br>double<br>double<br>double<br>double<br>double<br>double<br>double |            |

#### Step 2. Generate an ES backtesting plot.

Use the **plot** function to visualize the ES backtesting data. This type of visualization is a common first step when performing an ES backtesting analysis. For illustration purposes only, visualize the returns, together with VaR and ES, for a particular model.

The resulting plot shows some large violations in 1997, 1998, and 2000. The violations in 1996 look smaller in absolute terms, however relative to the volatility of that period, those violations are also significant. For the unconditional test, the magnitude of the violations and the number of violations make a difference, because the test statistic averages over the *expected* number of failures. If the expected number is small, but there are several violations, the effective severity for the test is larger. The year 2002 is an example of a year with small, but many VaR failures.

```
figure;
plot(Dates,Returns,Dates,-VaRModel1,Dates,-ESModel1)
legend('Returns','VaR','ES')
title('Test Data, Model 1, VaR level 95%')
grid on
```

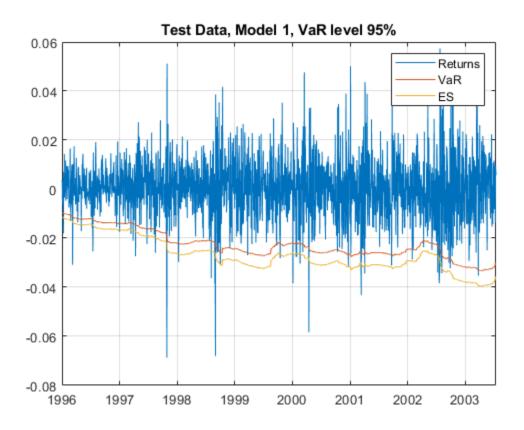

#### Step 3. Create an esbacktest object.

Create an esbacktest object using esbacktest.

```
load ESBacktestData
ebt = esbacktest(Returns,[VaRModel1 VaRModel2 VaRModel3],[ESModel1 ESModel2 ESModel3],
    'PortfolioID',"S&P",'VaRID',["Model1","Model2","Model3"],'VaRLevel',VaRLevel)
ebt =
    esbacktest with properties:
    PortfolioData: [1966x1 double]
        VaRData: [1966x3 double]
        ESData: [1966x3 double]
```

PortfolioID: "S&P" VaRID: ["Model1" "Model2" "Model3"] VaRLevel: [0.9750 0.9750 0.9750]

#### Step 4. Generate the ES summary report.

Generate the ES summary report. The ObservedSeverity column shows the average ratio of loss to VaR on periods when the VaR is violated. The ExpectedSeverity column shows the average ratio of ES to VaR for the VaR violation periods.

```
S = summary(ebt);
disp(S)
```

| PortfolioID | VaRID    | VaRLevel | ObservedLevel | ExpectedSeverity | Observe |
|-------------|----------|----------|---------------|------------------|---------|
| "S&P"       | "Model1" | 0.975    | 0.97101       | 1.1928           | 1       |
| "S&P"       | "Model2" | 0.975    | 0.97202       | 1.2652           | 1       |
| "S&P"       | "Model3" | 0.975    | 0.97202       | 1.37             | 1       |

#### Step 5. Run a report for all tests.

Run all tests and generate a report only on the accept or reject results.

```
t = runtests(ebt);
disp(t)
```

| PortfolioID | VaRID    | VaRLevel | UnconditionalNormal | UnconditionalT |
|-------------|----------|----------|---------------------|----------------|
| "S&P"       | "Model1" | 0.975    | reject              | reject         |
| "S&P"       | "Model2" | 0.975    | reject              | accept         |
| "S&P"       | "Model3" | 0.975    | accept              | accept         |

#### Step 6. Run the unconditional normal test.

Run the individual test for the unconditional normal test.

```
t = unconditionalNormal(ebt);
disp(t)
```

| PortfolioID | VaRID    | VaRLevel | UnconditionalNormal | PValue    | TestStat |
|-------------|----------|----------|---------------------|-----------|----------|
|             |          |          |                     |           |          |
| "S&P"       | "Model1" | 0.975    | reject              | 0.0054099 | -0.382   |

| "S&P" | "Model2" | 0.975 | reject | 0.044967 | -0.250 |
|-------|----------|-------|--------|----------|--------|
| "S&P" | "Model3" | 0.975 | accept | 0.149    | -0.155 |

#### Step 7. Run the unconditional *t* test.

Run the individual test for the unconditional t test.

```
t = unconditionalT(ebt);
disp(t)
```

| PortfolioID             | VaRID                            | VaRLevel                | UnconditionalT             | PValue                          | TestStatistic                    |
|-------------------------|----------------------------------|-------------------------|----------------------------|---------------------------------|----------------------------------|
|                         |                                  |                         |                            |                                 |                                  |
| "S&P"<br>"S&P"<br>"S&P" | "Model1"<br>"Model2"<br>"Model3" | 0.975<br>0.975<br>0.975 | reject<br>accept<br>accept | 0.018566<br>0.073292<br>0.17932 | -0.38265<br>-0.25011<br>-0.15551 |

#### Step 8. Run ES backtests for a particular year.

Select a particular calendar year and run the tests for that year only by creating an esbacktest object and passing only the data of interest.

```
Year = 1996:
Ind = year(Dates)==Year;
PortID = ['S&P, ' num2str(Year)];
PortfolioData = Returns(Ind);
VaRData = [VaRModel1(Ind) VaRModel2(Ind) VaRModel3(Ind)];
ESData = [ESModel1(Ind) ESModel2(Ind) ESModel3(Ind)]:
ebt = esbacktest(PortfolioData,VaRData,ESData,...
   'PortfolioID',PortID,'VaRID',["Model1","Model2","Model3"],'VaRLevel',VaRLevel);
disp(ebt)
  esbacktest with properties:
    PortfolioData: [262x1 double]
          VaRData: [262x3 double]
           ESData: [262x3 double]
      PortfolioID: "S&P, 1996"
            VaRID: ["Model1"
                              "Model2"
                                            "Model3"1
         VaRLevel: [0.9750 0.9750 0.9750]
tt = runtests(ebt);
disp(tt)
    PortfolioID
                               VaRLevel
                                          UnconditionalNormal
                                                                  UnconditionalT
                    VaRID
```

| "S&P, 1996" | "Model1" | 0.975 | reject | reject |
|-------------|----------|-------|--------|--------|
| "S&P, 1996" | "Model2" | 0.975 | reject | reject |
| "S&P, 1996" | "Model3" | 0.975 | reject | accept |

# See Also

esbacktest | runtests | summary | unconditionalNormal | unconditionalT

## **Related Examples**

- "Expected Shortfall (ES) Backtesting Workflow Using Simulation" on page 2-41
- "Expected Shortfall Estimation and Backtesting"

## **More About**

• "Overview of Expected Shortfall Backtesting" on page 2-29

# Expected Shortfall (ES) Backtesting Workflow Using Simulation

This example shows an expected shortfall (ES) backtesting workflow using the esbacktestbysim object. The tests supported in the esbacktestbysim object require as inputs not only the test data (Portfolio, VaR, and ES data), but also the distribution information of the model being tested.

The esbacktestbysim class supports three tests -- conditional, unconditional, and quantile -- which are based on Acerbi-Szekely (2014). These tests use the distributional assumptions to simulate return scenarios, assuming the distributional assumptions are correct (null hypothesis). The simulated scenarios find the distribution of typical values for the test statistics and the significance of the tests. esbacktestbysim supports normal and t location-scale distributions (with a fixed number of degrees of freedom throughout the test window).

#### Step 1. Load the ES backtesting data.

Use the ESBacktestBySimData.mat file to load the data into the workspace. This example works with the Returns numeric array. This array represents the equity returns. The corresponding VaR data and VaR confidence levels are in VaR and VaRLevel. The expected shortfall data is contained in ES.

load ESBacktestBySimData

#### Step 2. Generate an ES backtesting plot.

Use the plot function to visualize the ES backtesting data. This type of visualization is a common first step when performing an ES backtesting analysis. This plot displays the returns data against the VaR and ES data.

```
VaRInd = 2;
figure;
plot(Dates,Returns,Dates,-VaR(:,VaRInd),Dates,-ES(:,VaRInd))
legend('Returns','VaR','ES')
title(['Test Data, ' num2str(VaRLevel(VaRInd)*100) '% Confidence'])
grid on
```

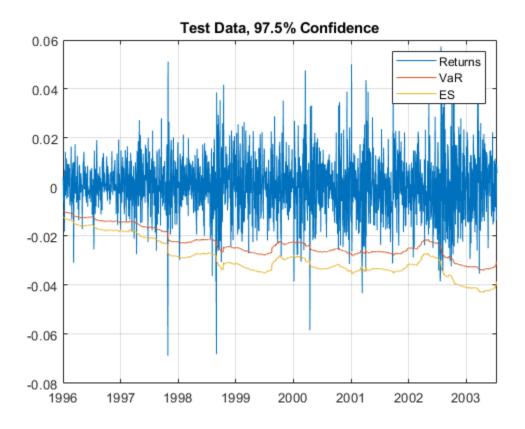

#### Step 3. Create an esbacktestbysim object.

Create an esbacktestbysim object using esbacktestbysim. The Distribution information is used to simulate returns to estimate the significance of the tests. The simulation to estimate the significance is run by default when you create the esbacktestbysim object. Therefore, the test results are available when you create the object. You can set the optional name-value pair input argument 'Simulate' to false to avoid the simulation, in which case you can use the simulate function before querying for test results.

```
rng('default'); % for reproducibility
IDs = ["t(dof) 95%","t(dof) 97.5%","t(dof) 99%"];
IDs = strrep(IDs,"dof",num2str(DoF));
ebts = esbacktestbysim(Returns,VaR,ES,Distribution,...
```

```
'DegreesOfFreedom',DoF,...
'Location',Mu,...
'Scale',Sigma,...
'PortfolioID',"S&P",...
'VaRID',IDs,...
'VaRLevel',VaRLevel);
isr(abta)
```

#### disp(ebts)

esbacktestbysim with properties:

```
PortfolioData: [1966x1 double]
VaRData: [1966x3 double]
ESData: [1966x3 double]
Distribution: [1x1 struct]
PortfolioID: "S&P"
VaRID: ["t(10) 95%" "t(10) 97.5%" "t(10) 99%"]
VaRLevel: [0.9500 0.9750 0.9900]
```

disp(ebts.Distribution) % distribution information stored in the 'Distribution' proper

```
Name: "t"
DegreesOfFreedom: 10
Location: 0
Scale: [1966x1 double]
```

#### Step 4. Generate the ES summary report.

The ES summary report provides information about the severity of the violations, that is, how large the loss is compared to the VaR on days when the VaR was violated. The **ObservedSeverity** (or observed average severity ratio) column is the ratio of loss to VaR over days when the VaR is violated. The **ExpectedSeverity** (or expected average severity ratio) column shows the average of the ratio of ES to VaR on the days when the VaR is violated.

```
S = summary(ebts);
disp(S)
```

| y Oł | ExpectedSeverity | ObservedLevel      | VaRLevel | VaRID                        | PortfolioID    |
|------|------------------|--------------------|----------|------------------------------|----------------|
|      | 1.3288           | 0.94812<br>0.97202 | 0.95     | "t(10) 95%"<br>"t(10) 97.5%" | "S&P"<br>"S&P" |
|      |                  |                    |          | - ( )                        | 0 0.1          |

#### Step 5. Run a report for all tests.

Run all tests and generate a report on only the accept or reject results.

```
t = runtests(ebts);
disp(t)
```

| PortfolioID | VaRID         | VaRLevel | Conditional | Unconditional | Quanti |
|-------------|---------------|----------|-------------|---------------|--------|
| "S&P"       | "t(10) 95%"   | 0.95     | reject      | accept        | rejec  |
| "S&P"       | "t(10) 97.5%" | 0.975    | reject      | reject        | rejec  |
| "S&P"       | "t(10) 99%"   | 0.99     | reject      | reject        | rejec  |

#### Step 6. Run the conditional test.

Run the individual test for the conditional test (also known as the first Acerbi-Szekely test). The second output (s) contains simulated test statistic values, assuming the distributional assumptions are correct. Each row of the s output matches the VaRID in the corresponding row of the t output. Use these simulated statistics to determine the significance of the tests.

```
[t,s] = conditional(ebts);
disp(t)
```

| Portf               | olioID            | VaR    | ID                     | VaRLevel              | Conditional                | ConditionalOnly            | PValu                   |
|---------------------|-------------------|--------|------------------------|-----------------------|----------------------------|----------------------------|-------------------------|
| "Se                 | &P"<br>&P"<br>&P" | "t(10) | 95%"<br>97.5%"<br>99%" | 0.95<br>0.975<br>0.99 | reject<br>reject<br>reject | reject<br>reject<br>reject | 0.00:<br>0.00:<br>0.00: |
| whos <mark>s</mark> |                   |        |                        |                       |                            |                            |                         |
| Name                | Size              |        | Bytes                  | Class                 | Attributes                 |                            |                         |
| S                   | 3x1000            |        | 24000                  | double                |                            |                            |                         |

#### Step 7. Visualize the significance of the conditional test.

Visualize the significance of the conditional test using histograms to show the distribution of typical values (simulation results). In the histograms, the asterisk shows the value of the test statistic observed for the actual returns. This is a visualization of the standalone conditional test. The final conditional test result also depends on a preliminary VaR backtest, as shown in the conditional test output.

```
NumVaRs = height(t);
figure;
for VaRInd = 1:NumVaRs
   subplot(NumVaRs,1,VaRInd)
   histogram(s(VaRInd,:));
   hold on;
   plot(t.TestStatistic(VaRInd),0,'*');
   hold off;
   Title = sprintf('Conditional: %s, p-value: %4.3f',t.VaRID(VaRInd),t.PValue(VaRInd))
   title(Title)
end
```

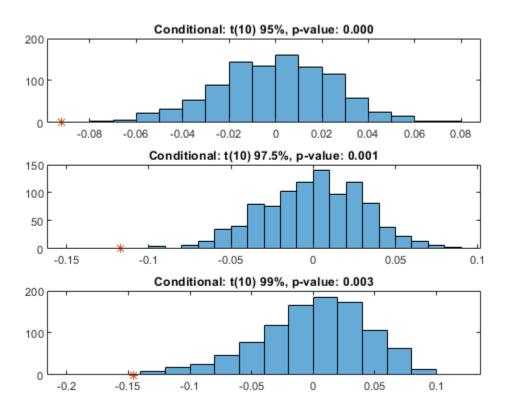

#### Step 8. Run the unconditional test.

Run the individual test for the unconditional test (also known as the second Acerbi-Szekely test).

```
[t,s] = unconditional(ebts);
disp(t)
```

| PortfolioID | VaRID         | VaRLevel | Unconditional | PValue | TestStatist: |
|-------------|---------------|----------|---------------|--------|--------------|
| "S&P"       | "t(10) 95%"   | 0.95     | accept        | 0.093  | -0.13342     |
| "S&P"       | "t(10) 97.5%" | 0.975    | reject        | 0.031  | -0.25011     |
| "S&P"       | "t(10) 99%"   | 0.99     | reject        | 0.008  | -0.57396     |

#### Step 9. Visualize the significance of the unconditional test.

Visualize the significance of the unconditional test using histograms to show the distribution of typical values (simulation results). In the histograms, the asterisk shows the value of the test statistic observed for the actual returns.

```
NumVaRs = height(t);
figure;
for VaRInd = 1:NumVaRs
   subplot(NumVaRs,1,VaRInd)
   histogram(s(VaRInd,:));
   hold on;
   plot(t.TestStatistic(VaRInd),0,'*');
   hold off;
   Title = sprintf('Unconditional: %s, p-value: %4.3f',t.VaRID(VaRInd),t.PValue(VaRInd
   title(Title)
end
```

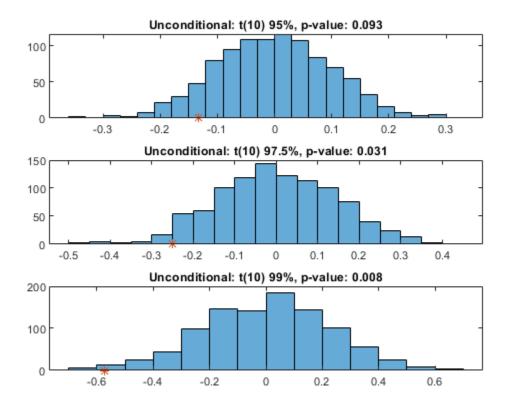

#### Step 10. Run the quantile test.

Run the individual test for the quantile test (also known as the third Acerbi-Szekely test).

```
[t,s] = quantile(ebts);
disp(t)
```

| PortfolioID | VaRID         | VaRLevel | Quantile | PValue | TestStatistic |
|-------------|---------------|----------|----------|--------|---------------|
| "S&P"       | "t(10) 95%"   | 0.95     | reject   | 0.002  | -0.10602      |
| "S&P"       | "t(10) 97.5%" | 0.975    | reject   | 0      | -0.15697      |
| "S&P"       | "t(10) 99%"   | 0.99     | reject   | 0      | -0.26561      |

#### Step 11. Visualize the significance of the quantile test.

Visualize the significance of the quantile test using histograms to show the distribution of typical values (simulation results). In the histograms, the asterisk shows the value of the test statistic observed for the actual returns.

```
NumVaRs = height(t);
figure;
for VaRInd = 1:NumVaRs
   subplot(NumVaRs,1,VaRInd)
   histogram(s(VaRInd,:));
   hold on;
   plot(t.TestStatistic(VaRInd),0,'*');
   hold off;
   Title = sprintf('Quantile: %s, p-value: %4.3f',t.VaRID(VaRInd),t.PValue(VaRInd));
   title(Title)
end
```

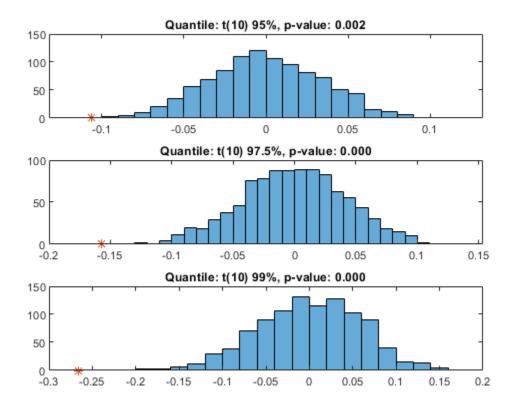

#### Step 12. Run a new simulation to estimate the significance of the tests.

Run the simulation again using 5000 scenarios to generate a new set of test results. If the initial test results for one of the tests are borderline, using a larger simulation can help clarify the test results.

ebts = simulate(ebts,'NumScenarios',5000); t = unconditional(ebts); % new results for unconditional test disp(t)

| PortfolioID | VaRID       | VaRLevel | Unconditional | PValue | TestStatist: |
|-------------|-------------|----------|---------------|--------|--------------|
|             |             |          |               |        |              |
| "S&P"       | "t(10) 95%" | 0.95     | accept        | 0.0984 | -0.13342     |

| "S&P" | "t(10) 97.5%" | 0.975 | reject | 0.0456 | -0.25011 |
|-------|---------------|-------|--------|--------|----------|
| "S&P" | "t(10) 99%"   | 0.99  | reject | 0.0104 | -0.57396 |

# See Also

conditional|quantile|runtests|simulate|summary|unconditional

## **Related Examples**

- "Expected Shortfall (ES) Backtesting Workflow with No Model Distribution Information" on page 2-35
- "Expected Shortfall Estimation and Backtesting"

## **More About**

• "Overview of Expected Shortfall Backtesting" on page 2-29

# Managing Consumer Credit Risk Using the Binning Explorer for Credit Scorecards

- "Overview of Binning Explorer" on page 3-2
- "Common Binning Explorer Tasks" on page 3-5
- "Binning Explorer Case Study Example" on page 3-31
- "Stress Testing of Consumer Credit Default Probabilities Using Panel Data" on page 3-50

# **Overview of Binning Explorer**

The **Binning Explorer** app enables you to interactively bin credit scorecard data. Use the **Binning Explorer** to:

- Select an automatic binning algorithm with an option to bin missing data. (For more information on algorithms for automatic binning, see autobinning.)
- Shift bin boundaries.
- Split bins.
- Merge bins.
- Save and export a creditscorecard object.

**Binning Explorer** complements the overall workflow for developing a credit scorecard model.

| Usin | g Binning Explorer:                                                                                                    |
|------|----------------------------------------------------------------------------------------------------|
| 1.   | Open the <b>Binning Explorer</b> app.                                                                                                    |
|      | <ul> <li>MATLAB<sup>®</sup> toolstrip: On the <b>Apps</b> tab, under <b>Computational Finance</b>, click the app icon.</li> <li>MATLAB command prompt:</li> </ul>              |
|      | <ul> <li>Enter binningExplorer to open the Binning Explorer app.</li> </ul>                                                                                                    |
|      | <ul> <li>Enter binningExplorer(data) or<br/>binningExplorer(data,Name,Value) to open a table in the Binning<br/>Explorer app by specifying a table (data) as input.</li> </ul> |
|      | <ul> <li>Enter binningExplorer(sc) to open a creditscorecard object in the<br/>Binning Explorer app by specifying a creditscorecard object (sc) as<br/>input.</li> </ul>       |
| 2.   | Import the data into the app.                                                                                                    |
|      | You can import data into <b>Binning Explorer</b> by either starting directly from a data set or by loading an existing creditscorecard object from the MATLAB workspace.       |
| 3.   | Use <b>Binning Explorer</b> to work interactively with the binning assignments for a scorecard.                                                                                |

| Usir | Using Binning Explorer:                                                                                                    |  |  |  |  |  |  |
|------|----------------------------------------------------------------------------------------------------|--|--|--|--|--|--|
| 4.   | Export the scorecard to a new creditscorecard object.                                                                                                    |  |  |  |  |  |  |
|      | Continue the workflow from the MATLAB command line using creditscorecard object functions from Financial Toolbox. For more information, see creditscorecard. |  |  |  |  |  |  |
| Usir | Using creditscorecard Object Functions in Financial Toolbox:                                                                                                 |  |  |  |  |  |  |
| 5.   | Fit a logistic regression model.                                                                                                    |  |  |  |  |  |  |
| 6.   | Review and format the credit scorecard points.                                                                                                    |  |  |  |  |  |  |
| 7.   | Score the data.                                                                                                    |  |  |  |  |  |  |
| 8.   | Calculate the probabilities of default for the data.                                                                                                    |  |  |  |  |  |  |
| 9.   | Validate the quality of the credit scorecard model.                                                                                                    |  |  |  |  |  |  |

For more detailed information on this workflow, see "Binning Explorer Case Study Example" on page 3-31.

# See Also

Apps Binning Explorer

Classes creditscorecard

## **Related Examples**

- "Common Binning Explorer Tasks" on page 3-5
- "Binning Explorer Case Study Example" on page 3-31
- "Case Study for a Credit Scorecard Analysis" (Financial Toolbox)

## **More About**

• "Credit Scorecard Modeling Workflow" (Financial Toolbox)

## **External Websites**

• Credit Scorecard Modeling Using the Binning Explorer App (6 min 17 sec)

# **Common Binning Explorer Tasks**

The **Binning Explorer** app supports the following tasks:

| In this section                                                                    |
|------------------------------------------------------------------------------------|
| "Import Data" on page 3-5                                                          |
| "Change Predictor Type" on page 3-7                                                |
| "Change Binning Algorithm for One or More Predictors" on page 3-7                  |
| "Change Algorithm Options for Binning Algorithms" on page 3-9                      |
| "Split Bins for a Numeric Predictor" on page 3-15                                  |
| "Split Bins for a Categorical Predictor" on page 3-17                              |
| "Manual Binning to Merge Bins for a Numeric or Categorical Predictor" on page 3-19 |
| "Change Bin Boundaries for a Single Predictor" on page 3-21                        |
| "Change Bin Boundaries for Multiple Predictors" on page 3-22                       |
| "Set Options for Display" on page 3-24                                             |
| "Export and Save the Binning" on page 3-25                                         |
| "Troubleshoot the Binning" on page 3-25                                            |

## **Import Data**

**Binning Explorer** enables you to import data by either starting directly from the data stored in a MATLAB table or by loading an existing creditscorecard object.

#### **Clean Start from Data**

To start directly from data:

- 1 Place the credit scorecard data in your MATLAB workspace. The data must be in a MATLAB table, where each column of data can be any one of the following data types:
  - Numeric
  - Logical
  - Cell array of character vectors

- Character array
- Categorical

In addition, the table must contain a binary response variable.

- 2 Open **Binning Explorer** from the MATLAB toolstrip: On the **Apps** tab, under **Computational Finance**, click the app icon.
- 3 Select the data from the **Step 1** pane of the Import Data window.
- 4 From the Step 2 pane, set the Variable Type for each of the predictors, as needed. If the input MATLAB table contains a column for weights, from the Step 2 pane, using the Variable Type column, click the drop-down to select Weights. If the data contains missing values, from the Step 2 pane, set Bin missing data: to Yes. For more information on working with missing data, see "Credit Scorecard Modeling with Missing Values" (Financial Toolbox).
- 5 From the Step 3 pane, select an initial binning algorithm and click Import Data. The bins are plotted and displayed for each predictor. By clicking an individual predictor plot, the details for that predictor plot display in the Bin Information and Predictor Information panes.

#### Start from an Existing creditscorecard Object

To start using an existing creditscorecard object:

- 1 Place the creditscorecard object in your MATLAB workspace. Create the creditscorecard object either by using creditscorecard or by clicking **Export** in the **Binning Explorer** to export and save a creditscorecard object to the MATLAB workspace.
- 2 Open Binning Explorer from the MATLAB toolstrip: On the **Apps** tab, under **Computational Finance**, click the app icon.
- 3 From Step 1 pane of the Import Data window, select the creditscorecard object.
- 4 From the **Step 3** pane, select a binning algorithm. When using an existing creditscorecard object, it is recommended to select the **No Binning** option. To display the predictor plots, click **Import Data**.

The bins are plotted and displayed for each predictor. By clicking an individual predictor plot, the details for that predictor plot display in the **Bin Information** and **Predictor Information** panes.

# Start from MATLAB Command Line Using Data or an Existing creditscorecard Object

To start **Binning Explorer** from the MATLAB command line:

- 1 Place the credit scorecard data or existing creditscorecard object in your MATLAB workspace.
- **2** At the MATLAB command prompt:
  - Enter binningExplorer(data) or binningExplorer(data,Name,Value) to open a table in the **Binning Explorer** app by specifying a table (data) as input.
  - Enter binningExplorer(sc) to open an existing creditscorecard object in the **Binning Explorer** app by specifying a creditscorecard object (sc) as input.

The bins are plotted and displayed for each predictor. By clicking an individual predictor plot, the details for that predictor plot display in the **Bin Information** and **Predictor Information** panes.

## **Change Predictor Type**

After you import data or a creditscorecard object into **Binning Explorer**, you can change the predictor type.

1 Click any predictor plot. The name of the selected predictor displays on the **Binning Explorer** toolstrip under **Selected Predictor**.

On the **Binning Explorer** toolstrip, the predictor type for the selected predictor displays under **Predictor Type**.

2 To change the predictor type, under Predictor Type, select: Numeric, Categorical, or Ordinal. The predictor plot is updated and the details in the Bin Information and Predictor Information panes are also updated.

## **Change Binning Algorithm for One or More Predictors**

After you import data or a creditscorecard object into **Binning Explorer**, you can change the binning algorithm for an individual predictor or for multiple predictors.

**1** Click any predictor plot. The selected predictor plot displays with a blue outline.

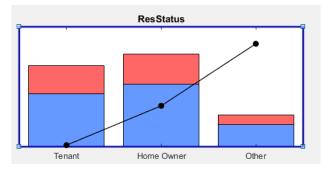

**Tip** When you select a predictor plot with the blue outline, a status message appears at the bottom of the **Binning Explorer** that displays the last binning information for that predictor. Use this information to determine which binning algorithm is most recently applied to an individual predictor plot.

- 2 On the **Binning Explorer** toolstrip, click **Apply Monotone** and select **Monotone**, **Split**, **Merge**, **Equal Frequency**, or **Equal Width**. The predictor plot is updated with a change of algorithm. The details in the **Bin Information** and **Predictor Information** panes are also updated.
- **3** To change the binning algorithm for multiple predictors, multiselect more than one predictor plot by using **Ctrl** + click to highlight each predictor plot with a blue outline.

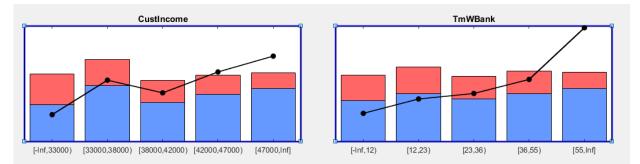

4 Click **Apply Monotone** and select **Monotone**, **Split**, **Merge**, **Equal Frequency**, or **Equal Width**. All the selected predictor plots are updated for a change of algorithm.

#### **Change Algorithm Options for Binning Algorithms**

After you import data or a creditscorecard object into **Binning Explorer**, you can change the binning algorithm options for an individual predictor or for multiple predictors.

1 Click any predictor plot. The predictor plot displays with a blue outline.

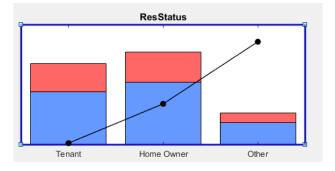

**Tip** When you select a predictor plot with the blue outline, a status message appears at the bottom of the **Binning Explorer** that displays the last binning information for that predictor. Use this information to determine which binning algorithm is most recently applied to an individual predictor plot.

**2** On the **Binning Explorer** toolstrip, click **Algorithm Options** to open the Algorithm Options dialog box.

| 承 Algorithm options for Monotone                                                                                                    | -                                                                                                    |          | ×     |  |  |  |  |  |  |  |
|----------------------------------------------------------------------------------------------------|----------------------------------------------------------------------------------------------------|----------|-------|--|--|--|--|--|--|--|
| Trend                                                                                                    |                                                                                                    |          |       |  |  |  |  |  |  |  |
| Determines whether the Weight-Of-Evidence (W is expected to be increasing or decreasing.                                                                        | Determines whether the Weight-Of-Evidence (WOE) monotonic trend is expected to be increasing or decreasing.   |          |       |  |  |  |  |  |  |  |
| Auto (default)      Increasing                                                                                                    | Auto (default)      Increasing      Decreasing                                                                |          |       |  |  |  |  |  |  |  |
| Initial number of bins (Numeric predictors only                                                                                                    | )                                                                                                    |          |       |  |  |  |  |  |  |  |
| Initial number of bins used to start the binning pr<br>Used for numeric predictors only. Default is 10.                                                         | Initial number of bins used to start the binning process.<br>Used for numeric predictors only. Default is 10. |          |       |  |  |  |  |  |  |  |
| Category sorting (Categorical predictors only)                                                                                                    |                                                                                                    |          |       |  |  |  |  |  |  |  |
| Used to determine how the predictor categories<br>are sorted as a preprocessing step before<br>applying the algorithm. Used for categorical<br>predictors only. | Odd                                                                                                    | s (defau | lt) 💌 |  |  |  |  |  |  |  |
| Reset OK                                                                                                    | C                                                                                                    | ancel    |       |  |  |  |  |  |  |  |

- **3** From the associated Algorithm options dialog box:
  - Monotone
    - For **Trend**, select one of the following:
      - **Auto (default)** Automatically determines if the WOE trend is increasing or decreasing.
      - Increasing Looks for an increasing WOE trend.
      - **Decreasing** Looks for a decreasing WOE trend.

The value of **Trend** does not necessarily reflect that of the resulting WOE curve. The **Trend** option tells the algorithm to look for an increasing or decreasing trend, but the outcome might not show the desired trend. For example, the algorithm cannot find a decreasing trend when the data actually has an increasing WOE trend. For more information on the **Trend** option, see "Monotone" (Financial Toolbox).

- For **Initial number of bins**, enter an initial number of bins (default is 10). The initial number of bins must be an integer > 2. Used for numeric predictors only.
- For **Category Sorting**, used for categorical predictors only, select one of the following:
  - Odds (default) The categories are sorted by order of increasing values of odds, defined as the ratio of "Good" to "Bad" observations, for the given category.
  - **Goods** The categories are sorted by order of increasing values of "Good."
  - **Bads** The categories are sorted by order of increasing values of "Bad."
  - **Totals** The categories are sorted by order of increasing values of the total number of observations ("Good" plus "Bad").
  - **None** No sorting is applied. The existing order of the categories is unchanged before applying the algorithm.

For more information, see Sort Categories (Financial Toolbox)

- Split
  - For Measure, select one of the following: Gini (default), Chi2, InfoValue, or Entropy.
  - For **Tolerance**, specify a tolerance value above which the gain in the information value has to be for the split to be accepted. The default is 1e-4.
  - For **Significance**, only for the **Chi2** measure, specify a significance level threshold for the chi-square statistic, above which splitting happens. Values are in the interval [0, 1]. Default is 0.9 (90% significance level).
  - For Bin distribution, specify values for
    - **MinBad** Specifies the minimum number *n* (*n*>=0) of Bads per bin. The default value is 1, to avoid pure bins.
    - **MaxBad** Specifies the maximum number  $n (n \ge 0)$  of Bads per bin. The default value is Inf.
    - **MinGood** Specifies the minimum number *n* (*n*>=0) of Goods per bin. The default value is 1, to avoid pure bins.

- **MaxGood** Specifies the maximum number n ( $n \ge 0$ ) of Goods per bin. The default value is Inf.
- **MinCount** Specifies the minimum number *n* (*n*>=0) of observations per bin. The default value is 1, to avoid empty bins.
- **MaxCount** Specifies the maximum number *n* (*n*>=0) of observations per bin. The default value is Inf.
- **MaxNumBins** Specifies the maximum number *n* (*n*>=2) of bins resulting from the splitting. The default value is 5.
- For Initial number bins, specify an integer that determines the number (n >0) of bins that the predictor is initially binned into before splitting. Valid for numeric predictors only. Default is 50.
- For **Category sorting**, used for categorical predictors only, select a value:
  - **Goods** The categories are sorted by order of increasing values of "Good."
  - Bads The categories are sorted by order of increasing values of "Bad."
  - **Odds** (default) The categories are sorted by order of increasing values of odds, defined as the ratio of "Good" to "Bad" observations, for the given category.
  - **Totals** The categories are sorted by order of increasing values of total number of observations ("Good" plus "Bad").
  - **None** No sorting is applied. The existing order of the categories is unchanged before applying the algorithm. (The existing order of the categories can be seen in the category grouping optional output from bininfo.)

For more information, see Sort Categories (Financial Toolbox)

- Merge
  - For **Measure**, select one of the following: **Chi2** (default), **Gini**, **InfoValue**, or **Entropy**.
  - For Tolerance, specify the minimum threshold below which merging happens for the information value and entropy statistics. Valid values are in the interval (0.1). Default is 1e-3.
  - For **Significance**, specify the significance level threshold for the chi-square statistic, below which merging happens. Values are in the interval [0, 1]. Default is 0.9 (90% significance level).

- For **Bin distribution**, specify the following:
  - **MinNumBins** Specifies the minimum number *n* (*n*>=2) of bins that result from merging. The default value is 2.
  - **MaxNumBins** Specifies the maximum number *n* (*n*>=2) of bins that result from merging. The default value is 5.
- For Initial number of bins, specify an integer that determines the number (n >0) of bins that the predictor is initially binned into before merging. Valid for numeric predictors only. Default is 50.
- For **Category sorting**, used for categorical predictors only. Select a value:
  - **Goods** The categories are sorted by order of increasing values of "Good."
  - Bads The categories are sorted by order of increasing values of "Bad."
  - **Odds** (default) The categories are sorted by order of increasing values of odds, defined as the ratio of "Good" to "Bad" observations, for the given category.
  - **Totals** The categories are sorted by order of increasing values of total number of observations ("Good" plus "Bad").
  - **None** No sorting is applied. The existing order of the categories is unchanged before applying the algorithm. (The existing order of the categories can be seen in the category grouping optional output from bininfo.)

For more information, see Sort Categories (Financial Toolbox)

- Equal Frequency
  - For **Number of bins**, enter the number of bins. The default is 5, and the number of bins must be a positive number.
  - For **Category Sorting**, select one of the following:
    - Odds (default) The categories are sorted by order of increasing values of odds, defined as the ratio of "Good" to "Bad" observations, for the given category.
    - Goods The categories are sorted by order of increasing values of "Good."
    - Bads The categories are sorted by order of increasing values of "Bad."

- **Totals** The categories are sorted by order of increasing values of the total number of observations ("Good" plus "Bad").
- **None** No sorting is applied. The existing order of the categories is unchanged before applying the algorithm.

#### Note You can use Category Sorting with categorical predictors only.

- Equal Width
  - For **Number of bins**, enter the number of bins. The default is 5 and the number of bins must be a positive number.
  - For **Category Sorting**, select one of the following:
    - **Odds (default)** The categories are sorted by order of increasing values of odds, defined as the ratio of "Good" to "Bad" observations, for the given category.
    - **Goods** The categories are sorted by order of increasing values of "Good."
    - Bads The categories are sorted by order of increasing values of "Bad."
    - **Totals** The categories are sorted by order of increasing values of the total number of observations ("Good" plus "Bad").
    - **None** No sorting is applied. The existing order of the categories is unchanged before applying the algorithm.

#### Note You can use Category Sorting with categorical predictors only.

Click **OK**. The predictor plot is updated with the change of algorithm options. The details in the **Bin Information** and **Predictor Information** panes are also updated.

4 To change the binning algorithm option for multiple predictors, multiselect more than one predictor plot by using **Ctrl**+ click to highlight each predictor plot with a blue outline.

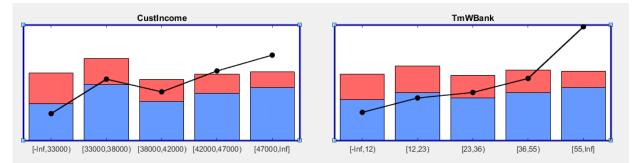

**5** On the **Binning Explorer** toolstrip, click **Algorithm Options** to open the Algorithm Options dialog box. Make your selection from the Algorithm Options dialog box and click **OK**. The selected predictor plots are updated for the change of algorithm.

## **Split Bins for a Numeric Predictor**

After you import data or a creditscorecard object into **Binning Explorer**, you can split bins for a numeric predictor.

**1** Click any numeric predictor plot. The predictor plot displays with a blue outline.

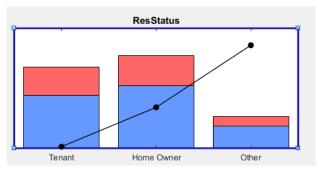

- **2** On the **Binning Explorer** toolstrip, click **Manual Binning** to open the selected numeric predictor in a new tabbed window.
- **3** Click a bin to enable the **Split** button for that bin.

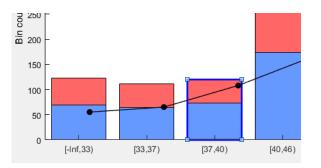

**Note** The **Split** button is enabled when the data range of the selected bin has more than one value.

4 On the **Binning Explorer** toolstrip, the **Edges** text boxes display values for the edges of the selected bin. Click **Split** to open the Split dialog box.

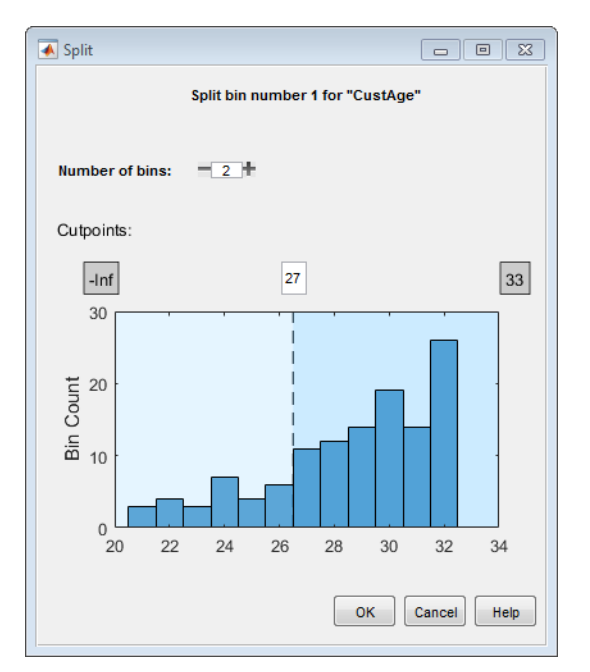

**5** Use the **Number of bins** control to split the selected bin into multiple bins. Click **OK** to complete the split operation.

The plot for the selected numeric predictor is updated with the new bin information. The details in the **Bin Information** and **Predictor Information** panes are also updated.

## **Split Bins for a Categorical Predictor**

After you import data or a creditscorecard object into **Binning Explorer**, you can split bins for a categorical predictor.

1 Click any categorical predictor plot. The predictor plot displays with a blue outline.

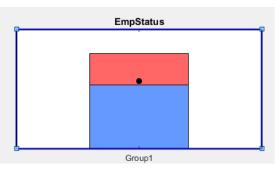

- **2** On the **Binning Explorer** toolstrip, click **Manual Binning** to open the selected categorical predictor in a new tabbed window.
- **3** Click a bin to enable the **Split** button for that bin.

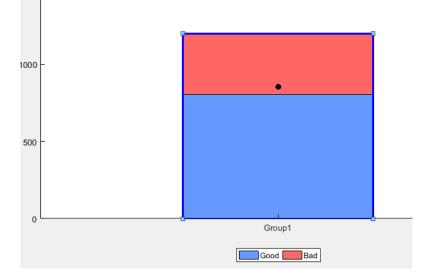

**Note** The **Split** button is enabled when the selected bin has more than one category in it.

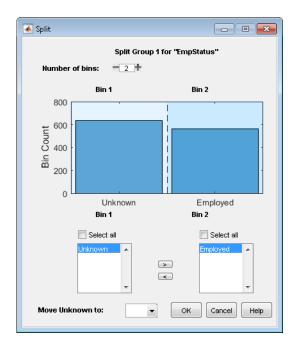

Use the **Number of bins** control to split the selected bin into multiple bins.

Use the arrow controls on the Split dialog box to control the contents for each of the bins that you are splitting the selected bin into.

4 Click **OK** to complete the split operation.

The plot for the selected categorical predictor is updated with the new bin information. The details in the **Bin Information** and **Predictor Information** panes are also updated.

# Manual Binning to Merge Bins for a Numeric or Categorical Predictor

After you import data or a creditscorecard object into **Binning Explorer**, you can split or merge bins for a predictor.

**1** Click any predictor plot. The predictor plot displays with a blue outline.

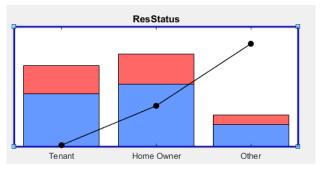

**2** On the **Binning Explorer** toolstrip, click **Manual Binning** to open the selected predictor in a new tabbed window.

**Note** The **Merge** button is active only when more than one bin is selected. Only adjacent bins can be merged for numeric or ordinal predictors. Nonadjacent bins can be merged for categorical predictors.

**3** To merge bins, select two or more bins for merging by using **Ctrl** + click to multiselect bins to display with blue outlines.

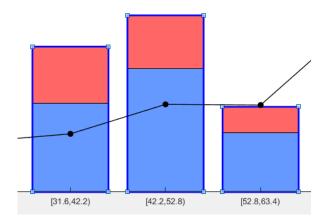

When performing a merge with a numeric predictor, the **Edges** text boxes on the **Binning Explorer** toolstrip display the values for the edges of the selected bins to merge.

4 Click **Merge** to complete the merge operation. The plot for the selected predictor is updated with the new bin information. The details in the **Bin Information** and **Predictor Information** panes are also updated.

### **Change Bin Boundaries for a Single Predictor**

After you import data or a creditscorecard object into **Binning Explorer**, you can change the bin boundaries for a single predictor.

1 Click any predictor plot. The predictor plot displays with a blue outline.

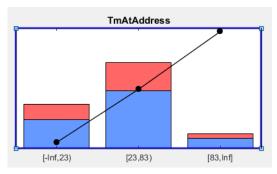

**2** On the **Binning Explorer** toolstrip, click **Manual Binning**. Click to select a specific bin where you want to change the bin dimensions. The selected bin displays with a blue outline.

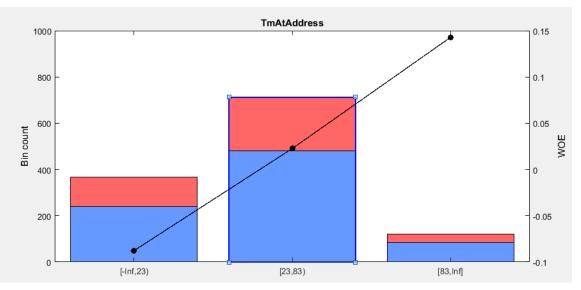

**3** On the **Binning Explorer** toolstrip, the **Edges** text boxes display values for the edges of the selected bin.

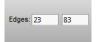

Edit the values in the **Edges** text boxes to change the selected bin's dimensions.

4 Press **Enter** to complete the operation. The plot for the selected predictor is updated with the updated bin's dimension information. The details in the **Bin Information** and **Predictor Information** panes are also updated.

## **Change Bin Boundaries for Multiple Predictors**

After you import data or a creditscorecard object into **Binning Explorer**, you can change the algorithm applied to one or more predictors and you can also redefine the number of bins.

1 Click any predictor plot. The predictor plot displays with a blue outline.

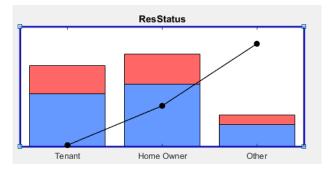

Alternatively, select two or more predictors by using  ${\bf Ctrl}$  + click to multiselect predictors to display with blue outlines.

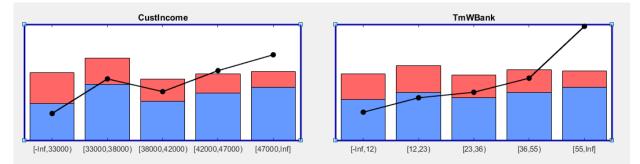

- **2** On the **Binning Explorer** toolstrip, click **Algorithm Options** to open the Algorithm Options dialog box.
- **3** The Algorithm Options dialog box displays the options for the current binning algorithm. Depending on which is the current algorithm, you can change bin boundaries:
  - If your current algorithm for the selected bins is EqualWidth or EqualFrequency, enter a number in the Number of bins box. Optionally, for EqualWidth and EqualFrequency options, under Category Sorting, specify the type of sorting.
  - If your current algorithm for the selected bins is Monotone, Split, or Merge the default of 10 for Monotone or 50 for Split and Merge is used for the Initial number of bins. Optionally, for Monotone, you can set values for Trend and Category Sorting.

4 Click **OK** to complete the operation. The plots for the selected predictors are updated with the new bin information. The details in the **Bin Information** and **Predictor Information** panes are also updated.

## Set Options for Display

**Binning Explorer** has options for displaying predictor plots and plot options and the associated tables displayed in **Bin Information**.

#### **Plot Options**

- **1** From the **Binning Explorer** toolstrip item for **Plot Options**, select any of the following predictor plot options:
  - No labels (default)
  - Bin count
  - % Bin level
  - % Data level
  - % Total count
  - WOE curve
- **2** The selected label is applied to all predictor plots.

#### **Table Options**

You can set the table display options for predictor information displayed in **Bin Information**.

- **1** From the **Binning Explorer** toolstrip item for **Table Columns**, select any of the following options:
  - Odds
  - WOE
  - InfoValue
  - Entropy
  - Chi2
  - Gini
  - Members (option is enabled for categorical predictors)

**2** When selected, these options are applied to all predictors for the information displayed in **Bin Information**.

### Export and Save the Binning

**Binning Explorer** enables you to export and save your credit scorecard binning definitions to a creditscorecard object.

1 Click **Export** and provide a creditscorecard object name. The creditscorecard object is saved to the MATLAB workspace.

**Note** If you export a previously existing creditscorecard object that was fit (using fitmodel), all fitting settings in the creditscorecard object are lost. You must rerun fitmodel on the updated creditscorecard object.

2 To reopen a previously saved creditscorecard object, click Import Data and select the creditscorecard object from the Step 1 pane of the Import Data window.

## **Troubleshoot the Binning**

- "Numeric Predictor Converted to Categorical Predictor Does Not Display Split Data Properly" on page 3-25
- "Predictor Plot Appears Distorted" on page 3-27

This topic shows some of the results when using **Binning Explorer** with credit scorecards that need troubleshooting. For details on the overall process of creating and developing credit scorecards, see "Overview of Binning Explorer" on page 3-2 and "Binning Explorer Case Study Example" on page 3-31.

# Numeric Predictor Converted to Categorical Predictor Does Not Display Split Data Properly

When you convert a numeric predictor with hundreds of values (for example, continuous data) to categorical data, the resulting data has hundreds of categories. The following example illustrates this scenario.

load CreditCardData

Open the **Binning Explorer** and select the numeric predictor **AMBalance**. From the Binning Explorer toolstrip, change the predictor type to **Categorical**.

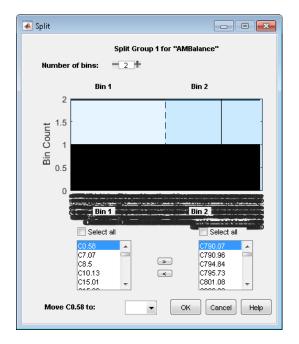

Select **Manual Binning** on the **Binning Explorer** toolstrip and click **Split**. The Split dialog box displays as follows:

The predictor has too many categories to display properly.

**Solution**: If you have a categorical predictor with a large number of categories, use the **Algorithm Options** to change the binning algorithm for that predictor to **Equal Frequency**, with the **Number of bins** set to 100 (or another smaller value). The Split dialog box then displays properly.

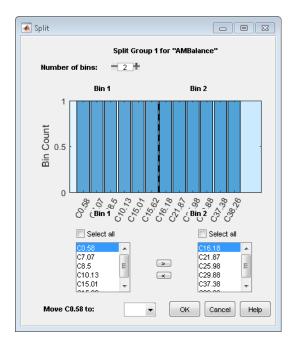

#### **Predictor Plot Appears Distorted**

When using the **Binning Explorer**, if you import data that has not been previously binned and you select **No Binning** from the Import Data window, the resulting plots might be distorted. For example, if you load the following data set into the MATLAB workspace and use **Binning Explorer** to import the data using **No Binning**, the following plot displays for the **TmAtAddress** predictor.

load CreditCardData

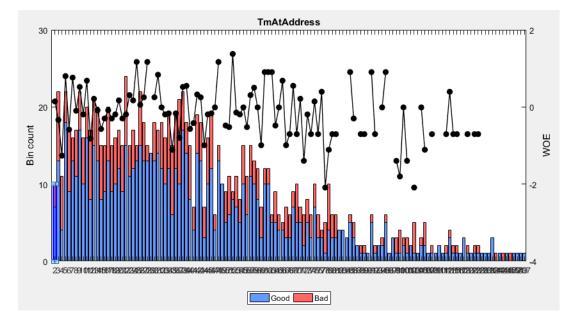

**Solution**: When you import data that has not been previously binned, select **Monotone** from the Import Data window instead. The following plot displays for the **TmAtAddress** predictor.

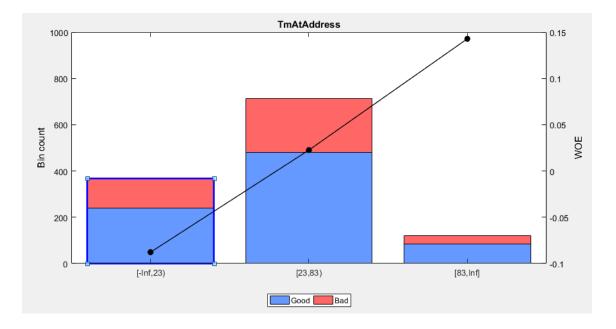

# See Also

#### Apps Binning Explorer

#### Classes

creditscorecard

## **Related Examples**

- "Binning Explorer Case Study Example" on page 3-31
- "Case Study for a Credit Scorecard Analysis" (Financial Toolbox)
- "Credit Scorecard Modeling with Missing Values" (Financial Toolbox)

#### **More About**

- "Overview of Binning Explorer" on page 3-2
- "Credit Scorecard Modeling Workflow" (Financial Toolbox)

## **External Websites**

• Credit Scorecard Modeling Using the Binning Explorer App (6 min 17 sec)

## **Binning Explorer Case Study Example**

This example shows how to create a credit scorecard using the **Binning Explorer** app. Use the **Binning Explorer** to bin the data, plot the binned data information, and export a creditscorecard object. Then use the creditscorecard object with functions from Financial Toolbox to fit a logistic regression model, determine a score for the data, determine the probabilities of default, and validate the credit scorecard model using three different metrics.

#### Step 1. Load credit scorecard data into the MATLAB workspace.

Use the CreditCardData.mat file to load the data into the MATLAB workspace (using a dataset from Refaat 2011).

# load CreditCardData disp(data(1:10,:))

| CustID | CustAge | TmAtAddress | ResStatus  | EmpStatus | CustIncome | TmWBank | 0therCC | AMBalance | UtilRate |
|--------|---------|-------------|------------|-----------|------------|---------|---------|-----------|----------|
|        |         |             |            |           |            |         |         |           |          |
| 1      | 53      | 62          | Tenant     | Unknown   | 50000      | 55      | Yes     | 1055.9    | 0.22     |
| 2      | 61      | 22          | Home Owner | Employed  | 52000      | 25      | Yes     | 1161.6    | 0.24     |
| 3      | 47      | 30          | Tenant     | Employed  | 37000      | 61      | No      | 877.23    | 0.29     |
| 4      | 50      | 75          | Home Owner | Employed  | 53000      | 20      | Yes     | 157.37    | 0.08     |
| 5      | 68      | 56          | Home Owner | Employed  | 53000      | 14      | Yes     | 561.84    | 0.11     |
| 6      | 65      | 13          | Home Owner | Employed  | 48000      | 59      | Yes     | 968.18    | 0.15     |
| 7      | 34      | 32          | Home Owner | Unknown   | 32000      | 26      | Yes     | 717.82    | 0.02     |
| 8      | 50      | 57          | 0ther      | Employed  | 51000      | 33      | No      | 3041.2    | 0.13     |
| 9      | 50      | 10          | Tenant     | Unknown   | 52000      | 25      | Yes     | 115.56    | 0.02     |
| 10     | 49      | 30          | Home Owner | Unknown   | 53000      | 23      | Yes     | 718.5     | 0.17     |

#### Step 2. Import the data into Binning Explorer.

Open **Binning Explorer** from the MATLAB toolstrip: On the **Apps** tab, under **Computational Finance**, click the app icon. Alternatively, you can enter binningExplorer on the MATLAB command line. For more information on starting the **Binning Explorer** from the command line, see "Start from MATLAB Command Line Using Data or an Existing creditscorecard Object" on page 3-7.

From the **Binning Explorer** toolstrip, select **Import Data** to open the Import Data window.

| 📣 Import Data     |                     |                  |                    |           |            |        |                             |        |
|-------------------|---------------------|------------------|--------------------|-----------|------------|--------|-----------------------------|--------|
| Step 1            |                     | Step 2           |                    |           |            |        | Step 3                      |        |
| elect dataset fro | m MATLAB workspace. | Set predictors   | and response for ' | "data".   |            |        | Choose initial binning algo | rithm. |
| Variable          | Class               | ]                | Dradi              | ctor Type | Variable T | (ma)   | Monotone                    |        |
| data              | table               | Cus              |                    |           | dictor     |        | ( Monotone                  |        |
| dataMissing       | table               |                  |                    |           | dictor     | ~      |                             |        |
| lataWeights       | table               | Cust             |                    |           | dictor     | $\sim$ |                             |        |
|                   |                     | TmAtA<br>ResSt   | duress             |           | dictor     | $\sim$ | 🔿 Split                     |        |
|                   |                     | EmpS             |                    |           | dictor     | $\sim$ |                             |        |
|                   |                     | Custin           |                    |           | dictor     | $\sim$ |                             |        |
|                   |                     | TmW              | come               |           | dictor     | $\sim$ | ⊖ Merge                     |        |
|                   |                     | Othe             | burne              |           | dictor     | ~      | U merge                     |        |
|                   |                     | AMBa             |                    |           | dictor     | ~      |                             |        |
|                   |                     | Utill            | iurree             |           | dictor     | ~      |                             |        |
|                   |                     | sta              |                    |           | sponse     | ~      | C Equal Frequency           |        |
|                   |                     |                  |                    |           |            | Ŷ      |                             |        |
|                   |                     | Bin missing da   | ita: No No         | 1         |            |        | O Equal Width               |        |
|                   |                     |                  |                    |           |            |        | 🔿 No Binning                |        |
|                   |                     |                  |                    |           |            |        |                             |        |
|                   |                     |                  |                    |           |            |        |                             |        |
| ata: data         |                     | Response: status |                    | Algor     | ithm: Mor  | otone  |                             |        |
| o not include: (n | one)                | Weights: (none)  |                    |           |            |        | Import Data                 | Cancel |

Under Step 1, select data.

Under **Step 2**, optionally set the **Variable Type** for each of the predictors. By default, the last column in the data ('status' in this example) is set to 'Response'. The response value with the highest count (0 in this example) is set to 'Good'. All other variables are considered predictors. However, in this example, because 'CustID' is not a predictor, set the **Variable Type** column for 'CustID' to **Do not include**.

**Note** If the input MATLAB table contains a column for weights, from the **Step 2** pane, using the **Variable Type** column, click the drop-down to select **Weights**. For more information on using observation weights with a creditscorecard object, see "Credit Scorecard Modeling Using Observation Weights" (Financial Toolbox).

If the data contains missing values, from the **Step 2** pane, set **Bin missing data:** to **Yes**. For more information on working with missing data, see "Credit Scorecard Modeling with Missing Values" (Financial Toolbox).

Under Step 3, leave Monotone as the default initial binning algorithm.

Click **Import Data** to complete the import operation. Automatic binning using the selected algorithm is applied to all predictors as they are imported into **Binning Explorer**.

The bins are plotted and displayed for each predictor. By clicking to select an individual predictor plot, the details for that predictor plot display in the **Bin Information** and **Predictor Information** panes at the bottom of the app.

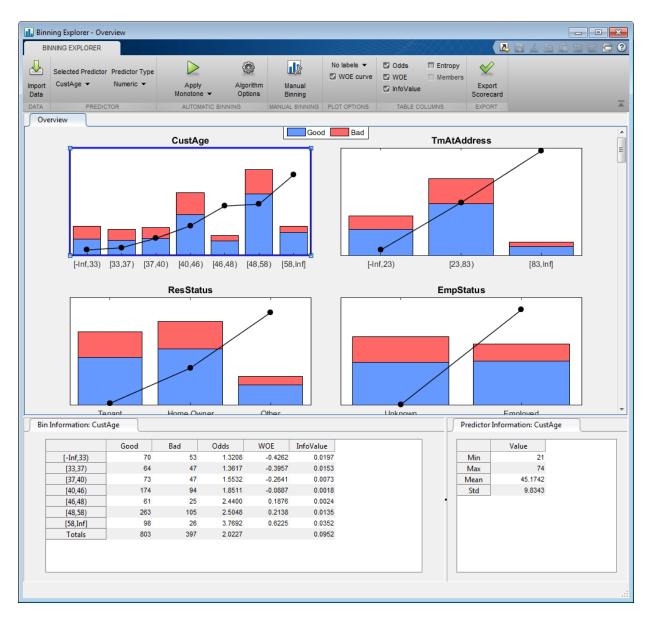

**Binning Explorer** performs automatic binning for every predictor variable, using the default 'Monotone' algorithm with default algorithm options. A monotonic, ideally linear

trend in the Weight of Evidence (WOE) is often desirable for credit scorecards because this translates into linear points for a given predictor. WOE trends are visualized on the plots for each predictor in **Binning Explorer**.

Perform some initial data exploration. Inquire about predictor statistics for the 'ResStatus' categorical variable.

Click the **ResStatus** plot. The **Bin Information** pane contains the "Good" and "Bad" frequencies and other bin statistics such as weight of evidence (WOE).

| Bir | n Information: ResSta | tus × |     |        |         |            |
|-----|-----------------------|-------|-----|--------|---------|------------|
|     |                       | Good  | Bad | Odds   | WOE     | InfoValue  |
|     | Tenant                | 307   | 167 | 1.8383 | -0.0956 | 0.0037     |
|     | Home Owner            | 365   | 177 | 2.0621 | 0.0193  | 1.6820e-04 |
|     | Other                 | 131   | 53  | 2.4717 | 0.2005  | 0.0059     |
|     | Totals                | 803   | 397 | 2.0227 |         | 0.0098     |
|     |                       |       |     |        |         |            |

For numeric data, the same statistics are displayed. Click the **CustIncome** plot. The **Bin Information** is updated with the information about **CustIncome**.

| Bin Information: CustIncome |               |      |     |        |         |            |  |  |  |  |  |
|-----------------------------|---------------|------|-----|--------|---------|------------|--|--|--|--|--|
|                             |               | Good | Bad | Odds   | WOE     | InfoValue  |  |  |  |  |  |
|                             | [-Inf,29000)  | 53   | 58  | 0.9138 | -0.7946 | 0.0636     |  |  |  |  |  |
|                             | [29000,33000) | 74   | 49  | 1.5102 | -0.2922 | 0.0091     |  |  |  |  |  |
|                             | [33000,35000) | 68   | 36  | 1.8889 | -0.0684 | 4.1042e-04 |  |  |  |  |  |
|                             | [35000,40000) | 193  | 98  | 1.9694 | -0.0267 | 1.7359e-04 |  |  |  |  |  |
|                             | [40000,42000) | 68   | 34  | 2      | -0.0113 | 1.0819e-05 |  |  |  |  |  |
|                             | [42000,47000) | 164  | 66  | 2.4848 | 0.2058  | 0.0078     |  |  |  |  |  |
|                             | [47000,Inf]   | 183  | 56  | 3.2679 | 0.4797  | 0.0417     |  |  |  |  |  |
|                             | Totals        | 803  | 397 | 2.0227 |         | 0.1228     |  |  |  |  |  |

#### Step 3. Fine-tune the bins using manual binning in Binning Explorer.

Click the **CustAge** predictor plot. Notice that bins 1 and 2 have similar WOEs, as do bins 5 and 6.

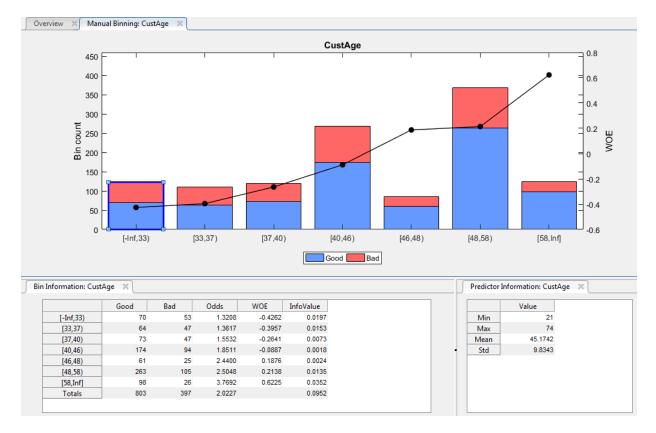

To merge bins 1 and 2, from the **Binning Explorer** toolstrip, click **Manual Binning** to open the selected predictor in a new tabbed window. Alternatively, double-click the predictor plot to open the **Manual Binning** tab. Select bin 1 and 2 for merging by using **Ctrl** + click to multiselect these bins to display with blue outlines.

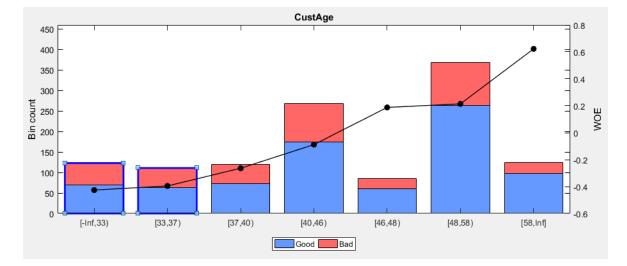

On the **Binning Explorer** toolstrip, the **Edges** text boxes display values for the edges of the selected bins to merge.

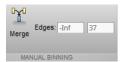

Click **Merge** to finish merging bins 1 and 2. The **CustAge** predictor plot is updated for the new bin information and the details in the **Bin Information** and **Predictor Information** panes are also updated.

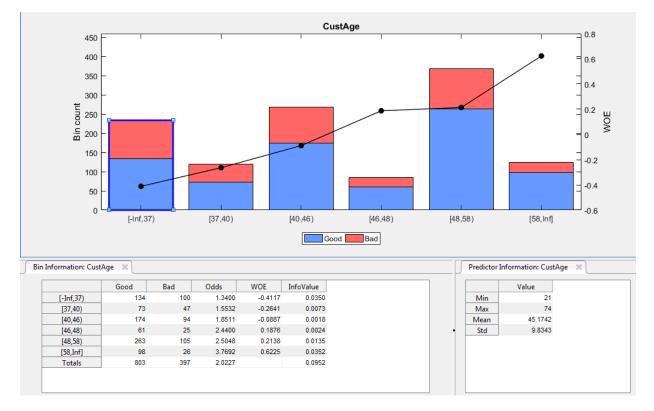

Next, merge bins 4 and 5, because they also have similar WOEs.

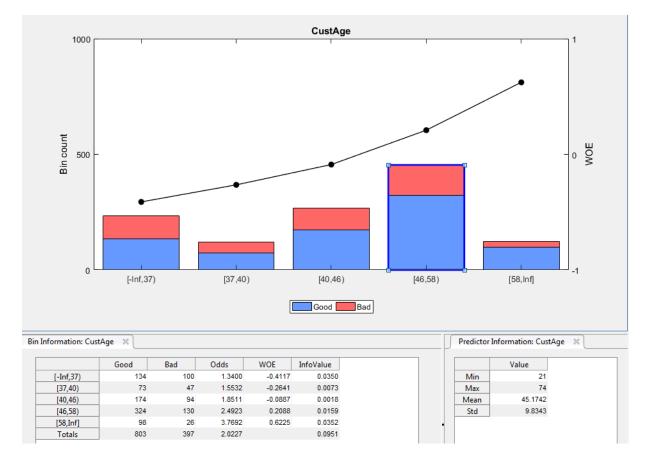

The **CustAge** predictor plot is updated with the new bin information. The details in the **Bin Information** and **Predictor Information** panes are also updated.

Repeat this merge operation for the following bins that have similar WOEs:

- For **CustIncome**, merge bins 3, 4 and 5.
- For **TmWBank**, merge bins 2 and 3.
- For AMBalance, merge bins 2 and 3.

Now the bins for all predictors have close-to-linear WOE trends.

# Step 4. Export the creditscorecard object from Binning Explorer.

After you complete your binning assignments, using **Binning Explorer**, click **Export** and provide a creditscorecard object name. The creditscorecard object (sc) is saved to the MATLAB workspace.

### Step 5. Fit a logistic regression model.

Use the fitmodel function to fit a logistic regression model to the WOE data. fitmodel internally bins the training data, transforms it into WOE values, maps the response variable so that 'Good' is 1, and fits a linear logistic regression model. By default, fitmodel uses a stepwise procedure to determine which predictors belong in the model.

#### sc = fitmodel(sc);

```
    Adding CustIncome, Deviance = 1490.8954, Chi2Stat = 32.545914, PValue = 1.1640961e-08
    Adding TmWBank, Deviance = 1467.3249, Chi2Stat = 23.570535, PValue = 1.2041739e-06
    Adding AMBalance, Deviance = 1455.858, Chi2Stat = 11.466846, PValue = 0.00070848829
    Adding EmpStatus, Deviance = 1447.6148, Chi2Stat = 8.2432677, PValue = 0.0040903428
    Adding CustAge, Deviance = 1442.06, Chi2Stat = 5.5547849, PValue = 0.018430237
    Adding ResStatus, Deviance = 1437.9435, Chi2Stat = 4.1164321, PValue = 0.042468555
    Adding OtherCC, Deviance = 1433.7372, Chi2Stat = 4.2063597, PValue = 0.0400272676
```

```
Generalized Linear regression model:
    logit(status) ~ 1 + CustAge + ResStatus + EmpStatus + CustIncome + TmWBank + OtherCC + AMBalance
    Distribution = Binomial
```

| Estimated Coefficients:                                           |             |             |           |            |  |  |
|-------------------------------------------------------------------|-------------|-------------|-----------|------------|--|--|
|                                                                   | Estimate    | SE          | tStat     | pValue     |  |  |
|                                                                   |             |             |           |            |  |  |
| (Intercept)                                                       | 0.7024      | 0.064       | 10.975    | 5.0407e-28 |  |  |
| CustAge                                                           | 0.61562     | 0.24783     | 2.4841    | 0.012988   |  |  |
| ResStatus                                                         | 1.3776      | 0.65266     | 2.1107    | 0.034799   |  |  |
| EmpStatus                                                         | 0.88592     | 0.29296     | 3.024     | 0.0024946  |  |  |
| CustIncome                                                        | 0.69836     | 0.21715     | 3.216     | 0.0013001  |  |  |
| TmWBank                                                           | 1.106       | 0.23266     | 4.7538    | 1.9958e-06 |  |  |
| OtherCC                                                           | 1.0933      | 0.52911     | 2.0662    | 0.038806   |  |  |
| AMBalance                                                         | 1.0437      | 0.32292     | 3.2322    | 0.0012285  |  |  |
|                                                                   |             |             |           |            |  |  |
|                                                                   |             |             |           |            |  |  |
| 1200 observations, 1192 error degrees of freedom<br>Dispersion: 1 |             |             |           |            |  |  |
| Chi^2-statistic v                                                 | s. constant | model: 89.7 | , p-value | = 1.42e-16 |  |  |

# Step 6. Review and format scorecard points.

After fitting the logistic model, the points are unscaled by default and come directly from the combination of WOE values and model coefficients. Use the displaypoints function to summarize the scorecard points.

```
p1 = displaypoints(sc);
disp(p1)
```

| Predictors                                                                                                    | Bin                                                                                                    | Points                                                                                                    |
|----------------------------------------------------------------------------------------------------|----------------------------------------------------------------------------------------------------|----------------------------------------------------------------------------------------------------|
| Predictors<br>'CustAge'<br>'CustAge'<br>'CustAge'<br>'CustAge'<br>'ResStatus'<br>'ResStatus'<br>'ResStatus'<br>'EmpStatus'<br>'EmpStatus'<br>'CustIncome'<br>'CustIncome'<br>'CustIncome'<br>'CustIncome'<br>'CustIncome'<br>'CustIncome'<br>'TmWBank'<br>'TmWBank'<br>'TmWBank'<br>'TmWBank'<br>'TmWBank' | Bin<br>'[-Inf,37)'<br>'[37,40)'<br>'[40,46)'<br>'[46,58)'<br>'[58,Inf]'<br>'Tenant'<br>'Home Owner'<br>'Other'<br>'Unknown'<br>'Employed'<br>'[-Inf,29000)'<br>'[29000,33000)'<br>'[33000,42000)'<br>'[47000,Inf]'<br>'[47000,Inf]'<br>'[12,45)'<br>'[45,71)'<br>'[71,Inf]'<br>'No'<br>'Yes'<br>'[-Inf,558.88)' | Points<br>-0.15314<br>-0.062247<br>0.045763<br>0.22888<br>0.48354<br>-0.031302<br>0.12697<br>0.37652<br>-0.076369<br>0.31456<br>-0.45455<br>-0.1037<br>0.077768<br>0.24406<br>0.43536<br>-0.18221<br>-0.038279<br>0.39569<br>0.95074<br>-0.193<br>0.15868<br>0.3552 |
| 'TmWBank'<br>'TmWBank'<br>'TmWBank'<br>'OtherCC'<br>'OtherCC'                                                                                                    | '[12,45)'<br>'[45,71)'<br>'[71,Inf]'<br>'No'<br>'Yes'                                                                                                    | -0.038279<br>0.39569<br>0.95074<br>-0.193<br>0.15868                                                                                                    |

'EmpStatus'

Use modifybins to give the bins more descriptive labels.

'Unknown'

```
sc = modifybins(sc,'CustAge','BinLabels',...
{'Up to 36' '37 to 39' '40 to 45' '46 to 57' '58 and up'});
sc = modifybins(sc,'CustIncome','BinLabels',...
{'Up to 28999' '29000 to 32999' '33000 to 41999' '42000 to 46999' '47000 and up'});
sc = modifybins(sc,'TmWBank','BinLabels',...
{'Up to 11' '12 to 44' '45 to 70' '71 and up'});
sc = modifybins(sc,'AMBalance','BinLabels',...
{'Up to 558.87' '558.88 to 1597.43' '1597.44 and up'});
p1 = displaypoints(sc);
disp(p1)
       Predictors
                                        Bin
                                                               Points
      'CustAge'
                             'Up to 36'
                                                               -0.15314
      'CustAge'
                             '37 to 39'
                                                              -0.062247
      'CustAge'
                             '40 to 45'
                                                               0.045763
                             '46 to 57'
      'CustAge'
                                                                0.22888
      'CustAge'
                             '58 and up'
                                                                0.48354
                             'Tenant'
      'ResStatus'
                                                              -0.031302
      'ResStatus'
                             'Home Owner'
                                                                0.12697
      'ResStatus'
                             'Other'
                                                                 0.37652
```

-0.076369

| 'EmpStatus'  | 'Employed'          | 0.31456   |
|--------------|---------------------|-----------|
| 'CustIncome' | 'Up to 28999'       | -0.45455  |
| 'CustIncome' | '29000 to 32999'    | -0.1037   |
| 'CustIncome' | '33000 to 41999'    | 0.077768  |
| 'CustIncome' | '42000 to 46999'    | 0.24406   |
| 'CustIncome' | '47000 and up'      | 0.43536   |
| 'TmWBank'    | 'Up to 11'          | -0.18221  |
| 'TmWBank'    | '12 to 44'          | -0.038279 |
| 'TmWBank'    | '45 to 70'          | 0.39569   |
| 'TmWBank'    | '71 and up'         | 0.95074   |
| 'OtherCC'    | ' No '              | -0.193    |
| 'OtherCC'    | 'Yes'               | 0.15868   |
| 'AMBalance'  | 'Up to 558.87'      | 0.3552    |
| 'AMBalance'  | '558.88 to 1597.43' | -0.026797 |
| 'AMBalance'  | '1597.44 and up'    | -0.21168  |

Points are scaled and are also often rounded. To round and scale the points, use the formatpoints function. For example, you can set a target level of points corresponding to a target odds level and also set the required points-to-double-the-odds (PDO).

```
TargetPoints = 500;
TargetOdds = 2;
PDO = 50; % Points to double the odds
```

```
sc = formatpoints(sc,'PointsOddsAndPDO',[TargetPoints TargetOdds PDO]);
p2 = displaypoints(sc);
disp(p2)
```

| Predictors                                                                                                    | Bin                                                                                                    | Points                                                                                                    |
|----------------------------------------------------------------------------------------------------|----------------------------------------------------------------------------------------------------|----------------------------------------------------------------------------------------------------|
|                                                                                                    |                                                                                                    |                                                                                                    |
| <pre>'CustAge' 'CustAge' 'CustAge' 'CustAge' 'CustAge' 'ResStatus' 'ResStatus' 'ResStatus' 'EmpStatus' 'EmpStatus' 'CustIncome' 'CustIncome' 'CustIncome' 'CustIncome' 'CustIncome'</pre> | 'Up to 36'<br>'37 to 39'<br>'40 to 45'<br>'46 to 57'<br>'58 and up'<br>'Tenant'<br>'Home Owner'<br>'Other'<br>'Unknown'<br>'Employed'<br>'Up to 28999'<br>'29000 to 32999'<br>'33000 to 41999'<br>'42000 to 46999'<br>'47000 and up' | 53.239<br>59.796<br>67.587<br>80.796<br>99.166<br>62.028<br>73.445<br>91.446<br>58.777<br>86.976<br>31.497<br>56.805<br>69.896<br>81.891<br>95.69<br>51.142 |

| 'TmWBank'   | '12 to 44'          | 61.524 |
|-------------|---------------------|--------|
| 'TmWBank'   | '45 to 70'          | 92.829 |
| 'TmWBank'   | '71 and up'         | 132.87 |
| 'OtherCC'   | 'No'                | 50.364 |
| 'OtherCC'   | 'Yes'               | 75.732 |
| 'AMBalance' | 'Up to 558.87'      | 89.908 |
| 'AMBalance' | '558.88 to 1597.43' | 62.353 |
| 'AMBalance' | '1597.44 and up'    | 49.016 |

#### Step 7. Score the data.

Use the score function to compute the scores for the training data. You can also pass an optional data input to score, for example, validation data. The points per predictor for each customer are provided as an optional output.

```
[Scores,Points] = score(sc);
disp(Scores(1:10))
disp(Points(1:10,:))
 528,2044
 554.8861
 505.2406
 564.0717
 554.8861
 586.1904
 441.8755
 515.8125
 524,4553
 508.3169
   CustAge
             ResStatus
                        EmpStatus CustIncome
                                                  TmWBank
                                                            OtherCC
                                                                       AMBalance
   80.796
             62.028
                         58.777
                                      95.69
                                                  92.829
                                                             75.732
                                                                       62.353
   99.166
             73.445
                         86.976
                                      95.69
                                                  61.524
                                                             75.732
                                                                       62.353
   80.796
             62.028
                         86.976
                                     69.896
                                                  92.829
                                                             50.364
                                                                       62.353
   80,796
             73.445
                                     95.69
                                                  61.524
                                                             75.732
                                                                       89,908
                         86.976
   99.166
             73.445
                        86.976
                                     95.69
                                                  61.524
                                                             75.732
                                                                       62.353
   99.166
                                      95.69
                                                  92.829
             73.445
                        86.976
                                                             75.732
                                                                       62.353
   53.239
             73.445
                         58.777
                                     56.805
                                                  61.524
                                                             75.732
                                                                       62.353
   80.796
             91.446
                                      95.69
                                                                       49.016
                         86.976
                                                  61.524
                                                             50.364
   80,796
                         58,777
                                      95,69
                                                  61,524
                                                             75.732
             62,028
                                                                       89,908
```

# Step 8. Calculate the probability of default.

58.777

To calculate the probability of default, use the probdefault function.

95.69

pd = probdefault(sc);

73.445

80.796

Define the probability of being "Good" and plot the predicted odds versus the formatted scores. Visually analyze that the target points and target odds match and that the points-to-double-the-odds (PDO) relationship holds.

61.524

75.732

62.353

```
ProbGood = 1-pd;
PredictedOdds = ProbGood./pd;
figure
scatter(Scores, Predicted0dds)
title('Predicted Odds vs. Score')
xlabel('Score')
ylabel('Predicted Odds')
hold on
xLimits = xlim;
yLimits = ylim;
% Target points and odds
plot([TargetPoints TargetPoints],[yLimits(1) TargetOdds],'k:')
plot([xLimits(1) TargetPoints],[TargetOdds TargetOdds],'k:')
% Target points plus PDO
plot([TargetPoints+PD0 TargetPoints+PD0],[yLimits(1) 2*TargetOdds],'k:')
plot([xLimits(1) TargetPoints+PD0],[2*TargetOdds 2*TargetOdds],'k:')
```

```
% Target points minus PD0
plot([TargetPoints-PD0],[yLimits(1) TargetOdds/2],'k:')
plot([xLimits(1) TargetPoints-PD0],[TargetOdds/2 TargetOdds/2],'k:')
```

hold off

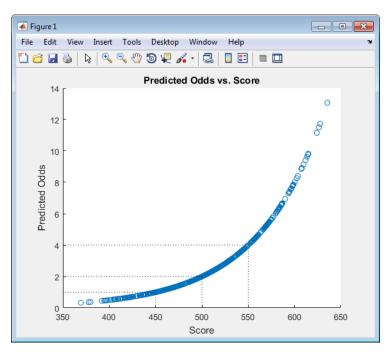

# Step 9. Validate the credit scorecard model using the CAP, ROC, and Kolmogorov-Smirnov statistic

The creditscorecard object supports three validation methods, the Cumulative Accuracy Profile (CAP), the Receiver Operating Characteristic (ROC), and the Kolmogorov-Smirnov (KS) statistic. For more information on CAP, ROC, and KS, see validatemodel.

[Stats,T] = validatemodel(sc,'Plot',{'CAP','ROC','KS'}); disp(Stats) disp(T(1:15,:))

| Me                                           | asure                    | Value                                   |           |           |            |             |            |            |
|----------------------------------------------|--------------------------|-----------------------------------------|-----------|-----------|------------|-------------|------------|------------|
| 'Accurac<br>'Area un<br>'KS stat<br>'KS scor | der ROC curve'<br>istic' | 0.32225<br>0.66113<br>0.22324<br>499.18 |           |           |            |             |            |            |
| Scores                                       | ProbDefault              | TrueBads                                | FalseBads | TrueGoods | FalseGoods | Sensitivity | FalseAlarm | Pct0bs     |
|                                              |                          |                                         |           |           |            |             |            |            |
| 369.4                                        | 0.7535                   | Θ                                       | 1         | 802       | 397        | Θ           | 0.0012453  | 0.00083333 |
| 377.86                                       | 0.73107                  | 1                                       | 1         | 802       | 396        | 0.0025189   | 0.0012453  | 0.0016667  |
| 379.78                                       | 0.7258                   | 2                                       | 1         | 802       | 395        | 0.0050378   | 0.0012453  | 0.0025     |
| 391.81                                       | 0.69139                  | 3                                       | 1         | 802       | 394        | 0.0075567   | 0.0012453  | 0.0033333  |
| 394.77                                       | 0.68259                  | 3                                       | 2         | 801       | 394        | 0.0075567   | 0.0024907  | 0.0041667  |
| 395.78                                       | 0.67954                  | 4                                       | 2         | 801       | 393        | 0.010076    | 0.0024907  | 0.005      |
| 396.95                                       | 0.67598                  | 5                                       | 2         | 801       | 392        | 0.012594    | 0.0024907  | 0.0058333  |
| 398.37                                       | 0.67167                  | 6                                       | 2         | 801       | 391        | 0.015113    | 0.0024907  | 0.0066667  |
| 401.26                                       | 0.66276                  | 7                                       | 2         | 801       | 390        | 0.017632    | 0.0024907  | 0.0075     |
| 403.23                                       | 0.65664                  | 8                                       | 2         | 801       | 389        | 0.020151    | 0.0024907  | 0.0083333  |
| 405.09                                       | 0.65081                  | 8                                       | 3         | 800       | 389        | 0.020151    | 0.003736   | 0.0091667  |
| 405.15                                       | 0.65062                  | 11                                      | 5         | 798       | 386        | 0.027708    | 0.0062267  | 0.013333   |
| 405.37                                       | 0.64991                  | 11                                      | 6         | 797       | 386        | 0.027708    | 0.007472   | 0.014167   |
| 406.18                                       | 0.64735                  | 12                                      | 6         | 797       | 385        | 0.030227    | 0.007472   | 0.015      |
| 407.14                                       | 0.64433                  | 13                                      | 6         | 797       | 384        | 0.032746    | 0.007472   | 0.015833   |

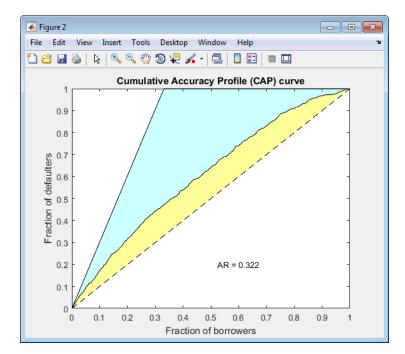

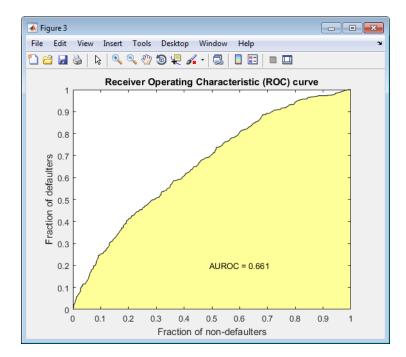

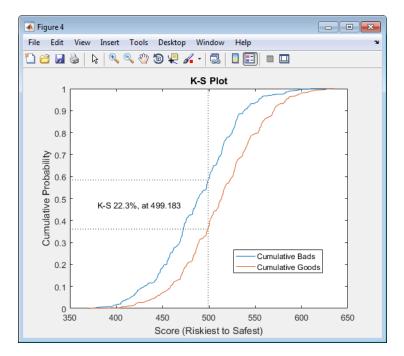

# See Also

autobinning|bindata|bininfo|creditscorecard|displaypoints|fitmodel |formatpoints|modifybins|modifypredictor|plotbins|predictorinfo| probdefault|score|setmodel|validatemodel

# **Related Examples**

- "Common Binning Explorer Tasks" on page 3-5
- "Credit Scorecard Modeling with Missing Values" (Financial Toolbox)
- "Troubleshooting Credit Scorecard Results" (Financial Toolbox)
- "Credit Rating by Bagging Decision Trees" (Statistics and Machine Learning Toolbox)
- "Stress Testing of Consumer Credit Default Probabilities Using Panel Data" on page 3-50

# **More About**

- "Overview of Binning Explorer" on page 3-2
- "About Credit Scorecards" (Financial Toolbox)
- "Credit Scorecard Modeling Workflow" (Financial Toolbox)
- Monotone Adjacent Pooling Algorithm (MAPA) (Financial Toolbox)
- "Credit Scorecard Modeling Using Observation Weights" (Financial Toolbox)

# **External Websites**

• Credit Scorecard Modeling Using the Binning Explorer App (6 min 17 sec)

# Stress Testing of Consumer Credit Default Probabilities Using Panel Data

This example shows how to work with consumer (retail) credit panel data to visualize observed default rates at different levels. It also shows how to fit a model to predict probabilities of default and perform a stress-testing analysis.

The panel data set of consumer loans enables you to identify default rate patterns for loans of different ages, or years on books. You can use information about a score group to distinguish default rates for different score levels. In addition, you can use macroeconomic information to assess how the state of the economy affects consumer loan default rates.

A standard logistic regression model, a type of generalized linear model, is fitted to the retail credit panel data with and without macroeconomic predictors. The example describes how to fit a more advanced model to account for panel data effects, a generalized linear mixed effects model. However, the panel effects are negligible for the data set in this example and the standard logistic model is preferred for efficiency.

The standard logistic regression model predicts probabilities of default for all score levels, years on books, and macroeconomic variable scenarios. When the standard logistic regression model is used for a stress-testing analysis, the model predicts probabilities of default for a given baseline, as well as default probabilities for adverse and severely adverse macroeconomic scenarios.

For additional information, refer to the example "Modeling Probabilities of Default with Cox Proportional Hazards", which follows the same workflow but uses Cox regression instead of logistic regression, and also has additional information on the computation of lifetime PD and lifetime Expected Credit Loss (ECL).

# **Panel Data Description**

The main data set (data) contains the following variables:

- ID: Loan identifier.
- ScoreGroup: Credit score at the beginning of the loan, discretized into three groups: High Risk, Medium Risk, and Low Risk.
- YOB: Years on books.
- Default: Default indicator. This is the response variable.

• Year: Calendar year.

There is also a small data set (dataMacro) with macroeconomic data for the corresponding calendar years:

- Year: Calendar year.
- GDP: Gross domestic product growth (year over year).
- Market: Market return (year over year).

The variables YOB, Year, GDP, and Market are observed at the end of the corresponding calendar year. The score group is a discretization of the original credit score when the loan started. A value of 1 for Default means that the loan defaulted in the corresponding calendar year.

There is also a third data set (dataMacroStress) with baseline, adverse, and severely adverse scenarios for the macroeconomic variables. This table is used for the stress-testing analysis.

This example uses simulated data, but the same approach has been successfully applied to real data sets.

# Load the Panel Data

Load the data and view the first 10 and last 10 rows of the table. The panel data is stacked, in the sense that observations for the same ID are stored in contiguous rows, creating a tall, thin table. The panel is unbalanced, because not all IDs have the same number of observations.

load RetailCreditPanelData.mat

```
fprintf('\nFirst ten rows:\n')
disp(data(1:10,:))
```

```
fprintf('Last ten rows:\n')
disp(data(end-9:end,:))
```

```
nRows = height(data);
UniqueIDs = unique(data.ID);
nIDs = length(UniqueIDs);
```

```
fprintf('Total number of IDs: %d\n',nIDs)
fprintf('Total number of rows: %d\n',nRows)
```

| First ten<br>ID<br>                                                                    | rows:<br>ScoreGroup                                                                                            | Y0B                                            | Default                                                  | Year                                                                                 |
|----------------------------------------------------------------------------------------|----------------------------------------------------------------------------------------------------|------------------------------------------------|----------------------------------------------------------|--------------------------------------------------------------------------------------|
| 1<br>1<br>1<br>1<br>1<br>1<br>1<br>2<br>2                                              | Low Risk<br>Low Risk<br>Low Risk<br>Low Risk<br>Low Risk<br>Low Risk<br>Low Risk<br>Medium Risk<br>Medium Risk | 1<br>2<br>3<br>4<br>5<br>6<br>7<br>8<br>1<br>2 | 0<br>0<br>0<br>0<br>0<br>0<br>0<br>0<br>0<br>0<br>0<br>0 | 1997<br>1998<br>1999<br>2000<br>2001<br>2002<br>2003<br>2004<br>1997<br>1998         |
| Last ten<br>ID                                                                         | rows:<br>ScoreGroup                                                                                            | YOB                                            | Default                                                  | Year                                                                                 |
| 96819<br>96820<br>96820<br>96820<br>96820<br>96820<br>96820<br>96820<br>96820<br>96820 | Medium Risk<br>Medium Risk<br>Medium Risk<br>Medium Risk<br>Medium Risk                                        | 2<br>3<br>4<br>5<br>6<br>7                     | 0<br>0<br>0<br>0<br>0<br>0<br>0<br>0<br>0<br>0<br>0<br>0 | 2003<br>2004<br>1997<br>1998<br>1999<br>2000<br>2001<br>2001<br>2002<br>2003<br>2004 |
|                                                                                        | ber of IDs: 968                                                                                                |                                                |                                                          |                                                                                      |

Total number of rows: 646724

# **Default Rates by Score Groups and Years on Books**

Use the credit score group as a grouping variable to compute the observed default rate for each score group. For this, use the groupsummary function to compute the mean of the Default variable, grouping by the ScoreGroup variable. Plot the results on a bar chart. As expected, the default rate goes down as the credit quality improves.

DefRateByScore = groupsummary(data,'ScoreGroup','mean','Default'); NumScoreGroups = height(DefRateByScore);

```
disp(DefRateByScore)
```

```
figure;
bar(double(DefRateByScore.ScoreGroup),DefRateByScore.mean_Default*100)
set(gca,'XTickLabel',categories(data.ScoreGroup))
title('Default Rate vs. Score Group')
xlabel('Score Group')
ylabel('Observed Default Rate (%)')
grid on
        ScoreGroup GroupCount mean_Default
```

| High Risk   | 2.0999e+05 | 0.017167  |
|-------------|------------|-----------|
| Medium Risk | 2.1743e+05 | 0.0086006 |
| Low Risk    | 2.193e+05  | 0.0046784 |

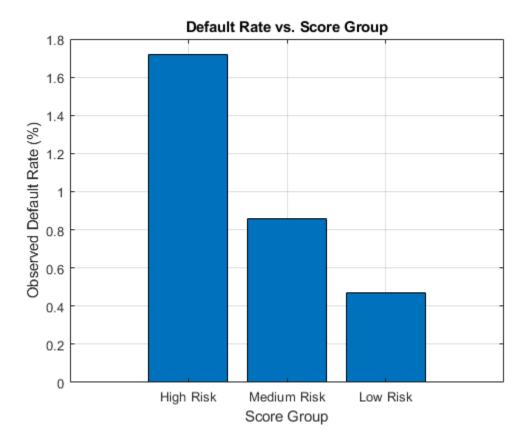

Next, compute default rates grouping by years on books (represented by the YOB variable). The resulting rates are conditional one-year default rates. For example, the default rate for the third year on books is the proportion of loans defaulting in the third year, relative to the number of loans that are in the portfolio past the second year. In other words, the default rate for the third year is the number of rows with YOB = 3 and Default = 1, divided by the number of rows with YOB = 3.

Plot the results. There is a clear downward trend, with default rates going down as the number of years on books increases. Years three and four have similar default rates. However, it is unclear from this plot whether this is a characteristic of the loan product or an effect of the macroeconomic environment.

```
DefRateByYOB = groupsummary(data, 'YOB', 'mean', 'Default');
NumYOB = height(DefRateByYOB);
```

disp(DefRateByY0B)

```
figure;
plot(double(DefRateByYOB.YOB),DefRateByYOB.mean_Default*100,'-*')
title('Default Rate vs. Years on Books')
xlabel('Years on Books')
ylabel('Observed Default Rate (%)')
grid on
```

| YOB | GroupCount | mean_Default |
|-----|------------|--------------|
|     |            |              |
| 1   | 96820      | 0.017507     |
| 2   | 94535      | 0.012704     |
| 3   | 92497      | 0.011168     |
| 4   | 91068      | 0.010728     |
| 5   | 89588      | 0.0085949    |
| 6   | 88570      | 0.006413     |
| 7   | 61689      | 0.0033231    |
| 8   | 31957      | 0.0016272    |

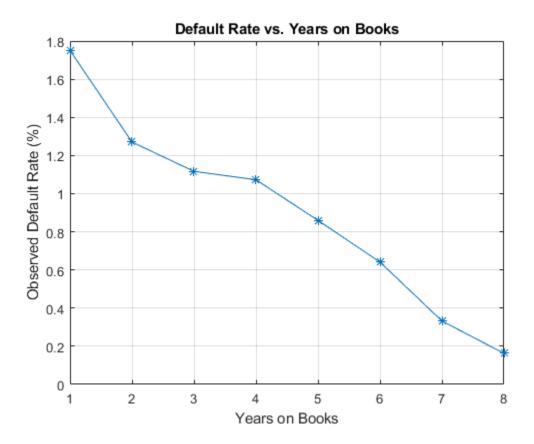

Now, group both by score group and number of years on books. Plot the results. The plot shows that all score groups behave similarly as time progresses, with a general downward trend. Years three and four are an exception to the downward trend: the rates flatten for the High Risk group, and go up in year three for the Low Risk group.

```
DefRateByScoreYOB = groupsummary(data,{'ScoreGroup','YOB'},'mean','Default');
```

```
% Display output table to show the way it is structured
% Display only the first 10 rows, for brevity
disp(DefRateByScoreYOB(1:10,:))
disp(' ...')
DefRateByScoreYOB2 = reshape(DefRateByScoreYOB.mean_Default,...
NumYOB,NumScoreGroups);
```

```
figure;
plot(DefRateByScoreYOB2*100,'-*')
title('Default Rate vs. Years on Books')
xlabel('Years on Books')
ylabel('Observed Default Rate (%)')
legend(categories(data.ScoreGroup))
grid on
```

| ScoreGroup  | YOB | GroupCount | mean_Default |
|-------------|-----|------------|--------------|
|             |     |            |              |
| High Risk   | 1   | 32601      | 0.029692     |
| High Risk   | 2   | 31338      | 0.021252     |
| High Risk   | 3   | 30138      | 0.018448     |
| High Risk   | 4   | 29438      | 0.018276     |
| High Risk   | 5   | 28661      | 0.014794     |
| High Risk   | 6   | 28117      | 0.011168     |
| High Risk   | 7   | 19606      | 0.0056615    |
| High Risk   | 8   | 10094      | 0.0027739    |
| Medium Risk | 1   | 32373      | 0.014302     |
| Medium Risk | 2   | 31775      | 0.011676     |

. . .

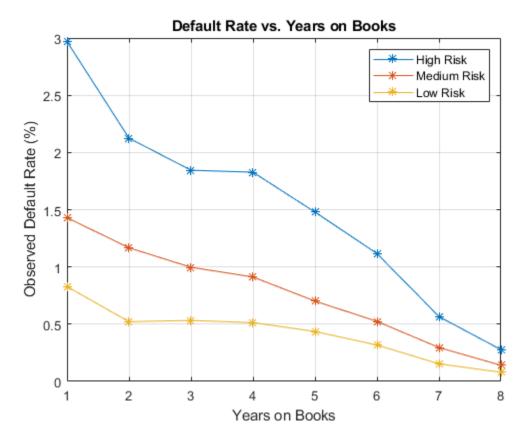

# Years on Books Versus Calendar Years

The data contains three cohorts, or vintages: loans started in 1997, 1998, and 1999. No loan in the panel data started after 1999.

This section shows how to visualize the default rate for each cohort separately. The default rates for all cohorts are plotted, both against the number of years on books and against the calendar year. Patterns in the years on books suggest the loan product characteristics. Patterns in the calendar years suggest the influence of the macroeconomic environment.

From years two through four on books, the curves show different patterns for the three cohorts. When plotted against the calendar year, however, the three cohorts show similar behavior from 2000 through 2002. The curves flatten during that period.

```
% Get IDs of 1997, 1998, and 1999 cohorts
IDs1997 = data.ID(data.YOB==1&data.Year==1997);
IDs1998 = data.ID(data.YOB==1&data.Year==1998);
IDs1999 = data.ID(data.YOB==1&data.Year==1999);
% IDs2000AndUp is unused, it is only computed to show that this is empty,
% no loans started after 1999
IDs2000AndUp = data.ID(data.YOB==1&data.Year>1999);
% Get default rates for each cohort separately
ObsDefRate1997 = groupsummary(data(ismember(data.ID,IDs1997),:),...
    'YOB' 'mean' 'Default');
ObsDefRate1998 = groupsummary(data(ismember(data.ID, IDs1998),:),...
    'YOB', 'mean', 'Default');
ObsDefRate1999 = groupsummary(data(ismember(data.ID, IDs1999),:),...
    'YOB', 'mean', 'Default');
% Plot against the years on books
figure;
plot(ObsDefRate1997.YOB,ObsDefRate1997.mean Default*100,'-*')
hold on
plot(ObsDefRate1998.YOB,ObsDefRate1998.mean Default*100,'-*')
plot(ObsDefRate1999.YOB,ObsDefRate1999.mean Default*100,'-*')
hold off
title('Default Rate vs. Years on Books')
xlabel('Years on Books')
ylabel('Default Rate (%)')
legend('Cohort 97','Cohort 98','Cohort 99')
grid on
% Plot against the calendar year
Year = unique(data.Year);
figure;
plot(Year,ObsDefRate1997.mean Default*100,'-*')
hold on
plot(Year(2:end),ObsDefRate1998.mean Default*100,'-*')
plot(Year(3:end),ObsDefRate1999.mean Default*100,'-*')
hold off
title('Default Rate vs. Calendar Year')
```

```
xlabel('Calendar Year')
ylabel('Default Rate (%)')
legend('Cohort 97','Cohort 98','Cohort 99')
grid on
```

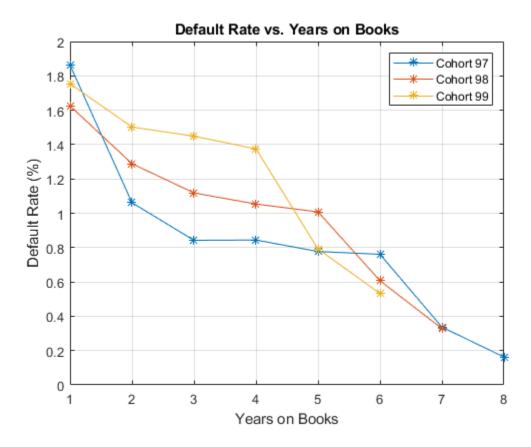

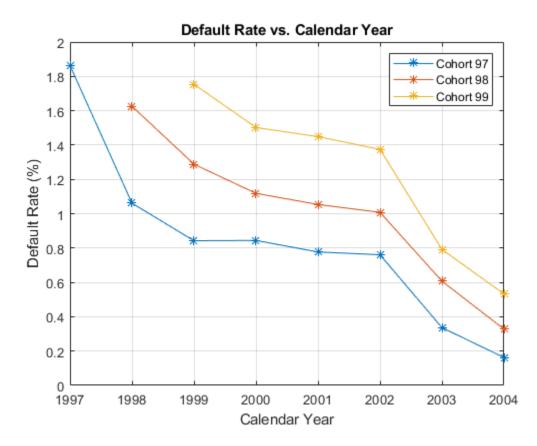

Model of Default Rates Using Score Group and Years on Books

After you visualize the data, you can build predictive models for the default rates.

Split the panel data into training and testing sets, defining these sets based on ID numbers.

NumTraining = floor(0.6\*nIDs);

```
rng('default');
TrainIDInd = randsample(nIDs,NumTraining);
TrainDataInd = ismember(data.ID,UniqueIDs(TrainIDInd));
TestDataInd = ~TrainDataInd;
```

The first model uses only score group and number of years on books as predictors of the default rate p. The odds of defaulting are defined as p/(1-p). The logistic model relates the logarithm of the odds, or *log odds*, to the predictors as follows:

$$\log\left(\frac{p}{1-p}\right) = a_H + a_M \mathbf{1}_M + a_L \mathbf{1}_L + b_{YOB} YOB + \epsilon$$

1M is an indicator with a value 1 for Medium Risk loans and 0 otherwise, and similarly for 1L for Low Risk loans. This is a standard way of handling a categorical predictor such as ScoreGroup. There is effectively a different constant for each risk level: aH for High Risk, aH+aM for Medium Risk, and aH+aL for Low Risk.

To calibrate the model, call the fitglm function from Statistics and Machine Learning Toolbox<sup>m</sup>. The formula above is expressed as

Default ~ 1 + ScoreGroup + YOB

The 1 + ScoreGroup terms account for the baseline constant and the adjustments for risk level. Set the optional argument Distribution to binomial to indicate that a logistic model is desired (that is, a model with log odds on the left side).

```
ModelNoMacro = fitglm(data(TrainDataInd,:),...
    'Default ~ 1 + ScoreGroup + YOB',...
    'Distribution','binomial');
disp(ModelNoMacro)
```

Generalized linear regression model: logit(Default) ~ 1 + ScoreGroup + YOB Distribution = Binomial

Estimated Coefficients:

|                                                                     | Estimate                                  | SE                                           | tStat                                    | pValue                                        |
|---------------------------------------------------------------------|-------------------------------------------|----------------------------------------------|------------------------------------------|-----------------------------------------------|
|                                                                     |                                           |                                              |                                          |                                               |
| (Intercept)<br>ScoreGroup_Medium Risk<br>ScoreGroup_Low Risk<br>YOB | -3.2453<br>-0.7058<br>-1.2893<br>-0.22693 | 0.033768<br>0.037103<br>0.045635<br>0.008437 | -96.106<br>-19.023<br>-28.253<br>-26.897 | 0<br>1.1014e-80<br>1.3076e-175<br>2.3578e-159 |

388018 observations, 388014 error degrees of freedom Dispersion: 1 Chi^2-statistic vs. constant model: 1.83e+03, p-value = 0 For any row in the data, the value of p is not observed, only a 0 or 1 default indicator is observed. The calibration finds model coefficients, and the predicted values of p for individual rows can be recovered with the predict function.

The Intercept coefficient is the constant for the High Risk level (the *aH* term), and the ScoreGroup\_Medium Risk and ScoreGroup\_Low Risk coefficients are the adjustments for Medium Risk and Low Risk levels (the *aM* and *aL* terms).

The default probability *p* and the log odds (the left side of the model) move in the same direction when the predictors change. Therefore, because the adjustments for Medium Risk and Low Risk are negative, the default rates are lower for better risk levels, as expected. The coefficient for number of years on books is also negative, consistent with the overall downward trend for number of years on books observed in the data.

To account for panel data effects, a more advanced model using mixed effects can be fitted using the fitglm function from Statistics and Machine Learning Toolbox<sup>TM</sup>. Although this model is not fitted in this example, the code is very similar:

```
ModelNoMacro = fitglme(data(TrainDataInd,:),...
'Default ~ 1 + ScoreGroup + YOB + (1|ID)',...
'Distribution','binomial');
```

The (1|ID) term in the formula adds a *random effect* to the model. This effect is a predictor whose values are not given in the data, but calibrated together with the model coefficients. A random value is calibrated for each ID. This additional calibration requirement substantially increases the computational time to fit the model in this case, because of the very large number of IDs. For the panel data set in this example, the random term has a negligible effect. The variance of the random effects is very small and the model coefficients barely change when the random effect is introduced. The simpler logistic regression model is preferred, because it is faster to calibrate and to predict, and the default rates predicted with both models are essentially the same.

Predict the probability of default for training and testing data.

```
data.PDNoMacro = zeros(height(data),1);
% Predict in-sample
data.PDNoMacro(TrainDataInd) = predict(ModelNoMacro,data(TrainDataInd,:));
% Predict out-of-sample
data.PDNoMacro(TestDataInd) = predict(ModelNoMacro,data(TestDataInd,:));
```

Visualize the in-sample fit.

```
PredPDTrainYOB = groupsummary(data(TrainDataInd,:),'YOB','mean',...
{'Default','PDNoMacro'});
figure;
scatter(PredPDTrainYOB.YOB,PredPDTrainYOB.mean_Default*100,'*');
hold on
plot(PredPDTrainYOB.YOB,PredPDTrainYOB.mean_PDNoMacro*100);
hold off
xlabel('Years on Books')
ylabel('Default Rate (%)')
legend('Observed','Predicted')
title('Model Fit (Training Data)')
grid on
```

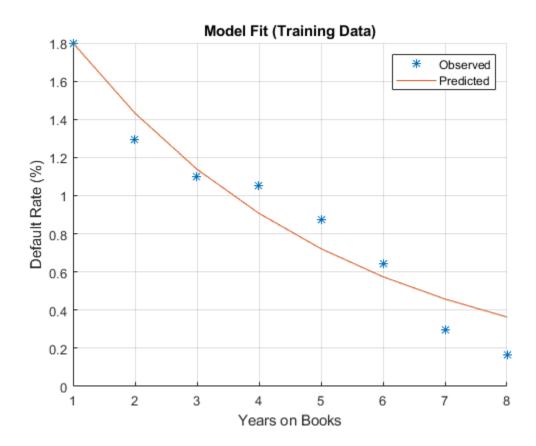

Visualize the out-of-sample fit.

PredPDTestYOB = groupsummary(data(TestDataInd,:),'YOB','mean',...
{'Default','PDNoMacro'});

figure; scatter(PredPDTestYOB.YOB,PredPDTestYOB.mean\_Default\*100,'\*'); hold on plot(PredPDTestYOB.YOB,PredPDTestYOB.mean\_PDNoMacro\*100); hold off xlabel('Years on Books') ylabel('Default Rate (%)') legend('Observed','Predicted')

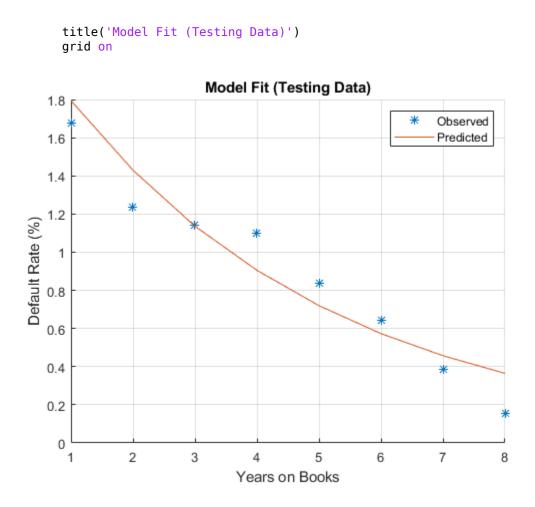

Visualize the in-sample fit for all score groups. The out-of-sample fit can be computed and visualized in a similar way.

```
PredPDTrainScoreYOB = groupsummary(data(TrainDataInd,:),...
{'ScoreGroup','YOB'},'mean',{'Default','PDNoMacro'});

figure;
hs = gscatter(PredPDTrainScoreYOB.YOB,...
    PredPDTrainScoreYOB.mean_Default*100,...
    PredPDTrainScoreYOB.ScoreGroup,'rbmgk','*');
mean_PDNoMacroMat = reshape(PredPDTrainScoreYOB.mean_PDNoMacro,...
```

```
NumYOB,NumScoreGroups);
hold on
hp = plot(mean PDNoMacroMat*100);
for ii=1:NumScoreGroups
   hp(ii).Color = hs(ii).Color;
end
hold off
xlabel('Years on Books')
ylabel('Observed Default Rate (%)')
legend(categories(data.ScoreGroup))
title('Model Fit by Score Group (Training Data)')
grid on
```

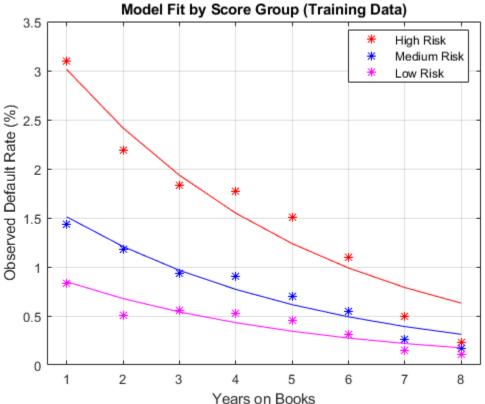

### Model of Default Rates Including Macroeconomic Variables

The trend predicted with the previous model, as a function of years on books, has a very regular decreasing pattern. The data, however, shows some deviations from that trend. To try to account for those deviations, add the gross domestic product annual growth (represented by the GDP variable) and stock market annual returns (represented by the Market variable) to the model.

$$\log\left(\frac{p}{1-p}\right) = a_H + a_M \mathbf{1}_M + a_L \mathbf{1}_L + b_{YOB} YOB + b_{GDP} GDP + b_{Market} Market + \epsilon$$

Expand the data set to add one column for GDP and one for Market, using the data from the dataMacro table.

```
data.GDP = dataMacro.GDP(data.Year-1996);
data.Market = dataMacro.Market(data.Year-1996);
disp(data(1:10,:))
```

| ID | ScoreGroup  | YOB | Default | Year | PDNoMacro | GDP   | Market |
|----|-------------|-----|---------|------|-----------|-------|--------|
|    |             |     |         |      |           |       |        |
| 1  | Low Risk    | 1   | Θ       | 1997 | 0.0084797 | 2.72  | 7.61   |
| 1  | Low Risk    | 2   | Θ       | 1998 | 0.0067697 | 3.57  | 26.24  |
| 1  | Low Risk    | 3   | Θ       | 1999 | 0.0054027 | 2.86  | 18.1   |
| 1  | Low Risk    | 4   | Θ       | 2000 | 0.0043105 | 2.43  | 3.19   |
| 1  | Low Risk    | 5   | Θ       | 2001 | 0.0034384 | 1.26  | -10.51 |
| 1  | Low Risk    | 6   | Θ       | 2002 | 0.0027422 | -0.59 | -22.95 |
| 1  | Low Risk    | 7   | Θ       | 2003 | 0.0021867 | 0.63  | 2.78   |
| 1  | Low Risk    | 8   | Θ       | 2004 | 0.0017435 | 1.85  | 9.48   |
| 2  | Medium Risk | 1   | Θ       | 1997 | 0.015097  | 2.72  | 7.61   |
| 2  | Medium Risk | 2   | Θ       | 1998 | 0.012069  | 3.57  | 26.24  |

Fit the model with the macroeconomic variables by expanding the model formula to include the GDP and the Market variables.

```
ModelMacro = fitglm(data(TrainDataInd,:),...
    'Default ~ 1 + ScoreGroup + YOB + GDP + Market',...
    'Distribution','binomial');
disp(ModelMacro)
```

```
Generalized linear regression model:
    logit(Default) ~ 1 + ScoreGroup + YOB + GDP + Market
```

Distribution = Binomial

Estimated Coefficients:

|                                       | Estimate   | SE                   | tStat             | pValue                    |
|---------------------------------------|------------|----------------------|-------------------|---------------------------|
| (Intercept)<br>ScoreGroup_Medium Risk | -2.667     | 0.10146              | -26.287           | 2.6919e-152<br>4.8223e-81 |
| ScoreGroup_Low Risk                   | -1.2895    | 0.045639             | -28.253           | 1.2892e-175               |
| YOB<br>GDP                            | -0.32082   | 0.013636<br>0.039725 | -23.528<br>-3.095 | 2.0867e-122<br>0.0019681  |
| Market                                | -0.0071812 | 0.0028298            | -2.5377           | 0.011159                  |

```
388018 observations, 388012 error degrees of freedom
Dispersion: 1
Chi^2-statistic vs. constant model: 1.97e+03, p-value = 0
```

Both macroeconomic variables show a negative coefficient, consistent with the intuition that higher economic growth reduces default rates.

Predict the probability of default for the training and testing data.

```
data.PDMacro = zeros(height(data),1);
```

```
% Predict in-sample
data.PDMacro(TrainDataInd) = predict(ModelMacro,data(TrainDataInd,:));
% Predict out-of-sample
data.PDMacro(TestDataInd) = predict(ModelMacro,data(TestDataInd,:));
```

Visualize the in-sample fit. As desired, the model including macroeconomic variables, or macro model, deviates from the smooth trend predicted by the previous model. The rates predicted with the macro model match more closely with the observed default rates.

```
PredPDTrainYOBMacro = groupsummary(data(TrainDataInd,:),'YOB','mean',...
{'Default','PDMacro'});
```

```
figure;
scatter(PredPDTrainYOBMacro.YOB,PredPDTrainYOBMacro.mean_Default*100,'*');
hold on
plot(PredPDTrainYOB.YOB,PredPDTrainYOB.mean_PDNoMacro*100); % No Macro
plot(PredPDTrainYOBMacro.YOB,PredPDTrainYOBMacro.mean_PDMacro*100); % Macro
hold off
xlabel('Years on Books')
ylabel('Default Rate (%)')
```

```
legend('Observed','No Macro', 'Macro')
title('Macro Model Fit (Training Data)')
grid on
```

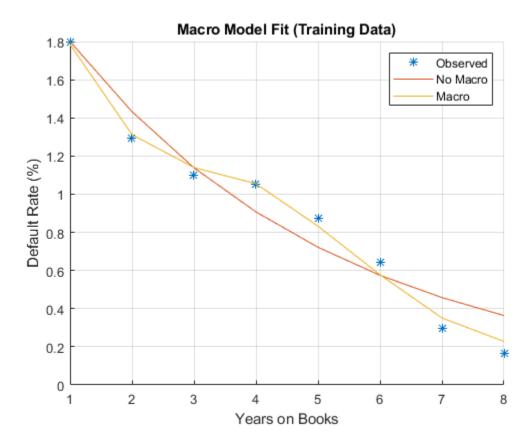

Visualize the out-of-sample fit.

```
PredPDTestYOBMacro = groupsummary(data(TestDataInd,:),'YOB','mean',...
{'Default','PDMacro'});
```

```
figure;
scatter(PredPDTestYOBMacro.YOB,PredPDTestYOBMacro.mean_Default*100,'*');
hold on
plot(PredPDTestYOB.YOB,PredPDTestYOB.mean_PDNoMacro*100); % No Macro
plot(PredPDTestYOBMacro.YOB,PredPDTestYOBMacro.mean_PDMacro*100); % Macro
```

```
hold off
xlabel('Years on Books')
ylabel('Default Rate (%)')
legend('Observed','No Macro', 'Macro')
title('Macro Model Fit (Testing Data)')
grid on
```

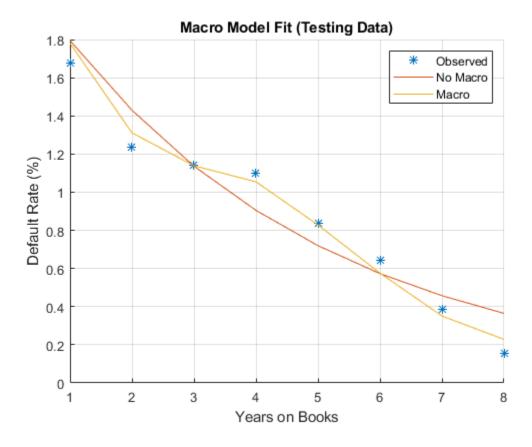

Visualize the in-sample fit for all score groups.

```
PredPDTrainScoreYOBMacro = groupsummary(data(TrainDataInd,:),...
{'ScoreGroup','YOB'},'mean',{'Default','PDMacro'});
```

figure;

hs = gscatter(PredPDTrainScoreYOBMacro.YOB,...

```
PredPDTrainScoreYOBMacro.mean_Default*100,...
PredPDTrainScoreYOBMacro.ScoreGroup,'rbmgk','*');
mean_PDMacroMat = reshape(PredPDTrainScoreYOBMacro.mean_PDMacro,...
NumYOB,NumScoreGroups);
hold on
hp = plot(mean_PDMacroMat*100);
for ii=1:NumScoreGroups
hp(ii).Color = hs(ii).Color;
end
hold off
xlabel('Years on Books')
ylabel('Observed Default Rate (%)')
legend(categories(data.ScoreGroup))
title('Macro Model Fit by Score Group (Training Data)')
grid on
```

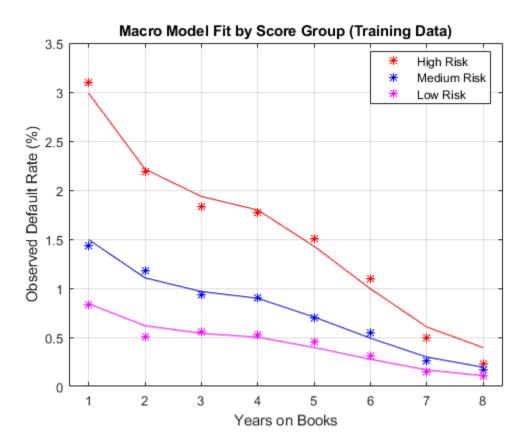

### **Stress Testing of Probability of Default**

Use the fitted macro model to stress-test the predicted probabilities of default.

Assume the following are stress scenarios for the macroeconomic variables provided, for example, by a regulator.

#### disp(dataMacroStress)

|                     | GDP          | Market        |
|---------------------|--------------|---------------|
|                     |              |               |
| Baseline<br>Adverse | 2.27<br>1.31 | 15.02<br>4.56 |

Severe -0.22 -5.64

Set up a basic data table for predicting the probabilities of default. This is a dummy data table, with one row for each combination of score group and number of years on books.

```
dataBaseline = table;
[ScoreGroup,YOB]=meshgrid(1:NumScoreGroups,1:NumYOB);
dataBaseline.ScoreGroup = categorical(ScoreGroup(:),1:NumScoreGroups,...
categories(data.ScoreGroup),'Ordinal',true);
dataBaseline.YOB = YOB(:);
dataBaseline.ID = ones(height(dataBaseline),1);
dataBaseline.GDP = zeros(height(dataBaseline),1);
dataBaseline.Market = zeros(height(dataBaseline),1);
```

To make the predictions, set the same macroeconomic conditions (baseline, adverse, or severely adverse) for all combinations of score groups and number of years on books.

```
% Predict baseline the probabilities of default
dataBaseline.GDP(:) = dataMacroStress.GDP('Baseline');
dataBaseline.Market(:) = dataMacroStress.Market('Baseline');
dataBaseline.PD = predict(ModelMacro,dataBaseline);
```

```
% Predict the probabilities of default in the adverse scenario
dataAdverse = dataBaseline;
dataAdverse.GDP(:) = dataMacroStress.GDP('Adverse');
dataAdverse.Market(:) = dataMacroStress.Market('Adverse');
dataAdverse.PD = predict(ModelMacro,dataAdverse);
```

```
% Predict the probabilities of default in the severely adverse scenario
dataSevere = dataBaseline;
dataSevere.GDP(:) = dataMacroStress.GDP('Severe');
dataSevere.Market(:) = dataMacroStress.Market('Severe');
dataSevere.PD = predict(ModelMacro,dataSevere);
```

Visualize the average predicted probability of default across score groups under the three alternative regulatory scenarios. Here, all score groups are implicitly weighted equally. However, predictions can also be made at a loan level for any given portfolio to make the predicted default rates consistent with the actual distribution of loans in the portfolio. The same visualization can be produced for each score group separately.

```
PredPDYOB = zeros(NumYOB,3);
PredPDYOB(:,1) = mean(reshape(dataBaseline.PD,NumYOB,NumScoreGroups),2);
PredPDYOB(:,2) = mean(reshape(dataAdverse.PD,NumYOB,NumScoreGroups),2);
```

PredPDYOB(:,3) = mean(reshape(dataSevere.PD,NumYOB,NumScoreGroups),2);

```
figure;
bar(PredPDYOB*100);
xlabel('Years on Books')
ylabel('Predicted Default Rate (%)')
legend('Baseline','Adverse','Severe')
title('Stress Test, Probability of Default')
grid on
```

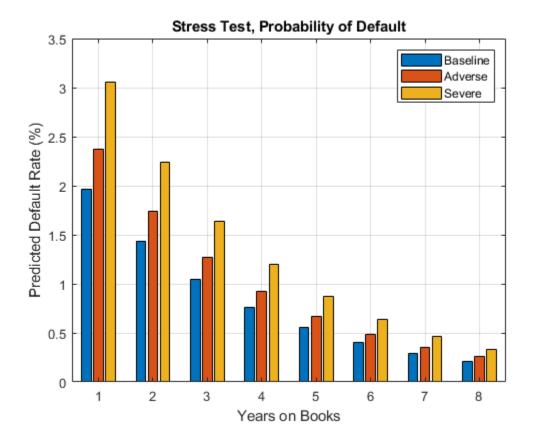

#### References

**1** Generalized Linear Models documentation: https://www.mathworks.com/help/stats/generalized-linear-regression.html.

- 2 Generalized Linear Mixed Effects Models documentation: https:// www.mathworks.com/help/stats/generalized-linear-mixed-effects-models.html.
- **3** Federal Reserve, Comprehensive Capital Analysis and Review (CCAR): https://www.federalreserve.gov/bankinforeg/ccar.htm.
- **4** Bank of England, Stress Testing: https://www.bankofengland.co.uk/financialstability/ pages/fpc/stresstest.aspx.
- **5** European Banking Authority, EU-Wide Stress Testing: https://www.eba.europa.eu/risk-analysis-and-data/eu-wide-stress-testing.

### See Also

fitglm | fitglme

### **Related Examples**

- "Credit Rating by Bagging Decision Trees" (Statistics and Machine Learning Toolbox)
- "Credit Scorecard Modeling with Missing Values" (Financial Toolbox)

### **More About**

- "About Credit Scorecards" (Financial Toolbox)
- "Credit Scorecard Modeling Workflow" (Financial Toolbox)
- creditscorecard

# **Corporate Credit Risk Simulations for Portfolios**

- "Credit Simulation Using Copulas" on page 4-2
- "creditDefaultCopula Simulation Workflow" on page 4-6
- "creditMigrationCopula Simulation Workflow" on page 4-11
- "Modeling Correlated Defaults with Copulas" on page 4-20
- "Analyze the Sensitivity of Concentration to a Given Exposure" on page 4-34
- "Compare Concentration Indices for Random Portfolios" on page 4-37
- "Comparison of the Merton Model Single-Point Approach to the Time-Series Approach" on page 4-41
- "Calculating Regulatory Capital with the ASRF Model" on page 4-47

### **Credit Simulation Using Copulas**

### In this section...

"Factor Models" on page 4-3 "Supported Simulations" on page 4-3

Predicting the credit losses for a counterparty depends on three main elements:

- Probability of default (PD)
- Exposure at default (EAD), the value of the instrument at some future time
- Loss given default (LGD), which is defined as 1 Recovery

If these quantities are known at future time t, then the expected loss is PD × EAD × LGD. In this case, you can model the expected loss for a single counterparty by using a binomial distribution. The difficulty arises when you model a portfolio of these counterparties and you want to simulate them with some default correlation.

To simulate correlated defaults, the copula model associates each counterparty with a random variable, called a "latent" variable. These latent variables are correlated using some proxy for their credit worthiness, for example, their stock price. These latent variables are then mapped to default or nondefault outcomes such that the default occurs with probability PD.

This figure summarizes the copula simulation approach.

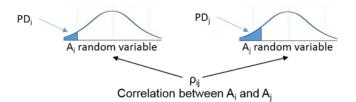

The random variable  $A_i$  associated to the *i*th counterparty falls in the default shaded region with probability PD*i*. If the simulated value falls in that region, it is interpreted as a default. The *j*th counterparty follows a similar pattern. If the  $A_i$  and  $A_j$  random variables are highly correlated, they tend to both have high values (no default), or both have low values (fall in the default region). Therefore, there is a default correlation.

### **Factor Models**

For *M* issuers, M(M - 1)/2 correlation parameters are required. For M = 1000, this is about half a million correlations. One practical variation of the approach is the one-factor model, which makes all the latent variables dependent on a single factor. This factor *Z* represents the underlying systemic credit quality in the economy. This model also includes a random idiosyncratic error.

$$A_i = w_i Z + \sqrt{1 - w_i^2} \varepsilon_i$$

This significantly reduces the input-data requirements, because now you need only the M sensitivities, that is, the weights w1,...,wM. If Z and  $\varepsilon_i$  are standard normal variables, then Ai is also a standard normal.

An extension of the one-factor model is a multifactor model.

$$A_i = w_{i1}Z_1 + \ldots + w_{iK}Z_K + w_{i\varepsilon}\varepsilon_i$$

This model has several factors, each one associated with some underlying credit driver. For example, you can have factors for different regions or countries, or for different industries. Each latent variable is now a combination of several random variables plus the idiosyncratic error (epsilon) again.

When the latent variables Ai are normally distributed, there is a Gaussian copula. A common alternative is to let the latent variables follow a t distribution, which leads to a t copula. t copulas result in heavier tails than Gaussian copulas. Implied credit correlations are also larger with t copulas. Switching between these two copula approaches can provide important information on model risk.

### **Supported Simulations**

Risk Management Toolbox supports simulations for counterparty credit defaults and counterparty credit rating migrations.

### **Credit Default Simulation**

The creditDefaultCopula object is used to simulate and analyze multifactor credit default simulations. These simulations assume that you calculated the main inputs to this model on your own. The main inputs to this model are:

- PD Probability of default
- EAD Exposure at default
- LGD Loss given default (1 *Recovery*)
- Weights Factor and idiosyncratic weights
- FactorCorrelation An optional factor correlation matrix for multifactor models

The creditDefaultCopula object enables you to simulate defaults using the multifactor copula and return the results as a distribution of losses on a portfolio and counterparty level. You can also use the creditDefaultCopula object to calculate several risk measures at the portfolio level and the risk contributions from individual obligors. The outputs of the creditDefaultCopula model and the associated functions are:

- The full simulated distribution of portfolio losses across scenarios and the losses on each counterparty across scenarios. For more information, see creditDefaultCopula object properties and simulate.
- Risk measures (VaR, CVaR, EL, Std) with confidence intervals. See portfolioRisk.
- Risk contributions per counterparty (for EL and CVaR). See riskContribution.
- Risk measures and associated confidence bands. See confidenceBands.
- Counterparty scenario details for individual losses for each counterparty. See getScenarios.

### **Credit Rating Migration Simulation**

The creditMigrationCopula object enables you to simulate changes in credit rating for each counterparty.

The creditMigrationCopula object is used to simulate counterparty credit migrations. These simulations assume that you calculated the main inputs to this model on your own. The main inputs to this model are:

- migrationValues Values of the counterparty positions for each credit rating.
- ratings Current credit rating for each counterparty.
- transitionMatrix Matrix of credit rating transition probabilities.
- LGD Loss given default (1 *Recovery*)
- Weights Factor and idiosyncratic model weights

You can also use the creditMigrationCopula object to calculate several risk measures at the portfolio level and the risk contributions from individual obligors. The outputs of the creditMigrationCopula model and the associated functions are:

- The full simulated distribution of portfolio values. For more information, see creditMigrationCopula object properties and simulate.
- Risk measures (VaR, CVaR, EL, Std) with confidence intervals. See portfolioRisk.
- Risk contributions per counterparty (for EL and CVaR). See riskContribution.
- Risk measures and associated confidence bands. See confidenceBands.
- Counterparty scenario details for each counterparty. See getScenarios.

### See Also

asrf|creditDefaultCopula|creditMigrationCopula

### **Related Examples**

- "creditDefaultCopula Simulation Workflow" on page 4-6
- "creditMigrationCopula Simulation Workflow" on page 4-11
- "Modeling Correlated Defaults with Copulas" on page 4-20
- "One-Factor Model Calibration"

### **More About**

- "Corporate Credit Risk" on page 1-3
- "Credit Rating Migration Risk" on page 1-9

### creditDefaultCopula Simulation Workflow

This example shows a common workflow for using a creditDefaultCopula object for a portfolio of credit instruments.

For an example of an advanced workflow using the creditDefaultCopula object, see "Modeling Correlated Defaults with Copulas" on page 4-20.

#### Step 1. Create a creditDefaultCopula object with a two-factor model.

Load the saved portfolio data. Create a creditdefaultCopula object with a two-factor model using with the values EAD, PD, LGD, and Weights2F.

```
load CreditPortfolioData.mat;
cdc = creditDefaultCopula(EAD, PD, LGD,Weights2F,'FactorCorrelation',FactorCorr2F);
disp(cdc)
```

creditDefaultCopula with properties:

| Portfolio:         | [100x5 table] |
|--------------------|---------------|
| FactorCorrelation: | [2x2 double]  |
| VaRLevel:          | 0.9500        |
| UseParallel:       | Θ             |
| PortfolioLosses:   | []            |

#### disp(cdc.Portfolio(1:10:100,:))

| ID | EAD    | PD         | LGD  |        | Weights |      |
|----|--------|------------|------|--------|---------|------|
|    |        |            |      |        |         |      |
| 1  | 21.627 | 0.0050092  | 0.35 | 0.35   | Θ       | 0.65 |
| 11 | 29.338 | 0.0050092  | 0.55 | 0.35   | $\odot$ | 0.65 |
| 21 | 3.8275 | 0.0020125  | 0.25 | 0.1125 | 0.3375  | 0.55 |
| 31 | 26.286 | 0.0020125  | 0.55 | 0.1125 | 0.0375  | 0.85 |
| 41 | 42.868 | 0.0050092  | 0.55 | 0.25   | $\odot$ | 0.75 |
| 51 | 7.1259 | 0.00099791 | 0.25 | Θ      | 0.25    | 0.75 |
| 61 | 10.678 | 0.0020125  | 0.35 | Θ      | 0.15    | 0.85 |
| 71 | 2.395  | 0.00099791 | 0.55 | Θ      | 0.15    | 0.85 |
| 81 | 26.445 | 0.060185   | 0.55 | Θ      | 0.45    | 0.55 |
| 91 | 7.1637 | 0.11015    | 0.25 | 0.35   | Θ       | 0.65 |

#### Step 2. Set the VaRLevel to 99%.

Set the VarLevel property for the creditDefaultCopula object to 99% (the default is 95%).

cdc.VaRLevel = 0.99;

#### Step 3. Run a simulation.

Use the simulate function to run a simulation on the creditDefaultCopula object for 100,000 scenarios.

```
cdc = simulate(cdc,1e5)

cdc =
    creditDefaultCopula with properties:
        Portfolio: [100x5 table]
        FactorCorrelation: [2x2 double]
        VaRLevel: 0.9900
        UseParallel: 0
        PortfolioLosses: [1x100000 double]
```

#### Step 4. Generate a report for the portfolio risk.

Use the portfolioRisk function to obtain a report for risk measures and confidence intervals for EL, Std, VaR, and CVaR.

[portRisk,RiskConfidenceInterval] = portfolioRisk(cdc)

| portRisk=1×4<br>EL | <i>table</i><br>Std | VaR              | CVaR   |        |        |       |        |
|--------------------|---------------------|------------------|--------|--------|--------|-------|--------|
|                    |                     |                  |        |        |        |       |        |
| 24.774             | 23.693              | 101.57           | 120.22 |        |        |       |        |
| RiskConfider<br>I  | nceInterval<br>EL   | =1×4 table<br>St |        | Va     | R      | CV    | aR     |
| 24.627             | 24.92               | 23.589           | 23.797 | 100.65 | 102.82 | 119.1 | 121.35 |

#### Step 5. Visualize the distribution.

Use the histogram function to display the distribution for EL, VaR, and CVaR.

```
histogram(cdc.PortfolioLosses);
title('Distribution of Portfolio Losses');
```

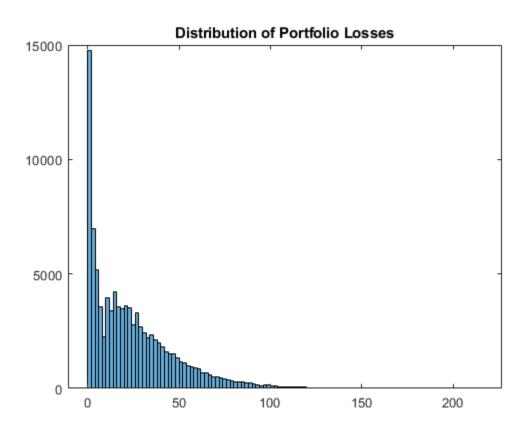

### Step 6. Generate a risk contributions report.

Use the riskContribution function to display the risk contribution. The risk contributions, EL and CVaR, are *additive*. If you sum each of these two metrics over all the counterparties, you get the values reported for the entire portfolio in the portfolioRisk table.

```
rc = riskContribution(cdc);
disp(rc(1:10,:))
ID EL Std VaR CVaR
```

| 1  | 0.038604   | 0.02495    | 0.10482  | 0.12868    |
|----|------------|------------|----------|------------|
| 2  | 0.067068   | 0.036472   | 0.17378  | 0.24527    |
| 3  | 1.2527     | 0.62684    | 2.0384   | 2.3103     |
| 4  | 0.0023253  | 0.00073407 | Θ        | 0.0026274  |
| 5  | 0.11766    | 0.042185   | 0.27028  | 0.26223    |
| 6  | 0.12437    | 0.07545    | 0.37669  | 0.47915    |
| 7  | 0.82913    | 0.3475     | 1.6      | 1.6516     |
| 8  | 0.00085629 | 4.3929e-05 | 0.001544 | 0.00089197 |
| 9  | 0.91406    | 0.87311    | 3.55     | 4.009      |
| 10 | 0.24352    | 0.36543    | 1.5864   | 2.2781     |

### Step 7. Simulate the risk exposure with a t copula.

Use the simulate function with optional input arguments for Copula and t. Save the results to a new creditDefaultCopula object (cct).

```
cdct = simulate(cdc,le5,'Copula','t','DegreesOfFreedom',10)
cdct =
    creditDefaultCopula with properties:
        Portfolio: [100x5 table]
        FactorCorrelation: [2x2 double]
        VaRLevel: 0.9900
        UseParallel: 0
        PortfolioLosses: [1x100000 double]
```

### Step 8. Compare confidence bands for different copulas.

Use the **confidenceBands** function to compare confidence bands for the two different copulas.

confidenceBands(cdc,'RiskMeasure','Std','ConfidenceIntervalLevel',0.90,'NumPoints',10)

| ans=10×4 table<br>NumScenarios | Lower  | Std    | Upper  |
|--------------------------------|--------|--------|--------|
|                                |        |        |        |
| 10000                          | 23.467 | 23.739 | 24.019 |
| 20000                          | 23.781 | 23.977 | 24.176 |
| 30000                          | 23.589 | 23.747 | 23.908 |
| 40000                          | 23.484 | 23.62  | 23.758 |
| 50000                          | 23.486 | 23.608 | 23.732 |
| 60000                          | 23.521 | 23.632 | 23.745 |

| 70000 | 23.558 | 23.662 | 23.767 |
|-------|--------|--------|--------|
| 80000 | 23.575 | 23.672 | 23.769 |
| 90000 | 23.602 | 23.693 | 23.785 |
| 1e+05 | 23.606 | 23.693 | 23.78  |

confidenceBands(cdct,'RiskMeasure','Std','ConfidenceIntervalLevel',0.90,'NumPoints',10

| ans=10×4 table<br>NumScenarios | Lower  | Std    | Upper  |
|--------------------------------|--------|--------|--------|
| 10000                          | 32.578 | 32.957 | 33.345 |
| 20000                          | 32.428 | 32.694 | 32.966 |
| 30000                          | 32.505 | 32.723 | 32.945 |
| 40000                          | 32.131 | 32.318 | 32.507 |
| 50000                          | 32.018 | 32.185 | 32.353 |
| 60000                          | 31.875 | 32.026 | 32.179 |
| 70000                          | 31.984 | 32.124 | 32.266 |
| 80000                          | 32.006 | 32.137 | 32.27  |
| 90000                          | 31.939 | 32.063 | 32.188 |
| 1e+05                          | 31.903 | 32.02  | 32.138 |

### See Also

asrf|confidenceBands|creditDefaultCopula|getscenarios| portfolioRisk|riskContribution|simulate

### **Related Examples**

- "Credit Simulation Using Copulas" on page 4-2
- "creditMigrationCopula Simulation Workflow" on page 4-11
- "Modeling Correlated Defaults with Copulas" on page 4-20
- "One-Factor Model Calibration"

### **More About**

• "Risk Modeling with Risk Management Toolbox" on page 1-3

### creditMigrationCopula Simulation Workflow

This example shows a common workflow for using a creditMigrationCopula object for a portfolio of counterparty credit ratings.

#### Step 1. Create a creditMigrationCopula object with a 4-factor model

Load the saved portfolio data.

load CreditMigrationData.mat;

Scale the bond prices for portfolio positions for each bond.

migrationValues = migrationPrices .\* numBonds;

Create a creditMigrationCopula object with a 4-factor model using creditMigrationCopula.

```
cmc = creditMigrationCopula(migrationValues,ratings,transMat,...
lgd,weights,'FactorCorrelation',factorCorr)
```

cmc =

creditMigrationCopula with properties:

```
Portfolio: [250x5 table]
FactorCorrelation: [4x4 double]
RatingLabels: [8x1 string]
TransitionMatrix: [8x8 double]
VaRLevel: 0.9500
UseParallel: 0
PortfolioValues: []
```

#### Step 2. Set the VaRLevel to 99%.

Set the VarLevel property for the creditMigrationCopula object to 99% (the default is 95%).

cmc.VaRLevel = 0.99;

#### Step 3. Run a simulation.

Use the simulate function to simulate 100,000 scenarios.

```
cmc = simulate(cmc,le5)

cmc =
    creditMigrationCopula with properties:
        Portfolio: [250x5 table]
      FactorCorrelation: [4x4 double]
        RatingLabels: [8x1 string]
      TransitionMatrix: [8x8 double]
        VaRLevel: 0.9900
        UseParallel: 0
      PortfolioValues: [1x100000 double]
```

#### Step 4. Generate a report for the portfolio risk.

Use the portfolioRisk function to obtain a report for risk measures and confidence intervals for EL, Std, VaR, and CVaR.

[portRisk,RiskConfidenceInterval] = portfolioRisk(cmc)

portRisk = 1x4 table <u>EL Std VaR CVaR</u> <u>4573.9 13039 56515 84463</u>

RiskConfidenceInterval =

1x4 table

| El     | -      | St    | d     | Va    | R     | CV    | aR    |
|--------|--------|-------|-------|-------|-------|-------|-------|
|        |        |       |       |       |       |       |       |
| 4493.1 | 4654.7 | 12982 | 13096 | 55043 | 58038 | 82485 | 86441 |

### Step 5. Visualize the distribution.

View a histogram of the portfolio values.

```
figure
h = histogram(cmc.PortfolioValues,125);
title('Distribution of Portfolio Values');
```

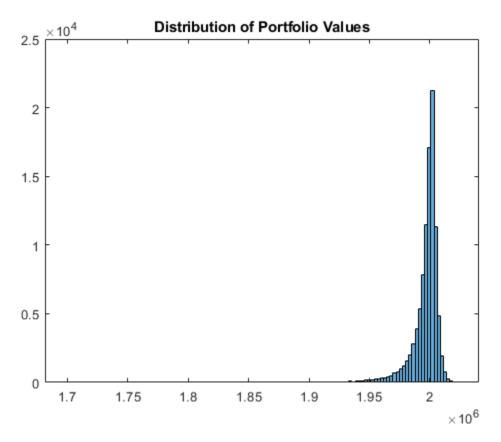

### Step 6. Overlay the value if all counterparties maintain current credit ratings.

Overlay the value that the portfolio object (cmc) takes if all counterparties maintain their current credit ratings.

CurrentRatingValue = portRisk.EL + mean(cmc.PortfolioValues);

hold on
plot([CurrentRatingValue CurrentRatingValue],[0 max(h.Values)],'LineWidth',2);
grid on

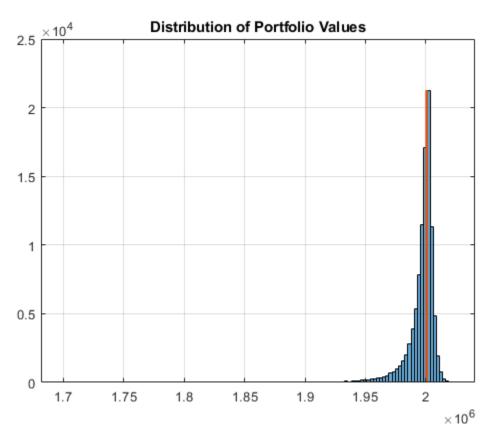

### Step 7. Generate a risk contributions report.

Use the riskContribution function to display the risk contribution. The risk contributions, EL and CVaR, are additive. If you sum each of these two metrics over all the counterparties, you get the values reported for the entire portfolio in the portfolioRisk table.

```
rc = riskContribution(cmc);
disp(rc(1:10,:))
```

| ID                                        | EL                                                                                     | Std                                                                                  | VaR                                                                                  | CVaR                                                                                  |
|-------------------------------------------|----------------------------------------------------------------------------------------|--------------------------------------------------------------------------------------|--------------------------------------------------------------------------------------|---------------------------------------------------------------------------------------|
|                                           |                                                                                        |                                                                                      |                                                                                      |                                                                                       |
| 1<br>2<br>3<br>4<br>5<br>6<br>7<br>8<br>9 | 16.397<br>9.1179<br>5.7873<br>6.4235<br>22.739<br>10.776<br>2.9046<br>12.152<br>2.1567 | 40.977<br>21.417<br>24.887<br>57.71<br>72.371<br>111.12<br>88.98<br>42.123<br>4.0432 | 192.11<br>83.3<br>99.573<br>192.06<br>289.12<br>327.96<br>324.91<br>189.38<br>3.2359 | 254.12<br>134.31<br>236.84<br>338.23<br>544.69<br>704.29<br>551.4<br>265.97<br>26.112 |
| 10                                        | 1.7495                                                                                 | 2.4593                                                                               | 11.003                                                                               | 15.933                                                                                |

#### Step 8. Simulate the risk exposure with a t copula.

To use a *t* copula with 10 degrees of freedom, use the simulate function with optional input arguments. Save the results to a new creditMigrationCopula object (cmct).

cmct = simulate(cmc,1e5,'Copula','t','DegreesOfFreedom',10)

cmct =
 creditMigrationCopula with properties:
 Portfolio: [250x5 table]
 FactorCorrelation: [4x4 double]
 RatingLabels: [8x1 string]
 TransitionMatrix: [8x8 double]
 VaRLevel: 0.9900
 UseParallel: 0
 PortfolioValues: [1x100000 double]

#### Step 9. Generate a report for the portfolio risk for the t copula.

Use the **portfolioRisk** function to obtain a report for risk measures and confidence intervals for EL, Std, VaR, and CVaR.

[portRisk2,RiskConfidenceInterval2] = portfolioRisk(cmct)

portRisk2 =

| 1x4 table   |            |       |           |       |       |            |            |
|-------------|------------|-------|-----------|-------|-------|------------|------------|
| EL          | Std        | VaR   | CVaR      |       |       |            |            |
| 4553.6      | 17158      | 72689 | 1.2545e+( | 95    |       |            |            |
| RiskConfide | nceInterva | l2 =  |           |       |       |            |            |
| 1x4 table   |            |       |           |       |       |            |            |
|             | EL         | S     | td        | Va    | R     | CV         | aR         |
| 4447.2      | 4659.9     | 17083 | 17233     | 70834 | 75063 | 1.2144e+05 | 1.2947e+05 |

### Step 10. Visualize the distribution for the t copula.

View a histogram of the portfolio values.

```
figure
h = histogram(cmct.PortfolioValues,125);
title('Distribution of Portfolio Values for t Copula');
```

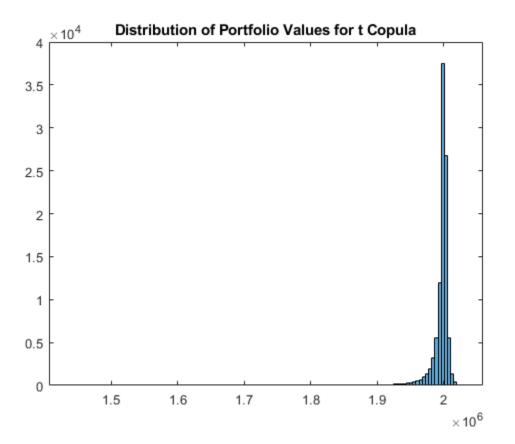

# Step 11. Overlay the value if all counterparties maintain current credit ratings for t copula.

Overlay the value that the portfolio object (cmct) takes if all counterparties maintain their current credit ratings.

CurrentRatingValue2 = portRisk2.EL + mean(cmct.PortfolioValues);

```
hold on
plot([CurrentRatingValue2],[0 max(h.Values)],'LineWidth',2);
grid on
```

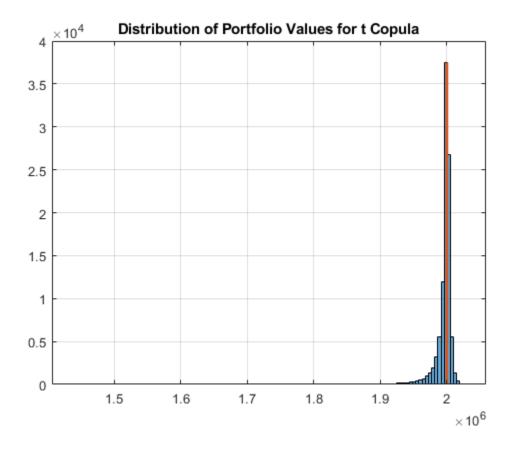

### See Also

asrf|confidenceBands|creditMigrationCopula|getScenarios| portfolioRisk|riskContribution|simulate

### **Related Examples**

- "Credit Simulation Using Copulas" on page 4-2
- "creditDefaultCopula Simulation Workflow" on page 4-6
- "Modeling Correlated Defaults with Copulas" on page 4-20
- "One-Factor Model Calibration"

### **More About**

• "Credit Rating Migration Risk" on page 1-9

### **Modeling Correlated Defaults with Copulas**

This example explores how to simulate correlated counterparty defaults using a multifactor copula model.

Potential losses are estimated for a portfolio of counterparties, given their exposure at default, default probability, and loss given default information. A creditDefaultCopula object is used to model each obligor's credit worthiness with latent variables. Latent variables are composed of a series of weighted underlying credit factors, as well as, each obligor's idiosyncratic credit factor. The latent variables are mapped to an obligor's default or nondefault state for each scenario based on their probability of default. Portfolio risk measures, risk contributions at a counterparty level, and simulation convergence information are supported in the creditDefaultCopula object.

This example also explores the sensitivity of the risk measures to the type of copula (Gaussian copula versus t copula) used for the simulation.

#### Load and Examine Portfolio Data

The portfolio contains 100 counterparties and their associated credit exposures at default (EAD), probability of default (PD), and loss given default (LGD). Using a creditDefaultCopula object, you can simulate defaults and losses over some fixed time period (for example, one year). The EAD, PD, and LGD inputs must be specific to a particular time horizon.

In this example, each counterparty is mapped onto two underlying credit factors with a set of weights. The Weights2F variable is a NumCounterparties-by-3 matrix, where each row contains the weights for a single counterparty. The first two columns are the weights for the two credit factors and the last column is the idiosyncratic weights for each counterparty. A correlation matrix for the two underlying factors is also provided in this example (FactorCorr2F).

# load CreditPortfolioData.mat whos EAD PD LGD Weights2F FactorCorr2F

| Name         | Size  | Bytes | Class  | Attributes |
|--------------|-------|-------|--------|------------|
| EAD          | 100x1 | 800   | double |            |
| FactorCorr2F | 2x2   | 32    | double |            |
| LGD          | 100x1 | 800   | double |            |
| PD           | 100x1 | 800   | double |            |
| Weights2F    | 100x3 | 2400  | double |            |

Initialize the creditDefaultCopula object with the portfolio information and the factor correlation.

```
rng('default');
cc = creditDefaultCopula(EAD,PD,LGD,Weights2F,'FactorCorrelation',FactorCorr2F);
```

```
% Change the VaR level to 99%.
cc.VaRLevel = 0.99;
```

disp(cc)

```
creditDefaultCopula with properties:
```

```
Portfolio: [100x5 table]
FactorCorrelation: [2x2 double]
VaRLevel: 0.9900
UseParallel: 0
PortfolioLosses: []
```

#### cc.Portfolio(1:5,:)

ans =

5x5 table

| ID | EAD    | PD        | LGD  | Weights |      |      |
|----|--------|-----------|------|---------|------|------|
|    |        |           |      |         |      |      |
| 1  | 21.627 | 0.0050092 | 0.35 | 0.35    | Θ    | 0.65 |
| 2  | 3.2595 | 0.060185  | 0.35 | $\odot$ | 0.45 | 0.55 |
| 3  | 20.391 | 0.11015   | 0.55 | 0.15    | Θ    | 0.85 |
| 4  | 3.7534 | 0.0020125 | 0.35 | 0.25    | Θ    | 0.75 |
| 5  | 5.7193 | 0.060185  | 0.35 | 0.35    | Θ    | 0.65 |

#### Simulate the Model and Plot Potential Losses

Simulate the multifactor model using the simulate function. By default, a Gaussian copula is used. This function internally maps realized latent variables to default states and computes the corresponding losses. After the simulation, the creditDefaultCopula object populates the PortfolioLosses and CounterpartyLosses properties with the simulation results.

The portfolioRisk function returns risk measures for the total portfolio loss distribution, and optionally, their respective confidence intervals. The value-at-risk (VaR) and conditional value-at-risk (CVaR) are reported at the level set in the VaRLevel property for the creditDefaultCopula object.

```
[pr,pr_ci] = portfolioRisk(cc);
```

```
fprintf('Portfolio risk measures:\n');
disp(pr)
```

fprintf('\n\nConfidence intervals for the risk measures:\n'); disp(pr\_ci)

| Port |        | isk measur |              |           |        |        |       |        |
|------|--------|------------|--------------|-----------|--------|--------|-------|--------|
|      | EL     | Std        | VaR          | CVaR      |        |        |       |        |
|      |        |            |              |           |        |        |       |        |
|      | 24.774 | 23.693     | 101.57       | 120.22    |        |        |       |        |
|      |        |            |              |           |        |        |       |        |
|      |        |            |              |           |        |        |       |        |
| Conf | idence | intervals  | for the risk | measures: |        |        |       |        |
|      |        | EL         | Std          |           | VaF    | R      | CVa   | aR     |
|      |        |            |              |           |        |        |       |        |
|      | 24.627 | 24.92      | 23.589       | 23.797    | 100.65 | 102.82 | 119.1 | 121.35 |

Look at the distribution of portfolio losses. The expected loss (EL), VaR, and CVaR are marked as the vertical lines. The economic capital, given by the difference between the VaR and the EL, is shown as the shaded area between the EL and the VaR.

```
histogram(cc.PortfolioLosses)
title('Portfolio Losses');
xlabel('Losses ($)')
ylabel('Frequency')
hold on
% Overlay the risk measures on the histogram.
xlim([0 1.1 * pr.CVaR])
plotline = @(x,color) plot([x x],ylim,'LineWidth',2,'Color',color);
plotline(pr.EL, 'b');
plotline(pr.VaR, 'r');
cvarline = plotline(pr.CVaR, 'm');
% Shade the areas of expected loss and economic capital.
plotband = @(x,color) patch([x fliplr(x)],[0 0 repmat(max(ylim),1,2)],...
    color, 'FaceAlpha',0.15);
elband = plotband([0 pr.EL], 'blue');
ulband = plotband([pr.EL pr.VaR], 'red');
legend([elband,ulband,cvarline],...
    {'Expected Loss', 'Economic Capital', 'CVaR (99%)'},...
    'Location', 'north');
```

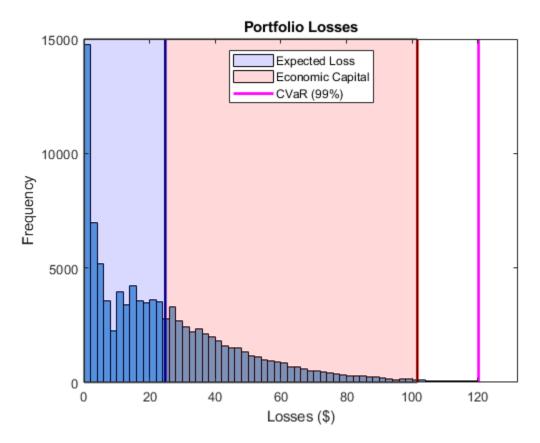

### **Find Concentration Risk for Counterparties**

Find the concentration risk in the portfolio using the riskContribution function. riskContribution returns the contribution of each counterparty to the portfolio EL and CVaR. These additive contributions sum to the corresponding total portfolio risk measure.

rc = riskContribution(cc);

```
% Risk contributions are reported for EL and CVaR.
rc(1:5,:)
```

```
ans =
```

5x5 table

| ID                    | EL                                                     | Std                                                      | VaR                                          | CVaR                                                 |
|-----------------------|--------------------------------------------------------|----------------------------------------------------------|----------------------------------------------|------------------------------------------------------|
|                       |                                                        |                                                          |                                              |                                                      |
| 1<br>2<br>3<br>4<br>5 | 0.038604<br>0.067068<br>1.2527<br>0.0023253<br>0.11766 | 0.02495<br>0.036472<br>0.62684<br>0.00073407<br>0.042185 | 0.10482<br>0.17378<br>2.0384<br>0<br>0.27028 | 0.12868<br>0.24527<br>2.3103<br>0.0026274<br>0.26223 |

Find the riskiest counterparties by their CVaR contributions.

[rc\_sorted,idx] = sortrows(rc,'CVaR','descend'); rc\_sorted(1:5,:)

ans =

5x5 table

| ID                         | EL                                             | Std                                            | VaR                                           | CVaR                                           |
|----------------------------|------------------------------------------------|------------------------------------------------|-----------------------------------------------|------------------------------------------------|
|                            |                                                |                                                |                                               |                                                |
| 89<br>22<br>66<br>16<br>96 | 2.261<br>1.5672<br>0.85227<br>1.6236<br>1.3331 | 2.2158<br>1.8293<br>1.4063<br>1.5011<br>1.6339 | 8.1095<br>6.275<br>6.3827<br>5.8949<br>7.3678 | 9.2257<br>7.4602<br>7.2691<br>7.1083<br>6.9669 |

Plot the counterparty exposures and CVaR contributions. The counterparties with the highest CVaR contributions are plotted in red and orange.

```
figure;
pointSize = 50;
colorVector = rc_sorted.CVaR;
scatter(cc.Portfolio(idx,:).EAD, rc_sorted.CVaR,...
    pointSize,colorVector,'filled')
colormap('jet')
title('CVaR Contribution vs. Exposure')
xlabel('Exposure')
```

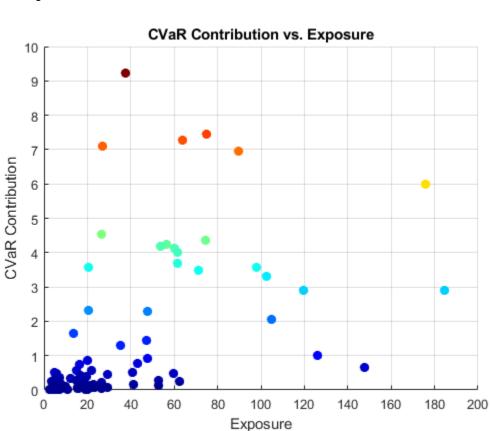

# ylabel('CVaR Contribution') grid on

### Investigate Simulation Convergence with Confidence Bands

Use the **confidenceBands** function to investigate the convergence of the simulation. By default, the CVaR confidence bands are reported, but confidence bands for all risk measures are supported using the optional RiskMeasure argument.

```
cb = confidenceBands(cc);
% The confidence bands are stored in a table.
cb(1:5,:)
```

ans =

5x4 table

| NumScenarios | Lower  | CVaR   | Upper  |
|--------------|--------|--------|--------|
|              |        |        |        |
| 1000         | 113.92 | 124.76 | 135.59 |
| 2000         | 111.02 | 117.74 | 124.45 |
| 3000         | 113.58 | 118.97 | 124.36 |
| 4000         | 113.06 | 117.44 | 121.81 |
| 5000         | 114.38 | 118.99 | 123.6  |

Plot the confidence bands to see how quickly the estimates converge.

```
figure;
plot(...
    cb.NumScenarios,...
    cb{:,{'Upper' 'CVaR' 'Lower'}},...
    'LineWidth',2);
title('CVaR: 95% Confidence Interval vs. # of Scenarios');
xlabel('# of Scenarios');
ylabel('CVaR + 95% CI')
legend('Upper Band','CVaR','Lower Band');
grid on
```

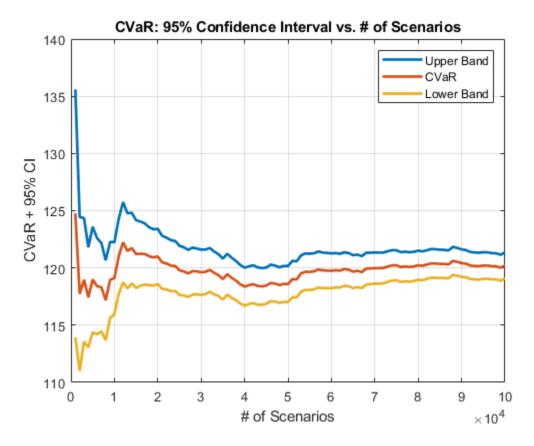

Find the necessary number of scenarios to achieve a particular width of the confidence bands.

```
width = (cb.Upper - cb.Lower) ./ cb.CVaR;
figure;
plot(cb.NumScenarios,width * 100,'LineWidth',2);
title('CVaR: 95% Confidence Interval Width vs. # of Scenarios');
xlabel('# of Scenarios');
ylabel('Width of CI as %ile of Value')
grid on
% Find point at which the confidence bands are within 1% (two sided) of the
```

% CVaR.

```
thresh = 0.02;
scenIdx = find(width <= thresh,1,'first');</pre>
scenValue = cb.NumScenarios(scenIdx);
widthValue = width(scenIdx);
hold on
plot(xlim,100 * [widthValue widthValue],...
    [scenValue scenValue], ylim,...
    'LineWidth',2);
title('Scenarios Required for Confidence Interval with 2% Width');
```

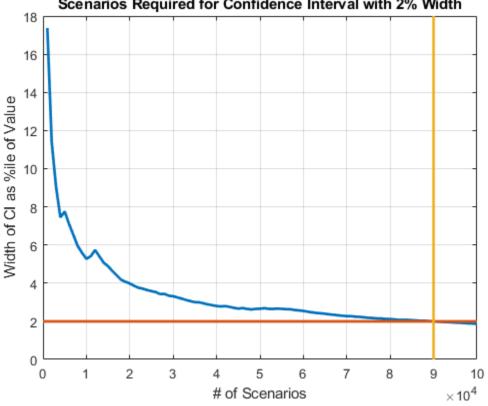

Scenarios Required for Confidence Interval with 2% Width

#### Compare Tail Risk for Gaussian and t Copulas

Switching to a t copula increases the default correlation between counterparties. This results in a fatter tail distribution of portfolio losses, and in higher potential losses in stressed scenarios.

Rerun the simulation using a t copula and compute the new portfolio risk measures. The default degrees of freedom (dof) for the t copula is five.

```
cc_t = simulate(cc,le5,'Copula','t');
pr_t = portfolioRisk(cc_t);
```

See how the portfolio risk changes with the *t* copula.

```
fprintf('Portfolio risk with Gaussian copula:\n');
disp(pr)
```

```
fprintf('\n\nPortfolio risk with t copula (dof = 5):\n');
disp(pr_t)
```

| Por | tfolio ris<br>EL | < with Gaus<br>Std | VaR               | La:<br>CVaR |
|-----|------------------|--------------------|-------------------|-------------|
|     | 24.774           | 23.693             | 101.57            | 120.22      |
| Por | tfolio ris<br>EL |                    | opula (dof<br>VaR |             |
|     | 24.924           | 38.982             | 186.33            | 251.38      |

Compare the tail losses of each model.

```
% Plot the Gaussian copula tail.
figure;
subplot(2,1,1)
p1 = histogram(cc.PortfolioLosses);
hold on
plotline(pr.VaR,[1 0.5 0.5])
plotline(pr.CVaR,[1 0 0])
xlim([0.8 * pr.VaR 1.2 * pr_t.CVaR]);
```

```
ylim([0 1000]);
grid on
legend('Loss Distribution', 'VaR', 'CVaR')
title('Portfolio Losses with Gaussian Copula');
xlabel('Losses ($)');
ylabel('Frequency');
% Plot the t copula tail.
subplot(2,1,2)
p2 = histogram(cc_t.PortfolioLosses);
hold on
plotline(pr t.VaR,[1 0.5 0.5])
plotline(pr_t.CVaR,[1 0 0])
xlim([0.8 * pr.VaR 1.2 * pr t.CVaR]);
ylim([0 1000]);
grid on
legend('Loss Distribution', 'VaR', 'CVaR');
title('Portfolio Losses with t Copula (dof = 5)');
xlabel('Losses ($)');
ylabel('Frequency');
```

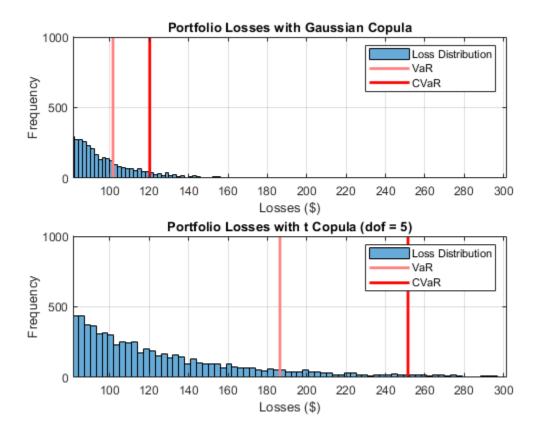

The tail risk measures VaR and CVaR are significantly higher using the t copula with five degrees of freedom. The default correlations are higher with t copulas, therefore there are more scenarios where multiple counterparties default. The number of degrees of freedom plays a significant role. For very high degrees of freedom, the results with the t copula are similar to the results with the Gaussian copula. Five is a very low number of degrees of degrees of freedom and, consequentially, the results show striking differences.

Furthermore, these results highlight that the potential for extreme losses are very sensitive to the choice of copula and the number of degrees of freedom.

### See Also

confidenceBands | creditDefaultCopula | getScenarios | portfolioRisk |
riskContribution | simulate

#### **Related Examples**

- "Credit Simulation Using Copulas" on page 4-2
- "creditDefaultCopula Simulation Workflow" on page 4-6
- "One-Factor Model Calibration"

### **More About**

• "Risk Modeling with Risk Management Toolbox" on page 1-3

# Analyze the Sensitivity of Concentration to a Given Exposure

This example shows how to sweep through a range of values for an existing exposure from 0 to double the current value and plot the corresponding values. This could be used as one criterion (among others) for assessing portfolio limits.

Load credit portfolio data and use exposure at default (EAD) as the portfolio values. Compute current values of concentration indices.

```
load CreditPortfolioData.mat
P = EAD;
CurrentConcentration = concentrationIndices(P)
```

| CurrentConcentration | on=1×8 table |
|----------------------|--------------|
|----------------------|--------------|

|             | 1011-140 1001 | C             |         |          |          |      |
|-------------|---------------|---------------|---------|----------|----------|------|
| ID          | CR            | Deciles       | Gini    | HH       | HK       | ŀ    |
|             |               |               |         |          |          |      |
| "Portfolio" | 0.058745      | [1x11 double] | 0.55751 | 0.023919 | 0.013363 | 0.02 |

Choose an index of interest. For instance, select a loan with maximum exposure.

```
[~,IndMax] = max(P);
CurrentExposure = P(IndMax);
```

Sweep through a range of multipliers for the selected exposure and get the corresponding concentration measures.

```
Multiplier = 0.0:0.05:2;
% Compute concentration with selected exposure removed from portfolio
P(IndMax) = 0;
ciSensitivity = concentrationIndices(P, 'ID', 'Multiplier 0.0');
ciSensitivity = repmat(ciSensitivity,length(Multiplier),1);
for ii=2:length(Multiplier)
   P(IndMax) = CurrentExposure*Multiplier(ii);
   ci = concentrationIndices(P,'ID',['Multiplier ' num2str(Multiplier(ii))]);
   ciSensitivity(ii,:) = ci;
end
% Display first five rows
disp(ciSensitivity(1:5,:))
           ID
                            CR
                                        Deciles
                                                        Gini
                                                                     HH
                                                                                 ΗK
```

| "Multiplier 0.0"  | 0.059442 | [1x11 double] | 0.55051 | 0.023102 | 0.013314 |
|-------------------|----------|---------------|---------|----------|----------|
| "Multiplier 0.05" | 0.059257 | [1x11 double] | 0.5467  | 0.022968 | 0.013185 |
| "Multiplier 0.1"  | 0.059074 | [1x11 double] | 0.54456 | 0.022855 | 0.013156 |
| "Multiplier 0.15" | 0.058891 | [1x11 double] | 0.54355 | 0.022762 | 0.013143 |
| "Multiplier 0.2"  | 0.058709 | [1x11 double] | 0.54313 | 0.022688 | 0.013139 |

Plot the sensitivity to changes in exposure for a particular index.

```
IndexID = 'HH';
figure;
plot(Multiplier',ciSensitivity.(IndexID))
hold on
plot(1,CurrentConcentration.(IndexID),'*')
hold off
title(['Sensitivity of ' IndexID ' Index'])
xlabel('Exposure Multiplier')
ylabel('Concentration Index')
legend(IndexID,'Current')
grid on
```

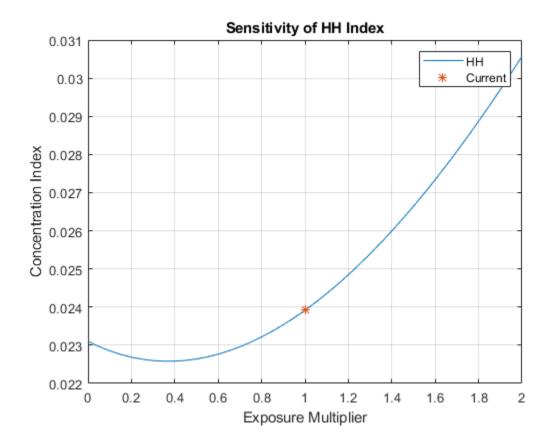

### See Also

concentrationIndices

#### **Related Examples**

• "Compare Concentration Indices for Random Portfolios" on page 4-37

#### **More About**

• "Concentration Indices" on page 1-15

### **Compare Concentration Indices for Random Portfolios**

This example shows how to simulate random portfolios with different distributions and compare their concentration indices. For illustration purposes, a lognormal and Weibull distribution are used. The distribution parameters are chosen arbitrarily to get a similar range of values for both random portfolios.

Generate random portfolios with different distributions.

```
rng('default'); % for reproducibility
PLgn = lognrnd(1,1,1,300);
PWbl = wblrnd(2,0.5,1,300);
```

Display largest simulated loan value.

```
fprintf('\nLargest loan Lognormal: %g\n',max(PLgn));
```

Largest loan Lognormal: 97.3582

fprintf('Largest loan Weibull: %g\n',max(PWbl));

Largest loan Weibull: 91.5866

Plot the portfolio histograms.

```
figure;
histogram(PLgn,0:5:100)
hold on
histogram(PWbl,0:5:100)
hold off
title('Random Loan Histograms')
xlabel('Loan Amount')
ylabel('Frequency')
legend('Lognormal','Weibull')
```

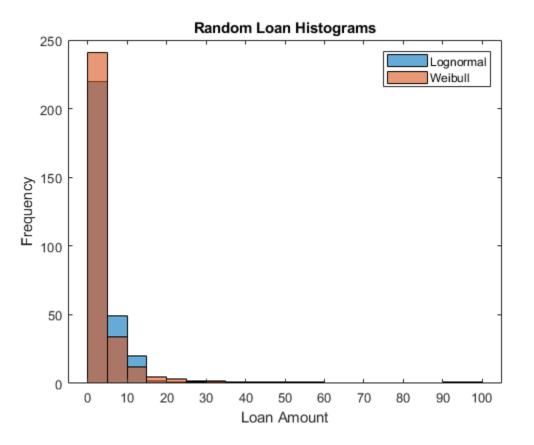

Compute and display the concentration measures.

```
ciLgn = concentrationIndices(PLgn, 'ID', 'Lognormal');
ciWbl = concentrationIndices(PWbl, 'ID', 'Weibull');
disp([ciLgn;ciWbl])
```

| ID                       | CR                   | Deciles                        | Gini              | HH                   | HK                     |          |
|--------------------------|----------------------|--------------------------------|-------------------|----------------------|------------------------|----------|
|                          |                      |                                |                   |                      |                        |          |
| "Lognormal"<br>"Weibull" | 0.066363<br>0.090152 | [1x11 double]<br>[1x11 double] | 0.5686<br>0.72876 | 0.013298<br>0.020197 | 0.0045765<br>0.0062594 | 0.(<br>0 |

ProportionLoans = 0:0.1:1;
figure;

```
area(ProportionLoans',[ciWbl.Deciles; ciLgn.Deciles-ciWbl.Deciles; ProportionLoans-ciLg
axis([0 1 0 1])
legend('Weibull','Lognormal','Diversified','Location','NorthWest')
title('Lorenz Curve (by Deciles)')
xlabel('Proportion of Loans')
ylabel('Proportion of Value')
```

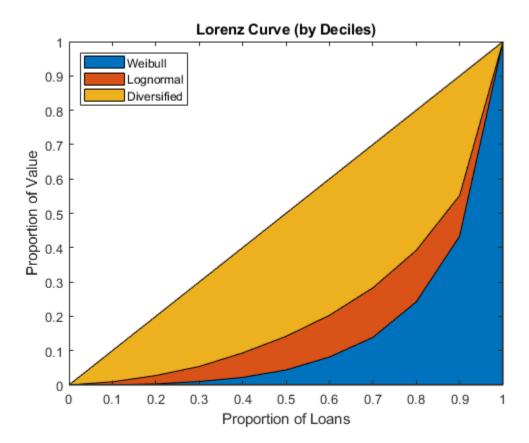

See Also concentrationIndices

### **Related Examples**

• "Analyze the Sensitivity of Concentration to a Given Exposure" on page 4-34

### **More About**

• "Concentration Indices" on page 1-15

### **Comparison of the Merton Model Single-Point Approach** to the Time-Series Approach

This example shows how to compare the Merton model approach, where equity volatility is provided, to the time series approach.

Load the data from MertonData.mat.

```
load MertonData.mat
Dates = MertonDataTS.Dates;
Equity = MertonDataTS.Equity;
Liability = MertonDataTS.Liability;
Rate = MertonDataTS.Rate;
```

For a given data point in the returns, the corresponding equity volatility is computed from the last preceding 30 days.

```
Returns = tick2ret(Equity);
DateReturns = Dates(2:end);
SampleSize = length(Returns);
EstimationWindowSize = 30;
TestWindowStart = EstimationWindowSize+1;
TestWindow = (TestWindowStart : SampleSize)';
EquityVol = zeros(length(TestWindow),1);
for i = 1 : length(TestWindow)
    t = TestWindow(i);
EstimationWindow = t-EstimationWindowSize:t-1;
EquityVol(i) = sqrt(250)*std(Returns(EstimationWindow));
end
```

Compare the probabilities of default and the estimated asset and asset volatility values using the test window only.

```
[PDTS,DDTS,ATS,SaTS] = mertonByTimeSeries(Equity(TestWindow),Liability(TestWindow),Rate
[PDh,DDh,Ah,Sah] = mertonmodel(Equity(TestWindow),EquityVol,Liability(TestWindow),Rate
figure
plot(Dates(TestWindow),PDTS,Dates(TestWindow),PDh)
xlabel('Date')
```

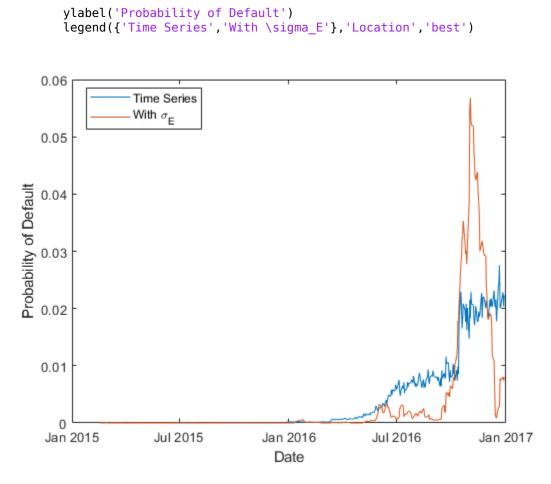

The probabilities of default are essentially zero up to early 2016. At that point, both models start predicting positive default probabilities, but we observe some differences between the two models.

Both models calibrate asset values and asset volatilities. The asset values for both approaches match. However, the time-series method, by design, computes a single asset volatility for the entire time window, and the single-point version of the Merton model computes one volatility for each time period, as shown in the following figure.

#### figure

plot(Dates(TestWindow),SaTS\*ones(size(TestWindow)),Dates(TestWindow),Sah)

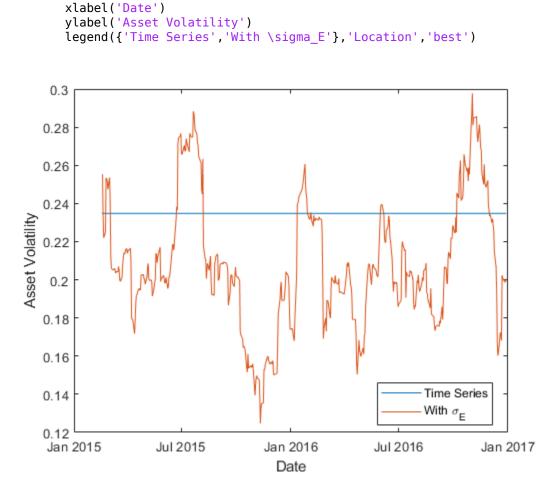

Towards the end of the time window, the single-point probability of default is above the time-series probability of default when the single-point asset volatility is also above the time-series probability (and vice versa). However, before 2016 the volatility has no effect on the default probability. This means other factors must influence the sensitivity of the default probability to the asset volatility and the overall default probability level.

The firm's *leverage ratio*, defined as the ratio of liabilities to equity, is a key factor in understanding the default probability values in this example. Earlier in the time window,

the leverage ratio is low. However, in the second half of the time window, the leverage ratio grows significantly as shown in the following figure.

```
Leverage = Liability(TestWindow)./Equity(TestWindow);
```

```
figure
plot(Dates(TestWindow),Leverage)
xlabel('Date')
ylabel('Leverage Ratio')
```

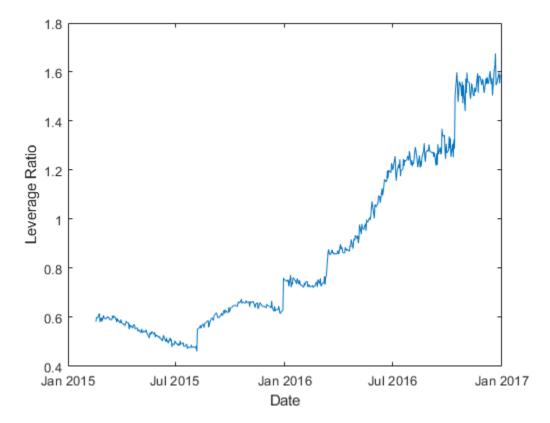

The following plot shows the default probability against the asset volatility for low and high leverage ratios. The leverage ratio is used to divide the points into two groups, depending on whether the leverage ratio is greater or smaller than a cut off value. In this example, a cut off value of 1 works well.

For low leverage, the probability of default is essentially zero, independently of the asset volatilities. For high leverage situations, such as the end of the time window, the probability of default is highly correlated with the asset volatility.

```
figure
subplot(2,1,1)
gscatter(Leverage,PDh,Leverage>1,'br','.*')
xlabel('Leverage')
ylabel('Probability of Default')
legend('Low Leverage','High Leverage','Location','northwest')
subplot(2,1,2)
gscatter(Sah,PDh,Leverage>1,'br','.*')
xlabel('Asset Volatility')
ylabel('Probability of Default')
legend('Low Leverage','High Leverage','Location','northwest')
```

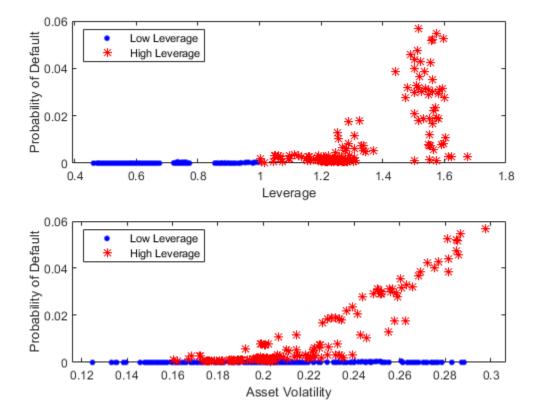

### See Also

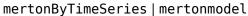

#### **More About**

• "Default Probability by Using the Merton Model for Structural Credit Risk" on page 1-12

### Calculating Regulatory Capital with the ASRF Model

This example shows how to calculate capital requirements and value-at-risk (VaR) for a credit sensitive portfolio of exposures using the asymptotic single risk factor (ASRF) model. This example also shows how to compute Basel capital requirements using an ASRF model.

#### The ASRF Model

The ASRF model defines capital as the credit value at risk (VaR) in excess of the expected loss (EL).

capital = VaR - EL

where the EL for a given counterparty is the exposure at default (EAD) multiplied by the probability of default (PD) and the loss given default (LGD).

EL = EAD \* PD \* LGD

To compute the credit VaR, the ASRF model assumes that obligor credit quality is modeled with a latent variable (A) using a one factor model where the single common factor (Z) represents systemic credit risk in the market.

$$A_i = \sqrt{\rho_i} \cdot Z + \sqrt{1 - \rho_i} \cdot \epsilon$$

Under this model, default losses for a particular scenario are calculated as:

$$L = EAD \cdot I \cdot LGD$$

where *I* is the default indicator, and has a value of 1 if  $A_i < \Phi_A^{-1}(PD_i)$  (meaning the latent variable has fallen below the threshold for default), and a value of 0 otherwise. The expected value of the default indicator conditional on the common factor is given by:

$$E(I_i|Z) = \Phi_\epsilon(rac{\Phi_A^{-1}(PD_i) - \sqrt{
ho_i}Z}{\sqrt{1-
ho_i}})$$

For well diversified and perfectly granular portfolios, the expected loss conditional on a value of the common factor is:

$$L|Z = \sum_{i} EAD_{i} \cdot LGD_{i} \cdot \Phi_{\epsilon}(\frac{\Phi_{A}^{-1}(PD_{i}) - \sqrt{\rho_{i}Z}}{\sqrt{1 - \rho_{i}}})$$

You can then directly compute particular percentiles of the distribution of losses using the cumulative distribution function of the common factor. This is the credit VaR, which we compute at the  $\alpha$  confidence level:

$$creditVaR(\alpha) = \sum_{i} EAD_{i} \cdot LGD_{i} \cdot \Phi_{\epsilon}(\frac{\Phi_{A}^{-1}(PD_{i}) - \sqrt{\rho_{i}}\Phi_{Z}^{-1}(1-\alpha)}{\sqrt{1-\rho_{i}}})$$

It follows that the capital for a given level of confidence,  $\alpha$ , is:

$$capital(\alpha) = \sum_{i} EAD_{i} \cdot LGD_{i} \cdot \left[\Phi_{\epsilon}\left(\frac{\Phi_{A}^{-1}(PD_{i}) - \sqrt{\rho_{i}}\Phi_{Z}^{-1}(1-\alpha)}{\sqrt{1-\rho_{i}}}\right) - PD_{i}\right]$$

#### **Basic ASRF**

The portfolio contains 100 credit sensitive contracts and information about their exposure. This is simulated data.

load asrfPortfolio.mat

#### disp(portfolio(1:5,:))

| ID | EAD        | PD        | LGD  | AssetClass | Sales | Maturity            |
|----|------------|-----------|------|------------|-------|---------------------|
|    |            |           |      |            |       |                     |
| 1  | 2.945e+05  | 0.013644  | 0.5  | "Bank"     | NaN   | 02-Jun-2023 00:00:0 |
| 2  | 1.3349e+05 | 0.0017519 | 0.5  | "Bank"     | NaN   | 05-Jul-2021 00:00:( |
| 3  | 3.1723e+05 | 0.01694   | 0.4  | "Bank"     | NaN   | 07-0ct-2018 00:00:( |
| 4  | 2.8719e+05 | 0.013624  | 0.35 | "Bank"     | NaN   | 27-Apr-2022 00:00:0 |
| 5  | 2.9965e+05 | 0.013191  | 0.45 | "Bank"     | NaN   | 07-Dec-2022 00:00:0 |

The asset correlations ( $\rho$ ) in the ASRF model define the correlation between similar

assets. The square root of this value,  $\sqrt{\rho}$ , specifies the correlation between a counterparty's latent variable (A) and the systemic credit factor (Z). Asset correlations can be calibrated by observing correlations in the market or from historical default data. Correlations can also be set using regulatory guidelines (see Basel Capital Requirements section).

Because the ASRF model is a fast, analytical formula, it is convenient to perform sensitivity analysis for a counterparty by varying the exposure parameters and observing how the capital and VaR change.

The following plot shows the sensitivity to PD and asset correlation. The LGD and EAD parameters are scaling factors in the ASRF formula so the sensitivity is straightforward.

```
% Counterparty ID
id = 1;
% Set default asset correlation to 0.2 as baseline
R = 0.2;
% Compute baseline capital and VaR
[capital0, var0] = asrf(portfolio.PD(id),portfolio.LGD(id),R,'EAD',portfolio.EAD(id));
% Stressed PD by 50%
[capital1, var1] = asrf(portfolio.PD(id) * 1.5,portfolio.LGD(id),R,'EAD',portfolio.EAD
% Stressed Correlation by 50%
[capital2, var2] = asrf(portfolio.PD(id),portfolio.LGD(id),R * 1.5,'EAD',portfolio.EAD
c = categorical({'ASRF Capital','VaR'});
bar(c,[capital0 capital1 capital2; var0 var1 var2]);
legend({'baseline','stressed PD','stressed R'},'Location','northwest')
title(sprintf('ID: %d, Baseline vs. Stressed Scenarios',id));
ylabel('USD ($)');
```

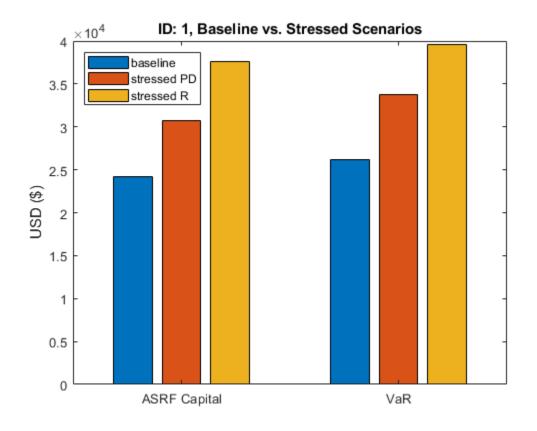

#### **Basel Capital Requirements**

When computing regulatory capital, the Basel documents have additional model specifications on top of the basic ASRF model. In particular, Basel II/III defines specific formulas for computing the asset correlation for exposures in various asset classes as a function of the default probability.

To set up the vector of correlations according to the definitions established in Basel II/III:

```
R = zeros(height(portfolio),1);
% Compute correlations for corporate, sovereign, and bank exposures
idx = portfolio.AssetClass == "Corporate" |...
portfolio.AssetClass == "Sovereign" |...
```

```
portfolio.AssetClass == "Bank";

R(idx) = 0.12 * (1-exp(-50*portfolio.PD(idx))) / (1-exp(-50)) +...
0.24 * (1 - (1-exp(-50*portfolio.PD(idx))) / (1-exp(-50)));

% Compute correlations for small and medium entities
idx = portfolio.AssetClass == "Small Entity" |...
portfolio.AssetClass == "Medium Entity";

R(idx) = 0.12 * (1-exp(-50*portfolio.PD(idx))) / (1-exp(-50)) +...
0.24 * (1 - (1-exp(-50*portfolio.PD(idx))) / (1-exp(-50))) -...
0.04 * (1 - (portfolio.Sales(idx)/1e6 - 5) / 45);

% Compute correlations for unregulated financial institutions
idx = portfolio.AssetClass == "Unregulated Financial";

R(idx) = 1.25 * 0.12 * (1-exp(-50*portfolio.PD(idx))) / (1-exp(-50)) +...
0.24 * (1 - (1-exp(-50*portfolio.PD(idx))) / (1-exp(-50)) +...
```

Find the basic ASRF capital using the Basel-defined asset correlations. The default value for the VaR level is 99.9%.

```
asrfCapital = asrf(portfolio.PD,portfolio.LGD,R,'EAD',portfolio.EAD);
```

Additionally, the Basel documents specify a maturity adjustment to be added to each capital calculation. Here we compute the maturity adjustment and update the capital requirements.

```
maturityYears = years(portfolio.Maturity - settle);
```

```
b = (0.11852 - 0.05478 * log(portfolio.PD)).^2;
maturityAdj = (1 + (maturityYears - 2.5) .* b) ./ (1 - 1.5 .* b);
```

```
regulatoryCapital = asrfCapital .* maturityAdj;
```

fprintf('Portfolio Regulatory Capital : \$%.2f\n',sum(regulatoryCapital));

```
Portfolio Regulatory Capital : $2310819.05
```

Risk weighted assets (RWA) are calculated as capital \* 12.5.

```
RWA = regulatoryCapital * 12.5;
```

```
results = table(portfolio.ID,portfolio.AssetClass,RWA,regulatoryCapital,'VariableNames
        {'ID','AssetClass','RWA','Capital'});
```

### % Results table disp(results(1:5,:))

| ID | AssetClass | RWA        | Capital |
|----|------------|------------|---------|
|    |            |            |         |
| 1  | "Bank"     | 4.7766e+05 | 38213   |
| 2  | "Bank"     | 79985      | 6398.8  |
| 3  | "Bank"     | 2.6313e+05 | 21050   |
| 4  | "Bank"     | 2.9449e+05 | 23560   |
| 5  | "Bank"     | 4.1544e+05 | 33235   |

Aggregate the regulatory capital by asset class.

```
assetClasses = unique(results.AssetClass);
assetClassCapital = zeros(numel(assetClasses),1);
for i = 1:numel(assetClasses)
        assetClassCapital(i) = sum(results.Capital(results.AssetClass == assetClasses(i)))
end
pie(assetClassCapital,cellstr(assetClasses))
title('Regulatory Capital by Asset Class');
```

#### capitalTable = table(assetClasses, assetClassCapital, 'VariableNames', {'AssetClass', 'Cap disp(capitalTable);

| AssetClass              | Capital    |
|-------------------------|------------|
| "Bank"                  | 3.6894e+05 |
| "Corporate"             | 3.5811e+05 |
| "Medium Entity"         | 3.1466e+05 |
| "Small Entity"          | 1.693e+05  |
| "Sovereign"             | 6.8711e+05 |
| "Unregulated Financial" | 4.127e+05  |

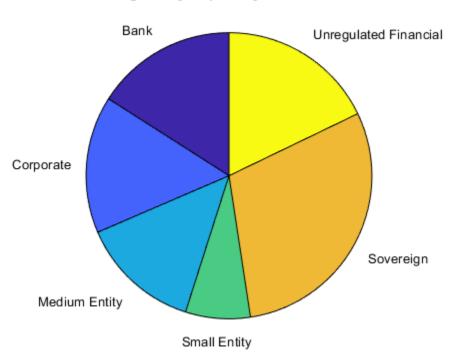

#### **Regulatory Capital by Asset Class**

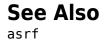

## **Functions — Alphabetical List**

### **Binning Explorer**

Bin data and export into a creditscorecard object

### Description

The **Binning Explorer** app enables you to manage binning categories for a creditscorecard object. After creating a table of data in your MATLAB workspace, or after using creditscorecard to create a creditscorecard object, use the **Binning Explorer** to:

- Select an automatic binning algorithm with an option to bin missing data. (For more information on algorithms for automatic binning, see autobinning.)
- Shift bin boundaries.
- Split bins.
- Merge bins.
- Save and export a creditscorecard object.

### **Open the Binning Explorer App**

- MATLAB toolstrip: On the **Apps** tab, under **Computational Finance**, click the app icon.
- MATLAB command prompt:
  - Enter binningExplorer to open the Binning Explorer app.
  - Enter binningExplorer(data) or binningExplorer(data,Name,Value) to open a table in the **Binning Explorer** app by specifying a table (data) as input.
  - Enter binningExplorer(sc) to open a creditscorecard object in the **Binning Explorer** app by specifying a creditscorecard object (sc) as input.

### Examples

• "Common Binning Explorer Tasks" on page 3-5

- "Binning Explorer Case Study Example" on page 3-31
- "Case Study for a Credit Scorecard Analysis" (Financial Toolbox)
- "Stress Testing of Consumer Credit Default Probabilities Using Panel Data" on page 3-50

### See Also

Functions
autobinning | creditscorecard

#### Topics

"Common Binning Explorer Tasks" on page 3-5 "Binning Explorer Case Study Example" on page 3-31 "Case Study for a Credit Scorecard Analysis" (Financial Toolbox) "Stress Testing of Consumer Credit Default Probabilities Using Panel Data" on page 3-50 "Overview of Binning Explorer" on page 3-2 "Credit Scorecard Modeling Workflow" (Financial Toolbox)

#### **External Websites**

Credit Scorecard Modeling Using the Binning Explorer App (6 min 17 sec)

#### Introduced in R2016b

### asrf

Asymptotic Single Risk Factor (ASRF) capital

### Syntax

[capital,VaR] = asrf(PD,LGD,R)
[capital,VaR] = asrf(\_\_\_\_,Name,Value)

### Description

[capital,VaR] = asrf(PD,LGD,R) computes regulatory capital and value-at-risk
using an ASRF model.

[capital,VaR] = asrf(\_\_\_\_,Name,Value) adds optional name-value pair arguments.

### **Examples**

#### **Compute Necessary Capital Using an ASRF Model**

Load saved portfolio data.

load CreditPortfolioData.mat

Compute asset correlation for corporate, sovereign, and bank exposures.

```
R = 0.12 * (1-exp(-50*PD)) / (1-exp(-50)) +...
0.24 * (1 - (1-exp(-50*PD)) / (1-exp(-50)));
```

Compute the asymptotic single risk factor capital. By specifying the name-value pair argument for EAD, the capital is returned in terms of currency.

```
capital = asrf(PD,LGD,R,'EAD',EAD);
```

Apply a maturity adjustment.

```
b = (0.11852 - 0.05478 * log(PD)).^2;
matAdj = (1 + (Maturity - 2.5) .* b) ./ (1 - 1.5 * b);
adjustedCapital = capital .* matAdj;
```

```
portfolioCapital = sum(adjustedCapital)
```

```
portfolioCapital = 175.7865
```

### **Input Arguments**

#### PD — Probability of default

numeric vector with elements from  $\mathbf{0}$  to  $\mathbf{1}$ 

Probability of default, specified as a NumCounterparties-by-1 numeric vector with elements from 0 to 1, representing the default probabilities for the counterparties.

Data Types: double

#### LGD — Loss given default

numeric vector with elements from  $\mathbf{0}$  to  $\mathbf{1}$ 

Loss given default, specified as a NumCounterparties-by-1 numeric vector with elements from 0 to 1, representing the fraction of exposure that is lost when a counterparty defaults. LGD is defined as (1 - Recovery). For example, an LGD of 0.6 implies a 40% recovery rate in the event of a default.

Data Types: double

#### **R** — Asset correlation

numeric vector

Asset correlation, specified as a NumCounterparties-by-1 numeric vector.

The asset correlations, R, have values from 0 to 1 and specify the correlation between assets in the same asset class.

**Note** The correlation between an asset value and the underlying single risk factor is sqrt(R). This value, sqrt(R), corresponds to the Weights input argument to the creditDefaultCopula and creditMigrationCopula classes for one-factor models.

Data Types: double

#### **Name-Value Pair Arguments**

Specify optional comma-separated pairs of Name, Value arguments. Name is the argument name and Value is the corresponding value. Name must appear inside quotes. You can specify several name and value pair arguments in any order as Name1, Value1, ..., NameN, ValueN.

Example: capital = asrf(PD,LGD,R,'EAD',EAD)

#### EAD — Exposure at default

1 (default) | numeric vector

Exposure at default, specified as the comma-separated pair consisting of 'EAD' and a NumCounterparties-by-1 numeric vector of credit exposures.

If EAD is not specified, the default EAD is 1, meaning that capital and VaR results are reported as a percentage of the counterparty's exposure. If EAD is specified, then capital and VaR are returned in units of currency.

Data Types: double

#### VaRLevel — Value at risk level

0.999 (99.9%) (default) | decimal value between 0 and 1

Value at risk level used when calculating the capital requirement, specified as the commaseparated pair consisting of 'VaRLevel' and a decimal value between 0 and 1.

Data Types: double

### **Output Arguments**

#### capital — Capital for each element in portfolio

vector

Capital for each element in the portfolio, returned as a NumCounterparties-by-1 vector. If the optional input EAD is specified, then capital is in units of currency. Otherwise, capital is reported as a percentage of each exposure.

#### VaR — Value-at-risk for each exposure

vector

Value-at-risk for each exposure, returned as a NumCounterparties-by-1 vector. If the optional input EAD is specified, then VaR is in units of currency. Otherwise, VaR is reported as a percentage of each exposure.

### Definitions

### **ASRF Model Capital**

In the ASRF model, capital is defined as the loss in excess of the expected loss (EL) at a high confidence level.

The formula for capital is

capital = VaR - EL

### Algorithms

The capital requirement formula for exposures is defined as

$$\begin{aligned} VaR &= EAD * LGD * \Phi \Bigg( \frac{\Phi^{-1}(PD) - \sqrt{R} \Phi^{-1}(1 - VaRLevel)}{\sqrt{1 - R}} \Bigg) \\ capital &= VaR - EAD * LGD * PD \end{aligned}$$

where

 $\pmb{\Phi}$  is the normal CDF.

 $\Phi^{-1}$  is the inverse normal CDF.

R is asset correlation.

EAD is exposure at default.

PD is probability of default.

LGD is loss given default.

### References

[1] Gordy, M.B. "A risk-factor model foundation for ratings-based bank capital rule." *Journal of Financial Intermediation.* Vol. 12, pp. 199-232, 2003.

### See Also

creditDefaultCopula | creditMigrationCopula

### Topics

"Calculating Regulatory Capital with the ASRF Model"

#### Introduced in R2017b

### concentrationIndices

Compute ad-hoc concentration indices for a portfolio

### Syntax

```
ci = concentrationIndices(PortfolioData)
[ci,Lorenz] = concentrationIndices(____,Name,Value)
```

### Description

ci = concentrationIndices(PortfolioData) computes multiple ad-hoc concentration indices for a given portfolio. The concentrationIndices function supports the following indices:

- CR Concentration ratio
- Deciles Deciles of the portfolio weights distribution
- Gini Gini coefficient
- HH Herfindahl-Hirschman index
- HK Hannah-Kay index
- HT Hall-Tideman index
- TE Theil entropy index

[ci,Lorenz] = concentrationIndices(\_\_\_\_,Name,Value) adds optional namevalue pair arguments.

### **Examples**

#### **Compute Concentration Indices for a Credit Portfolio**

Compute the concentration indices for a credit portfolio using a portfolio that is described by its exposures. The exposures at default are stored in the EAD array.

Load the CreditPortfolioData.mat file that contains EAD used for the PortfolioData input argument.

```
load CreditPortfolioData.mat
ci = concentrationIndices(EAD)
```

| ci=1×8 table<br>ID | CR       | Deciles       | Gini    | НН       | НК       | ŀ    |
|--------------------|----------|---------------|---------|----------|----------|------|
|                    |          |               |         |          |          |      |
| "Portfolio"        | 0.058745 | [1x11 double] | 0.55751 | 0.023919 | 0.013363 | 0.02 |

#### **Compute Multiple Concentration Ratios**

Use the CRIndex optional input to obtain the concentration ratios for the tenth and twentieth largest exposures. In the output, the CR column becomes a vector, with one value for each requested index.

Load the CreditPortfolioData.mat file that contains the EAD used for the PortfolioData input argument.

```
load CreditPortfolioData.mat
ci = concentrationIndices(EAD, 'CRIndex', [10 20])
ci=1×8 table
        ID
                           CR
                                            Deciles
                                                            Gini
                                                                         HH
                                                                                     ΗK
    "Portfolio"
                   0.38942
                              0.58836
                                         [1x11 double]
                                                                      0.023919
                                                                                  0.013
                                                           0.55751
```

#### Modify the Alpha Parameter of the Hannah-Kay Index

Use the HKAlpha optional input to set the alpha parameter for the Hannah-Kay (HK) index. Use a vector of alpha values to compute the HK index for multiple parameter values. In the output, the HK column becomes a vector, with one value for each requested alpha value.

нκ

ΗЦ

Load the CreditPortfolioData.mat file that contains EAD used for the PortfolioData input argument.

```
load CreditPortfolioData.mat
ci = concentrationIndices(EAD, 'HKAlpha',[0.5 3])
ci=1×8 table
        ID CR Deciles Gini
```

| ΞD          | CIV      | Deeries       | OTHT    | 1111     | 1        |      |
|-------------|----------|---------------|---------|----------|----------|------|
|             |          |               |         |          |          |      |
| "Portfolio" | 0.058745 | [1x11 double] | 0.55751 | 0.023919 | 0.013363 | 0.02 |

#### **Create an ID to Compare Concentration Index Results**

Compare the concentration measures using an ID optional argument for a fully diversified portfolio and a fully concentrated portfolio.

```
ciD = concentrationIndices([1 1 1 1 1],'ID','Fully diversified');
ciC = concentrationIndices([0 0 0 0 5],'ID','Fully concentrated');
disp([ciD;ciC])
```

| ID                                          | CR | Deciles                        | Gini | HH | ΗK       | HT | TE     |
|---------------------------------------------|----|--------------------------------|------|----|----------|----|--------|
|                                             |    |                                |      |    |          |    |        |
| "Fully diversified"<br>"Fully concentrated" |    | [1x11 double]<br>[1x11 double] |      |    | 0.2<br>1 |    | -2.220 |

#### Apply Scaling to Concentration Indices

Use the ScaleIndices optional input to scale the index values of Gini, HH, HK, HT, and TE. The range of ScaleIndices is from 0 through 1, independent of the number of loans.

```
ciDU = concentrationIndices([1 1 1 1 1],'ID','Diversified, unscaled');
ciDS = concentrationIndices([1 1 1 1],'ID','Diversified, scaled','ScaleIndices',true
ciCU = concentrationIndices([0 0 0 0 5],'ID','Concentrated, unscaled');
ciCS = concentrationIndices([0 0 0 0 5],'ID','Concentrated, scaled','ScaleIndices',true
disp([ciDU;ciDS;ciCU;ciCS])
```

| ID                                                                                                    | CR | Deciles                                                          | Gini               | HH                          | HK            |
|----------------------------------------------------------------------------------------------------|----|------------------------------------------------------------------|--------------------|-----------------------------|---------------|
| "Diversified, unscaled"<br>"Diversified, scaled"<br>"Concentrated, unscaled"<br>"Concentrated, scaled" |    | [1x11 double]<br>[1x11 double]<br>[1x11 double]<br>[1x11 double] | 0<br>0<br>0.8<br>1 | 0.2<br>3.4694e-17<br>1<br>1 | (<br>-3.4694e |

#### Plot an Approximate Lorenz Curve Using Deciles Information

Load the CreditPortfolioData.mat file that contains EAD used for the PortfolioData input argument.

load CreditPortfolioData.mat
P = EAD;
ci = concentrationIndices(P);

Visualize an approximate Lorenz curve using the deciles information and also the concentration at the decile level.

```
Proportion = 0:0.1:1;
figure;
subplot(2,1,1)
area(Proportion',[ci.Deciles' Proportion'-ci.Deciles'])
axis([0 1 0 1])
title('Lorenz Curve (By Deciles)')
xlabel('Proportion of Loans')
ylabel('Proportion of Value')
subplot(2,1,2)
bar(diff(ci.Deciles))
axis([0 11 0 1])
title('Concentration by Decile')
xlabel('Decile')
ylabel('Weight')
```

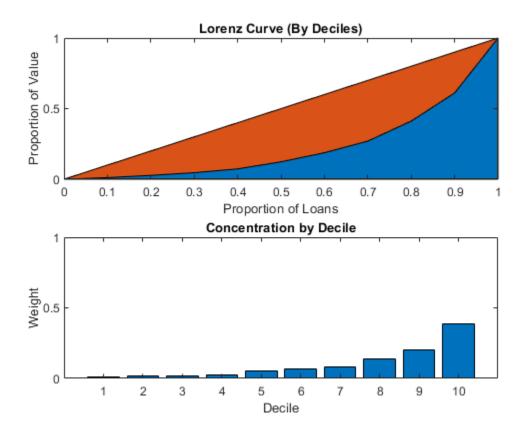

#### Plot an Exact Lorenz Curve Using the Optional Lorenz Output

Load the CreditPortfolioData.mat file that contains the EAD used for the PortfolioData input argument. The optional output Lorenz contains the data for the exact Lorenz curve.

```
load CreditPortfolioData.mat
P = EAD;
[~,Lorenz] = concentrationIndices(P);
```

figure;

```
area(Lorenz.ProportionLoans,[Lorenz.ProportionValue Lorenz.ProportionLoans-Lorenz.Propo
axis([0 1 0 1])
title('Lorenz Curve')
xlabel('Proportion of Loans')
ylabel('Proportion of Value')
```

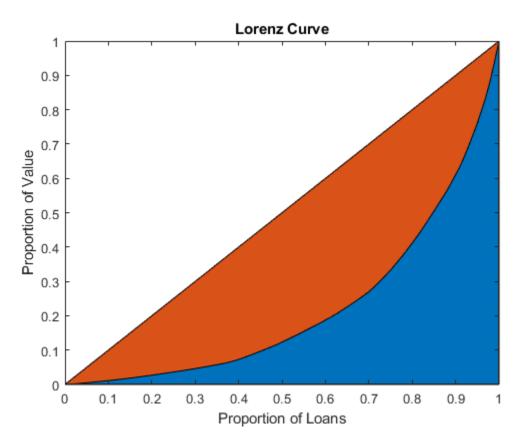

### **Input Arguments**

PortfolioData — Nonnegative portfolio positions in N assets
numeric array

Nonnegative portfolio positions in N assets, specified as an N-by-1 (or 1-by-N) numeric array.

Data Types: double

## **Name-Value Pair Arguments**

Specify optional comma-separated pairs of Name, Value arguments. Name is the argument name and Value is the corresponding value. Name must appear inside quotes. You can specify several name and value pair arguments in any order as Name1, Value1, ..., NameN, ValueN.

```
Example: [ci,Lorenz] = concentrationIndices(PortfolioData, 'CRIndex',
100)
```

#### **CRIndex** — Index of interest for concentration ratio

1 (default) | nonnegative integer

Index of interest for the concentration ratio, specified as the comma-separated pair consisting of 'CRIndex' and an integer value between 1 and *N*, where *N* is the number of assets in the portfolio. The default value for CRIndex is 1 (the default CR is the largest portfolio weight). If CRIndex is a vector, the concentration ratio is computed for the index value in the given order.

Data Types: double

#### HKAlpha — Alpha parameter for Hannah-Kay index

0.5 (default) | nonnegative numeric

Alpha parameter for Hannah-Kay index, specified as the comma-separated pair consisting of 'HKAlpha', and a positive number that cannot be equal to 1. If HKAlpha is a vector, the Hannah-Kay index is computed for each alpha value in the given order.

Data Types: double

#### ID — User-defined ID for portfolio

"Portfolio" (default) | character vector | string object

User-defined ID for the portfolio, specified as the comma-separated pair consisting of 'ID' and a scalar string object or character vector.

Data Types: char | string

**ScaleIndices** — **Flag to indicate whether to scale concentration indices** false (no scaling) (default) | logical

Flag to indicate whether to scale concentration indices, specified as the comma-separated pair consisting of 'ScaleIndices' and a logical scalar. When the ScaleIndices is set to true, the value of the Gini, HH, HK, HT, and TE indices are scaled so that all these indices have a minimum value of 0 (full diversification) and a maximum value of 1 (full concentration).

**Note** Scaling is applied only for portfolios with at least two assets. Otherwise, the scaling capability is undefined.

Data Types: logical

# **Output Arguments**

## ci — Concentration indices information for given portfolio

table

Concentration indices information for the given portfolio, returned as a table with the following columns:

- ID Portfolio ID string. Use the ID name-value pair argument to set it.
- CR Concentration ratio. By default, the concentration ratio for the first index (largest portfolio weight) is reported. Use the CRIndex name-value pair argument to choose a different index. If CRIndex is a vector of length *m*, then CR is a row vector of size 1-by-*m*. For more information, see "Definitions" on page 5-17.
- Deciles Deciles of the portfolio weights distribution is a 1-by-11 row vector containing the values 0, the nine decile cut points, and 1. For more information, see "Definitions" on page 5-17.
- Gini Gini coefficient. For more information, see "Definitions" on page 5-17.
- HH Herfindahl-Hirschman index. For more information, see "Definitions" on page 5-17.
- HK Hannah-Kay index (reciprocal). By default, the 'alpha' parameter is set to 0.5. Use the HKAlpha name-value pair argument to choose a different value. If HKAlpha is a vector of lengthm, then HK is a row vector of size 1-by-m. For more information, see "Definitions" on page 5-17.

- HT Hall-Tideman index. For more information, see "Definitions" on page 5-17.
- TE Theil entropy index. For more information, see "Definitions" on page 5-17.

#### Lorenz — Lorenz curve data

table

Lorenz curve data, returned as a table with the following columns:

- ProportionLoans (N+1)-by-1 numeric array containing the values 0, 1/N, 2/N, ... N/N = 1. This is the data for the horizontal axis of the Lorenz curve.
- ProportionValue (N+1)-by-1 numeric array containing the proportion of portfolio value accumulated up to the corresponding proportion of loans in the ProportionLoans column. This is the data for the vertical axis of the Lorenz curve.

# Definitions

## **Portfolio Notation**

All the concentration indices for **concentrationIndices** assume a credit portfolio with an exposure to counterparties.

Let *P* be a given credit portfolio with exposure to *N* counterparties. Let  $x_1,...x_N$  represent the exposures to each counterparty, with  $x_i > = 0$  for all i = 1,...N. And, let *x* be the total portfolio exposure

$$x = \sum_{i=1}^{N} x_i$$

Assume that x > 0, that is, at least one exposure is nonzero. The portfolio weights are given by  $w_1, ..., w_N$  with

$$w_i = \frac{x_i}{x}$$

The weights are sorted in non-decreasing order. The following standard notation uses brackets around the indices to denote ordered values.

$$w_{[1]} \le w_{[2]} \le \dots \le w_{[N]}$$

## **Concentration Ratio**

The concentration ratio (CR) answers the question "what proportion of the total exposure is accumulated in the largest k loans?"

The formula for the concentration ratio (CR) is:

$$CR_k = \sum_{i=1}^k w_{{\scriptscriptstyle [N-i+1]}}$$

For example, if k=1,  $CR_1$  is a sum of the one term  $w_{[N-1+1]} = w_{[N]}$ , that is, it is the largest weight. For any k, the CR index takes values from 0 through 1.

## **Lorenz Curve**

The Lorenz curve is a visualization of the cumulative proportion of portfolio value (or cumulative portfolio weights) against the cumulative proportion of loans.

The cumulative proportion of loans (*p*) is defined by:

$$p_0 = 0, p_1 = \frac{1}{N}, p_2 = \frac{2}{N}, ..., p_N = \frac{N}{N} = 1$$

The cumulative proportion of portfolio value *L* is defined as:

$$L_0 = 0, L_k = \sum_{i=1}^k w_{[i]}$$

The Lorenz curve is a plot of L versus p, or the cumulative proportion of portfolio value versus cumulative proportion of the number of loans (sorted from smallest to largest).

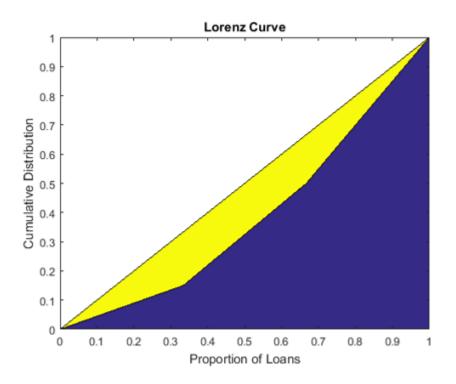

The diagonal line is indicated in the same plot because it represents the curve for the portfolio with the least possible concentration (all loans with the same weight). The area between the diagonal and the Lorenz curve is a visual representation of the Gini coefficient, which is another concentration measure.

## Deciles

Deciles are commonly used in the context of income inequality.

If you sort individuals by their income level, what proportion of the total income is earned by the lowest 10% and the lowest 20% of the population? In a credit portfolio, loans can be sorted by exposure. The first decile corresponds to the proportion of the portfolio value that is accumulated by the smallest 10% loans, and so on. Deciles are proportions, therefore they always take values from 0 through 1.

Defining the cumulative proportion of loans (p) and the cumulative proportion of values L as in "Lorenz Curve" on page 5-18, the deciles are a subset of the proportion of value array. Given indices d1, d2,..., d9 such that the proportion of loans matches exactly these values:

 $p_{d1} = 0.1, p_{d2} = 0.2, ..., p_{d9} = 0.9$ 

The deciles  $D_0, D_1, \dots, D_9, D_{10}$  are defined as the corresponding proportion of values:

 $D_0 = L_0 = 0, D_1 = L_{d1}, D_2 = L_{d2}, \dots, D_9 = L_{d9}, D_{10} = L_N = 1$ 

When the total number of loans N is not divisible by 10, no indices match the exact proportion of loans 0.1, 0.2, and so on. In that case, the decile values are linearly interpolated from the Lorenz curve data (that is, from the p and L arrays). With this definition, there are 11 values in the deciles information because the end points 0% and 100% are included.

### **Gini Index**

The Gini index (or coefficient) is visualized on a Lorenz curve plot as the area between the diagonal and the Lorenz curve.

Technically, the Gini index is the ratio of that area to the area of the full triangle under the diagonal on the Lorenz curve plot. The Gini index is also defined equivalently as the average absolute difference between all the weights in the portfolio normalized by the average weight.

Using the proportion of values that array L defined in the Lorenz curve section, the Gini index is given by the formula:

$$Gini = 1 - \frac{1}{N}\sum_{i=1}^{N}(L_{i-1} + L_i)$$

Equivalently, the Gini index can be computed from the sorted weights directly with the formula:

$$Gini = \frac{1}{N} \sum_{i=1}^{N} (2i - 1)w_{[i]} - 1$$

The Gini coefficient values are always between 0 (full diversification) and 1– 1/N (full concentration).

## Herfindahl-Hirschman Index

The Herfindahl-Hirschman index is commonly used as a measure of market concentration.

The formula for the Herfindahl-Hirschman index is:

$$HH = \sum_{i=1}^{N} w_i^2$$

The Herfindahl-Hirschman index takes values between 1/N (full diversification) and 1 (full concentration).

## Hannah-Kay Index

The Hannah-Kay index is a generalization of the Herfindahl-Hirschman index.

The formula for the Hannah-Kay depends on a parameter  $\alpha > 0$ ,  $\alpha \neq 1$ , as follows:

$$HK_{\alpha} = \left(\sum_{i=1}^{N} w_i^{\alpha}\right)^{1/(\alpha-1)}$$

This formula is the reciprocal of the original Hannah-Kay index, which is defined with  $1/(1-\alpha)$  in the exponent. For concentration analysis, the reciprocal formula is the standard because it increases as the concentration increases. This is the formula implemented in concentrationIndices. The Hannah-Kay index takes values between 1/N (full diversification) and 1 (full concentration).

## Hall-Tideman Index

The Hall-Tideman index is a measure commonly used for market concentration.

The formula for the Hall-Tideman index is:

$$HT = \frac{1}{2\sum_{i=1}^{N} (N-i+1)u_{[i]} - 1}$$

The Hall-Tideman index takes values between 1/N (full diversification) and 1 (full concentration).

## **Theil Entropy Index**

The Theil entropy index, based on a traditional entropy measure (for example, Shannon entropy), is adjusted so that it increases as concentration increases (entropy moves in the opposite direction), and shifted to make it positive.

The formula for the Theil entropy index is:

$$TE = \sum_{i=1}^{N} w_i \log(w_i) + \log(N)$$

The Theil entropy index takes values between 0 (full diversification) and log(N) (full concentration).

### References

- [1] Basel Committee on Banking Supervision. "Studies on Credit Risk Concentration". Working paper no. 15. November, 2006.
- [2] Calabrese, R., and F. Porro. "Single-name concentration risk in credit portfolios: a comparison of concentration indices." working paper 201214, Geary Institute, University College, Dublin, May, 2012.
- [3] Lütkebohmert, E. Concentration Risk in Credit Portfolios. Springer, 2009.

## See Also

### **Topics**

"Analyze the Sensitivity of Concentration to a Given Exposure" on page 4-34 "Compare Concentration Indices for Random Portfolios" on page 4-37 "Concentration Indices" on page 1-15

#### Introduced in R2017a

# creditDefaultCopula

Create creditDefaultCopula object to simulate and analyze multifactor credit default model

# Description

The creditDefaultCopula class simulates portfolio losses due to counterparty defaults using a multifactor model. creditDefaultCopula associates each counterparty with a random variable, called a latent variable, which is mapped to default/non-default outcomes for each scenario such that defaults occur with probability PD. In the event of default, a loss for that scenario is recorded equal to EAD \* LGD for the counterparty. These latent variables are simulated using a multi-factor model, where systemic credit fluctuations are modeled with a series of risk factors. These factors can be based on industry sectors (such as financial, aerospace), geographical regions (such as USA, Eurozone), or any other underlying driver of credit risk. Each counterparty is assigned a series of weights which determine their sensitivity to each underlying credit factors.

The inputs to the model describe the credit-sensitive portfolio of exposures:

- EAD Exposure at default
- PD Probability of default
- LGD Loss given default (1 *Recovery*)
- Weights Factor and idiosyncratic model weights

After the creditDefaultCopula object is created (see "Create creditDefaultCopula" on page 5-24 and "Properties" on page 5-28), use the simulate function to simulate credit defaults using the multifactor model. The results are stored in the form of a distribution of losses at the portfolio and counterparty level. Several risk measures at the portfolio level are calculated, and the risk contributions from individual obligors. The model calculates:

- Full simulated distribution of portfolio losses across scenarios
- Losses on each counterparty across scenarios
- Several risk measures (VaR, CVaR, EL, Std) with confidence intervals
- Risk contributions per counterparty (for EL and CVaR)

# Creation

# Syntax

```
cdc = creditDefaultCopula(EAD,PD,LGD,Weights)
cdc = creditDefaultCopula(____,Name,Value)
```

## Description

cdc = creditDefaultCopula(EAD,PD,LGD,Weights) creates a creditDefaultCopula object. The creditDefaultCopula object has the following properties:

• Portfolio on page 5-0 :

A table with the following variables (each row of the table represents one counterparty):

- ID ID to identify each counterparty
- EAD Exposure at default
- PD Probability of default
- LGD Loss given default
- Weights Factor and idiosyncratic weights for counterparties
- FactorCorrelation on page 5-0 :

Factor correlation matrix, a  ${\tt NumFactors-by-NumFactors}$  matrix that defines the correlation between the risk factors.

• VaRLevel on page 5-0 :

The value-at-risk level, used when reporting VaR and CVaR.

• PortfolioLosses on page 5-0

Portfolio losses, a NumScenarios-by-1 vector of portfolio losses. This property is empty until the simulate function is used.

cdc = creditDefaultCopula(\_\_\_\_\_, Name, Value) sets Properties on page 5-28
using name-value pairs and any of the arguments in the previous syntax. For example,

cdc = creditDefaultCopula(EAD, PD, LGD, Weights, 'VaRLevel', 0.99). You can specify multiple name-value pairs as optional name-value pair arguments.

### **Input Arguments**

#### EAD — Exposure at default

numeric vector

Exposure at default, specified as a NumCounterparties-by-1 vector of credit exposures. The EAD input sets the Portfolio on page 5-0 property.

**Note** The creditDefaultCopula model simulates defaults and losses over some fixed time period (for example, one year). The counterparty exposures (EAD) and default probabilities (PD) must both be specific to a particular time.

Data Types: double

#### PD — Probability of default

numeric vector with elements from 0 through 1

Probability of default, specified as a NumCounterparties-by-1 numeric vector with elements from 0 through 1, representing the default probabilities for the counterparties. The PD input sets the Portfolio on page 5-0 property.

**Note** The creditDefaultCopula model simulates defaults and losses over a fixed time period (for example, one year). The counterparty exposures (EAD) and default probabilities (PD) must both be specific to a particular time.

Data Types: double

#### LGD — Loss given default

numeric vector with elements from 0 through 1

Loss given default, specified as a NumCounterparties-by-1 numeric vector with elements from 0 through 1, representing the fraction of exposure that is lost when a counterparty defaults. LGD is defined as (1 - Recovery). For example, an LGD of 0.6 implies a 40% recovery rate in the event of a default. The LGD input sets the Portfolio on page 5-0 property.

LGD can alternatively be specified as a NumCounterparties-by-2 matrix, where the first column holds the LGD mean values and the 2nd column holds the LGD standard deviations. Valid open intervals for LGD mean and standard deviation are:

- For the first column, the mean values are between 0 and 1.
- For the second column, the LGD standard deviations are between 0 and sqrt(m\*(1-m)).

Then, in the case of default, LGD values are drawn randomly from a beta distribution with provided parameters for the defaulting counterparty.

Data Types: double

#### Weights — Factor and idiosyncratic weights

array of factor and idiosyncratic weights

Factor and idiosyncratic weights, specified as a NumCounterparties-by-(NumFactors + 1) array. Each row contains the factor weights for a particular counterparty. Each column contains the weights for an underlying risk factor. The last column in Weights contains the idiosyncratic risk weight for each counterparty. The idiosyncratic weight represents the company-specific credit risk. The total of the weights for each counterparty (that is, each row) must sum to 1. The Weights input sets the Portfolio on page 5-0 property.

For example, if a counterparty's creditworthiness is composed of 60% US, 20% European, and 20% idiosyncratic, then the Weights vector would be [0.6 0.2 0.2].

Data Types: double

Specify optional comma-separated pairs of Name, Value arguments. Name is the argument name and Value is the corresponding value. Name must appear inside quotes. You can specify several name and value pair arguments in any order as Name1, Value1, ..., NameN, ValueN.

Example: cdc = creditDefaultCopula(EAD, PD, LGD, Weights, 'VaRLevel', 0.99)

#### ID — User-defined IDs for counterparties

1:NumCounterparties (default) | vector

User-defined IDs for counterparties, specified as the comma-separated pair consisting of 'ID' and a NumCounterparties-by-1 vector of IDs for each counterparty. ID is used to identify exposures in the Portfolio table and the risk contribution table. ID must be a

numeric, a string array, or a cell array of character vectors. The ID name-value pair argument sets the Portfolio on page 5-0 property.

If unspecified, ID defaults to a numeric vector 1:NumCounterparties.

Data Types: double | string | cell

#### VaRLevel — Value at risk level

0.95 (default) | numeric between 0 and 1

Value at risk level (used for reporting VaR and CVaR), specified as the comma-separated pair consisting of 'VaRLevel' and a numeric between 0 and 1. The VaRLevel name-value pair argument sets the VaRLevel on page 5-0 property.

Data Types: double

#### FactorCorrelation — Factor correlation matrix

identity matrix (default) | correlation matrix

Factor correlation matrix, specified as the comma-separated pair consisting of 'FactorCorrelation' and a NumFactors-by-NumFactors matrix that defines the correlation between the risk factors. The FactorCorrelation name-value pair argument sets the FactorCorrelation on page 5-0 property.

If not specified, the factor correlation matrix defaults to an identity matrix, meaning that factors are not correlated.

Data Types: double

#### UseParallel — Flag to use parallel processing for simulations

false (default) | logical with value of true or false

Flag to use parallel processing for simulations, specified as the comma-separated pair consisting of 'UseParallel' and a scalar value of true or false. The UseParallel name-value pair argument sets the UseParallel on page 5-0 property.

Note The 'UseParallel' property can only be set when creating a creditDefaultCopula object if you have Parallel Computing Toolbox<sup>™</sup>. Once the 'UseParallel' property is set, parallel processing is used with riskContribution or simulate.

Data Types: logical

# **Properties**

### Portfolio — Details of credit portfolio

table

Details of credit portfolio, specified as a MATLAB table that contains all the portfolio data that was passed as input into creditDefaultCopula.

The Portfolio table has a column for each of the constructor inputs (EAD, PD, LGD, Weights, and ID). Each row of the table represents one counterparty.

For example:

| ID            | EAD              | PD                   | LGD                | Weights            |
|---------------|------------------|----------------------|--------------------|--------------------|
| $\frac{1}{2}$ | 122.43           | 0.064853             | 0.68024            | 0.3 0.7<br>0.3 0.7 |
| 3             | 79.281           | 0.066235             | 0.52383            | 0.3 0.7            |
| 4<br>5        | 113.42<br>100.46 | 0.01466<br>0.0042036 | 0.43977<br>0.41838 | 0.3 0.7<br>0.3 0.7 |

Data Types: table

## FactorCorrelation — Correlation matrix for credit factors

matrix

Correlation matrix for credit factors, specified as a NumFactors-by-NumFactors matrix. Specify the correlation matrix using the optional name-value pair argument 'FactorCorrelation' when you create a creditDefaultCopula object.

Data Types: double

#### VaRLevel — Value at Risk Level

numeric between 0 and 1

Value at risk level used when reporting VaR and CVaR, specified using an optional namevalue pair argument 'VaRLevel' when you create a creditDefaultCopula object.

Data Types: double

### PortfolioLosses — Total portfolio losses

vector

Total portfolio losses, specified as a 1-by-NumScenarios vector. The PortfolioLosses property is empty after you create a creditDefaultCopula object. After the simulate function is invoked, the PortfolioLosses property is populated with the vector of portfolio losses.

Data Types: double

#### UseParallel — Flag to use parallel processing for simulations

false (default) | logical with value of true or false

Flag to use parallel processing for simulations, specified using an optional name-value pair argument 'UseParallel' when you create a creditDefaultCopula object. The UseParallel name-value pair argument sets the UseParallel property.

**Note** The 'UseParallel' property can only be set when creating a creditDefaultCopula object if you have Parallel Computing Toolbox. Once the 'UseParallel' property is set, parallel processing is used with riskContribution or simulate.

Data Types: logical

## **Object Functions**

simulate portfolioRisk riskContribution confidenceBands getScenarios Simulate credit defaults using a creditDefaultCopula object Generate portfolio-level risk measurements Generate risk contributions for each counterparty in portfolio Confidence interval bands Counterparty scenarios

## **Examples**

#### Create a creditDefaultCopula Object and Simulate Credit Portfolio Losses

Load saved portfolio data.

load CreditPortfolioData.mat;

Create a creditDefaultCopula object with a two-factor model.

```
cdc = creditDefaultCopula(EAD, PD, LGD, Weights2F, 'FactorCorrelation', FactorCorr2F)
```

Set the VaRLevel to 99%.

cdc.VaRLevel = 0.99;

Simulate 100,000 scenarios, and view the portfolio risk measures.

```
cdc = simulate(cdc,1e5)
```

```
cdc =
    creditDefaultCopula with properties:
```

```
Portfolio: [100x5 table]
FactorCorrelation: [2x2 double]
VaRLevel: 0.9900
UseParallel: 0
PortfolioLosses: [1x100000 double]
```

#### portRisk = portfolioRisk(cdc)

| portRisk=1×4<br>EL | <i>table</i><br>Std | VaR    | CVaR   |
|--------------------|---------------------|--------|--------|
|                    |                     |        |        |
| 24.774             | 23.693              | 101.57 | 120.22 |

View a histogram of the portfolio losses.

```
histogram(cdc.PortfolioLosses);
title('Distribution of Portfolio Losses');
```

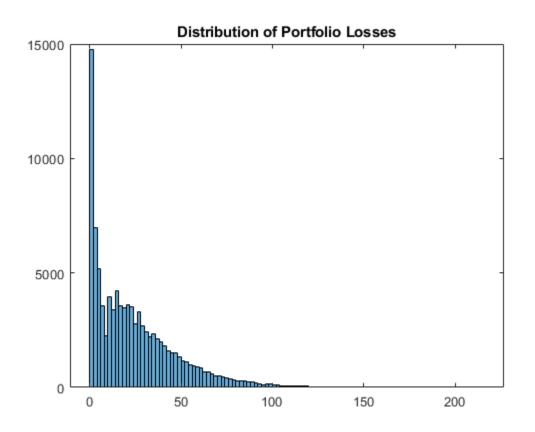

For further analysis, use the simulate, portfolioRisk, riskContribution, and getScenarios functions with the creditDefaultCopula object.

### References

- [1] Crouhy, M., Galai, D., and Mark, R. "A Comparative Analysis of Current Credit Risk Models." *Journal of Banking and Finance.* Vol. 24, 2000, pp. 59–117.
- [2] Gordy, M. "A Comparative Anatomy of Credit Risk Models." *Journal of Banking and Finance*. Vol. 24, 2000, pp. 119–149.

- [3] Gupton, G., Finger, C., and Bhatia, M. "CreditMetrics Technical Document." J. P. Morgan, New York, 1997.
- [4] Jorion, P. Financial Risk Manager Handbook. 6th Edition. Wiley Finance, 2011.
- [5] Löffler, G., and Posch, P. Credit Risk Modeling Using Excel and VBA. Wiley Finance, 2007.
- [6] McNeil, A., Frey, R., and Embrechts, P. *Quantitative Risk Management: Concepts, Techniques, and Tools.* Princeton University Press, 2005.

## See Also

confidenceBands|getscenarios|portfolioRisk|riskContribution| simulate|table

## Topics

creditMigrationCopula
"creditDefaultCopula Simulation Workflow" on page 4-6
"Modeling Correlated Defaults with Copulas" on page 4-20
"One-Factor Model Calibration"
"Corporate Credit Risk" on page 1-3
"Credit Simulation Using Copulas" on page 4-2

## **External Websites**

Parallel Computing with MATLAB (53 min 27 sec)

### Introduced in R2017a

# confidenceBands

Confidence interval bands

# Syntax

```
cbTable = confidenceBands(cdc)
cbTable = confidenceBands(cdc,Name,Value)
```

# Description

cbTable = confidenceBands(cdc) returns a table of the requested risk measure and its associated confidence bands. confidenceBands is used to investigate how the values of a risk measure and its associated confidence interval converge as the number of scenarios increases. The simulate function must be run before confidenceBands is used. For more information on using a creditDefaultCopula object, see creditDefaultCopula.

cbTable = confidenceBands(cdc,Name,Value) adds optional name-value pair arguments.

# **Examples**

#### Generate a Table of the Associated Confidence Bands for a Requested Risk Measure for a creditDefaultCopula Object

Load saved portfolio data.

load CreditPortfolioData.mat;

Create a creditDefaultCopula object with a two-factor model.

cdc = creditDefaultCopula(EAD,PD,LGD,Weights2F,'FactorCorrelation',FactorCorr2F)

```
cdc =
    creditDefaultCopula with properties:
```

```
Portfolio: [100x5 table]
FactorCorrelation: [2x2 double]
VaRLevel: 0.9500
UseParallel: 0
PortfolioLosses: []
```

Set the VaRLevel to 99%.

cdc.VaRLevel = 0.99;

Use the simulate function before running confidenceBands. Use confidenceBands with the creditDefaultCopula object to generate the cbTable.

```
cdc = simulate(cdc,1e5);
```

cbTable = confidenceBands(cdc,'RiskMeasure','Std','ConfidenceIntervalLevel',0.9); cbTable(1:10,:)

| ans=10×4 table<br>NumScenarios | Lower  | Std    | Upper  |
|--------------------------------|--------|--------|--------|
|                                |        |        |        |
| 1000                           | 22.796 | 23.633 | 24.538 |
| 2000                           | 22.62  | 23.207 | 23.828 |
| 3000                           | 23.082 | 23.572 | 24.084 |
| 4000                           | 23.125 | 23.549 | 23.991 |
| 5000                           | 23.228 | 23.61  | 24.005 |
| 6000                           | 23.372 | 23.723 | 24.085 |
| 7000                           | 23.378 | 23.702 | 24.037 |
| 8000                           | 23.268 | 23.57  | 23.881 |
| 9000                           | 23.419 | 23.706 | 24.001 |
| 10000                          | 23.467 | 23.739 | 24.019 |

# **Input Arguments**

#### cdc — creditDefaultCopula object

object

creditDefaultCopula object obtained after running the simulate function.

For more information on creditDefaultCopula objects, see creditDefaultCopula.

### **Name-Value Pair Arguments**

Specify optional comma-separated pairs of Name, Value arguments. Name is the argument name and Value is the corresponding value. Name must appear inside quotes. You can specify several name and value pair arguments in any order as Name1, Value1, ..., NameN, ValueN.

```
Example: cbTable =
confidenceBands(cdc,'RiskMeasure','Std','ConfidenceIntervalLevel',
0.9,'NumPoints',50)
```

#### RiskMeasure — Risk measure to investigate

```
'CVaR' (default) | character vector or string with values 'EL', 'Std', 'VaR', or 'CVaR'
```

Risk measure to investigate, specified as the comma-separated pair consisting of 'RiskMeasure' and a character vector or string. Possible values are:

- 'EL' Expected loss, the mean of portfolio losses
- 'Std' Standard deviation of the losses
- 'VaR' Value at risk at the threshold specified by the VaRLevel property of the creditDefaultCopula object
- 'CVaR' Conditional VaR at the threshold specified by the VaRLevel property of the creditDefaultCopula object

Data Types: char | string

#### ConfidenceIntervalLevel — Confidence interval level

0.95 (default) | numeric between 0 and 1

Confidence interval level, specified as the comma-separated pair consisting of 'ConfidenceIntervalLevel' and a numeric between 0 and 1. For example, if you specify 0.95, a 95% confidence interval is reported in the output table (cbTable).

Data Types: double

#### NumPoints — Number of scenario samples to report

100 (default) | nonnegative integer

Number of scenario samples to report, specified as the comma-separated pair consisting of 'NumPoints' and a nonnegative integer. The default is 100, meaning confidence bands are reported at 100 evenly spaced points of increasing sample size ranging from 0 to the total number of simulated scenarios.

**Note** NumPoints must be a numeric scalar greater than 1, and is typically much smaller than total number of scenarios simulated. confidenceBands can be used to obtain a qualitative idea of how fast a risk measure and its confidence interval are converging. Specifying a large value for NumPoints is not recommended and could cause performance issues with confidenceBands.

Data Types: double

# **Output Arguments**

# $\mbox{cbTable}$ — Requested risk measure and associated confidence bands $\mbox{table}$

Requested risk measure and associated confidence bands at each of the NumPoints scenario sample sizes, returned as a table containing the following columns:

- NumScenarios Number of scenarios at the sample point
- Lower Lower confidence band
- *RiskMeasure* Requested risk measure where the column takes its name from whatever risk measure is requested with the optional input RiskMeasure
- Upper Upper confidence band

### References

- [1] Crouhy, M., Galai, D., and Mark, R. "A Comparative Analysis of Current Credit Risk Models." *Journal of Banking and Finance*. Vol. 24, 2000, pp. 59–117.
- [2] Gordy, M. "A Comparative Anatomy of Credit Risk Models." *Journal of Banking and Finance*. Vol. 24, 2000, pp. 119–149.
- [3] Gupton, G., Finger, C., and Bhatia, M. "CreditMetrics Technical Document." J. P. Morgan, New York, 1997.
- [4] Jorion, P. Financial Risk Manager Handbook. 6th Edition. Wiley Finance, 2011.
- [5] Löffler, G., and Posch, P. Credit Risk Modeling Using Excel and VBA. Wiley Finance, 2007.

[6] McNeil, A., Frey, R., and Embrechts, P. *Quantitative Risk Management: Concepts, Techniques, and Tools.* Princeton University Press, 2005.

## See Also

creditDefaultCopula|getScenarios|portfolioRisk|riskContribution| simulate|table

## **Topics**

"Credit Simulation Using Copulas" on page 4-2 "creditDefaultCopula Simulation Workflow" on page 4-6 "Modeling Correlated Defaults with Copulas" on page 4-20 "One-Factor Model Calibration" "Corporate Credit Risk" on page 1-3 "Credit Simulation Using Copulas" on page 4-2

### Introduced in R2017a

# getScenarios

Counterparty scenarios

# Syntax

```
scenarios = getScenarios(cdc,scenarioIndices)
```

# Description

scenarios = getScenarios(cdc,scenarioIndices) returns counterparty scenario
details as a matrix of individual losses for each counterparty for the scenarios requested
in scenarioIndices.

The simulate function must be run before getScenarios is used. For more information on using a creditDefaultCopula object, see creditDefaultCopula.

# **Examples**

### **Compute Individual Losses for Each Counterparty**

Load saved portfolio data.

load CreditPortfolioData.mat;

Create a creditDefaultCopula object with a two-factor model.

```
cdc = creditDefaultCopula(EAD, PD, LGD, Weights2F, 'FactorCorrelation', FactorCorr2F)
```

```
cdc =
    creditDefaultCopula with properties:
```

```
Portfolio: [100x5 table]
FactorCorrelation: [2x2 double]
VaRLevel: 0.9500
UseParallel: 0
```

```
PortfolioLosses: []
```

Set the VaRLevel to 99%.

cdc.VaRLevel = 0.99;

Use the simulate function before running getScenarios. Use the getSenarios function with the creditDefaultCopula object to generate the scenarios matrix.

```
cdc = simulate(cdc,1e5);
scenarios = getScenarios(cdc,[2,3]);
% expected loss for each scenario
mean(scenarios)
ans = 1×2
0.1382 1.1461
```

## **Input Arguments**

#### cdc — creditDefaultCopula object

object

creditDefaultCopula object obtained after running the simulate function.

For more information on creditDefaultCopula objects, see creditDefaultCopula.

# scenarioIndices — Specifies which scenarios are returned vector

Specifies which scenarios are returned, entered as a vector.

## **Output Arguments**

scenarios — Counterparty losses matrix Counterparty losses, returned as NumCounterparties-by-N matrix where N is the number of elements in scenarioIndices.

**Note** If the number of scenarios requested is large, then the output matrix, scenarios, could be large and potentially limited by the available machine memory.

## References

- [1] Crouhy, M., Galai, D., and Mark, R. "A Comparative Analysis of Current Credit Risk Models." *Journal of Banking and Finance.* Vol. 24, 2000, pp. 59–117.
- [2] Gordy, M. "A Comparative Anatomy of Credit Risk Models." *Journal of Banking and Finance*. Vol. 24, 2000, pp. 119–149.
- [3] Gupton, G., Finger, C., and Bhatia, M. "CreditMetrics Technical Document." J. P. Morgan, New York, 1997.
- [4] Jorion, P. Financial Risk Manager Handbook. 6th Edition. Wiley Finance, 2011.
- [5] Löffler, G., and Posch, P. Credit Risk Modeling Using Excel and VBA. Wiley Finance, 2007.
- [6] McNeil, A., Frey, R., and Embrechts, P. *Quantitative Risk Management: Concepts, Techniques, and Tools.* Princeton University Press, 2005.

## See Also

confidenceBands | creditDefaultCopula | portfolioRisk | riskContribution |
simulate

## Topics

"Credit Simulation Using Copulas" on page 4-2 "Modeling Correlated Defaults with Copulas" on page 4-20 "One-Factor Model Calibration" "Corporate Credit Risk" on page 1-3 "Credit Simulation Using Copulas" on page 4-2

### Introduced in R2017a

# portfolioRisk

Generate portfolio-level risk measurements

# Syntax

```
[riskMeasures,confidenceIntervals] = portfolioRisk(cdc)
[riskMeasures,confidenceIntervals] = portfolioRisk(cdc,Name,Value)
```

# Description

[riskMeasures, confidenceIntervals] = portfolioRisk(cdc) returns tables of risk measurements for the portfolio losses. The simulate function must be run before portfolioRisk is used. For more information on using a creditDefaultCopula object, see creditDefaultCopula.

[riskMeasures, confidenceIntervals] = portfolioRisk(cdc,Name,Value)
adds an optional name-value pair argument for ConfidenceIntervalLevel. The
simulate function must be run before portfolioRisk is used.

# **Examples**

# Generate Tables for Risk Measure and Confidence Intervals for a creditDefaultCopula Object

Load saved portfolio data.

load CreditPortfolioData.mat;

Create a creditDefaultCopula object with a two-factor model.

cdc = creditDefaultCopula(EAD, PD, LGD, Weights2F, 'FactorCorrelation', FactorCorr2F)

```
cdc =
    creditDefaultCopula with properties:
```

```
Portfolio: [100x5 table]
FactorCorrelation: [2x2 double]
VaRLevel: 0.9500
UseParallel: 0
PortfolioLosses: []
```

Set the VaRLevel to 99%.

cdc.VaRLevel = 0.99;

Use the simulate function before running portfolioRisk. Then use portfolioRisk with the creditDefaultCopula object to generate the riskMeasure and ConfidenceIntervals tables.

| <pre>cdc = simulate(cdc,1e5);<br/>[riskMeasure,confidenceIntervals] = portfolioRisk(cdc,'ConfidenceIntervalLevel',0.9)</pre> |                                 |                 |                       |        |        |        |        |        |
|----------------------------------------------------------------------------------------------------|---------------------------------|-----------------|-----------------------|--------|--------|--------|--------|--------|
| risk                                                                                                    | <measure=1<br>EL</measure=1<br> | ×4 table<br>Std | VaR                   | CVaR   |        |        |        |        |
|                                                                                                    |                                 |                 |                       |        |        |        |        |        |
|                                                                                                    | 24.774                          | 23.693          | 101.57                | 120.22 |        |        |        |        |
| conf                                                                                                    | fidenceInt<br>EL                | ervals=1×       | <i>4 table</i><br>Std |        | VaR    |        | CVa    | iR     |
|                                                                                                    | 24.65                           | 24.897          | 23.606                | 23.78  | 100.83 | 102.57 | 119.28 | 121.17 |

## **Input Arguments**

#### cdc — creditDefaultCopula object

object

creditDefaultCopula object obtained after running the simulate function.

For more information on creditDefaultCopula objects, see creditDefaultCopula.

## **Name-Value Pair Arguments**

Specify optional comma-separated pairs of Name, Value arguments. Name is the argument name and Value is the corresponding value. Name must appear inside quotes. You can specify several name and value pair arguments in any order as Name1, Value1, ..., NameN, ValueN.

```
Example: [riskMeasure, confidenceIntervals] =
portfolioRisk(cdc, 'ConfidenceIntervalLevel',0.9)
```

### ConfidenceIntervalLevel — Confidence interval level

0.95 (default) | numeric between  $0 \mbox{ and } 1$ 

Confidence interval level, specified as the comma-separated pair consisting of 'ConfidenceIntervalLevel' and a numeric between 0 and 1. For example, if you specify 0.95, a 95% confidence interval is reported in the output table (riskMeasures).

Data Types: double

## **Output Arguments**

#### riskMeasures — Risk measures

table

Risk measures, returned as a table containing the following columns:

- EL Expected loss, the mean of portfolio losses
- Std Standard deviation of the losses
- VaR Value at risk at the threshold specified by the VaRLevel property of the creditDefaultCopula object
- CVaR Conditional VaR at the threshold specified by the VaRLevel property of the creditDefaultCopula object

### confidenceIntervals — Confidence intervals

table

Confidence intervals, returned as a table of confidence intervals corresponding to the portfolio risk measures reported in the riskMeasures table. Confidence intervals are reported at the level specified by the ConfidenceIntervalLevel parameter.

## References

- [1] Crouhy, M., Galai, D., and Mark, R. "A Comparative Analysis of Current Credit Risk Models." *Journal of Banking and Finance.* Vol. 24, 2000, pp. 59–117.
- [2] Gordy, M. "A Comparative Anatomy of Credit Risk Models." *Journal of Banking and Finance*. Vol. 24, 2000, pp. 119–149.
- [3] Gupton, G., Finger, C., and Bhatia, M. "CreditMetrics Technical Document." J. P. Morgan, New York, 1997.
- [4] Jorion, P. Financial Risk Manager Handbook. 6th Edition. Wiley Finance, 2011.
- [5] Löffler, G., and Posch, P. Credit Risk Modeling Using Excel and VBA. Wiley Finance, 2007.
- [6] McNeil, A., Frey, R., and Embrechts, P. *Quantitative Risk Management: Concepts, Techniques, and Tools.* Princeton University Press, 2005.

# See Also

confidenceBands | creditDefaultCopula | getScenarios | riskContribution | simulate | table

## Topics

"Credit Simulation Using Copulas" on page 4-2 "creditDefaultCopula Simulation Workflow" on page 4-6 "Modeling Correlated Defaults with Copulas" on page 4-20 "One-Factor Model Calibration" "Corporate Credit Risk" on page 1-3 "Credit Simulation Using Copulas" on page 4-2

### Introduced in R2017a

# riskContribution

Generate risk contributions for each counterparty in portfolio

# Syntax

```
Contributions = riskContribution(cdc)
Contributions = riskContribution(cdc,Name,Value)
```

# Description

Contributions = riskContribution(cdc) returns a table of risk contributions for each counterparty in the portfolio. The risk Contributions table allocates the full portfolio risk measures to each counterparty, such that the counterparty risk contributions sum to the portfolio risks reported by portfolioRisk.

**Note** When creating a creditDefaultCopula object, you can set the 'UseParallel' property if you have Parallel Computing Toolbox. Once the 'UseParallel' property is set, parallel processing is used to compute riskContribution.

The simulate function must be run before riskContribution is used. For more information on using a creditDefaultCopula object, see creditDefaultCopula.

Contributions = riskContribution(cdc,Name,Value) adds an optional namevalue pair argument for VaRWindow.

# **Examples**

# Determine the Risk Contribution for Each Counterparty for a creditDefaultCopula Object

Load saved portfolio data.

#### load CreditPortfolioData.mat;

Create a creditDefaultCopula object with a two-factor model.

```
cdc = creditDefaultCopula(EAD, PD, LGD, Weights2F, 'FactorCorrelation', FactorCorr2F)
```

```
cdc =
    creditDefaultCopula with properties:
```

```
Portfolio: [100x5 table]
FactorCorrelation: [2x2 double]
VaRLevel: 0.9500
UseParallel: 0
PortfolioLosses: []
```

Set the VaRLevel to 99%.

cdc.VaRLevel = 0.99;

Use the simulate function before running riskContribution. Then use riskContribution with the creditDefaultCopula object to generate the risk Contributions table.

```
cdc = simulate(cdc,1e5);
Contributions = riskContribution(cdc);
Contributions(1:10,:)
```

| ans=10×5 | table      |            |          |            |
|----------|------------|------------|----------|------------|
| ID       | EL         | Std        | VaR      | CVaR       |
|          |            |            |          |            |
| 1        | 0.038604   | 0.02495    | 0.10482  | 0.12868    |
| 2        | 0.067068   | 0.036472   | 0.17378  | 0.24527    |
| 3        | 1.2527     | 0.62684    | 2.0384   | 2.3103     |
| 4        | 0.0023253  | 0.00073407 | Θ        | 0.0026274  |
| 5        | 0.11766    | 0.042185   | 0.27028  | 0.26223    |
| 6        | 0.12437    | 0.07545    | 0.37669  | 0.47915    |
| 7        | 0.82913    | 0.3475     | 1.6      | 1.6516     |
| 8        | 0.00085629 | 4.3929e-05 | 0.001544 | 0.00089197 |
| 9        | 0.91406    | 0.87311    | 3.55     | 4.009      |
| 10       | 0.24352    | 0.36543    | 1.5864   | 2.2781     |

Note: Due to simulation noise or numerical error, the VaR contribution can sometimes be greater than the CVaR contribution.

# **Input Arguments**

#### cdc — creditDefaultCopula object

object

creditDefaultCopula object obtained after running the simulate function.

For more information on creditDefaultCopula objects, see creditDefaultCopula.

## **Name-Value Pair Arguments**

Specify optional comma-separated pairs of Name, Value arguments. Name is the argument name and Value is the corresponding value. Name must appear inside quotes. You can specify several name and value pair arguments in any order as Name1, Value1, ..., NameN, ValueN.

Example: Contributions = riskContribution(cdc, 'VaRWindow',0.3)

VaRWindow — Size of the window used to compute VaR contributions

0.05 (default) | numeric between 0 and 1

Size of the window used to compute VaR contributions, specified as the comma-separated pair consisting of 'VaRWindow' and a scalar numeric with a percent value. Scenarios in the VaR scenario set are used to calculate the individual counterparty VaR contributions.

The default is 0.05, meaning that all scenarios with portfolio losses within 5 percent of the VaR are included when computing counterparty VaR contributions.

Data Types: double

# **Output Arguments**

#### Contributions — Risk contributions

table

Risk contributions, returned as a table containing the following risk contributions for each counterparty:

- EL Expected loss for the particular counterparty over the scenarios
- Std Standard deviation of loss for the particular counterparty over the scenarios
- VaR Value at risk for the particular counterparty over the scenarios
- CVaR Conditional value at risk for the particular counterparty over the scenarios

The risk Contributions table allocates the full portfolio risk measures to each counterparty, such that the counterparty risk contributions sum to the portfolio risks reported by portfolioRisk.

# Definitions

## **Risk Contributions**

The riskContribution function reports the individual counterparty contributions to the total portfolio risk measures using four risk measures: expected loss (EL), standard deviation (Std), VaR, and CVaR.

- EL is the expected loss for each counterparty and is the mean of the counterparty's losses across all scenarios.
- Std is the standard deviation for counterparty *i*:

$$StdCont_i = Std_i \frac{\sum_j Std_j \rho_{ij}}{Std_{\rho}}$$

where

 $Std_i$  is the standard deviation of losses from counterparty *i*.

 $Std_{\rho}$  is the standard deviation of portfolio losses.

 $\rho_{ij}$  is the correlation of the losses between counterparties *i* and *j*.

• VaR contribution is the mean of a counterparty's losses across all scenarios in which the total portfolio loss is within some small neighborhood around the Portfolio VaR. The default of the 'VaRWindow' parameter is 0.05 meaning that all scenarios in which the total portfolio loss is within 5% of the portfolio VaR are included in VaR neighborhood.

• CVaR is the mean of the counterparty's losses in the set of scenarios in which the total portfolio losses exceed the portfolio VaR.

### References

- [1] Glasserman, P. "Measuring Marginal Risk Contributions in Credit Portfolios." *Journal* of Computational Finance. Vol. 9, No. 2, Winter 2005/2006.
- [2] Gupton, G., Finger, C., and Bhatia, M. "CreditMetrics Technical Document." J. P. Morgan, New York, 1997.

## See Also

confidenceBands | creditDefaultCopula | getScenarios | portfolioRisk |
simulate | table

## Topics

"Credit Simulation Using Copulas" on page 4-2 "creditDefaultCopula Simulation Workflow" on page 4-6 "Modeling Correlated Defaults with Copulas" on page 4-20 "One-Factor Model Calibration" "Corporate Credit Risk" on page 1-3 "Credit Simulation Using Copulas" on page 4-2

## **External Websites**

Parallel Computing with MATLAB (53 min 27 sec)

#### Introduced in R2017a

# simulate

Simulate credit defaults using a creditDefaultCopula object

# Syntax

cdc = simulate(cdc,NumScenarios)
cdc = simulate(\_\_\_\_,Name,Value)

# Description

cdc = simulate(cdc,NumScenarios) performs the full simulation of credit scenarios
and computes defaults and losses for the portfolio defined in the creditDefaultCopula
object. For more information on using a creditDefaultCopula object, see
creditDefaultCopula.

**Note** When creating a creditDefaultCopula object, you can set the 'UseParallel' property if you have Parallel Computing Toolbox. Once the 'UseParallel' property is set, parallel processing is used to compute simulate.

cdc = simulate(\_\_\_\_, Name, Value) adds optional name-value pair arguments for (Copula, DegreesOfFreedom, and BlockSize).

# **Examples**

### Run a Simulation Using a creditDefaultCopula Object

Load saved portfolio data.

load CreditPortfolioData.mat;

Create a creditDefaultCopula object with a two-factor model.

cdc = creditDefaultCopula(EAD, PD, LGD, Weights2F, 'FactorCorrelation', FactorCorr2F)

```
cdc =
  creditDefaultCopula with properties:
        Portfolio: [100x5 table]
      FactorCorrelation: [2x2 double]
        VaRLevel: 0.9500
        UseParallel: 0
        PortfolioLosses: []
```

Set the VaRLevel to 99%.

cdc.VaRLevel = 0.99;

Use the simulate function with the creditDefaultCopula object. After using simulate, you can then use the portfolioRisk, riskContribution, confidenceBands, and getScenarios functions with the updated creditDefaultCopula object.

```
cdc = simulate(cdc,le5)
cdc =
    creditDefaultCopula with properties:
        Portfolio: [100x5 table]
        FactorCorrelation: [2x2 double]
        VaRLevel: 0.9900
        UseParallel: 0
        PortfolioLosses: [1x100000 double]
```

You can use riskContribution with the creditDefaultCopula object to generate the risk Contributions table.

```
Contributions = riskContribution(cdc);
Contributions(1:10,:)
```

| ans=10×5<br>ID | <i>table</i><br>EL | Std        | VaR     | CVaR      |
|----------------|--------------------|------------|---------|-----------|
| —              |                    |            |         |           |
| 1              | 0.038604           | 0.02495    | 0.10482 | 0.12868   |
| 2              | 0.067068           | 0.036472   | 0.17378 | 0.24527   |
| 3              | 1.2527             | 0.62684    | 2.0384  | 2.3103    |
| 4              | 0.0023253          | 0.00073407 | Θ       | 0.0026274 |

| 5  | 0.11766    | 0.042185   | 0.27028  | 0.26223    |
|----|------------|------------|----------|------------|
| 6  | 0.12437    | 0.07545    | 0.37669  | 0.47915    |
| 7  | 0.82913    | 0.3475     | 1.6      | 1.6516     |
| 8  | 0.00085629 | 4.3929e-05 | 0.001544 | 0.00089197 |
| 9  | 0.91406    | 0.87311    | 3.55     | 4.009      |
| 10 | 0.24352    | 0.36543    | 1.5864   | 2.2781     |

### **Input Arguments**

#### cdc — creditDefaultCopula object

object

creditDefaultCopula object, obtained from creditDefaultCopula.

For more information on a creditDefaultCopula object, see creditDefaultCopula.

#### NumScenarios — Number of scenarios to simulate

nonnegative integer

Number of scenarios to simulate, specified as a nonnegative integer. Scenarios are processed in blocks to conserve machine resources.

Data Types: double

### **Name-Value Pair Arguments**

Specify optional comma-separated pairs of Name, Value arguments. Name is the argument name and Value is the corresponding value. Name must appear inside quotes. You can specify several name and value pair arguments in any order as Name1, Value1, ..., NameN, ValueN.

Example: cdc =
simulate(cdc,NumScenarios,'Copula','t','DegreesOfFreedom',5)

#### Copula — Type of copula

'Gaussian' (default) | character vector or string with values 'Gaussian' or 't'

Type of copula, specified as the comma-separated pair consisting of 'Copula' and a character vector or string. Possible values are:

- 'Gaussian' A Gaussian copula
- 't' A t copula with degrees of freedom specified using DegreesOfFreedom.

Data Types: char | string

#### DegreesOfFreedom — Degrees of freedom for t copula

5 (default) | nonnegative numeric value

Degrees of freedom for a *t* copula, specified as the comma-separated pair consisting of 'DegreesOfFreedom' and a nonnegative numeric value. If Copula is set to 'Gaussian', the DegreesOfFreedom parameter is ignored.

Data Types: double

#### BlockSize — Number of scenarios to process in each iteration

nonnegative numeric value

Number of scenarios to process in each iteration, specified as the comma-separated pair consisting of 'BlockSize' and a nonnegative numeric value.

If unspecified, BlockSize defaults to a value of approximately 1,000,000 / (Number-ofcounterparties). For example, if there are 100 counterparties, the default BlockSize is 10,000 scenarios.

Data Types: double

### **Output Arguments**

### cdc — Updated creditDefaultCopula object

object

Updated creditDefaultCopula object. The object is populated with the simulated PortfolioLosses.

For more information on a creditDefaultCopula object, see creditDefaultCopula.

**Note** In the simulate function, the Weights (specified when using creditDefaultCopula) are transformed to ensure that the latent variables have a mean of 0 and a variance of 1.

### References

- [1] Crouhy, M., Galai, D., and Mark, R. "A Comparative Analysis of Current Credit Risk Models." *Journal of Banking and Finance.* Vol. 24, 2000, pp. 59–117.
- [2] Gordy, M. "A Comparative Anatomy of Credit Risk Models." *Journal of Banking and Finance*. Vol. 24, 2000, pp. 119–149.
- [3] Gupton, G., Finger, C., and Bhatia, M. "CreditMetrics Technical Document." J. P. Morgan, New York, 1997.
- [4] Jorion, P. Financial Risk Manager Handbook. 6th Edition. Wiley Finance, 2011.
- [5] Löffler, G., and Posch, P. Credit Risk Modeling Using Excel and VBA. Wiley Finance, 2007.
- [6] McNeil, A., Frey, R., and Embrechts, P. *Quantitative Risk Management: Concepts, Techniques, and Tools.* Princeton University Press, 2005.

### See Also

confidenceBands | creditDefaultCopula | getScenarios | portfolioRisk |
riskContribution | table

### Topics

"Credit Simulation Using Copulas" on page 4-2 "creditDefaultCopula Simulation Workflow" on page 4-6 "Modeling Correlated Defaults with Copulas" on page 4-20 "One-Factor Model Calibration" "Corporate Credit Risk" on page 1-3 "Credit Simulation Using Copulas" on page 4-2

### **External Websites**

Parallel Computing with MATLAB (53 min 27 sec)

### Introduced in R2017a

# creditMigrationCopula

Simulate and analyze multifactor credit migration rating model

## Description

The creditMigrationCopula takes as input a portfolio of credit-sensitive positions with a set of counterparties and performs a copula-based, multifactor simulation of credit rating migrations. Counterparty credit rating migrations and subsequent changes in portfolio value are calculated for each scenario and several risk measurements are reported.

creditMigrationCopula associates each counterparty with a random variable, called a latent variable, which is mapped to credit ratings based on a rating transition matrix. For each scenario, the value of the position with each counterparty is recomputed based on the realized credit rating of the counterparty. These latent variables are simulated by using a multifactor model, where systemic credit fluctuations are modeled with a series of risk factors. These factors can be based on industry sectors (such as financial or aerospace), geographical regions (such as USA or Eurozone), or any other underlying driver of credit risk. Each counterparty is assigned a series of weights which determine their sensitivity to each underlying credit factors.

The inputs to the model are:

- migrationValues Values of the counterparty positions for each credit rating.
- ratings Current credit rating for each counterparty.
- transitionMatrix Matrix of credit rating transition probabilities.
- LGD Loss given default (1 *Recovery*).
- Weights Factor and idiosyncratic model weights

After you create creditMigrationCopula object (see "Create creditMigrationCopula" on page 5-56 and "Properties" on page 5-61), use the simulate function to simulate credit migration by using the multifactor model. Then, for detailed reports, use the following functions: portfolioRisk, riskContribution, confidenceBands, and getScenarios.

## Creation

# Syntax

```
cmc = creditMigrationCopula(migrationValues,ratings,
transitionMatrix,LGD,Weights)
cmc = creditMigrationCopula(____,Name,Value)
```

### Description

```
cmc = creditMigrationCopula(migrationValues, ratings,
transitionMatrix,LGD,Weights) creates a creditMigrationCopula object. The
creditMigrationCopula object has the following properties:
```

• Portfolio on page 5-0 :

A table with the following variables:

- ID ID to identify each counterparty
- migrationValues Values of counterparty positions for each credit rating
- ratings Current credit rating for each counterparty
- LGD Loss given default
- Weights Factor and idiosyncratic weights for counterparties
- FactorCorrelation on page 5-0 :

Factor correlation matrix, a  ${\tt NumFactors-by-NumFactors}$  matrix that defines the correlation between the risk factors.

• RatingLabels on page 5-0 :

The set of all possible credit ratings.

• TransitionMatrix on page 5-0 :

The matrix of probabilities that a counterparty transitions from a starting credit rating to a final credit rating. The rows represent the starting credit ratings and the columns represent the final ratings. The top row holds the probabilities for a counterparty that starts at the highest rating (for example AAA) and the bottom row holds those for a counterparty starting in the default state. The bottom row may be omitted, indicating that a counterparty in default remains in default. Each row must sum to 1. The order of rows and columns must match the order of credit ratings defined in the RatingLabels parameter. The last column holds the probability of default for each of the ratings. If unspecified, the default rating labels are: "AAA", "AA", "A", "BBB", "BB", "CCC", "D".

• VaRLevel on page 5-0

The value-at-risk level, used when reporting VaR and CVaR.

• PortfolioValues on page 5-0

A NumScenarios-by-1 vector of portfolio values. This property is empty until you use the simulate function.

```
cmc = creditMigrationCopula(____, Name, Value) sets Properties on page 5-61
using name-value pairs and any of the arguments in the previous syntax. For example,
cmc =
creditMigrationCopula(migrationValues, ratings, transitionMatrix, LGD, W
sights = 1/2 Planuel+ 0.00) X
```

eights, 'VaRLevel', 0.99). You can specify multiple name-value pairs as optional name-value pair arguments.

### **Input Arguments**

# migrationValues — Values of counterparty positions for each credit rating matrix

Values of the counterparty positions for each credit rating, specified as a NumCounterparties-by-NumRatings matrix. Each row holds the possible values of the counterparty position for each credit rating. The last rating must be the default rating. The value for this rating is pre-recovery. The migrationValues input sets the Portfolio on page 5-0 property.

**Note** The creditMigrationCopula model simulates the changes in portfolio value over a fixed time period (for example, one year). The migrationValues and transitionMatrix must be specific to a particular time period.

Data Types: double

#### ratings — Current credit rating for each counterparty

cell array of character vectors | numeric value | string

Current credit rating for each counterparty, specified as a NumCounterparties-by-1 vector that represents the initial credit states. The set of all valid credit ratings and their order is defined by using the optional RatingLabels parameter. The ratings input sets the Portfolio on page 5-0 property.

If RatingLabels are unspecified, the default rating labels are: "AAA", "AA", "A", "BBB", "BB", "B", "CCC", "D".

Data Types: double | string | cell

#### transitionMatrix — Credit rating transition probabilities

numeric value

Credit rating transition probabilities, specified as a NumRatings-by-NumRatings matrix. The matrix contains the probabilities that a counterparty starting at a particular credit rating transitions to every other rating over some fixed time period. Each row holds all the transition probabilities for a particular starting credit rating. The transitionMatrix input sets the TransitionMatrix on page 5-0 property.

The top row holds the probabilities for a counterparty that starts at the highest rating (such as AAA). The bottom row holds the probabilities for a counterparty starting in the default state. The bottom row may be omitted, indicating that a counterparty in default remains in default. Each row must sum to 1.

The order of rows and columns must match the order of credit ratings defined in the RatingLabels parameter. The last column holds the probability of default for each of the ratings. If RatingLabels are unspecified, the default rating labels are: "AAA", "AA", "BBB", "BB", "BB", "CCC", "D".

**Note** The creditMigrationCopula model simulates the changes in portfolio value over a fixed time period (for example, one year). The migrationValues and transitionMatrix must be specific to a particular time period.

Data Types: double

#### LGD — Loss given default

numeric vector with elements from 0 through 1

Loss given default, specified as a NumCounterparties-by-1 numeric vector with elements from 0 through 1, representing the fraction of exposure that is lost when a

counterparty defaults. LGD is defined as (1 - Recovery). For example, an LGD of 0.6 implies a 40% recovery rate in the event of a default. The LGD input sets the Portfolio on page 5-0 property.

LGD can alternatively be specified as a NumCounterparties-by-2 matrix, where the first column holds the LGD mean values and the 2nd column holds the LGD standard deviations. Then, in the case of default, LGD values are drawn randomly from a beta distribution with provided parameters for the defaulting counterparty.

Valid open intervals for LGD mean and standard deviation are:

- For the first column, the mean values are between 0 and 1.
- For the second column, the LGD standard deviations are between 0 and sqrt(m\*(1-m)).

Data Types: double

#### Weights — Weights variable name

array of factor and idiosyncratic weights

Factor and idiosyncratic weights, specified as a NumCounterparties-by-(NumFactors + 1) array. Each row contains the factor weights for a particular counterparty. Each column contains the weights for an underlying risk factor. The last column in Weights contains the idiosyncratic risk weight for each counterparty. The idiosyncratic weight represents the company-specific credit risk. The total of the weights for each counterparty (that is, each row) must sum to 1. The Weights input sets the Portfolio on page 5-0 property.

For example, if a counterparty's creditworthiness was composed of 60% US, 20% European, and 20% idiosyncratic, then the Weights vector is [0.6 0.2 0.2].

```
Data Types: double
```

Specify optional comma-separated pairs of Name, Value arguments. Name is the argument name and Value is the corresponding value. Name must appear inside quotes. You can specify several name and value pair arguments in any order as Name1, Value1, ..., NameN, ValueN.

```
Example: cmc =
creditMigrationCopula(migrationValues, ratings, transitionMatrix, LGD, W
eights, 'VaRLevel',0.99)
```

#### ID — User-defined IDs for counterparties

1:NumCounterparties (default) | vector

User-defined IDs for counterparties, specified as the comma-separated pair consisting of 'ID' and a NumCounterparties-by-1 vector of IDs for each counterparty. ID is used to identify exposures in the Portfolio table and the risk contribution table. ID must be a numeric, a string array, or a cell array of character vectors. The ID name-value pair argument sets the Portfolio on page 5-0 property.

If unspecified, ID defaults to a numeric vector (1:NumCounterparties).

Data Types: double | string | cell

#### VaRLevel — Value at risk level

0.95 (default) | numeric between 0 and 1

Value at risk level (used for reporting VaR and CVaR), specified as the comma-separated pair consisting of 'VaRLevel' and a numeric between 0 and 1. The VaRLevel namevalue pair argument sets the VaRLevel on page 5-0 property.

Data Types: double

#### FactorCorrelation — Factor correlation matrix

identity matrix (default) | correlation matrix

Factor correlation matrix, specified as the comma-separated pair consisting of 'FactorCorrelation' and a NumFactors-by-NumFactors matrix that defines the correlation between the risk factors. The FactorCorrelation name-value pair argument sets the FactorCorrelation on page 5-0 property.

If not specified, the factor correlation matrix defaults to an identity matrix, meaning that the factors are not correlated.

Data Types: double

RatingLabels — Set of all possible credit ratings
["AAA", "AA", "A", "BBB", "BB", "B", "CCC", "D"] (default) | cell array of character vectors | numeric | string

Set of all possible credit ratings, specified as the comma-separated pair consisting of 'RatingLabels' and a NumRatings-by-1 vector, where the first element is the highest credit rating and the last element is the default state. The RatingLabels name-value pair argument sets the RatingLabels on page 5-0 property.

Data Types: cell | double | string

#### UseParallel — Flag to use parallel processing for simulations

false (default) | logical with value of true or false

Flag to use parallel processing for simulations, specified as the comma-separated pair consisting of 'UseParallel' and a scalar value of true or false. The UseParallel name-value pair argument sets the UseParallel on page 5-0 property.

**Note** The 'UseParallel' property can only be set when creating a creditMigrationCopula object if you have Parallel Computing Toolbox. Once the 'UseParallel' property is set, parallel processing is used with riskContribution or simulate.

Data Types: logical

### **Properties**

#### Portfolio — Details of credit portfolio

table

Details of credit portfolio, specified as a MATLAB table that contains all the portfolio data that was passed as input into the creditMigrationCopula object.

The Portfolio table has a column for each of the constructor inputs (MigrationValues, Rating, LGD, Weights, and ID). Each row of the table represents one counterparty.

For example:

| ID | MigrationValues | Rating | LGD    | Weights |      |
|----|-----------------|--------|--------|---------|------|
|    |                 |        |        |         |      |
| 1  | [1x8 double]    | "A"    | 0.6509 | 0.5     | 0.5  |
| 2  | [1x8 double]    | "BBB"  | 0.8283 | 0.55    | 0.45 |
| 3  | [1x8 double]    | "AA"   | 0.6041 | 0.7     | 0.3  |
| 4  | [1x8 double]    | "BB"   | 0.6509 | 0.55    | 0.45 |
| 5  | [1x8 double]    | "BBB"  | 0.4966 | 0.75    | 0.25 |

Data Types: table

#### FactorCorrelation — Correlation matrix for credit factors

matrix

Correlation matrix for credit factors, specified as a NumFactors-by-NumFactors matrix. Specify the correlation matrix by using the optional name-value pair argument 'FactorCorrelation' when you create the creditMigrationCopula object.

Data Types: double

#### RatingLabels — Set of all possible credit ratings

cell array of character vectors, string, or numeric vector representing set of credit ratings

Set of all possible credit ratings, specified using an optional name-value input argument for 'RatingLabels' when you create the creditMigrationCopula object.

Data Types: double | cell | string

# TransitionMatrix — Probabilities counterparty transitions from starting credit rating to final credit rating

matrix

Probabilities that a counterparty transitions from a starting credit rating to a final credit rating, specified using the input argument 'transitionMatrix' when you create the creditMigrationCopula object. The rows represent the starting credit ratings and the columns represent the final ratings. The top row corresponds to the highest rating.

The top row holds the probabilities for a counterparty that starts at the highest rating (such as AAA) and the bottom row holds those for a counterparty starting in the default state. The bottom row may be omitted, indicating that a counterparty in default remains in default. Each row must sum to 1.

The order of rows and columns must match the order of credit ratings defined in the RatingLabels parameter. The last column holds the probability of default for each of the ratings. If RatingLabels are unspecified, the default rating labels are: "AAA", "AA", "A", "BBB", "BB", "B", "CCC", "D".

Data Types: double

#### VaRLevel — Value at Risk Level

numeric value between 0 and 1

Value at risk level used when reporting VaR and CVaR, specified using an optional namevalue pair argument 'VaRLevel' when you create the creditMigrationCopula object. Data Types: double

#### PortfolioValues — Portfolio values

vector

Portfolio values, specified as a 1-by-NumScenarios vector. After creating the creditMigrationCopula object, the PortfolioValues property is empty. After you invoke the simulate function, PortfolioValues is populated with the portfolio values over each scenario.

Data Types: double

#### UseParallel — Flag to use parallel processing for simulations

false (default) | logical with value of true or false

Flag to use parallel processing for simulations, specified using an optional name-value pair argument 'UseParallel' when you create a creditMigrationCopula object. The UseParallel name-value pair argument sets the UseParallel property.

**Note** The 'UseParallel' property can only be set when creating a creditMigrationCopula object if you have Parallel Computing Toolbox. Once the 'UseParallel' property is set, parallel processing is used with riskContribution or simulate.

Data Types: logical

### **Object Functions**

simulate portfolioRisk riskContribution confidenceBands getScenarios Simulate credit migrations using creditMigrationCopula object Generate portfolio-level risk measurements Generate risk contributions for each counterparty in portfolio Confidence interval bands Counterparty scenarios

### **Examples**

#### Create a creditMigrationCopula Object Using a Four-Factor Model

Load the saved portfolio data.

```
load CreditMigrationData.mat;
```

Scale the bond prices for portfolio positions for each bond.

```
migrationValues = migrationPrices .* numBonds;
```

Create a creditMigrationCopula object with a four-factor model using creditMigrationCopula.

```
cmc = creditMigrationCopula(migrationValues,ratings,transMat,...
lgd,weights,'FactorCorrelation',factorCorr)
```

```
cmc =
    creditMigrationCopula with properties:
    Portfolio: [250x5 table]
```

```
FactorCorrelation: [230x3 table]
RatingLabels: [4x4 double]
TransitionMatrix: [8x8 double]
VaRLevel: 0.9500
UseParallel: 0
PortfolioValues: []
```

Set the VaRLevel to 99%.

cmc.VaRLevel = 0.99;

Use the simulate function to simulate 100,000 scenarios, and then view portfolio risk measures using the portfolioRisk function.

```
cmc = simulate(cmc,le5)
cmc =
    creditMigrationCopula with properties:
        Portfolio: [250x5 table]
    FactorCorrelation: [4x4 double]
        RatingLabels: [8x1 string]
        TransitionMatrix: [8x8 double]
        VaRLevel: 0.9900
```

UseParallel: 0 PortfolioValues: [1x100000 double]

#### portRisk = portfolioRisk(cmc)

| portRisk=1×4<br>EL | <i>table</i><br>Std | VaR   | CVaR  |
|--------------------|---------------------|-------|-------|
|                    |                     |       |       |
| 4573.9             | 13039               | 56515 | 84463 |

View a histogram of the portfolio values.

h = histogram(cmc.PortfolioValues,125); title('Distribution of Portfolio Values');

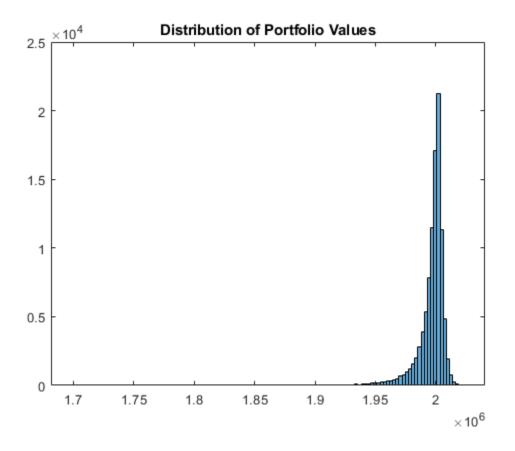

#### Create a creditMigrationCopula Object and Analyze Results

Load the saved portfolio data.

load CreditMigrationData.mat;

Scale the bond prices for portfolio positions for each bond.

```
migrationValues = migrationPrices .* numBonds;
```

Create a creditMigrationCopula object with a four-factor model using creditMigrationCopula.

```
cmc = creditMigrationCopula(migrationValues,ratings,transMat,...
lgd,weights,'FactorCorrelation',factorCorr)
cmc =
    creditMigrationCopula with properties:
        Portfolio: [250x5 table]
    FactorCorrelation: [4x4 double]
        RatingLabels: [8x1 string]
    TransitionMatrix: [8x8 double]
        VaRLevel: 0.9500
        UseParallel: 0
        PortfolioValues: []
```

Set the VaRLevel to 99%.

cmc.VaRLevel = 0.99;

Use the simulate function to simulate 100,000 scenarios, and then view portfolio risk measures by using the portfolioRisk function.

cmc = simulate(cmc,1e5)
portRisk = portfolioRisk(cmc)

cmc =

creditMigrationCopula with properties:

```
Portfolio: [250x5 table]
FactorCorrelation: [4x4 double]
RatingLabels: [8x1 string]
TransitionMatrix: [8x8 double]
VaRLevel: 0.9900
UseParallel: 0
PortfolioValues: [1x100000 double]
```

portRisk =

1x4 table

| EL     | EL Std |       | CVaR  |
|--------|--------|-------|-------|
|        |        |       |       |
| 4573.9 | 13039  | 56515 | 84463 |

View a histogram of the portfolio values.

```
h = histogram(cmc.PortfolioValues,125);
title('Distribution of Portfolio Values');
```

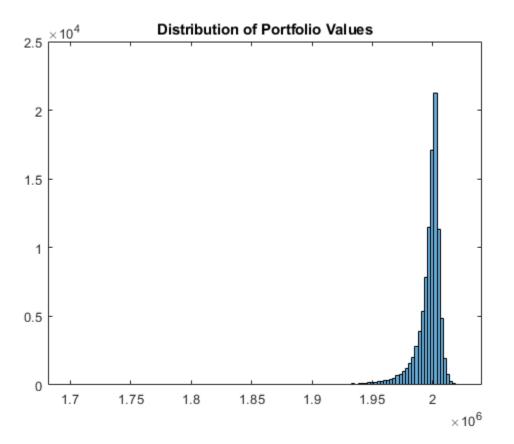

Overlay the value that the portfolio takes if all counterparties maintained their current credit ratings.

```
CurrentRatingValue = portRisk.EL + mean(cmc.PortfolioValues);
hold on
plot([CurrentRatingValue CurrentRatingValue],[0 max(h.Values)],...
'LineWidth',2);
grid on
```

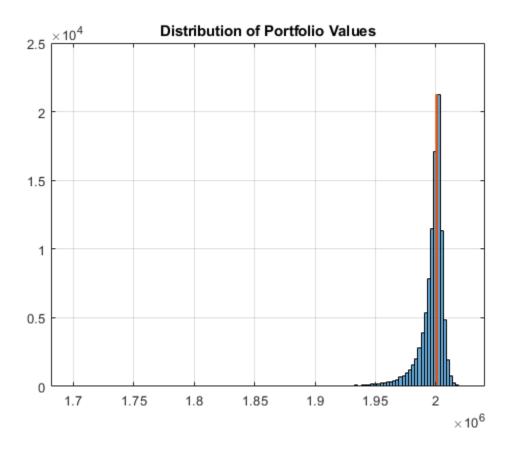

### References

- [1] Crouhy, M., Galai, D., and Mark, R. "A Comparative Analysis of Current Credit Risk Models." *Journal of Banking and Finance*. Vol. 24, 2000, pp. 59–117.
- [2] Gordy, M. "A Comparative Anatomy of Credit Risk Models." *Journal of Banking and Finance*. Vol. 24, 2000, pp. 119–149.

- [3] Gupton, G., Finger, C., and Bhatia, M. "CreditMetrics Technical Document." J. P. Morgan, New York, 1997.
- [4] Jorion, P. Financial Risk Manager Handbook. 6th Edition. Wiley Finance, 2011.
- [5] Löffler, G., and Posch, P. Credit Risk Modeling Using Excel and VBA. Wiley Finance, 2007.
- [6] McNeil, A., Frey, R., and Embrechts, P. *Quantitative Risk Management: Concepts, Techniques, and Tools.* Princeton University Press, 2005.

### See Also

confidenceBands | creditDefaultCopula | getScenarios | portfolioRisk |
riskContribution | simulate | table

### Topics

"creditMigrationCopula Simulation Workflow" on page 4-11 "One-Factor Model Calibration" "Credit Rating Migration Risk" on page 1-9

### **External Websites**

Parallel Computing with MATLAB (53 min 27 sec)

#### Introduced in R2017a

### confidenceBands

Confidence interval bands

### Syntax

```
cbTable = confidenceBands(cmc)
cbTable = confidenceBands(cmc,Name,Value)
```

### Description

cbTable = confidenceBands(cmc) returns a table of the requested risk measure and its associated confidence bands. Use confidenceBands to investigate how the values of a risk measure and its associated confidence interval converge as the number of scenarios increases. Before you run the confidenceBands function, you must run the simulate function. For more information on using a creditMigrationCopula object, see creditMigrationCopula.

cbTable = confidenceBands(cmc,Name,Value) adds optional name-value pair arguments.

### **Examples**

#### Generate a Table of the Associated Confidence Bands for a Requested Risk Measure for a creditMigrationCopula Object

Load the saved portfolio data.

load CreditMigrationData.mat;

Scale the bond prices for portfolio positions for each bond.

```
migrationValues = migrationPrices .* numBonds;
```

Create a creditMigrationCopula object with a four-factor model using creditMigrationCopula.

```
cmc = creditMigrationCopula(migrationValues, ratings, transMat,...
lgd,weights, 'FactorCorrelation', factorCorr)

cmc =
    creditMigrationCopula with properties:
        Portfolio: [250x5 table]
        FactorCorrelation: [4x4 double]
        RatingLabels: [8x1 string]
        TransitionMatrix: [8x8 double]
        VaRLevel: 0.9500
        UseParallel: 0
```

Set the VaRLevel to 99%.

PortfolioValues: []

cmc.VaRLevel = 0.99;

Use the simulate function to simulate 100,000 scenarios, and then use the confidenceBands function to generate the cbTable.

```
cmc = simulate(cmc,le5);
cbTable = confidenceBands(cmc,'RiskMeasure','Std','ConfidenceIntervalLevel',0.9,'NumPot
cbTable(1:10,:)
```

| ans=10×4 table |       |       |       |
|----------------|-------|-------|-------|
| NumScenarios   | Lower | Std   | Upper |
|                |       |       |       |
|                |       |       |       |
| 2000           | 12297 | 12616 | 12954 |
| 4000           | 12512 | 12741 | 12980 |
| 6000           | 12211 | 12395 | 12584 |
| 8000           | 12236 | 12395 | 12559 |
| 10000          | 12537 | 12683 | 12832 |
| 12000          | 12447 | 12579 | 12714 |
| 14000          | 12495 | 12618 | 12743 |
| 16000          | 12574 | 12689 | 12807 |
| 18000          | 12650 | 12759 | 12871 |
| 20000          | 12780 | 12885 | 12992 |

### **Input Arguments**

#### cmc — creditMigrationCopula object

object

creditMigrationCopula object obtained after running the simulate function.

For more information on creditMigrationCopula objects, see creditMigrationCopula.

### **Name-Value Pair Arguments**

Specify optional comma-separated pairs of Name, Value arguments. Name is the argument name and Value is the corresponding value. Name must appear inside quotes. You can specify several name and value pair arguments in any order as Name1, Value1, ..., NameN, ValueN.

```
Example: cbTable =
confidenceBands(cmc,'RiskMeasure','Std','ConfidenceIntervalLevel',
0.9,'NumPoints',50)
```

#### RiskMeasure — Risk measure to investigate

'CVaR' (default) | character vector or string with values 'EL', 'Std', 'VaR', or 'CVaR'

Risk measure to investigate, specified as the comma-separated pair consisting of 'RiskMeasure' and a character vector or string. Possible values are:

- 'EL' Expected loss, the mean of portfolio losses
- 'Std' Standard deviation of the losses
- 'VaR' Value at risk at the threshold specified by the VaRLevel property of the creditMigrationCopula object
- 'CVaR' Conditional VaR at the threshold specified by the VaRLevel property of the creditMigrationCopula object

Data Types: char | string

#### ConfidenceIntervalLevel — Confidence interval level

0.95 (default) | numeric between 0 and 1

Confidence interval level, specified as the comma-separated pair consisting of 'ConfidenceIntervalLevel' and a numeric between 0 and 1. For example, if you specify 0.95, a 95% confidence interval is reported in the output table (cbTable).

Data Types: double

#### NumPoints — Number of scenario samples to report

100 (default) | nonnegative integer

Number of scenario samples to report, specified as the comma-separated pair consisting of 'NumPoints' and a nonnegative integer. The default is 100, meaning that confidence bands are reported at 100 evenly spaced points of increasing sample size ranging from 0 to the total number of simulated scenarios.

**Note** NumPoints must be a numeric scalar greater than 1. NumPoints is typically much smaller than total number of scenarios simulated. You can use confidenceBands to obtain a qualitative idea of how fast a risk measure and its confidence interval are converging. Specifying a large value for NumPoints is not recommended and can potentially cause performance issues with confidenceBands.

Data Types: double

### **Output Arguments**

# **cbTable** — **Requested risk measure and associated confidence bands** table

Requested risk measure and associated confidence bands at each of the NumPoints scenario sample sizes, returned as a table containing the following columns:

- NumScenarios Number of scenarios at the sample point
- Lower Lower confidence band
- *RiskMeasure* Requested risk measure, where the column takes its name from whatever risk measure is requested with the optional input RiskMeasure
- Upper Upper confidence band

### References

- [1] Crouhy, M., Galai, D., and Mark, R. "A Comparative Analysis of Current Credit Risk Models." *Journal of Banking and Finance*. Vol. 24, 2000, pp. 59–117.
- [2] Gordy, M. "A Comparative Anatomy of Credit Risk Models." *Journal of Banking and Finance*. Vol. 24, 2000, pp. 119–149.
- [3] Gupton, G., Finger, C., and Bhatia, M. "CreditMetrics Technical Document." J. P. Morgan, New York, 1997.
- [4] Jorion, P. Financial Risk Manager Handbook. 6th Edition. Wiley Finance, 2011.
- [5] Löffler, G., and Posch, P. Credit Risk Modeling Using Excel and VBA. Wiley Finance, 2007.
- [6] McNeil, A., Frey, R., and Embrechts, P. *Quantitative Risk Management: Concepts, Techniques, and Tools.* Princeton University Press, 2005.

### See Also

creditMigrationCopula|getScenarios|portfolioRisk|riskContribution| simulate|table

### **Topics**

"creditMigrationCopula Simulation Workflow" on page 4-11 "One-Factor Model Calibration" "Credit Rating Migration Risk" on page 1-9

#### Introduced in R2017a

# getScenarios

Counterparty scenarios

### Syntax

```
scenarios = getScenarios(cmc,scenarioIndices)
```

### Description

scenarios = getScenarios(cmc,scenarioIndices) returns counterparty scenario
details as a matrix of individual values for each counterparty for the scenarios requested
in scenarioIndices.

Before you use the getScenarios function, you must run the simulate function. For more information on using a creditMigrationCopula object, see creditMigrationCopula.

### **Examples**

### **Compute Individual Values for Each Counterparty**

Load the saved portfolio data.

load CreditMigrationData.mat;

Scale the bond prices for portfolio positions for each bond.

```
migrationValues = migrationPrices .* numBonds;
```

Create a creditMigrationCopula object with a four-factor model using creditMigrationCopula.

```
cmc = creditMigrationCopula(migrationValues,ratings,transMat,...
lgd,weights,'FactorCorrelation',factorCorr)
```

```
cmc =
   creditMigrationCopula with properties:
        Portfolio: [250x5 table]
   FactorCorrelation: [4x4 double]
        RatingLabels: [8x1 string]
   TransitionMatrix: [8x8 double]
        VaRLevel: 0.9500
        UseParallel: 0
        PortfolioValues: []
```

Set the VaRLevel to 99%.

cmc.VaRLevel = 0.99;

Use the simulate function to simulate 100,000 scenarios, and then use the getScenarios function to generate the scenarios matrix.

```
cmc = simulate(cmc, 1e5);
scenarios = getScenarios(cmc,[2,3]);
scenarios(1:10,:)
ans = 10 \times 2
10^{4} \times
    1.3216
               1.3216
    0.2924
               0.2737
    0.9788
               0.9681
    0.4697
               0.1536
    1.0376
               1.0376
    0.5795
               0.5795
    0.5641
               0.5138
    0.5039
               0.4956
    0.3537
               0.3537
    2.3492
               2.3477
```

### **Input Arguments**

```
cmc — creditMigrationCopula object
object
```

creditMigrationCopula object obtained after running the simulate function.

For more information on creditMigrationCopula objects, see creditMigrationCopula.

# scenarioIndices — Specifies which scenarios are returned vector

Specifies which scenarios are returned, entered as a vector.

### **Output Arguments**

#### scenarios — Counterparty values

matrix

Counterparty values, returned as NumCounterparties-by-N matrix, where N is the number of elements in scenarioIndices.

**Note** If the number of scenarios requested is very large, then the output matrix, scenarios, could be very large, and potentially limited by the available machine memory.

### References

- [1] Crouhy, M., Galai, D., and Mark, R. "A Comparative Analysis of Current Credit Risk Models." *Journal of Banking and Finance.* Vol. 24, 2000, pp. 59–117.
- [2] Gordy, M. "A Comparative Anatomy of Credit Risk Models." *Journal of Banking and Finance*. Vol. 24, 2000, pp. 119–149.
- [3] Gupton, G., Finger, C., and Bhatia, M. "CreditMetrics Technical Document." J. P. Morgan, New York, 1997.
- [4] Jorion, P. Financial Risk Manager Handbook. 6th Edition. Wiley Finance, 2011.
- [5] Löffler, G., and Posch, P. Credit Risk Modeling Using Excel and VBA. Wiley Finance, 2007.

[6] McNeil, A., Frey, R., and Embrechts, P. *Quantitative Risk Management: Concepts, Techniques, and Tools.* Princeton University Press, 2005.

### See Also

confidenceBands | creditMigrationCopula | portfolioRisk |
riskContribution | simulate

### **Topics**

"creditMigrationCopula Simulation Workflow" on page 4-11 "One-Factor Model Calibration" "Credit Rating Migration Risk" on page 1-9

### Introduced in R2017a

# portfolioRisk

Generate portfolio-level risk measurements

### Syntax

```
[riskMeasures,confidenceIntervals] = portfolioRisk(cmc)
[riskMeasures,confidenceIntervals] = portfolioRisk(cmc,Name,Value)
```

### Description

[riskMeasures, confidenceIntervals] = portfolioRisk(cmc) returns tables of risk measurements for the portfolio losses. Before you use the portfolioRisk function, run the simulate function. For more information on using a creditMigrationCopula object, see creditMigrationCopula.

[riskMeasures,confidenceIntervals] = portfolioRisk(cmc,Name,Value)
adds an optional name-value pair argument for ConfidenceIntervalLevel.

### **Examples**

# Generate Tables for Risk Measure and Confidence Intervals for a creditMigrationCopula Object

Load the saved portfolio data.

load CreditMigrationData.mat;

Scale the bond prices for portfolio positions for each bond.

```
migrationValues = migrationPrices .* numBonds;
```

Create a creditMigrationCopula object with a four-factor model using creditMigrationCopula.

```
cmc = creditMigrationCopula(migrationValues,ratings,transMat,...
lgd,weights,'FactorCorrelation',factorCorr)
cmc =
    creditMigrationCopula with properties:
        Portfolio: [250x5 table]
    FactorCorrelation: [4x4 double]
        RatingLabels: [8x1 string]
    TransitionMatrix: [8x8 double]
        VaRLevel: 0.9500
        UseParallel: 0
        PortfolioValues: []
```

Set the VaRLevel to 99%.

cmc.VaRLevel = 0.99;

Use the simulate function to simulate 100,000 scenarios, and then use the portfolioRisk function to generate the riskMeasure and ConfidenceIntervals tables.

```
cmc = simulate(cmc,1e5);
[riskMeasure,confidenceIntervals] = portfolioRisk(cmc,'ConfidenceIntervalLevel',0.9)
```

| riskMeasure=1×4 table |       |       |       |      |  |  |  |
|-----------------------|-------|-------|-------|------|--|--|--|
| EL                    | Std   | VaR   | CVaR  | CVaR |  |  |  |
|                       |       |       |       |      |  |  |  |
| 4573.9                | 13039 | 56515 | 84463 |      |  |  |  |

```
confidenceIntervals=1×4 table
```

| EL     |        | Std   |       | VaR   |       | CVaR  |       |
|--------|--------|-------|-------|-------|-------|-------|-------|
|        |        |       |       |       |       |       |       |
| 4506.1 | 4641.8 | 12991 | 13087 | 55358 | 57812 | 82803 | 86123 |

### **Input Arguments**

### cmc — creditMigrationCopula object

object

creditMigrationCopula object obtained after running the simulate function.

For more information on creditMigrationCopula objects, see creditMigrationCopula.

### **Name-Value Pair Arguments**

Specify optional comma-separated pairs of Name, Value arguments. Name is the argument name and Value is the corresponding value. Name must appear inside quotes. You can specify several name and value pair arguments in any order as Name1, Value1, ..., NameN, ValueN.

```
Example: [riskMeasure, confidenceIntervals] =
portfolioRisk(cmc, 'ConfidenceIntervalLevel',0.9)
```

#### ConfidenceIntervalLevel — Confidence interval level

0.95 (default) | numeric between 0 and 1

Confidence interval level, specified as the comma-separated pair consisting of 'ConfidenceIntervalLevel' and a numeric between 0 and 1. For example, if you specify 0.95, a 95% confidence interval is reported in the output table (riskMeasures).

Data Types: double

### **Output Arguments**

### riskMeasures — Risk measures

table

Risk measures, returned as a table containing the following columns:

- EL Expected loss, the mean of portfolio losses
- Std Standard deviation of the losses
- VaR Value at risk at the threshold specified by the VaRLevel property of the creditMigrationCopula object

 CVaR — Conditional VaR at the threshold specified by the VaRLevel property of the creditMigrationCopula object

#### confidenceIntervals — Confidence intervals

table

Confidence intervals, returned as a table of confidence intervals corresponding to the portfolio risk measures reported in the riskMeasures table. Confidence intervals are reported at the level specified by the ConfidenceIntervalLevel parameter.

### References

- [1] Crouhy, M., Galai, D., and Mark, R. "A Comparative Analysis of Current Credit Risk Models." *Journal of Banking and Finance*. Vol. 24, 2000, pp. 59–117.
- [2] Gordy, M. "A Comparative Anatomy of Credit Risk Models." *Journal of Banking and Finance*. Vol. 24, 2000, pp. 119–149.
- [3] Gupton, G., Finger, C., and Bhatia, M. "CreditMetrics Technical Document." J. P. Morgan, New York, 1997.
- [4] Jorion, P. Financial Risk Manager Handbook. 6th Edition. Wiley Finance, 2011.
- [5] Löffler, G., and Posch, P. Credit Risk Modeling Using Excel and VBA. Wiley Finance, 2007.
- [6] McNeil, A., Frey, R., and Embrechts, P. *Quantitative Risk Management: Concepts, Techniques, and Tools.* Princeton University Press, 2005.

### See Also

confidenceBands | creditMigrationCopula | getScenarios | riskContribution
| simulate | table

### **Topics**

"creditMigrationCopula Simulation Workflow" on page 4-11 "One-Factor Model Calibration" "Credit Rating Migration Risk" on page 1-9 Introduced in R2017a

# riskContribution

Generate risk contributions for each counterparty in portfolio

## Syntax

```
Contributions = riskContribution(cmc)
Contributions = riskContribution(cmc,Name,Value)
```

### Description

Contributions = riskContribution(cmc) returns a table of risk contributions for each counterparty in the portfolio. The risk Contributions table allocates the full portfolio risk measures to each counterparty, such that the counterparty risk contributions sum to the portfolio risks reported by portfolioRisk.

```
Note When creating a creditMigrationCopula object, you can set the 'UseParallel' property if you have Parallel Computing Toolbox. Once the 'UseParallel' property is set, parallel processing is used to compute riskContribution.
```

Before you use the riskContribution function, you must run the simulate function. For more information on using a creditMigrationCopula object, see creditMigrationCopula.

Contributions = riskContribution(cmc,Name,Value) adds an optional namevalue pair argument for VaRWindow.

### **Examples**

# Determine the Risk Contribution for Each Counterparty for a creditMigrationCopula Object

Load the saved portfolio data.

load CreditMigrationData.mat;

Scale the bond prices for portfolio positions for each bond.

```
migrationValues = migrationPrices .* numBonds;
```

Create a creditMigrationCopula object with a four-factor model using creditMigrationCopula.

```
cmc = creditMigrationCopula(migrationValues,ratings,transMat,...
lgd,weights,'FactorCorrelation',factorCorr)
```

```
cmc =
   creditMigrationCopula with properties:
        Portfolio: [250x5 table]
   FactorCorrelation: [4x4 double]
        RatingLabels: [8x1 string]
   TransitionMatrix: [8x8 double]
        VaRLevel: 0.9500
        UseParallel: 0
        PortfolioValues: []
```

Set the VaRLevel to 99%.

cmc.VaRLevel = 0.99;

Use the simulate function to simulate 100,000 scenarios, and then use the riskContribution function to generate the Contributions table.

| 2  | 9.1179 | 21.417 | 83.3   | 134.31 |
|----|--------|--------|--------|--------|
| 3  | 5.7873 | 24.887 | 99.573 | 236.84 |
| 4  | 6.4235 | 57.71  | 192.06 | 338.23 |
| 5  | 22.739 | 72.371 | 289.12 | 544.69 |
| 6  | 10.776 | 111.12 | 327.96 | 704.29 |
| 7  | 2.9046 | 88.98  | 324.91 | 551.4  |
| 8  | 12.152 | 42.123 | 189.38 | 265.97 |
| 9  | 2.1567 | 4.0432 | 3.2359 | 26.112 |
| 10 | 1.7495 | 2.4593 | 11.003 | 15.933 |

## **Input Arguments**

### cmc — creditMigrationCopula object

object

creditMigrationCopula object obtained after running the simulate function.

For more information on creditMigrationCopula objects, see creditMigrationCopula.

### **Name-Value Pair Arguments**

Specify optional comma-separated pairs of Name, Value arguments. Name is the argument name and Value is the corresponding value. Name must appear inside quotes. You can specify several name and value pair arguments in any order as Name1, Value1, ..., NameN, ValueN.

Example: Contributions = riskContribution(cmc, 'VaRWindow',0.3)

<code>VaRWindow — Size of the window used to compute VaR contributions 0.05 (default) | numeric between 0 and 1</code>

Size of the window used to compute VaR contributions, specified as the comma-separated pair consisting of 'VaRWindow' and a scalar numeric with a percent value. Scenarios in the VaR scenario set are used to calculate the individual counterparty VaR contributions.

The default is 0.05, meaning that all scenarios with portfolio losses within 5 percent of the VaR are included when computing counterparty VaR contributions.

Data Types: double

## **Output Arguments**

### Contributions — Risk contributions

table

Risk contributions, returned as a table containing the following risk contributions for each counterparty:

- EL Expected loss for the particular counterparty over the scenarios
- Std Standard deviation of loss for the particular counterparty over the scenarios
- VaR Value at risk for the particular counterparty over the scenarios
- CVaR Conditional value at risk for the particular counterparty over the scenarios

The risk Contributions table allocates the full portfolio risk measures to each counterparty, such that the counterparty risk contributions sum to the portfolio risks reported by portfolioRisk.

# Definitions

### **Risk Contributions**

The riskContribution function reports the individual counterparty contributions to the total portfolio risk measures using four risk measures: expected loss (EL), standard deviation (Std), VaR, and CVaR.

- EL is the expected loss for each counterparty and is the mean of the counterparty's losses across all scenarios.
- Std is the standard deviation for counterparty *i*:

$$StdCont_i = Std_i \frac{\sum_j Std_j \rho_{ij}}{Std_{\rho}}$$

where

 $Std_i$  is the standard deviation of losses from counterparty *i*.

 $Std_{\rho}$  is the standard deviation of portfolio losses.

 $\rho_{ij}$  is the correlation of the losses between counterparties *i* and *j*.

- VaR contribution is the mean of a counterparty's losses across all scenarios in which the total portfolio loss is within some small neighborhood around the Portfolio VaR. The default of the 'VaRWindow' parameter is 0.05 meaning that all scenarios in which the total portfolio loss is within 5% of the portfolio VaR are included in VaR neighborhood.
- CVaR is the mean of the counterparty's losses in the set of scenarios in which the total portfolio losses exceed the portfolio VaR.

### References

- [1] Glasserman, P. "Measuring Marginal Risk Contributions in Credit Portfolios." *Journal* of Computational Finance. Vol. 9, No. 2, Winter 2005/2006.
- [2] Gupton, G., Finger, C., and Bhatia, M. "CreditMetrics Technical Document." J. P. Morgan, New York, 1997.

### See Also

confidenceBands | creditMigrationCopula | getScenarios | portfolioRisk | simulate | table

### **Topics**

"creditMigrationCopula Simulation Workflow" on page 4-11 "One-Factor Model Calibration" "Credit Rating Migration Risk" on page 1-9

### **External Websites**

Parallel Computing with MATLAB (53 min 27 sec)

#### Introduced in R2017a

# simulate

Simulate credit migrations using creditMigrationCopula object

# Syntax

```
cmc = simulate(cmc,NumScenarios)
cmc = simulate(____,Name,Value)
```

## Description

cmc = simulate(cmc,NumScenarios) performs the full simulation of credit scenarios
and computes changes in value due to credit rating changes for the portfolio defined in
the creditMigrationCopula object. For more information on using a
creditMigrationCopula object, see creditMigrationCopula.

**Note** When creating a creditMigrationCopula object, you can set the 'UseParallel' property if you have Parallel Computing Toolbox. Once the 'UseParallel' property is set, parallel processing is used to compute simulate.

cmc = simulate(\_\_\_\_, Name, Value) adds optional name-value pair arguments for (Copula, DegreesOfFreedom, and BlockSize).

# **Examples**

### Run a Simulation Using a creditMigrationCopula Object

Load the saved portfolio data.

load CreditMigrationData.mat;

Scale the bond prices for portfolio positions for each bond.

```
migrationValues = migrationPrices .* numBonds;
```

Create a creditMigrationCopula object with a four-factor model using creditMigrationCopula.

```
cmc = creditMigrationCopula(migrationValues,ratings,transMat,...
lgd,weights,'FactorCorrelation',factorCorr)
```

```
cmc =
    creditMigrationCopula with properties:
```

```
Portfolio: [250x5 table]
FactorCorrelation: [4x4 double]
RatingLabels: [8x1 string]
TransitionMatrix: [8x8 double]
VaRLevel: 0.9500
UseParallel: 0
PortfolioValues: []
```

Set the VaRLevel to 99%.

cmc.VaRLevel = 0.99;

Use the simulate function to simulate 100,000 scenarios. After using simulate, you can then use the portfolioRisk, riskContribution, confidenceBands, and getScenarios with the updated creditMigrationCopula object.

```
cmc = simulate(cmc,le5)
cmc =
    creditMigrationCopula with properties:
        Portfolio: [250x5 table]
      FactorCorrelation: [4x4 double]
        RatingLabels: [8x1 string]
      TransitionMatrix: [8x8 double]
        VaRLevel: 0.9900
        UseParallel: 0
        PortfolioValues: [1x100000 double]
```

You can use the riskContribution function with the creditMigrationCopula object to generate the risk Contributions table.

```
Contributions = riskContribution(cmc);
Contributions(1:10,:)
```

| ans=10×5<br>ID | table<br>EL | Std    | VaR    | CVaR   |
|----------------|-------------|--------|--------|--------|
|                |             |        |        |        |
| 1              | 16.397      | 40.977 | 192.11 | 254.12 |
| 2              | 9.1179      | 21.417 | 83.3   | 134.31 |
| 3              | 5.7873      | 24.887 | 99.573 | 236.84 |
| 4              | 6.4235      | 57.71  | 192.06 | 338.23 |
| 5              | 22.739      | 72.371 | 289.12 | 544.69 |
| 6              | 10.776      | 111.12 | 327.96 | 704.29 |
| 7              | 2.9046      | 88.98  | 324.91 | 551.4  |
| 8              | 12.152      | 42.123 | 189.38 | 265.97 |
| 9              | 2.1567      | 4.0432 | 3.2359 | 26.112 |
| 10             | 1.7495      | 2.4593 | 11.003 | 15.933 |

## **Input Arguments**

### cmc — creditMigrationCopula object

object

creditMigrationCopula object, obtained from creditMigrationCopula.

For more information on a creditMigrationCopula object, see creditMigrationCopula.

### NumScenarios — Number of scenarios to simulate

nonnegative integer

Number of scenarios to simulate, specified as a nonnegative integer. Scenarios are processed in blocks to conserve machine resources.

Data Types: double

### **Name-Value Pair Arguments**

Specify optional comma-separated pairs of Name, Value arguments. Name is the argument name and Value is the corresponding value. Name must appear inside quotes. You can specify several name and value pair arguments in any order as Name1, Value1, ..., NameN, ValueN.

```
Example: cmc =
simulate(cmc,NumScenarios,'Copula','t','DegreesOfFreedom',
5,'BlockSize',1000)
```

### Copula — Type of copula

'Gaussian' (default) | character vector or string with values 'Gaussian' or 't'

Type of copula, specified as the comma-separated pair consisting of 'Copula' and a character vector or string. Possible values are:

- 'Gaussian' Gaussian copula
- t' t copula with degrees of freedom specified by using DegreesOfFreedom.

Data Types: char | string

#### DegreesOfFreedom — Degrees of freedom for t copula

5 (default) | nonnegative numeric value

Degrees of freedom for a *t* copula, specified as the comma-separated pair consisting of 'DegreesOfFreedom' and a nonnegative numeric value. If Copula is set to 'Gaussian', the DegreesOfFreedom parameter is ignored.

Data Types: double

### BlockSize — Number of scenarios to process in each iteration

nonnegative numeric value

Number of scenarios to process in each iteration, specified as the comma-separated pair consisting of 'BlockSize' and a nonnegative numeric value. Adjust BlockSize for performance, especially when executing large simulations.

If unspecified, BlockSize defaults to a value of approximately 1,000,000 / (Number-ofcounterparties). For example, if there are 100 counterparties, the default BlockSize is 10,000 scenarios.

Data Types: double

## **Output Arguments**

```
cmc — Updated creditMigrationCopula object
object
```

creditMigrationCopula object, returned as an updated object that is populated with the simulated PortfolioValues.

For more information on a creditMigrationCopula object, see creditMigrationCopula.

**Note** In the simulate function, the Weights (specified when using creditMigrationCopula) are transformed to ensure that the latent variables have a mean of 0 and a variance of 1.

### References

- [1] Crouhy, M., Galai, D., and Mark, R. "A Comparative Analysis of Current Credit Risk Models." *Journal of Banking and Finance*. Vol. 24, 2000, pp. 59–117.
- [2] Gordy, M. "A Comparative Anatomy of Credit Risk Models." *Journal of Banking and Finance*. Vol. 24, 2000, pp. 119–149.
- [3] Gupton, G., Finger, C., and Bhatia, M. "CreditMetrics Technical Document." J. P. Morgan, New York, 1997.
- [4] Jorion, P. Financial Risk Manager Handbook. 6th Edition. Wiley Finance, 2011.
- [5] Löffler, G., and Posch, P. Credit Risk Modeling Using Excel and VBA. Wiley Finance, 2007.
- [6] McNeil, A., Frey, R., and Embrechts, P. *Quantitative Risk Management: Concepts, Techniques, and Tools.* Princeton University Press, 2005.

### See Also

confidenceBands | creditMigrationCopula | getScenarios | portfolioRisk |
riskContribution | table

### Topics

"creditMigrationCopula Simulation Workflow" on page 4-11 "One-Factor Model Calibration" "Credit Rating Migration Risk" on page 1-9

### **External Websites**

Parallel Computing with MATLAB (53 min 27 sec)

Introduced in R2017a

# esbacktest

Create esbacktest object to run suite of table-based expected shortfall (ES) backtests

## Description

The general workflow is:

- **1** Load or generate the data for the ES backtesting analysis.
- 2 Create an esbacktest object. For more information, see "Create esbacktest" on page 5-96 and "Properties" on page 5-100.
- **3** Use the summary function to generate a summary report for the number of observations, expected, and observed average severity ratio.
- 4 Use the runtests function to run all tests at once.
- **5** For additional test details, run the following individual tests:
  - unconditionalNormal Unconditional ES backtest assuming returns distribution is normal
  - unconditionalT Unconditional ES backtest assuming returns distribution is t

For more information, see "Overview of Expected Shortfall Backtesting" on page 2-29.

# Creation

## Syntax

```
ebt = esbacktest(PortfolioData,VaRData,ESData)
ebt = esbacktest(____,Name,Value)
```

### Description

ebt = esbacktest(PortfolioData,VaRData,ESData) creates an esbacktest
(ebt) object using portfolio outcomes data and corresponding value-at-risk (VaR) and ES
data. The ebt object has the following properties:

- PortfolioData on page 5-0 NumRows-by-1 numeric array containing a copy of the PortfolioData
- VaRData on page 5-0 NumRows-by-NumVaRs numeric array containing a copy of the VaRData
- ESData on page 5-0 NumRows-by-NumVaRs numeric array containing a copy of the ESData
- PortfolioID on page 5-0 String containing the PortfolioID
- VaRID on page 5-0  $\,$  1-by-NumVaRs string vector containing the VaRIDs for the corresponding columns in VaRData
- VaRLevel on page 5-0 1-by-NumVaRs numeric array containing the VaRLevels for the corresponding columns in VaRData

### Note

- The required input arguments for PortfolioData, VaRData, and ESData must all be in the same units. These arguments can be expressed as returns or as profits and losses. There are no validations in the esbacktest object regarding the units of these arguments.
- If there are missing values (NaNs) in PortfolioData, VaRData, and ESData, the row of data is discarded before applying the tests. Therefore, a different number of observations are reported for models with a different number of missing values. The reported number of observations equals the original number of rows minus the number of missing values. To determine if there are discarded rows, use the 'Missing' column of the summary report.
- Because the critical values are precomputed, only certain numbers of observations, VaR levels, and test levels are supported.
  - The number of observations (number of rows in the data minus the number of missing values) must be from 200 through 5000.
  - The VaRLevel input argument must be between 0.90 and 0.99; the default is 0.95.

• The TestLevel (test confidence level) input argument for the runtests, unconditionalNormal, and unconditionalT functions must be between 0.5 and 0.9999; the default is 0.95.

ebt = esbacktest(\_\_\_\_\_, Name, Value) sets Properties on page 5-100 using namevalue pairs and any of the arguments in the previous syntax. For example, ebt = esbacktest(PortfolioData, VaRData, ESData, 'VaRID', 'TotalVaR', 'VaRLevel ',.99). You can specify multiple name-value pairs as optional name-value pair arguments.

### **Input Arguments**

#### PortfolioData — Portfolio outcomes data

NumRows-by-1 numeric array | NumRows-by-1 numeric columns table | NumRows-by-1 numeric columns timetable

Portfolio outcomes data, specified as a NumRows-by-1 numeric array, NumRows-by-1 numeric columns table, or a NumRows-by-1 timetable with a numeric column containing portfolio outcomes data. The PortfolioData input argument sets the PortfolioData on page 5-0 property.

**Note** PortfolioData must be in the same units as VaRData and ESData. PortfolioData, VaRData, and ESData can be expressed as returns or as profits and losses. There are no validations in the esbacktest object regarding the units of portfolio, VaR, and ES data.

Data Types: double | table | timetable

#### VaRData — Value-at-risk (VaR) data

NumRows-by-NumVaRs numeric array | NumRows-by-NumVaRs table with numeric columns | NumRows-by-NumVaRs timetable with numeric columns

Value-at-risk (VaR) data, specified as a NumRows-by-NumVaRs numeric array, NumRows-by-NumVaRs numeric columns table, or NumRows-by-NumVaRs timetable with numeric columns. The VaRData input argument sets the VaRData on page 5-0 property.

Negative VaRData values are allowed. However, negative VaR values indicate a highly profitable portfolio that cannot lose money at the given VaR confidence level. The worst-case scenario at the given confidence level is still a profit.

**Note** VaRData must be in the same units as PortfolioData and ESData. VaRData, PortfolioData, and ESData can be expressed as returns or as profits and losses. There are no validations in the esbacktest object regarding the units of portfolio, VaR, and ES data.

Data Types: double | table | timetable

#### ESData — Expected shortfall data

NumRows-by-NumVaRs positive numeric array | NumRows-by-NumVaRs table with positive numeric columns | NumRows-by-NumVaRs timetable with positive numeric columns

Expected shortfall data, specified as a NumRows-by-NumVaRs positive numeric array, NumRows-by-NumVaRs table with positive numeric columns, or NumRows-by-NumVaRs timetable with positive numeric columns containing ES data. The ESData input argument sets the ESData on page 5-0 property.

**Note** ESData must be in the same units as PortfolioData and VaRData. ESData, PortfolioData, and VaRData can be expressed as returns or as profits and losses. There are no validations in the esbacktest object regarding the units of portfolio, VaR, and ES data.

Data Types: double | table | timetable

Specify optional comma-separated pairs of Name, Value arguments. Name is the argument name and Value is the corresponding value. Name must appear inside quotes. You can specify several name and value pair arguments in any order as Name1, Value1, ..., NameN, ValueN.

```
Example: ebt =
esbacktest(PortfolioData,VaRData,ESData,'VaRID','TotalVaR','VaRLevel
',.99)
```

#### PortfolioID — User-defined ID

character vector | string

User-defined ID for PortfolioData input, specified as the comma-separated pair consisting of 'PortfolioID' and a character vector or string. The PortfolioID name-value pair argument sets the PortfolioID on page 5-0 property.

If PortfolioData is a numeric array, the default value for PortfolioID is 'Portfolio'. If PortfolioData is a table, PortfolioID is set to the corresponding variable name in the table, by default.

Data Types: char | string

#### VaRID — VaR identifier

character vector | cell array of character vectors | string | string array

VaR identifier for VaRData columns, specified as the comma-separated pair consisting of 'VaRID' and a character vector, cell array of character vectors, string, or string array.

Multiple VaRID values are specified using a 1-by-NumVaRs (or NumVaRs-by-1) cell array of character vectors or a string vector with user-defined IDs for the VaRData columns. A single VaRID identifies a VaRData column and the corresponding ESData column. The VaRID name-value pair argument sets the VaRID on page 5-0 property.

If VaRData is a numeric array, the default value for VaRID is 'VaR'. If NumVaRs = 1 or NumVaRs > 1, the default value is 'VaR1', 'VaR2', and so on. If VaRData is a table, the value of VaRID is set to the corresponding variable names in the table, by default.

Data Types: char | cell | string

#### VaRLevel — VaR confidence level

0.95 (default) | numeric between 0.90 and 0.99

VaR confidence level, specified as the comma-separated pair consisting of 'VaRLevel' and a numeric value between 0.90 and 0.99 or a 1-by-NumVaRs (or NumVaRs-by-1) numeric array. The VaRLevel name-value pair argument sets the VaRLevel on page 5-0 property.

Data Types: double

## **Properties**

**PortfolioData — Portfolio data for ES backtesting analysis** numeric array

5-100

Portfolio data for ES backtesting analysis, specified as a NumRows-by-1 numeric array containing a copy of the portfolio data.

Data Types: double

#### VaRData — VaR data for ES backtesting analysis

numeric array

VaR data for ES backtesting analysis, specified as a NumRows-by-NumVaRs numeric array containing a copy of the VaR data.

Data Types: double

#### ESData — Expected shortfall data for ES backtesting analysis

numeric array

Expected shortfall data for ES backtesting analysis, specified as a NumRows-by-NumVaRs numeric array containing a copy of the ESData.

Data Types: double

#### PortfolioID — Portfolio identifier

string

Portfolio identifier, specified as a string.

Data Types: string

VaRID — VaR identifier

string | string array

VaR identifier, specified as a 1-by-NumVaRs string array containing the VaR IDs for the corresponding columns in VaRData.

Data Types: string

#### VaRLevel — VaR level

numeric array with values between 0.90 and 0.99

VaR level, specified as a 1-by-NumVaRs numeric array with values from 0.90 through 0.99, containing the VaR levels for the corresponding columns in VaRData.

Data Types: double

| esbacktest Property | Set or Modify Property<br>from Command Line<br>Using esbacktest | Modify Property Using<br>Dot Notation |
|---------------------|-----------------------------------------------------------------|---------------------------------------|
| PortfolioData       | Yes                                                             | No                                    |
| VaRData             | Yes                                                             | No                                    |
| ESData              | Yes                                                             | No                                    |
| PortfolioID         | Yes                                                             | Yes                                   |
| VaRID               | Yes                                                             | Yes                                   |
| VaRLevel            | Yes                                                             | Yes                                   |

## **Object Functions**

| summary             | Basic expected shortfall (ES) report on failures and severity       |
|---------------------|---------------------------------------------------------------------|
| runtests            | Run all expected shortfall (ES) backtests for esbacktest object     |
| unconditionalNormal | Unconditional expected shortfall (ES) backtest with critical values |
|                     | for normal distributions                                            |
| unconditionalT      | Unconditional expected shortfall (ES) backtest with critical values |
|                     | for t distributions                                                 |

## **Examples**

### Create esbacktest Object and Run ES Backtests for Single VaR at 95%

esbacktest takes in portfolio outcomes data, the corresponding value-at-risk (VaR) data, and the expected shortfall (ES) data and returns an esbacktest object.

Create an esbacktest object.

```
load ESBacktestData
ebt = esbacktest(Returns,VaRModel1,ESModel1,'VaRLevel',VaRLevel)
ebt =
    esbacktest with properties:
    PortfolioData: [1966x1 double]
        VaRData: [1966x1 double]
```

```
ESData: [1966x1 double]
PortfolioID: "Portfolio"
VaRID: "VaR"
VaRLevel: 0.9750
```

ebt, the esbacktest object, contains a copy of the given portfolio data (PortfolioData property), the given VaR data (VaRData property), and the given ES data (ESData) property. The object also contains all combinations of portfolio ID, VaR ID, and VaR level to be tested (PortfolioID, VaRID, and VaRLevel properties).

Run the tests using the ebt object.

```
runtests(ebt)
```

| ans=1×5 <i>table</i><br>PortfolioID | VaRID | VaRLevel | UnconditionalNormal | UnconditionalT |
|-------------------------------------|-------|----------|---------------------|----------------|
|                                     |       |          |                     |                |
| "Portfolio"                         | "VaR" | 0.975    | reject              | reject         |

Change the PortfolioID and VaRID properties using dot notation. For more information on creating an esbacktest object, see esbacktest.

```
ebt.PortfolioID = 'S&P';
ebt.VaRID = 'Normal at 97.5%';
disp(ebt)
esbacktest with properties:
PortfolioData: [1966x1 double]
VaRData: [1966x1 double]
ESData: [1966x1 double]
PortfolioID: "S&P"
VaRID: "Normal at 97.5%"
VaRLevel: 0.9750
```

Run all tests using the updated esbacktest object.

#### runtests(ebt)

| ans=1×5 table |       |          |                     |              |
|---------------|-------|----------|---------------------|--------------|
| PortfolioID   | VaRID | VaRLevel | UnconditionalNormal | Unconditiona |

| "S&P" | "Normal a | at 97.5%" | 0.975 | reject | reject |
|-------|-----------|-----------|-------|--------|--------|
|-------|-----------|-----------|-------|--------|--------|

### References

- [1] Acerbi, C., and B. Szekely. *Backtesting Expected Shortfall*. MSCI Inc. December, 2014.
- [2] Basel Committee on Banking Supervision. "*Minimum Capital Requirements for Market Risk*". January, 2016 (https://www.bis.org/bcbs/publ/d352.pdf).

### See Also

esbacktestbysim | runtests | summary | table | timetable | unconditionalNormal | unconditionalT | varbacktest

### **Topics**

"Expected Shortfall (ES) Backtesting Workflow with No Model Distribution Information" on page 2-35

"Expected Shortfall Estimation and Backtesting"

"Overview of Expected Shortfall Backtesting" on page 2-29

#### Introduced in R2017b

## summary

Basic expected shortfall (ES) report on failures and severity

# Syntax

S = summary(ebt)

## Description

 ${\sf S}={\sf summary(ebt)}$  returns a basic report on the given <code>esbacktest</code> data, including the number of observations, number of failures, observed confidence level, and so on (see S for details).

## **Examples**

### **Generate an ES Summary Report**

Create an esbacktest object.

```
load ESBacktestData
ebt = esbacktest(Returns,VaRModel1,ESModel1,'VaRLevel',VaRLevel)
ebt =
    esbacktest with properties:
    PortfolioData: [1966x1 double]
        VaRData: [1966x1 double]
        ESData: [1966x1 double]
        PortfolioID: "Portfolio"
        VaRID: "VaR"
        VaRLevel: 0.9750
```

Generate the ES summary report.

| <pre>S = summary(ebt)</pre> |       |          |               |                  |            |
|-----------------------------|-------|----------|---------------|------------------|------------|
| S=1×11 table<br>PortfolioID | VaRID | VaRLevel | ObservedLevel | ExpectedSeverity | ObservedSe |
| "Portfolio"                 | "VaR" | 0.975    | 0.97101       | 1.1928           | 1.422      |

## **Input Arguments**

ebt — esbacktest object

object

esbacktest (ebt) object, contains a copy of the given data (the PortfolioData, VarData, and ESData properties) and all combinations of portfolio ID, VaR ID, and VaR levels to be tested. For more information on creating an esbacktest object, see esbacktest.

## **Output Arguments**

### S — Summary report

table

Summary report, returned as a table. The table rows correspond to all combinations of portfolio ID, VaR ID, and VaR levels to be tested. The columns correspond to the following information:

- 'PortfolioID' Portfolio ID for the given data
- 'VaRID' VaR ID for each of the VaR data columns provided
- 'VaRLevel' VaR level for the corresponding VaR data column
- 'ObservedLevel' Observed confidence level, defined as the number of periods without failures divided by number of observations
- 'ExpectedSeverity' Expected average severity ratio, that is, the average ratio of ES to VaR over the periods with VaR failures
- 'ObservedSeverity' Observed average severity ratio, that is, the average ratio of loss to VaR over the periods with VaR failures

- 'Observations' Number of observations, where missing values are removed from the data
- 'Failures' Number of failures, where a failure occurs whenever the loss (negative of portfolio data) exceeds the VaR
- 'Expected' Expected number of failures, defined as the number of observations multiplied by 1 minus the VaR level
- 'Ratio' Ratio of number of failures to expected number of failures
- 'Missing' Number of periods with missing values removed from the sample

**Note** The 'ExpectedSeverity' and 'ObservedSeverity' ratios are undefined (NaN) when there are no VaR failures in the data.

## See Also

esbacktest|runtests|unconditionalNormal|unconditionalT

### **Topics**

"Expected Shortfall (ES) Backtesting Workflow with No Model Distribution Information" on page 2-35

"Expected Shortfall Estimation and Backtesting"

"Overview of Expected Shortfall Backtesting" on page 2-29

### Introduced in R2017b

## runtests

Run all expected shortfall (ES) backtests for esbacktest object

# Syntax

```
TestResults = runtests(ebt)
TestResults = runtests(ebt,Name,Value)
```

# Description

TestResults = runtests(ebt) runs all the tests for the esbacktest object. runtests reports only the final test result. For test details, such as *p*-values, run the individual tests:

- unconditionalNormal
- unconditionalT

TestResults = runtests(ebt,Name,Value) adds an optional name-value pair argument for TestLevel.

# **Examples**

### **Run All ES Backtests**

Create an esbacktest object.

```
load ESBacktestData
ebt = esbacktest(Returns,VaRModel1,ESModel1,'VaRLevel',VaRLevel)
ebt =
    esbacktest with properties:
    PortfolioData: [1966x1 double]
        VaRData: [1966x1 double]
```

ESData: [1966x1 double] PortfolioID: "Portfolio" VaRID: "VaR" VaRLevel: 0.9750

Generate the TestResults report for all ES backtests.

| <pre>TestResults = runtests(ebt,'TestLevel',0.99)</pre>                                |       |       |        |        |  |  |  |
|----------------------------------------------------------------------------------------|-------|-------|--------|--------|--|--|--|
| TestResults=1×5 table<br>PortfolioID VaRID VaRLevel UnconditionalNormal UnconditionalT |       |       |        |        |  |  |  |
| "Portfolio"                                                                            | "VaR" | 0.975 | reject | accept |  |  |  |

## **Input Arguments**

ebt — esbacktest object

object

esbacktest (ebt) object, which contains a copy of the given data (the PortfolioData, VarData, and ESData properties) and all combinations of portfolio ID, VaR ID, and VaR levels to be tested. For more information on creating an esbacktest object, see esbacktest.

### **Name-Value Pair Arguments**

Specify optional comma-separated pairs of Name, Value arguments. Name is the argument name and Value is the corresponding value. Name must appear inside quotes. You can specify several name and value pair arguments in any order as Name1, Value1, ..., NameN, ValueN.

```
Example: TestResults = runtests(ebt, 'TestLevel', 0.99)
```

### TestLevel — Test confidence level

0.95 (default) | numeric value between 0.5 and 0.9999

Test confidence level, specified as the comma-separated pair consisting of 'TestLevel' and a numeric value between 0.5 and 0.9999.

Data Types: double

## **Output Arguments**

### TestResults — Results

table

Results, returned as a table where the rows correspond to all combinations of portfolio ID, VaR ID, and VaR levels to be tested. The columns correspond to the following information:

- 'PortfolioID' Portfolio ID for the given data
- 'VaRID' VaR ID for each of the VaR data columns provided
- 'VaRLevel' VaR level for the corresponding VaR data column
- 'UnconditionalNormal' Categorical array with categories 'accept' and 'reject' that indicate the result of the unconditional normal test
- 'UnconditionalT' Categorical array with categories 'accept' and 'reject' that indicate the result of the unconditional *t* test

**Note** For the test results, the terms accept and reject are used for convenience. Technically, a test does not accept a model; rather, a test fails to reject it.

## See Also

esbacktest | summary | unconditionalNormal | unconditionalT

### Topics

"Expected Shortfall (ES) Backtesting Workflow with No Model Distribution Information" on page 2-35

"Expected Shortfall Estimation and Backtesting"

"Overview of Expected Shortfall Backtesting" on page 2-29

### Introduced in R2017b

## unconditionalNormal

Unconditional expected shortfall (ES) backtest with critical values for normal distributions

# Syntax

```
TestResults = unconditionalNormal(ebt)
TestResults = unconditionalNormal(ebt,Name,Value)
```

## Description

TestResults = unconditionalNormal(ebt) runs the unconditional expected shortfall (ES) backtest of Acerbi-Szekely (2014) using precomputed critical values and assuming that the returns distribution is standard normal.

TestResults = unconditionalNormal(ebt,Name,Value) adds an optional namevalue pair argument for TestLevel.

## **Examples**

### **Run an Unconditional ES Backtest**

Create an esbacktest object.

```
load ESBacktestData
ebt = esbacktest(Returns,VaRModel1,ESModel1,'VaRLevel',VaRLevel)
ebt =
    esbacktest with properties:
    PortfolioData: [1966x1 double]
        VaRData: [1966x1 double]
        ESData: [1966x1 double]
        PortfolioID: "Portfolio"
```

VaRID: "VaR" VaRLevel: 0.9750

Generate the **TestResults** report for the unconditional ES backtest that assumes the returns distribution is standard normal.

TestResults = unconditionalNormal(ebt, 'TestLevel',0.99)

| TestResults=1×9<br>PortfolioID | <i>table</i><br>VaRID | VaRLevel | UnconditionalNormal | PValue    | TestStatis |
|--------------------------------|-----------------------|----------|---------------------|-----------|------------|
|                                |                       |          |                     |           |            |
| "Portfolio"                    | "VaR"                 | 0.975    | reject              | 0.0054099 | -0.38265   |

## **Input Arguments**

ebt — esbacktest object

object

esbacktest (ebt) object, which contains a copy of the given data (the PortfolioData, VarData, and ESData properties) and all combinations of portfolio ID, VaR ID, and VaR levels to be tested. For more information on creating an esbacktest object, see esbacktest.

### **Name-Value Pair Arguments**

Specify optional comma-separated pairs of Name, Value arguments. Name is the argument name and Value is the corresponding value. Name must appear inside quotes. You can specify several name and value pair arguments in any order as Name1, Value1, ..., NameN, ValueN.

Example: TestResults = unconditionalNormal(ebt, 'TestLevel', 0.99)

### TestLevel — Test confidence level

0.95 (default) | numeric value between 0.5 and 0.9999

Test confidence level, specified as the comma-separated pair consisting of 'TestLevel' and a numeric value between 0.5 and 0.9999.

Data Types: double

## **Output Arguments**

### TestResults — Results

table

Results, returned as a table where the rows correspond to all combinations of portfolio ID, VaR ID, and VaR levels to be tested. The columns correspond to the following information:

- 'PortfolioID' Portfolio ID for the given data.
- 'VaRID' VaR ID for each of the VaR data columns provided.
- 'VaRLevel' VaR level for the corresponding VaR data column.
- 'UnconditionalNormal' Categorical array with categories 'accept' and 'reject' that indicate the result of the unconditional normal test.
- 'PValue' P-value of the unconditional normal test, interpolated from the precomputed critical values under the assumption that the returns follow a standard normal distribution.

**Note** *p*-values < 0.0001 are truncated to the minimum (0.0001) and *p*-values > 0.5 are displayed as a maximum (0.5).

- 'TestStatistic' Unconditional normal test statistic.
- 'CriticalValue' Precomputed critical value for the corresponding test level and number of observations. Critical values are obtained under the assumption that the returns follow a standard normal distribution.
- 'Observations' Number of observations.
- 'TestLevel' Test confidence level.

**Note** For the test results, the terms accept and reject are used for convenience. Technically, a test does not accept a model; rather, a test fails to reject it.

# Definitions

### **Unconditional Test**

The unconditional test (also known as the second Acerbi-Szekely test) scales the losses by the corresponding ES value.

The unconditional test statistic is based on the unconditional relationship

$$ES_t = -E_t \left[ \frac{X_t I_t}{p_{VaR}} \right]$$

where

 $X_t$  is the portfolio outcome, that is, the portfolio return or portfolio profit and loss for period *t*.

 $P_{\mbox{\tiny VaR}}$  is the probability of VaR failure defined as 1-VaR level.

 $\mathsf{ES}_{t}$  is the estimated expected shortfall for period *t*.

 $I_t$  is the VaR failure indicator on period *t* with a value of 1 if  $X_t < -VaR$ , and 0 otherwise.

The unconditional test statistic is defined as

$$Z_{uncond} = \frac{1}{Np_{VaR}} \sum_{t=1}^{N} \frac{X_t I_t}{ES_t} + 1$$

The critical values for the unconditional test statistic, which form the basis for tablebased tests, are very stable across a range of distributions. The esbacktest class runs the unconditional test against precomputed critical values under two distributional assumptions: normal distribution (thin tails, see unconditionalNormal), and t distribution with 3 degrees of freedom (heavy tails, see unconditionalT).

### References

[1] Acerbi, C., and B. Szekely. Backtesting Expected Shortfall. MSCI Inc. December, 2014.

## See Also

esbacktest | runtests | summary | unconditionalT

### Topics

"Expected Shortfall (ES) Backtesting Workflow with No Model Distribution Information" on page 2-35 "Expected Shortfall Estimation and Backtesting" "Overview of Expected Shortfall Backtesting" on page 2-29

### Introduced in R2017b

# unconditionalT

Unconditional expected shortfall (ES) backtest with critical values for t distributions

## Syntax

```
TestResults = unconditionalT(ebt)
TestResults = unconditionalT(ebt,Name,Value)
```

## Description

TestResults = unconditionalT(ebt) runs the unconditional expected shortfall (ES) backtest of Acerbi-Szekely (2014) using precomputed critical values and assuming that the returns distribution is t with 3 degrees of freedom.

TestResults = unconditionalT(ebt,Name,Value) adds an optional name-value
pair argument for TestLevel.

## **Examples**

Run an Unconditional t ES Backtest

Create an esbacktest object.

```
load ESBacktestData
ebt = esbacktest(Returns,VaRModel1,ESModel1,'VaRLevel',VaRLevel)
ebt =
    esbacktest with properties:
    PortfolioData: [1966x1 double]
        VaRData: [1966x1 double]
        ESData: [1966x1 double]
        PortfolioID: "Portfolio"
        VaRID: "VaR"
```

VaRLevel: 0.9750

Generate the TestResults report for the unconditional t ES backtest that assumes the returns distribution is t with 3 degrees of freedom.

TestResults = unconditionalT(ebt, 'TestLevel',0.99)

| TestResults=1×9<br>PortfolioID | <i>table</i><br>VaRID | VaRLevel | UnconditionalT | PValue   | TestStatistic |
|--------------------------------|-----------------------|----------|----------------|----------|---------------|
|                                |                       |          |                |          |               |
| "Portfolio"                    | "VaR"                 | 0.975    | accept         | 0.018566 | -0.38265      |

## **Input Arguments**

#### ebt — esbacktest object

object

esbacktest (ebt) object, which contains a copy of the given data (the PortfolioData, VarData, and ESData properties) and all combinations of portfolio ID, VaR ID, and VaR levels to be tested. For more information on creating an esbacktest object, see esbacktest.

### **Name-Value Pair Arguments**

Specify optional comma-separated pairs of Name, Value arguments. Name is the argument name and Value is the corresponding value. Name must appear inside quotes. You can specify several name and value pair arguments in any order as Name1, Value1, ..., NameN, ValueN.

Example: TestResults = unconditionalT(ebt, 'TestLevel', 0.99)

### TestLevel — Test confidence level

0.95 (default) | numeric value between 0.5 and 0.9999

Test confidence level, specified as the comma-separated pair consisting of 'TestLevel' and a numeric value between 0.5 and 0.9999.

Data Types: double

## **Output Arguments**

### TestResults - Results

table

Results, returned as a table where the rows correspond to all combinations of portfolio ID, VaR ID, and VaR levels to be tested. The columns correspond to the following information:

- 'PortfolioID' Portfolio ID for the given data.
- 'VaRID' VaR ID for each of the VaR data columns provided.
- 'VaRLevel' VaR level for the corresponding VaR data column.
- 'UnconditionalT' Categorical array with categories 'accept' and 'reject' indicating the result of the unconditional *t* test.
- 'PValue' P-value of the unconditional *t* test, interpolated from the precomputed critical values under the assumption that the returns follow a standard normal distribution.

**Note** *p*-values < 0.0001 are truncated to the minimum (0.0001) and *p*-values > 0.5 are displayed as a maximum (0.5).

- 'TestStatistic' Unconditional *t* test statistic.
- 'CriticalValue' Precomputed critical value for the corresponding test level and number of observations. Critical values are obtained under the assumption that the returns follow a *t* distribution with 3 degrees of freedom.
- 'Observations' Number of observations.
- 'TestLevel' Test confidence level.

**Note** For the test results, the terms accept and reject are used for convenience. Technically, a test does not accept a model; rather, a test fails to reject it.

# Definitions

### **Unconditional Test**

The unconditional test (also known as the second Acerbi-Szekely test) scales the losses by the corresponding ES value.

The unconditional test statistic is based on the unconditional relationship

$$ES_t = -E_t \left[ \frac{X_t I_t}{p_{VaR}} \right]$$

where

 $\mathsf{X}_{\mathsf{t}}$  is the portfolio outcome, that is, the portfolio return or portfolio profit and loss for period t.

 $P_{\mbox{\tiny VaR}}$  is the probability of VaR failure defined as 1-VaR level.

 $\mathsf{ES}_{t}$  is the estimated expected shortfall for period *t*.

 $I_t$  is the VaR failure indicator on period *t* with a value of 1 if  $X_t < -VaR$ , and 0 otherwise.

The unconditional test statistic is defined as:

$$Z_{uncond} = \frac{1}{Np_{VaR}} \sum_{t=1}^{N} \frac{X_t I_t}{ES_t} + 1$$

The critical values for the unconditional test statistic, which form the basis for tablebased tests, are very stable across a range of distributions. The esbacktest class runs the unconditional test against precomputed critical values under two distributional assumptions: normal distribution (thin tails, see unconditionalNormal), and t distribution with 3 degrees of freedom (heavy tails, see unconditionalT).

### References

[1] Acerbi, C., and B. Szekely. Backtesting Expected Shortfall. MSCI Inc. December, 2014.

## See Also

esbacktest | runtests | summary | unconditionalNormal

### Topics

"Expected Shortfall (ES) Backtesting Workflow with No Model Distribution Information" on page 2-35 "Expected Shortfall Estimation and Backtesting" "Overview of Expected Shortfall Backtesting" on page 2-29

### Introduced in R2017b

# esbacktestbysim

Create <code>esbacktestbysim</code> object to run simulation-based suite of expected shortfall (ES) backtests

## Description

The general workflow is:

- **1** Load or generate the data for the ES backtesting analysis.
- 2 Create an esbacktestbysim object. For more information, see "Create esbacktestbysim" on page 5-121.
- **3** Use the summary function to generate a summary report for the given data on the number of observations and the number of failures.
- 4 Use the runtests function to run all tests at once.
- **5** For additional test details, run the following individual tests:
  - conditional Conditional test of Acerbi-Szekely (2014)
  - unconditional Unconditional test of Acerbi-Szekely (2014)
  - quantile Quantile test of Acerbi-Szekely (2014)

For more information, see "Overview of Expected Shortfall Backtesting" on page 2-29.

## Creation

## Syntax

```
ebts = esbacktestbysim(PortfolioData,VaRData,ESData,
DistributionName)
ebts = esbacktestbysim(____,Name,Value)
```

### Description

ebts = esbacktestbysim(PortfolioData,VaRData,ESData, DistributionName) creates an esbacktestbysim (ebts) object and simulates portfolio outcome scenarios to compute critical values for three tests:

- conditional
- unconditional
- quantile

The ebts object has the following properties:

- PortfolioData on page 5-0 NumRows-by-1 numeric array containing a copy of the PortfolioData
- VaRData on page 5-0 NumRows-by-NumVaRs numeric array containing a copy of the VaRData
- ESData on page 5-0 NumRows-by-NumVaRs numeric array containing a copy of the ESData
- Distribution on page 5-0 Structure containing the model information, including model distribution name and distribution parameters. For example, for a normal distribution, Distribution has fields 'Name', 'Mean', and 'StandardDeviation', with values set to the corresponding inputs.
- PortfolioID on page 5-0 String containing the PortfolioID
- VaRID on page 5-0  $\,$  1-by-NumVaRs string vector containing the VaRIDs for the corresponding columns in VaRData
- VaRLevel on page 5-0 1-by-NumVaRs numeric array containing the VaRLevels for the corresponding columns in VaRData.

### Note

- The required input arguments for PortfolioData, VaRData, and ESData must all be in the same units. These arguments can be expressed as returns or as profits and losses. There are no validations in the esbacktestbysim object regarding the units of these arguments.
- If there are missing values (NaNs) in PortfolioData, VaRData, ESData, or Distribution parameters data, the row of data is discarded before applying the

tests. Therefore, a different number of observations are reported for models with a different number of missing values. The reported number of observations equals the original number of rows minus the number of missing values. To determine if there are discarded rows, use the 'Missing' column of the summary report.

ebts = esbacktestbysim(\_\_\_\_\_, Name, Value) sets Properties on page 5-127 using name-value pairs and any of the arguments in the previous syntax. For example, ebts = esbacktestbysim(PortfolioData, VaRData, ESData, DistributionName, 'VaRID ', 'TotalVaR', 'VaRLevel', .99). You can specify multiple name-value pairs.

### **Input Arguments**

#### PortfolioData — Portfolio outcomes data

NumRows-by-1 numeric array | NumRows-by-1 numeric columns table | NumRows-by-1 numeric columns timetable

Portfolio outcomes data, specified as a NumRows-by-1 numeric array, NumRows-by-1 table, or a NumRows-by-1 timetable with a numeric column containing portfolio outcomes data. The PortfolioData input argument sets the PortfolioData on page 5-0 property.

**Note** PortfolioData data must be in the same units as VaRData and ESData. There are no validations in the esbacktestbysim object regarding the units of portfolio, VaR, and ES data. PortfolioData, VaRData, and ESData can be expressed as returns or as profits and losses.

Data Types: double | table | timetable

#### VaRData — Value-at-risk (VaR) data

NumRows-by-NumVaRs numeric array | NumRows-by-NumVaRs table with numeric columns | NumRows-by-NumVaRs timetable with numeric columns

Value-at-risk (VaR) data, specified as a NumRows-by-NumVaRs numeric array, NumRows-by-NumVaRs table, or a NumRows-by-NumVaRs timetable with numeric columns. The VaRData input argument sets the VaRData on page 5-0 property.

Negative VaRData values are allowed. However negative VaR values indicate a highly profitable portfolio that cannot lose money at the given VaR confidence level. The worst-case scenario at the given confidence level is still a profit.

**Note** VaRData must be in the same units as PortfolioData and ESData. There are no validations in the esbacktestbysim object regarding the units of portfolio, VaR, and ES data. VaRData, PortfolioData, and ESData can be expressed as returns or as profits and losses.

Data Types: double | table | timetable

#### ESData — Expected shortfall data

NumRows-by-NumVaRs positive numeric array | NumRows-by-NumVaRs table with positive numeric columns | NumRows-by-NumVaRs timetable with positive numeric columns

Expected shortfall data, specified as a NumRows-by-NumVaRs positive numeric array, NumRows-by-NumVaRs table, or NumRows-by-NumVaRs timetable with positive numeric columns containing ES data. The ESData input argument sets the ESData on page 5-0 property.

**Note** ESData data must be in the same units as PortfolioData and VaRData. There are no validations in the esbacktestbysim object regarding the units of portfolio, VaR, and ES data. ESData, PortfolioData, and VaRData can be expressed as returns or as profits and losses.

Data Types: double | table | timetable

#### DistributionName — Distribution name

string with values normal and t

Distribution name, specified as a string with a value of normal or t. The DistributionName input argument sets the 'Name' field of the Distribution on page 5-0 property.

Data Types: string

Specify optional comma-separated pairs of Name, Value arguments. Name is the argument name and Value is the corresponding value. Name must appear inside quotes. You can specify several name and value pair arguments in any order as Name1, Value1, ..., NameN, ValueN.

```
Example: ebts =
esbacktestbysim(PortfolioData,VaRData,ESData,DistributionName,'VaRID
','TotalVaR','VaRLevel',.99)
```

### PortfolioID — User-defined ID

character vector | string

User-defined ID for PortfolioData input, specified as the comma-separated pair consisting of 'PortfolioID' and a character vector or string. The PortfolioID name-value pair argument sets the PortfolioID on page 5-0 property.

If PortfolioData is a numeric array, the default value for PortfolioID is 'Portfolio'. If PortfolioData is a table, PortfolioID is set to the corresponding variable name in the table, by default.

Data Types: char | string

#### VaRID — VaR identifier

character vector | cell array of character vectors | string | string array

VaR identifier for VaRData columns, specified as the comma-separated pair consisting of 'VaRID' and a character vector, cell array of character vectors, string, or string array. Multiple VaRIDs are specified using a 1-by-NumVaRs (or NumVaRs-by-1) cell array of character vectors, or a string array with user-defined IDs for the VaRData columns. A single VaRID identifies a VaRData column and the corresponding ESData column. The VaRID name-value pair argument sets the VaRID on page 5-0 property.

If VaRData is a numeric array, the default value for VaRID is 'VaR'. If NumVaRs = 1 or NumVaRs > 1, the default value for VaRID is 'VaR1', 'VaR2', and so on. If VaRData is a table, the VaRID value is set to the corresponding variable names in the table, by default.

Data Types: char | cell | string

#### VaRLevel — VaR confidence level

0.95 (default) | numeric or numeric array with values between 0 and 1

VaR confidence level, specified as a scalar with the comma-separated pair consisting of 'VaRLevel' and a numeric value between 0 and 1 or a 1-by-NumVaRs (or NumVaRs-by-1) numeric array with a numeric value between 0 and 1. The VaRLevel name-value pair argument sets the VaRLevel on page 5-0 property.

Data Types: double

### Mean — Means for normal distribution

0 (default) | numeric | numeric array

Means for the normal distribution, specified as a comma-separated pair consisting of 'Mean' and a numeric value or a NumRows-by-1 numeric array. The Mean name-value pair argument sets the 'Mean' field of the Distribution on page 5-0 property.

**Note** You set the Mean name-value pair argument only when the DistributionName input argument is specified as normal.

Data Types: double

#### StandardDeviation — Standard deviation for normal distribution

1 (default) | positive numeric | positive numeric array

Standard deviation for the normal distribution, specified as a comma-separated pair consisting of 'StandardDeviation' and a positive numeric value or a NumRows-by-1 array. The StandardDeviation name-value pair argument sets the 'StandardDeviation' field of the Distribution on page 5-0 property.

**Note** You set the StandardDeviation name-value pair argument only when the DistributionName input argument is specified as normal.

Data Types: double

### $\label{eq:def-Degrees} Degrees \mbox{ of } freedom \mbox{ for } t \mbox{ distribution }$

integer  $\geq 3$ 

Degrees of freedom for the t distribution, specified as a comma-separated pair consisting of 'DegreesOfFreedom' and an integer value  $\geq$  3. The DegreesOfFreedom name-value pair argument sets the 'DegreesOfFreedom' field of the Distribution on page 5-0 property.

**Note** The DegreesOfFreedom name-value pair argument is only set when the DistributionName input argument is specified as t. A value for DegreesOfFreedom is *required* when the value of DistributionName is t.

Data Types: double

#### Location — Location parameters for t distribution

0 (default) | numeric | numeric array

Location parameters for the t distribution, specified as a comma-separated pair consisting of 'Location' and a numeric value or a NumRows-by-1 array. The Location name-value pair argument sets the 'Location' field of the Distribution on page 5-0 property.

**Note** The Location name-value pair argument is only set when the DistributionName input argument is specified as t.

Data Types: double

#### Scale — Scale parameters for t distribution

1 (default) | positive numeric

Scale parameters for the t distribution, specified as a comma-separated pair consisting of 'Scale' and a positive numeric value or a NumRows-by-1 array. The Scale name-value pair argument sets the 'Scale' field of the Distribution on page 5-0 property.

**Note** The Scale name-value pair argument is only set when the DistributionName input argument is specified as t.

Data Types: double

**Simulate** — **Indicates if simulation for statistical significance is run** true (default) | values are true or false

Indicates if a simulation for statistical significance is run when you create an esbacktestbysim object, specified as a logical scalar with the comma-separated pair consisting of 'Simulate' and a value of true or false.

Data Types: logical

## **Properties**

PortfolioData — Portfolio data for ES backtesting analysis

numeric array

Portfolio data for the ES backtesting analysis, specified as a NumRows-by-1 numeric array containing a copy of the portfolio data.

Data Types: double

#### VaRData — VaR data for ES backtesting analysis

numeric array

VaR data for the ES backtesting analysis, specified as a NumRows-by-NumVaRs numeric array containing a copy of the VaR data.

Data Types: double

#### ESData — Expected shortfall data

numeric array

Expected shortfall data for ES backtesting analysis, specified as a NumRows-by-NumVaRs numeric array containing a copy of the ESData.

Data Types: double

### **Distribution — Distribution information**

structure

Distribution information, including distribution name and the associated distribution parameters, specified as a structure.

For a normal distribution, the Distribution structure has fields 'Name' (set to normal), 'Mean', and 'StandardDeviation', with values set to the corresponding inputs.

For a t distribution, the Distribution structure has fields 'Name' (set to t), 'DegreesOfFreedom', 'Location', and 'Scale', with values set to the corresponding inputs.

Data Types: struct

### PortfolioID — Portfolio identifier

string

Portfolio identifier, specified as a string.

Data Types: string

### VaRID — VaR identifier

string | string array

VaR identifier, specified as a 1-by-NumVaRs string array containing the VaR IDs for the corresponding columns in VaRData.

Data Types: string

### VaRLevel — VaR level

numeric array with values between 0 and 1

VaR level, specified as a 1-by-NumVaRs numeric array with values between 0 and 1 containing the VaR levels for the corresponding columns in VaRData.

Data Types: double

| esbacktestbysim<br>Property | Set or Modify Property<br>from Command Line<br>Using esbacktestbysim | Modify Property Using<br>Dot Notation |
|-----------------------------|----------------------------------------------------------------------|---------------------------------------|
| PortfolioData               | Yes                                                                  | No                                    |
| VaRData                     | Yes                                                                  | No                                    |
| ESData                      | Yes                                                                  | No                                    |
| Distribution                | Yes                                                                  | No                                    |
| PortfolioID                 | Yes                                                                  | Yes                                   |
| VaRID                       | Yes                                                                  | Yes                                   |
| VaRLevel                    | Yes                                                                  | Yes                                   |

## **Object Functions**

| summary       | Basic expected shortfall (ES) report on failures and severity        |
|---------------|----------------------------------------------------------------------|
| runtests      | Run all expected shortfall backtests (ES) for esbacktestbysim object |
| conditional   | Conditional expected shortfall (ES) backtest                         |
| unconditional | Unconditional expected shortfall backtest                            |
| quantile      | Quantile expected shortfall (ES) backtest                            |
| simulate      | Simulate expected shortfall (ES) test statistics                     |

## **Examples**

#### Create esbacktestbysim Object and Run ES Backtests

esbacktestbysim takes in portfolio outcomes data, the corresponding value-at-risk (VaR) data, the expected shortfall (ES) data, and the Distribution information and returns an esbacktestbysim object.

Create an esbacktestbysim object and display the Distribution property.

```
load ESBacktestBySimData
rng('default'); % for reproducibility
ebts = esbacktestbysim(Returns,VaR,ES,"t",...
       'DegreesOfFreedom'.10....
       'Location', Mu,...
       'Scale', Sigma,...
       'PortfolioID', "S&P",...
       'VaRID',["t(10) 95%","t(10) 97.5%","t(10) 99%"],...
       'VaRLevel', VaRLevel)
ebts =
  esbacktestbysim with properties:
    PortfolioData: [1966x1 double]
          VaRData: [1966x3 double]
           ESData: [1966x3 double]
     Distribution: [1x1 struct]
      PortfolioID: "S&P"
            VaRID: ["t(10) 95%" "t(10) 97.5%" "t(10) 99%"]
         VaRLevel: [0.9500 0.9750 0.9900]
```

ebts.Distribution

ebts, the esbacktestbysim object, contains a copy of the given portfolio data (PortfolioData property), the given VaR data (VaRData property), the given ES data (ESData) property, and the given Distribution information. The object also contains all combinations of portfolio ID, VaR ID, and VaR level to be tested (PortfolioID, VaRID, and VaRLevel properties). Run the tests using the ebts object.

#### TestResults = runtests(ebts)

| TestResults=3×6<br>PortfolioID | table<br>VaRID | VaRLevel | Conditional | Unconditional | Quanti |
|--------------------------------|----------------|----------|-------------|---------------|--------|
| "S&P"                          | "t(10) 95%"    | 0.95     | reject      | accept        | reject |
| "S&P"                          | "t(10) 97.5%"  | 0.975    | reject      | reject        | reject |
| "S&P"                          | "t(10) 99%"    | 0.99     | reject      | reject        | reject |

Change the PortfolioID property using dot notation. For more information on creating an esbacktestbysim object, see esbacktestbysim.

#### ebts.PortfolioID = 'S&P, 1996-2003'

```
ebts =
    esbacktestbysim with properties:
    PortfolioData: [1966x1 double]
        VaRData: [1966x3 double]
        ESData: [1966x3 double]
        Distribution: [1x1 struct]
        PortfolioID: "S&P, 1996-2003"
        VaRID: ["t(10) 95%" "t(10) 97.5%" "t(10) 99%"]
        VaRLevel: [0.9500 0.9750 0.9900]
```

#### Run all tests using the updated esbacktestbysim object.

#### runtests(ebts)

| ans=3×6 table<br>PortfolioID | VaRID         | VaRLevel | Conditional | Unconditional | Qu |
|------------------------------|---------------|----------|-------------|---------------|----|
| "S&P, 1996-2003"             | "t(10) 95%"   | 0.95     | reject      | accept        |    |
| "S&P, 1996-2003"             | "t(10) 97.5%" | 0.975    | reject      | reject        |    |
| "S&P, 1996-2003"             | "t(10) 99%"   | 0.99     | reject      | reject        |    |

## References

[1] Acerbi, C., and B. Szekely. Backtesting Expected Shortfall. MSCI Inc. December, 2014.

[2] Basel Committee on Banking Supervision. *Minimum Capital Requirements for Market Risk*. January, 2016 (https://www.bis.org/bcbs/publ/d352.pdf).

## See Also

```
conditional | esbacktest | quantile | runtests | simulate | summary | table |
timetable | unconditional | varbacktest
```

### Topics

"Expected Shortfall (ES) Backtesting Workflow Using Simulation" on page 2-41 "Expected Shortfall Estimation and Backtesting" "Overview of Expected Shortfall Backtesting" on page 2-29

### Introduced in R2017b

## summary

Basic expected shortfall (ES) report on failures and severity

# Syntax

S = summary(ebts)

# Description

S = summary(ebts) returns a basic report on the given esbacktestbysim data, including the number of observations, number of failures, observed confidence level, and so on (see S for details).

## **Examples**

### **Generate an ES Summary Report**

Create an esbacktestbysim object.

```
load ESBacktestBySimData
rng('default'); % for reproducibility
ebts = esbacktestbysim(Returns,VaR,ES,"t",...
    'DegreesOfFreedom',10,...
    'Location',Mu,...
    'Scale',Sigma,...
    'PortfolioID',"S&P",...
    'VaRID',["t(10) 95%","t(10) 97.5%","t(10) 99%"],...
    'VaRLevel',VaRLevel);
```

Generate the ES summary report.

```
S = summary(ebts)
S=3×11 table
PortfolioID VaRID VaRLevel ObservedLevel ExpectedSeverity ObservedLevel ExpectedSeverity ObservedSeverity ObservedSeverity ObservedSeverity ObservedSeverity ObservedSeverity ObservedSeverity ObservedSeverity ObservedSeverity ObservedSeverity ObservedSeverity ObservedSeverity ObservedSeverity ObservedSeverity ObservedSeverity ObservedSeverity ObservedSeverity Observ
```

| "S&P" | "t(10) 95%"   | 0.95  | 0.94812 | 1.3288 |
|-------|---------------|-------|---------|--------|
| "S&P" | "t(10) 97.5%" | 0.975 | 0.97202 | 1.2652 |
| "S&P" | "t(10) 99%"   | 0.99  | 0.98627 | 1.2169 |

## **Input Arguments**

### ebts — esbacktestbysim object

object

esbacktestbysim (ebts) object, which contains a copy of the given data (the PortfolioData, VarData, ESData, and Distribution properties) and all combinations of portfolio ID, VaR ID, and VaR levels to be tested. For more information on creating an esbacktestbysim object, see esbacktestbysim.

## **Output Arguments**

### S — Summary report

table

Summary report, returned as a table. The table rows correspond to all combinations of portfolio ID, VaR ID, and VaR levels to be tested. The columns correspond to the following information:

- 'PortfolioID' Portfolio ID for the given data
- 'VaRID' VaR ID for each of the VaR data columns provided
- 'VaRLevel' VaR level for the corresponding VaR data column
- 'ObservedLevel' Observed confidence level, defined as the number of periods without failures divided by number of observations
- 'ExpectedSeverity' Expected average severity ratio, that is, the average ratio of ES to VaR over the periods with VaR failures
- 'ObservedSeverity' Observed average severity ratio, that is, the average ratio of loss to VaR over the periods with VaR failures
- <code>'Observations'</code> Number of observations, where missing values are removed from the data

- 'Failures' Number of failures, where a failure occurs whenever the loss (negative of portfolio data) exceeds the VaR
- 'Expected' Expected number of failures, defined as the number of observations multiplied by 1 minus the VaR level
- 'Ratio' Ratio of number of failures to expected number of failures
- 'Missing' Number of periods with missing values removed from the sample

**Note** The 'ExpectedSeverity' and 'ObservedSeverity' ratios are undefined (NaN) when there are no VaR failures in the data.

## See Also

conditional|esbacktestbysim|quantile|runtests|simulate| unconditional

### Topics

"Expected Shortfall (ES) Backtesting Workflow Using Simulation" on page 2-41 "Expected Shortfall Estimation and Backtesting"

"Overview of Expected Shortfall Backtesting" on page 2-29

### Introduced in R2017b

# runtests

Run all expected shortfall backtests (ES) for esbacktestbysim object

# Syntax

```
TestResults = runtests(ebts)
TestResults = runtests(ebts,Name,Value)
```

# Description

TestResults = runtests(ebts) runs all the tests for the esbacktestbysim object. runtests reports only the final test result. For test details, such as *p*-values, run the individual tests:

- conditional
- unconditional
- quantile

TestResults = runtests(ebts,Name,Value) adds an optional name-value pair argument for TestLevel.

# **Examples**

### **Run All ES Backtests**

Create an esbacktestbysim object.

```
load ESBacktestBySimData
rng('default'); % for reproducibility
ebts = esbacktestbysim(Returns,VaR,ES,"t",...
        'DegreesOfFreedom',10,...
        'Location',Mu,...
        'Scale',Sigma,...
```

```
'PortfolioID',"S&P",...
'VaRID',["t(10) 95%","t(10) 97.5%","t(10) 99%"],...
'VaRLevel',VaRLevel);
```

Generate the TestResults report for all ES backtests.

#### TestResults = runtests(ebts, 'TestLevel',0.99)

| TestResults=3×6 |                              | M-DL1    | Conditions 1     | Un er er då tek er e 1 | 0                |
|-----------------|------------------------------|----------|------------------|------------------------|------------------|
| PortfolioID     | VaRID                        | VaRLevel | Conditional      | Unconditional          | Quanti           |
| "S&P"           | "t(10) 95%"                  | 0.95     | reject           | accept                 | rejeci           |
| "S&P"<br>"S&P"  | "t(10) 97.5%"<br>"t(10) 99%" | 0.975    | reject<br>reject | accept<br>reject       | reject<br>reject |
| 501             | (10) 558                     | 0.55     | reject           | rejeer                 | rejee            |

## **Input Arguments**

#### ebts — esbacktestbysim object

object

esbacktestbysim (ebts) object, which contains a copy of the given data (the PortfolioData, VarData, ESData, and Distribution properties) and all combinations of portfolio ID, VaR ID, and VaR levels to be tested. For more information on creating an esbacktestbysim object, see esbacktestbysim.

### **Name-Value Pair Arguments**

Specify optional comma-separated pairs of Name, Value arguments. Name is the argument name and Value is the corresponding value. Name must appear inside quotes. You can specify several name and value pair arguments in any order as Name1, Value1, ..., NameN, ValueN.

```
Example: TestResults = runtests(ebts, 'TestLevel', 0.99)
```

#### TestLevel — Test confidence level

0.95 (default) | numeric value between 0 and 1

Test confidence level, specified as the comma-separated pair consisting of 'TestLevel' and a numeric value between 0 and 1.

Data Types: double

## **Output Arguments**

### TestResults — Results

table

Results, returned as a table where the rows correspond to all combinations of portfolio ID, VaR ID, and VaR levels to be tested. The columns correspond to the following information:

- 'PortfolioID' Portfolio ID for the given data
- 'VaRID' VaR ID for each of the VaR data columns provided
- 'VaRLevel' VaR level for the corresponding VaR data column
- 'Conditional' Categorical array with categories 'accept' and 'reject' indicating the result of the conditional test
- 'Unconditional' Categorical array with categories 'accept' and 'reject' indicating the result of the unconditional test
- 'Quantile' Categorical array with categories 'accept' and 'reject' indicating the result of the quantile test

**Note** For the test results, the terms accept and reject are used for convenience. Technically, a test does not accept a model; rather, a test fails to reject it.

## See Also

conditional|esbacktestbysim|quantile|simulate|summary| unconditional

### **Topics**

"Expected Shortfall (ES) Backtesting Workflow Using Simulation" on page 2-41 "Expected Shortfall Estimation and Backtesting" "Overview of Expected Shortfall Backtesting" on page 2-29

### Introduced in R2017b

# conditional

Conditional expected shortfall (ES) backtest

# Syntax

```
TestResults = conditional(ebts)
[TestResults,SimTestStatistic] = conditional(ebts,Name,Value)
```

# Description

TestResults = conditional(ebts) runs the conditional ES backtest of Acerbi-Szekely (2014). The conditional test has two underlying tests, a preliminary Value-at-Risk (VaR) backtest that is specified using the name-value pair argument VaRTest, and the standalone conditional ES backtest. A 'reject' result on either underlying test produces a 'reject' result on the conditional test.

[TestResults,SimTestStatistic] = conditional(ebts,Name,Value) adds
optional name-value pair arguments for TestLevel and VaRTest.

# Examples

### **Run an ES Conditional Test**

Create an esbacktestbysim object.

```
load ESBacktestBySimData
rng('default'); % for reproducibility
ebts = esbacktestbysim(Returns,VaR,ES,"t",...
    'DegreesOfFreedom',10,...
    'Location',Mu,...
    'Scale',Sigma,...
    'PortfolioID',"S&P",...
    'VaRID',["t(10) 95%","t(10) 97.5%","t(10) 99%"],...
    'VaRLevel',VaRLevel);
```

Generate the ES conditional test report.

#### TestResults = conditional(ebts)

| TestResults=3×14<br>PortfolioID | table<br>VaRID | VaRLevel | Conditional | ConditionalOnly | PValı |
|---------------------------------|----------------|----------|-------------|-----------------|-------|
| "S&P"                           | "t(10) 95%"    | 0.95     | reject      | reject          | 0     |
| "S&P"                           | "t(10) 97.5%"  | 0.975    | reject      | reject          | 0.00  |
| "S&P"                           | "t(10) 99%"    | 0.99     | reject      | reject          | 0.003 |

## **Input Arguments**

#### ebts — esbacktestbysim object

object

esbacktestbysim (ebts) object, which contains a copy of the given data (the PortfolioData, VarData, ESData, and Distribution properties) and all combinations of portfolio ID, VaR ID, and VaR levels to be tested. For more information on creating an esbacktestbysim object, see esbacktestbysim.

### **Name-Value Pair Arguments**

Specify optional comma-separated pairs of Name, Value arguments. Name is the argument name and Value is the corresponding value. Name must appear inside quotes. You can specify several name and value pair arguments in any order as Name1, Value1, ..., NameN, ValueN.

```
Example: [TestResults,SimTestStatistic] =
conditional(ebts,'TestLevel',0.99)
```

#### TestLevel — Test confidence level

0.95 (default) | numeric value between 0 and 1

Test confidence level, specified as the comma-separated pair consisting of 'TestLevel' and a numeric value between 0 and 1.

Data Types: double

### VaRTest — Indicator for VaR back test

'pof' (default) | character vector with a value of 'tl', 'bin', 'pof', 'tuff', 'cc', 'cci', 'tbf', or 'tbfi' | string array with a value of 'tl', 'bin', 'pof', 'tuff', 'cc', 'cci', 'tbf', or 'tbfi'

Indicator for VaR back test, specified as the comma-separated pair consisting of
'VaRTest' and a character vector or string array with a value of 'tl', 'bin', 'pof',
'tuff', 'cc', 'cci', 'tbf', or 'tbfi'. For more information on these VaR backtests,
see varbacktest.

**Note** The specified VaRTest is run using the same TestLevel value that is specified with the TestLevel name-value pair argument in the conditional function.

Data Types: char | string

# **Output Arguments**

### TestResults — Results

table

Results, returned as a table where the rows correspond to all combinations of portfolio ID, VaR ID, and VaR levels to be tested. The columns correspond to the following information:

- 'PortfolioID' Portfolio ID for the given data.
- 'VaRID' VaR ID for each of the VaR data columns provided.
- 'VaRLevel' VaR level for the corresponding VaR data column.
- 'Conditional' Categorical array with categories 'accept' and 'reject' indicating the result of the conditional test. This result combines the outcome of the 'ConditionalOnly' column and the VaR test.
- 'ConditionalOnly' Categorical array with categories 'accept' and 'reject' indicating the result of the standalone conditional test, independent of the VaR test outcome.
- 'PValue'— *P*-value of the standalone conditional test (for the 'ConditionalOnly' column).
- 'TestStatistic' Conditional test statistic (for the 'ConditionalOnly' column).

- 'CriticalValue' Critical value for the conditional test.
- 'VaRTest' String array indicating the selected VaR test as specified by the VaRTest argument.
- 'VaRTestResult' Categorical array with categories 'accept' and 'reject' indicating the result of the VaR test selected with the 'VaRTest' argument.
- 'VaRTestPValue' P-value for the VaR backtest. If the traffic-light test (tl) is used, this is 1 minus the traffic-light test's 'Probability' column value.
- 'Observations' Number of observations.
- 'Scenarios' Number of scenarios simulated to get the *p*-values.
- 'TestLevel' Test confidence level.

**Note** For the test results, the terms accept and reject are used for convenience. Technically, a test does not accept a model; rather, a test fails to reject it.

### SimTestStatistic — Simulated values of test statistic

numeric array

Simulated values of the test statistic, returned as a NumVaRs-by-NumScenarios numeric array.

# Definitions

### **Conditional Test**

The conditional test is also known as the first Acerbi-Szekely test.

The conditional test statistic is based on the conditional relationship

$$ES_t = -E_t \left[ X_t \mid X_t < -VaR_t \right]$$

where

 $\mathsf{X}_{\mathsf{t}}$  is the portfolio outcome, that is the portfolio return or portfolio profit and loss for period t.

 $VaR_t$  is the estimated VaR for period *t*.

 $\mathsf{ES}_{t}$  is the estimated expected shortfall for period *t*.

The number of failures is defined as

$$NumFailures = \sum_{t=1}^{N} I_t$$

where

N is the number of periods in the test window (t = 1, ..., N).

 $I_t$  is the VaR failure indicator on period *t* with a value of 1 if  $X_t < -VaR$ , and 0 otherwise.

The conditional test statistic is defined as:

$$Z_{cond} = \frac{1}{NumFailures} \sum_{t=1}^{N} \frac{X_t I_t}{ES_t} + 1$$

The conditional test has two parts. A VaR backtest, specified by the VaRTest name-value pair argument, must be run for the number of failures (NumFailures), and a standalone conditional test is performed for the conditional test statistic  $Z_{\rm cond}$ . The conditional test accepts the model only when both the VaR test and the standalone conditional test accept the model.

### Significance of the Test

Under the assumption that the distributional assumptions are correct, the expected value of the test statistic  $Z_{\text{cond}}$ , assuming at least one VaR failure, is 0.

This is expressed as:

 $E[Z_{cond} | NumFailures > 0] = 0$ 

Negative values of the test statistic indicate risk underestimation. The conditional test is a one-sided test that rejects when there is evidence that the model underestimates risk (for technical details on the null and alternative hypotheses, see Acerbi-Szekely, 2014). The conditional test rejects the model when the *p*-value is less than 1 minus the test confidence level.

For more information on the steps to simulate the test statistics and the details for the computation of the *p*-values and critical values, see simulate.

## **Edge Cases**

The conditional test statistic is undefined (NaN) when there are no VaR failures in the data (NumFailures = 0).

The *p*-value is set to NaN in these cases, and test result is to 'accept', because there is no evidence of risk underestimation.

Likewise, the simulated conditional test statistic is undefined (NaN) for scenarios with no VaR failures. These scenarios are discarded for the estimation of the significance of the test. Under the assumption that the distributional assumptions are correct,

 $E[Z_{cond} \mid NumFailures > 0] = 0$ , so the significance is computed over scenarios with at least one failure (NumFailures > 0). The number of scenarios reported by the conditional test function is the number of scenarios with at least one VaR failure. The number of scenarios reported can be smaller than the total number of scenarios simulated. The critical value is estimated over the scenarios with at least one VaR failure. If the simulated test statistic is NaN for all scenarios, the critical value is set to NaN. Scenarios with no failures are more likely as the expected number of failures Np<sub>VaR</sub> gets smaller.

### References

[1] Acerbi, C. and Szekely, B. Backtesting Expected Shortfall. MSCI Inc. December, 2014.

## See Also

bin|cc|cci|esbacktestbysim|pof|quantile|runtests|simulate|summary
|tbf|tbfi|tl|tuff|unconditional

### Topics

"Expected Shortfall (ES) Backtesting Workflow Using Simulation" on page 2-41 "Expected Shortfall Estimation and Backtesting" "Overview of Expected Shortfall Backtesting" on page 2-29

5-144

Introduced in R2017b

# unconditional

Unconditional expected shortfall backtest

# Syntax

```
TestResults = unconditional(ebts)
[TestResults,SimTestStatistic] = unconditional(ebts,Name,Value)
```

# Description

TestResults = unconditional(ebts) runs the unconditional expected shortfall (ES) backtest of Acerbi-Szekely (2014).

[TestResults,SimTestStatistic] = unconditional(ebts,Name,Value) adds an optional name-value pair argument for TestLevel.

# **Examples**

### **Run an ES Unconditional Test**

Create an esbacktestbysim object.

```
load ESBacktestBySimData
rng('default'); % for reproducibility
ebts = esbacktestbysim(Returns,VaR,ES,"t",...
    'DegreesOfFreedom',10,...
    'Location',Mu,...
    'Scale',Sigma,...
    'PortfolioID',"S&P",...
    'VaRID',["t(10) 95%","t(10) 97.5%","t(10) 99%"],...
    'VaRLevel',VaRLevel);
```

Generate the ES unconditional test report.

```
TestResults = unconditional(ebts)
```

| TestResults=3×10<br>PortfolioID | table<br>VaRID | VaRLevel | Unconditional | PValue | TestStatist: |
|---------------------------------|----------------|----------|---------------|--------|--------------|
| "S&P"                           | "t(10) 95%"    | 0.95     | accept        | 0.093  | -0.13342     |
| "S&P"                           | "t(10) 97.5%"  | 0.975    | reject        | 0.031  | -0.25011     |
| "S&P"                           | "t(10) 99%"    | 0.99     | reject        | 0.008  | -0.57396     |

## **Input Arguments**

#### ebts — esbacktestbysim object

object

esbacktestbysim (ebts) object, contains a copy of the given data (the PortfolioData, VarData, ESData, and Distribution properties) and all combinations of portfolio ID, VaR ID, and VaR levels to be tested. For more information on creating an esbacktestbysim object, see esbacktestbysim.

### **Name-Value Pair Arguments**

Specify optional comma-separated pairs of Name, Value arguments. Name is the argument name and Value is the corresponding value. Name must appear inside quotes. You can specify several name and value pair arguments in any order as Name1, Value1, ..., NameN, ValueN.

```
Example: [TestResults,SimTestStatistic] =
unconditional(ebts,'TestLevel',0.99)
```

#### TestLevel — Test confidence level

0.95 (default) | numeric with values between 0 and 1

Test confidence level, specified as the comma-separated pair consisting of 'TestLevel' and a numeric value between 0 and 1.

Data Types: double

## **Output Arguments**

### TestResults — Results

table

Results, returned as a table where the rows correspond to all combinations of portfolio ID, VaR ID, and VaR levels to be tested. The columns correspond to the following information:

- 'PortfolioID' Portfolio ID for the given data
- 'VaRID' VaR ID for each of the VaR data columns provided
- 'VaRLevel' VaR level for the corresponding VaR data column
- 'Unconditional' Categorical array with categories 'accept' and 'reject' that indicate the result of the unconditional test
- 'PValue' P-value of the unconditional test
- 'TestStatistic' Unconditional test statistic
- 'CriticalValue' Critical value for the unconditional test
- 'Observations' Number of observations
- 'Scenarios' Number of scenarios simulated to get the *p*-values
- 'TestLevel' Test confidence level

### SimTestStatistic — Simulated values of the test statistic

numeric array

Simulated values of the test statistic, returned as a  ${\tt NumVaRs-by-NumScenarios}$  numeric array.

# Definitions

### **Unconditional Test**

The unconditional test is also known as the second Acerbi-Szekely test.

The unconditional test is based on the unconditional relationship

$$ES_t = -E_t \left[ \frac{X_t I_t}{p_{VaR}} \right]$$

where

 $\mathsf{X}_{\mathsf{t}}$  is the portfolio outcome, that is, the portfolio return or portfolio profit and loss for period t.

 $P_{VaR}$  is the probability of VaR failure defined as 1-VaR level.

 $\mathsf{ES}_{t}$  is the estimated expected shortfall for period *t*.

 $I_t$  is the VaR failure indicator on period *t* with a value of 1 if  $X_t < -VaR$ , and 0 otherwise.

The unconditional test statistic is defined as:

$$Z_{uncond} = \frac{1}{Np_{VaR}} \sum_{t=1}^{N} \frac{X_t I_t}{ES_t} + 1$$

### Significance of the Test

Under the assumption that the distributional assumptions are correct, the expected value of the test statistic  $Z_{\text{uncond}}$  is  $\theta.$ 

This is expressed as

$$E[Z_{uncond}] = 0$$

Negative values of the test statistic indicate risk underestimation. The unconditional test is a one-sided test that rejects when there is evidence that the model underestimates risk (for technical details on the null and alternative hypotheses, see Acerbi-Szekely, 2014). The unconditional test rejects the model when the p-value is less than 1 minus the test confidence level.

For more information on the steps to simulate the test statistics and the details for the computation of the *p*-values and critical values, see simulate.

## Edge Cases

The unconditional test statistic takes a value of  ${\bf 1}$  when there are no VaR failures in the data or in a simulated scenario.

1 is also the maximum possible value for the test statistic. When the expected number of failures  $Np_{VaR}$  is small, the distribution of the unconditional test statistic has a discrete probability jump at  $Z_{uncond} = 1$ , and the probability that  $Z_{uncond} \leq 1$  is 1. The *p*-value is set to 1 in these cases, and the test result is to 'accept', because there is no evidence of risk underestimation. Scenarios with no failures are more likely as the expected number of failures  $Np_{VaR}$  gets smaller.

## References

[1] Acerbi, C., and B. Szekely. Backtesting Expected Shortfall. MSCI Inc. December, 2014.

# See Also

conditional | esbacktestbysim | quantile | runtests | simulate | summary

### **Topics**

"Expected Shortfall (ES) Backtesting Workflow Using Simulation" on page 2-41 "Expected Shortfall Estimation and Backtesting" "Overview of Expected Shortfall Backtesting" on page 2-29

### Introduced in R2017b

# quantile

Quantile expected shortfall (ES) backtest

# Syntax

```
TestResults = quantile(ebts)
[TestResults,SimTestStatistic] = quantile(ebts,Name,Value)
```

# Description

TestResults = quantile(ebts) runs the quantile ES backtest of Acerbi-Szekely
(2014).

[TestResults,SimTestStatistic] = quantile(ebts,Name,Value) adds an optional name-value pair argument for TestLevel.

# Examples

### **Run an ES Quantile Test**

Create an esbacktestbysim object.

```
load ESBacktestBySimData
rng('default'); % for reproducibility
ebts = esbacktestbysim(Returns,VaR,ES,"t",...
    'DegreesOfFreedom',10,...
    'Location',Mu,...
    'Scale',Sigma,...
    'PortfolioID',"S&P",...
    'VaRID',["t(10) 95%","t(10) 97.5%","t(10) 99%"],...
    'VaRLevel',VaRLevel);
```

Generate the ES quantile test report.

```
TestResults = quantile(ebts)
```

| TestResults=3×10 |               |          |          |        |               |
|------------------|---------------|----------|----------|--------|---------------|
| PortfolioID      | VaRID         | VaRLevel | Quantile | PValue | TestStatistic |
|                  |               |          |          |        |               |
| "S&P"            | "t(10) 95%"   | 0.95     | reject   | 0.002  | -0.10602      |
| "S&P"            | "t(10) 97.5%" | 0.975    | reject   | Θ      | -0.15697      |
| "S&P"            | "t(10) 99%"   | 0.99     | reject   | Θ      | -0.26561      |

## **Input Arguments**

#### ebts — esbacktestbysim object

object

esbacktestbysim (ebts) object, which contains a copy of the given data (the PortfolioData, VarData, ESData, and Distribution properties) and all combinations of portfolio ID, VaR ID, and VaR levels to be tested. For more information on creating an esbacktestbysim object, see esbacktestbysim.

### **Name-Value Pair Arguments**

Specify optional comma-separated pairs of Name, Value arguments. Name is the argument name and Value is the corresponding value. Name must appear inside quotes. You can specify several name and value pair arguments in any order as Name1, Value1, ..., NameN, ValueN.

```
Example: [TestResults,SimTestStatistic] = quantile(ebts,'TestLevel',
0.99)
```

#### TestLevel — Test confidence level

0.95 (default) | numeric with values between 0 and 1

Test confidence level, specified as the comma-separated pair consisting of 'TestLevel' and a numeric value between 0 and 1.

Data Types: double

## **Output Arguments**

### TestResults — Results

table

Results, returned as a table where the rows correspond to all combinations of portfolio ID, VaR ID, and VaR levels to be tested. The columns correspond to the following information:

- 'PortfolioID' Portfolio ID for the given data
- 'VaRID' VaR ID for each of the VaR data columns provided
- 'VaRLevel' VaR level for the corresponding VaR data column
- 'Quantile' Categorical array with categories 'accept' and 'reject' indicating the result of the quantile test
- 'PValue'— *P*-value of the quantile test
- 'TestStatistic' Quantile test statistic
- 'CriticalValue' Critical value for the quantile test
- 'Observations' Number of observations
- 'Scenarios' Number of scenarios simulated to get the *p*-values
- 'TestLevel' Test confidence level

### SimTestStatistic — Simulated values of test statistic

numeric array

Simulated values of the test statistic, returned as a NumVaRs-by-NumScenarios numeric array.

# Definitions

## **Quantile Test**

The quantile test (also known as the third Acerbi-Szekely test) uses a sample estimator of the expected shortfall.

The expected shortfall for a sample  $Y_1, ..., Y_N$  is:

$$\widehat{ES}(Y) = -\frac{1}{\lfloor Np_{VaR} \rfloor} \sum_{i=1}^{\lfloor Np_{VaR} \rfloor} Y_{[i]}$$

where

N is the number of periods in the test window (t = 1, ..., N).

 $P_{VaR}$  is the probability of VaR failure defined as 1-VaR level.

 $Y_{[1]},...,Y_{[N]}$  are the sorted sample values (from smallest to largest), and  $\lfloor Np_{VaR} \rfloor$  is the largest integer less than or equal to  $Np_{VaR}$ .

To compute the quantile test statistic, a sample of size N is created at each time t as

follows. First, convert the portfolio outcomes to  $X_t$  to ranks  $U_1 = P_1(X_1), ..., U_N = P_N(X_N)$  using the cumulative distribution function  $P_t$ . If the distribution assumptions are correct, the rank values  $U_1, ..., U_N$  are uniformly distributed in the interval (0,1). Then at each time t:

Invert the ranks U = (U<sub>1</sub>,...,U<sub>N</sub>) to get N quantiles  $P_t^{-1}(U) = (P_t^{-1}(U_1),...,P_t^{-1}(U_N))$ .

Compute the sample estimator  $\widehat{ES}(P_t^{-1}(U))$ .

Compute the expected value of the sample estimator  $E\left[\widehat{ES}(P_t^{-1}(V))\right]$ 

where  $V = (V_1,...,V_N \text{ is a sample of } N \text{ independent uniform random variables in the interval (0,1). This value can be computed analytically.$ 

Define the quantile test statistic as

$$Z_{quantile} = -\frac{1}{N} \sum_{t=1}^{N} \frac{\widehat{ES}(P_t^{-1}(U))}{E[\widehat{ES}(P_t^{-1}(V))]} + 1$$

The denominator inside the sum can be computed analytically as

$$E[\widehat{ES}(P_t^{-1}(V))] = -\frac{N}{\left\lfloor N_{pVaR} \right\rfloor} \int_0^1 I_{1-p}(N - \left\lfloor N_{pVaR} \right\rfloor, \left\lfloor N_{pVaR} \right\rfloor) P_t^{-1}(p) dp$$

where  $\mathbf{I}_{x}(z,w)$  is the regularized incomplete beta function. For more information, see betainc.

### Significance of the Test

Assuming that the distributional assumptions are correct, the expected value of the test statistic  $Z_{\rm quantile}$  is  $\theta.$ 

This is expressed as:

 $E[Z_{quantile}] = 0$ 

Negative values of the test statistic indicate risk underestimation. The quantile test is a one-sided test that rejects the model when there is evidence that the model underestimates risk. (For technical details on the null and alternative hypotheses, see Acerbi-Szekely, 2014). The quantile test rejects the model when the *p*-value is less than 1 minus the test confidence level.

For more information on simulating the test statistics and computing the *p*-values and critical values, see simulate.

### **Edge Cases**

The quantile test statistic is well-defined when there are no VaR failures in the data.

However, when the expected number of failures  $Np_{\text{VaR}}$  is small, an adjustment is required. The sample estimator of the expected shortfall takes the average of the smallest  $N_{\text{tail}}$ 

observations in the sample, where  $N_{tail} = \lfloor N_{pVaR} \rfloor$ . If Np<sub>VaR</sub> < 1, then N<sub>tail</sub> = 0, the sample estimator of the expected shortfall becomes an empty sum, and the quantile test statistic is undefined.

To account for this, whenever  $Np_{\text{VaR}} < 1$ , the value of  $N_{\text{tail}}$  is set to 1. Thus, the sample estimator of the expected shortfall has a single term and is equal to the minimum value of the sample. With this adjustment, the quantile test statistic is then well-defined and the significance analysis is unchanged.

### References

[1] Acerbi, C., and B. Szekely. *Backtesting Expected Shortfall*. MSCI Inc. December, 2014.

# See Also

conditional|esbacktestbysim|runtests|simulate|summary| unconditional

### Topics

"Expected Shortfall (ES) Backtesting Workflow Using Simulation" on page 2-41 "Expected Shortfall Estimation and Backtesting" "Overview of Expected Shortfall Backtesting" on page 2-29

### Introduced in R2017b

# simulate

Simulate expected shortfall (ES) test statistics

# Syntax

```
ebts = simulate(ebts)
ebts = simulate(ebts,Name,Value)
```

# Description

ebts = simulate(ebts) performs a simulation of ES test statistics. The simulate function simulates portfolio outcomes according to the distribution assumptions indicated in the esbacktestbysim object, and calculates all the supported test statistics under each scenario. The simulated test statistics are used to estimate the significance of the ES backtests.

ebts = simulate(ebts,Name,Value) adds optional name-value pair arguments.

# **Examples**

### **Simulate ES Test Statistics**

Create an esbacktestbysim object and run a simulation of 1000 scenarios.

```
load ESBacktestBySimData
rng('default'); % for reproducibility
ebts = esbacktestbysim(Returns,VaR,ES,"t",...
    'DegreesOfFreedom',10,...
    'Location',Mu,...
    'Scale',Sigma,...
    'PortfolioID',"S&P",...
    'VaRID',["t(10) 95%","t(10) 97.5%","t(10) 99%"],...
    'VaRLevel',VaRLevel);
```

The unconditional test reports 1000 scenarios (see the Scenarios column in the report).

#### unconditional(ebts)

| ans=3×10 table<br>PortfolioID | VaRID         | VaRLevel | Unconditional | PValue | TestStatist: |
|-------------------------------|---------------|----------|---------------|--------|--------------|
| "S&P"                         | "t(10) 95%"   | 0.95     | accept        | 0.093  | -0.13342     |
| "S&P"                         | "t(10) 97.5%" | 0.975    | reject        | 0.031  | -0.25011     |
| "S&P"                         | "t(10) 99%"   | 0.99     | reject        | 0.008  | -0.57396     |

Run a second simulation with 5000 scenarios using the simulate function. Rerun the unconditional test using the updated esbacktestbysim object. Notice that the test now shows 5,000 scenarios along with updated *p*-values and critical values.

```
ebts = simulate(ebts, 'NumScenarios', 5000);
unconditional(ebts)
```

| ans=3×10 table<br>PortfolioID | VaRID         | VaRLevel | Unconditional | PValue | TestStatist: |
|-------------------------------|---------------|----------|---------------|--------|--------------|
| "S&P"                         | "t(10) 95%"   | 0.95     | accept        | 0.0984 | -0.13342     |
| "S&P"                         | "t(10) 97.5%" | 0.975    | reject        | 0.0456 | -0.25011     |
| "S&P"                         | "t(10) 99%"   | 0.99     | reject        | 0.0104 | -0.57396     |

## **Input Arguments**

### ebts — esbacktestbysim object

object

esbacktestbysim (ebts) object, which contains a copy of the given data (the PortfolioData, VarData, ESData, and Distribution properties) and all combinations of portfolio ID, VaR ID, and VaR levels to be tested. For more information on creating an esbacktestbysim object, see esbacktestbysim.

### **Name-Value Pair Arguments**

Specify optional comma-separated pairs of Name, Value arguments. Name is the argument name and Value is the corresponding value. Name must appear inside quotes.

You can specify several name and value pair arguments in any order as Name1, Value1, ..., NameN, ValueN.

Example: ebts = simulate(ebts, 'NumScenarios', 1000000, 'BlockSize', 10000, 'TestList', 'conditional')

#### NumScenarios — Number of scenarios to simulate

1000 (default) | positive integer

Number of scenarios to simulate, specified using the comma-separated pair consisting of 'NumScenarios' and a positive integer.

Data Types: double

### **BlockSize** — Number of scenarios to simulate in single simulation block

1000 (default) | positive integer

Number of scenarios to simulate in a single simulation block, specified using the commaseparated pair consisting of 'BlockSize' and a positive integer.

Data Types: double

#### TestList — Indicator for which test statistics to simulate

["conditional","unconditional","quantile"] (default) | character vector or string the value conditional, unconditional, or quantile

Indicator for which test statistics to simulate, specified as the comma-separated pair consisting of 'TestList' and a cell array of character vectors or a string array with the value conditional, unconditional, or quantile.

Data Types: cell | string

### **Output Arguments**

### ebts — Updated esbacktestbysim object

object

esbacktestbysim (ebts), returned as an updated object. After running simulate, the updated esbacktestbysim object stores the simulated test statistics, which are used to calculate *p*-values and generate test results.

For more information on an esbacktestbysim object, see esbacktestbysim.

## Definitions

### Simulation of Test Statistics and Significance of the Tests

The VaR and ES models assume that for each period t, the portfolio outcomes  $X_t$  have a cumulative probability distribution  $P_t$ .

Under the assumption that the distributions  $P_{\rm t}$  are correct (the null hypothesis), test statistics are simulated by:

Simulating M scenarios of N observations each, for example,  $X^s = (X_1^s, ..., X_t^s, ..., X_N^s)$ ,

with  $X_t^s \sim P_t$ , t = 1,...,N, and s = 1,...,M.

- For each simulated scenario  $X^s,$  compute the test statistic of interest  $Z^s$  = Z(X^s), s = 1, ...,M.
- The resulting M simulated test statistic values  $Z^1,...,Z^M$  from a distribution of the test statistic assuming the probability distributions  $P_t$  are correct.

The *p*-value is defined as the proportion of scenarios for which the simulated test statistic is smaller than the test statistic evaluated at the observed portfolio outcomes:

$$\begin{split} Z^{obs} &= Z(X_1,...X_N) \, ; \\ P_{value} &= \frac{1}{M} \sum_{s=1}^M I(Z^s < Z^{obs}) \end{split}$$

where  $I(Z^{s} < Z^{obs})$  is an indicator function with a value of 1 if  $Z^{s} < Z^{obs}$ , and 0 otherwise. If  $P_{test}$  is 1 minus the test confidence level, the test result is to 'reject' if  $P_{value} < P_{test}$ .

The critical value is defined as the minimum simulated test statistic  $Z^{\rm crit}$  with a p-value greater than or equal to  $P_{\rm test}$ .

### References

[1] Acerbi, C., and B. Szekely. Backtesting Expected Shortfall. MSCI Inc. December, 2014.

### See Also

conditional | esbacktestbysim | quantile | runtests | summary |
unconditional

### Topics

"Expected Shortfall (ES) Backtesting Workflow Using Simulation" on page 2-41 "Expected Shortfall Estimation and Backtesting" "Overview of Expected Shortfall Backtesting" on page 2-29

### Introduced in R2017b

## mertonmodel

Estimates probability of default using Merton model

## Syntax

```
[PD,DD,A,Sa] = mertonmodel(Equity,EquityVol,Liability,Rate)
[PD,DD,A,Sa] = mertonmodel(____,Name,Value)
```

## Description

[PD,DD,A,Sa] = mertonmodel(Equity,EquityVol,Liability,Rate) estimates the default probability of a firm by using the Merton model.

[PD,DD,A,Sa] = mertonmodel(\_\_\_\_\_,Name,Value) adds optional name-value pair arguments.

## **Examples**

# Compute the Probability of Default Using the Single-Point Approach to the Merton Model

Load the data from MertonData.mat.

```
load MertonData.mat
Equity = MertonData.Equity;
EquityVol = MertonData.EquityVol;
Liability = MertonData.Liability;
Drift = MertonData.Drift;
Rate = MertonData.Rate;
MertonData
MertonData=5×6 table
ID Equity EquityVol Liability Rate Drift
```

| 'Firm 1' | 2.6406e+07 | 0.7103 | 4e+07   | 0.05 | 0.0306 |
|----------|------------|--------|---------|------|--------|
| 'Firm 2' | 2.6817e+07 | 0.3929 | 3.5e+07 | 0.05 | 0.03   |
| 'Firm 3' | 3.977e+07  | 0.3121 | 3.5e+07 | 0.05 | 0.031  |
| 'Firm 4' | 2.947e+07  | 0.4595 | 3.2e+07 | 0.05 | 0.0302 |
| 'Firm 5' | 2.528e+07  | 0.6181 | 4e+07   | 0.05 | 0.0305 |

Compute the default probability using the single-point approach to the Merton model.

[PD,DD,A,Sa] = mertonmodel(Equity,EquityVol,Liability,Rate,'Drift',Drift)  $PD = 5 \times 1$ 0.0638 0.0008 0.0000 0.0026 0.0344  $DD = 5 \times 1$ 1.5237 3.1679 4.4298 2.7916 1.8196  $A = 5 \times 1$  $10^{7} \times$ 6.4210 6.0109 7.3063 5.9906 6.3231  $Sa = 5 \times 1$ 0.3010 0.1753 0.1699

0.2263

0.2511

## **Input Arguments**

### Equity — Current market value of firm's equity

positive numeric value

Current market value of firm's equity, specified as a positive value.

Data Types: double

EquityVol — Volatility of firm's equity

positive numeric value

Volatility of the firm's equity, specified as a positive annualized standard deviation.

Data Types: double

### Liability — Liability threshold of firm

positive numeric value

Liability threshold of firm, specified as a positive value. The liability threshold is often referred to as the default point.

Data Types: double

### Rate — Annualized risk-free interest rate

numeric value

Annualized risk-free interest rate, specified as a numeric value.

Data Types: double

### **Name-Value Pair Arguments**

Specify optional comma-separated pairs of Name, Value arguments. Name is the argument name and Value is the corresponding value. Name must appear inside quotes. You can specify several name and value pair arguments in any order as Name1, Value1, ..., NameN, ValueN.

Example: [PD,DD,A,Sa] =
mertonmodel(Equity,EquityVol,Liability,Rate,'Maturity',4,'Drift',
0.22)

#### Maturity — Time to maturity corresponding to liability threshold

1 year (default) | positive numeric value

Time to maturity corresponding to the liability threshold, specified as the commaseparated pair consisting of 'Maturity' and a positive value.

Data Types: double

#### Drift — Annualized drift rate

risk-free interest rate defined in Rate (default) | numeric value

Annualized drift rate (expected rate of return of the firm's assets), specified as the comma-separated pair consisting of 'Drift' and a numeric value.

Data Types: double

#### **Tolerance** — **Tolerance** for convergence of the solver

1e-6 (default) | positive scalar

Tolerance for convergence of the solver, specified as the comma-separated pair consisting of 'Tolerance' and a positive scalar value.

Data Types: double

### MaxIterations — Maximum number of iterations allowed

500 (default) | positive integer

Maximum number of iterations allowed, specified as the comma-separated pair consisting of 'MaxIterations' and a positive integer.

Data Types: double

### **Output Arguments**

### PD — Probability of default of firm at maturity

numeric value

Probability of default of the firm at maturity, returned as a numeric value.

### DD — Distance-to-default

numeric value

Distance-to-default, defined as the number of standard deviations between the mean of the asset distribution at maturity and the liability threshold (default point), returned as a numeric value.

### A — Current value of firm's assets

numeric value

Current value of firm's assets, returned as a numeric value.

### Sa — Annualized firm's asset volatility

numeric value

Annualized firm's asset volatility, returned as a numeric value.

## Definitions

### **Merton Model Using Single-Point Calibration**

In the Merton model, the value of a company's equity is treated as a call option on its assets and the liability is taken as a strike price.

mertonmodel accepts inputs for the firm's equity, equity volatility, liability threshold, and risk-free interest rate. The mertonmodel function solves a 2-by-2 nonlinear system of equations whose unknowns are the firm's assets and asset volatility. You compute the probability of default and distance-to-default by using the formulae in "Algorithms" on page 5-166.

## Algorithms

Unlike the time series method (see mertonByTimeSeries), when using mertonmodel, the equity volatility ( $\sigma_E$ ) is provided. Given equity (*E*), liability (*L*), risk-free interest rate (*r*), asset drift ( $\mu_A$ ), and maturity (*T*), you use a 2-by-2 nonlinear system of equations. mertonmodel solves for the asset value (*A*) and asset volatility ( $\sigma_A$ ) as follows:

$$E = AN(d_1) - Le^{-rT}N(d_2)$$

$$\sigma_E = \frac{A}{E} N(d_1) \sigma_A$$

where *N* is the cumulative normal distribution,  $d_1$  and  $d_2$  are defined as:

$$d_{1} = \frac{\ln\left(\frac{A}{L}\right) + (r + 0.5\sigma_{A}^{2})T}{\sigma_{A}\sqrt{T}}$$
$$d_{2} = d_{1} - \sigma_{A}\sqrt{T}$$

The formulae for the distance-to-default (*DD*) and default probability (*PD*) are:

$$DD = \frac{\ln\left(\frac{A}{L}\right) + \left(\mu_A - 0.5\sigma_A^2\right)T}{\sigma_A\sqrt{T}}$$

PD = 1 - N(DD)

### References

- [1] Zielinski, T. Merton's and KMV Models In Credit Risk Management.
- [2] Löffler, G. and Posch, P.N. Credit Risk Modeling Using Excel and VBA. Wiley Finance, 2011.
- [3] Kim, I.J., Byun, S.J, Hwang, S.Y. An Iterative Method for Implementing Merton.
- [4] Merton, R. C. "On the Pricing of Corporate Debt: The Risk Structure of Interest Rates." *Journal of Finance*. Vol. 29. pp. 449-470.

### See Also

asrf|mertonByTimeSeries

### Topics

"Comparison of the Merton Model Single-Point Approach to the Time-Series Approach" on page 4-41

"Default Probability by Using the Merton Model for Structural Credit Risk" on page 1-12

### Introduced in R2017a

## mertonByTimeSeries

Estimate default probability using time-series version of Merton model

## Syntax

```
[PD,DD,A,Sa] = mertonByTimeSeries(Equity,Liability,Rate)
[PD,DD,A,Sa] = mertonByTimeSeries(____,Name,Value)
```

### Description

[PD,DD,A,Sa] = mertonByTimeSeries(Equity,Liability,Rate) estimates the default probability of a firm by using the Merton model.

[PD,DD,A,Sa] = mertonByTimeSeries( \_\_\_\_\_, Name, Value) adds optional namevalue pair arguments.

## **Examples**

# Compute Probability of Default Using the Time-Series Approach to the Merton Model

Load the data from MertonData.mat.

```
load MertonData.mat
Dates = MertonDataTS.Dates;
Equity = MertonDataTS.Equity;
Liability = MertonDataTS.Liability;
Rate = MertonDataTS.Rate;
```

Compute the default probability by using the time-series approach of Merton's model.

```
[PD,DD,A,Sa] = mertonByTimeSeries(Equity,Liability,Rate);
plot(Dates,PD)
```

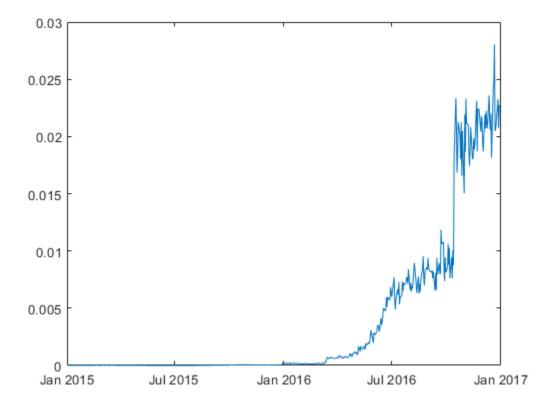

# Compute Probability of Default Using the Time-Series Approach to the Merton Model With Drift

Load the data from MertonData.mat.

```
load MertonData.mat
Dates = MertonDataTS.Dates;
Equity = MertonDataTS.Equity;
Liability = MertonDataTS.Liability;
Rate = MertonDataTS.Rate;
```

Compute the plot for the default probability values by using the time-series approach of Merton's model. You compute the PD0 (blue line) by using the default values. You compute the PD1 (red line) by specifying an optional Drift value.

```
PD0 = mertonByTimeSeries(Equity,Liability,Rate);
PD1 = mertonByTimeSeries(Equity,Liability,Rate,'Drift',0.10);
plot(Dates, PD0, Dates, PD1)
```

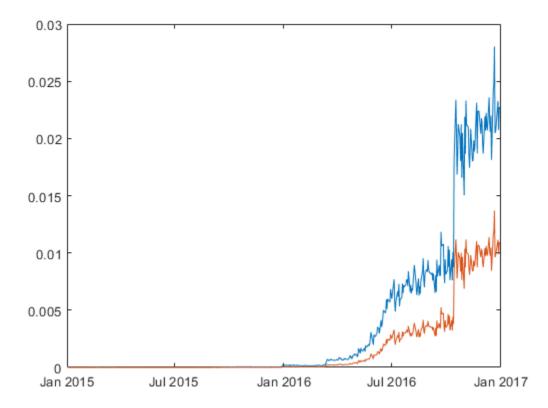

### **Input Arguments**

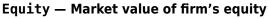

positive numeric value

#### Market value of the firm's equity, specified as a positive value.

Data Types: double

#### Liability — Liability threshold of firm

positive numeric value

Liability threshold of the firm, specified as a positive value. The liability threshold is often referred to as the default point.

Data Types: double

#### Rate — Annualized risk-free interest rate

numeric value

Annualized risk-free interest rate, specified as a numeric value.

Data Types: double

### **Name-Value Pair Arguments**

Specify optional comma-separated pairs of Name, Value arguments. Name is the argument name and Value is the corresponding value. Name must appear inside quotes. You can specify several name and value pair arguments in any order as Name1, Value1, ..., NameN, ValueN.

```
Example: [PD,DD,A,Sa] =
mertonByTimeSeries(Equity,Liability,Rate,'Maturity',4,'Drift',
0.22,'Tolerance',1e-5,'NumPeriods',12)
```

#### Maturity — Time to maturity corresponding to liability threshold

1 year (default) | positive numeric value

Time to maturity corresponding to the liability threshold, specified as the commaseparated pair consisting of 'Maturity' and a positive value.

Data Types: double

### Drift — Annualized drift rate

risk-free interest rate defined in Rate (default) | numeric value

Annualized drift rate, expected rate of return of the firm's assets, specified as the commaseparated pair consisting of 'Drift' and a numeric value. Data Types: double

#### NumPeriods — Number of periods per year

250 trading days per year (default) | positive integer

Number of periods per year, specified as the comma-separated pair consisting of 'NumPeriods' and a positive integer. Typical values are 250 (yearly), 12 (monthly), or 4 (quarterly).

Data Types: double

#### **Tolerance** — **Tolerance** for convergence of the solver

1e-6 (default) | positive scalar

Tolerance for convergence of the solver, specified as the comma-separated pair consisting of 'Tolerance' and a positive scalar value.

Data Types: double

#### MaxIterations — Maximum number of iterations allowed

500 (default) | positive integer

Maximum number of iterations allowed, specified as the comma-separated pair consisting of 'MaxIterations' and a positive integer.

Data Types: double

### **Output Arguments**

### PD — Probability of default of firm at maturity

numeric value

Probability of default of the firm at maturity, returned as a numeric.

### DD — Distance-to-default

numeric value

Distance-to-default, defined as the number of standard deviations between the mean of the asset distribution at maturity and the liability threshold (default point), returned as a numeric.

### A — Value of firm's assets

numeric value

Value of firm's assets, returned as a numeric value.

### Sa — Annualized firm's asset volatility

numeric value

Annualized firm's asset volatility, returned as a numeric value.

## Definitions

### **Merton Model for Time Series**

In the Merton model, the value of a company's equity is treated as a call option on its assets, and the liability is taken as a strike price.

Given a time series of observed equity values and liability thresholds for a company, mertonByTimeSeries calibrates corresponding asset values, the volatility of the assets in the sample's time span, and computes the probability of default for each observation. Unlike mertonmodel, no equity volatility input is required for the time-series version of the Merton model. You compute the probability of default and distance-to-default by using the formulae in "Algorithms" on page 5-174.

## Algorithms

Given the time series for equity (*E*), liability (*L*), risk-free interest rate (*r*), asset drift ( $\mu A$ ), and maturity (*T*), mertonByTimeSeries sets up the following system of nonlinear equations and solves for a time series asset values (*A*), and a single asset volatility ( $\sigma_A$ ). At each time period *t*, where t = 1...n:

$$\begin{split} A_1 = & \left( \frac{E_1 + L_1 e^{-r_1 T_1} N(d_2)}{N(d_1)} \right) \\ A_t = & \left( \frac{E_t + L_t e^{-r_t T_t} N(d_2)}{N(d_1)} \right) \\ \cdots \\ A_n = & \left( \frac{E_n + L_n e^{-r_n T_n} N(d_2)}{N(d_1)} \right) \end{split}$$

where *N* is the cumulative normal distribution. To simplify the notation, the time subscript is omitted for  $d_1$  and  $d_2$ . At each time period,  $d_1$ , and  $d_2$  are defined as:

$$d_{1} = \frac{\ln\left(\frac{A}{L}\right) + (r + 0.5\sigma_{A}^{2})T}{\sigma_{A}\sqrt{T}}$$
$$d_{2} = d_{1} - \sigma_{A}\sqrt{T}$$

The formulae for the distance-to-default (DD) and default probability (PD) at each time period are:

$$DD = \frac{\ln\left(\frac{A}{L}\right) + \left(\mu_A - 0.5\sigma_A^2\right)T}{\sigma_A\sqrt{T}}$$

$$PD = 1 - N(DD)$$

### References

- [1] Zielinski, T. Merton's and KMV Models In Credit Risk Management.
- [2] Loffler, G. and Posch, P.N. Credit Risk Modeling Using Excel and VBA. Wiley Finance, 2011.
- [3] Kim, I.J., Byun, S.J, Hwang, S.Y. An Iterative Method for Implementing Merton.
- [4] Merton, R. C. "On the Pricing of Corporate Debt: The Risk Structure of Interest Rates." *Journal of Finance.* Vol. 29. pp. 449–470.

### See Also

asrf | mertonmodel

### Topics

"Comparison of the Merton Model Single-Point Approach to the Time-Series Approach" on page 4-41

"Default Probability by Using the Merton Model for Structural Credit Risk" on page 1-12

### Introduced in R2017a

## varbacktest

Create varbacktest object to run suite of value-at-risk (VaR) backtests

## Description

The general workflow is:

- **1** Load or generate the data for the VaR backtesting analysis.
- 2 Create a varbacktest object. For more information, see "Create varbacktest" on page 5-177.
- **3** Use the summary function to generate a summary report for the given data on the number of observations and the number of failures.
- 4 Use the runtests function to run all tests at once.
- **5** For additional test details, run the following individual tests:
  - tl Traffic light test
  - bin Binomial test
  - **pof** Proportion of failures
  - tuff Time until first failure
  - $\bullet \quad \mathsf{cc}-\mathsf{Conditional} \ \mathsf{coverage} \ \mathsf{mixed}$
  - cci Conditional coverage independence
  - tbf Time between failures mixed
  - tbfi Time between failures independence

For more information, see "VaR Backtesting Workflow" on page 2-8.

## Creation

## Syntax

vbt = varbacktest(PortfolioData,VaRData)

vbt = varbacktest( \_\_\_\_, Name, Value)

### Description

vbt = varbacktest(PortfolioData,VaRData) creates a varbacktest (vbt) object using portfolio outcomes data and corresponding value-at-risk (VaR) data. The vbt object has the following properties:

- PortfolioData on page 5-0 NumRows-by-1 numeric array containing a copy of the PortfolioData
- VaRData on page 5-0 NumRows-by-NumVaRs numeric array containing a copy of the VaRData
- PortfolioID on page 5-0 String containing the PortfolioID
- VaRID on page 5-0  $\,$  1-by-NumVaRs string vector containing the VaRIDs for the corresponding columns in VaRData
- VaRLevel on page 5-0 1-by-NumVaRs numeric array containing the VaRLevels for the corresponding columns in VaRData.

### Note

- The required input arguments for PortfolioData and VaRData must all be in the same units. These arguments can be expressed as returns or as profits and losses. There are no validations in the varbacktest object regarding the units of these arguments.
- If there are missing values (NaNs) in the data for PortfolioData or VaRData, the row of data is discarded before applying the tests. Therefore, a different number of observations are reported for models with different number of missing values. The reported number of observations equals the original number of rows minus the number of missing values. To determine if there are discarded rows, use the 'Missing' column of the summary report.

vbt = varbacktest(\_\_\_\_\_, Name, Value) sets Properties on page 5-181 using namevalue pairs and any of the arguments in the previous syntax. For example, vbt = varbacktest(PortfolioData, VaRData, 'PortfolioID', 'Equity100', 'VaRID', 'TotalVaR', 'VaRLevel', .99). You can specify multiple name-value pairs as optional name-value pair arguments.

### **Input Arguments**

#### PortfolioData — Portfolio outcomes data

NumRows-by-1 numeric array | NumRows-by-1 numeric columns table | NumRows-by-1 numeric columns timetable

Portfolio outcomes data, specified as a NumRows-by-1 numeric array, NumRows-by-1 table, or a NumRows-by-1 timetable with a numeric column containing portfolio outcomes data. PortfolioData input sets the PortfolioData on page 5-0 property.

**Note** The required input arguments for PortfolioData and VaRData must all be in the same units. These arguments can be expressed as returns or as profits and losses. There are no validations in the varbacktest object regarding the units of these arguments.

Data Types: double | table | timetable

#### VaRData — Value-at-risk (VaR) data

NumRows-by-NumVaRs numeric array | NumRows-by-NumVaRs table with numeric columns | NumRows-by-NumVaRs timetable with numeric columns

Value-at-risk (VaR) data, specified using a NumRows-by-NumVaRs numeric array, NumRowsby-NumVaRs table, or a NumRows-by-NumVaRs timetable with numeric columns. VaRData input sets the VaRData on page 5-0 property.

If VaRData has more than one column (NumVaRs> 1), the PortfolioData is tested against each column in VaRData. By default, a 0.95 VaR confidence level is used for all columns in VaRData. (Use VaRLevel to specify different VaR confidence levels.)

The convention is that VaR is a positive amount. Therefore, a failure is recorded when the loss (the negative of the portfolio data) exceeds the VaR, that is, when

-PortfolioData > VaRData

For example, a VaR of 1,000,000 (positive) is violated whenever there is an outcome worse than a 1,000,000 loss (the negative of the portfolio outcome, or loss, is larger than the VaR).

Negative VaRData values are allowed, however negative VaR values indicate a highly profitable portfolio that cannot lose money at the given VaR confidence level. That is, the worst-case scenario at the given confidence level is still a profit.

**Note** The required input arguments for PortfolioData and VaRData must all be in the same units. These arguments can be expressed as returns or as profits and losses. There are no validations in the varbacktest object regarding the units of these arguments.

Data Types: double | table | timetable

Specify optional comma-separated pairs of Name, Value arguments. Name is the argument name and Value is the corresponding value. Name must appear inside quotes. You can specify several name and value pair arguments in any order as Name1, Value1, ..., NameN, ValueN.

```
Example: vbt =
varbacktest(PortfolioData,VaRData,'PortfolioID','Equity100','VaRID',
'TotalVaR','VaRLevel',.99)
```

#### PortfolioID — User-defined ID for PortfolioData input

character vector | string

User-defined ID for PortfolioData input, specified as the comma-separated pair consisting of 'PortfolioID' and a character vector or string. The PortfolioID name-value pair argument sets the PortfolioID on page 5-0 property.

If PortfolioData is a numeric array, the default value for PortfolioID is 'Portfolio'. If PortfolioData is a table, PortfolioID is set by default to the corresponding variable name in the table.

Data Types: char | string

#### VaRID — VaR identifier for VaRData columns

character vector | cell array of character vectors | string | string array

VaR identifier for VaRData columns, specified as the comma-separated pair consisting of 'VaRID' and a character vector or string. Multiple VaRIDs are specified using a 1-by-NumVaRs (or NumVaRs-by-1) cell array of character vectors or string vector with user-defined IDs for the VaRData columns. The VaRID name-value pair argument sets the VaRID on page 5-0 property.

If VaRData is a numeric array, the default value for VaRID is 'VaR'. If NumVaRs = 1 or NumVaRs > 1, the default value is 'VaR1', 'VaR2', and so on. If VaRData is a table, 'VaRID' is set by default to the corresponding variable names in the table

Data Types: char | cell | string

### VaRLevel — VaR confidence level

0.95 (default) | numeric with values between 0 and 1 | numeric array with values between 0 and 1

VaR confidence level, specified as the comma-separated pair consisting of 'VaRLevel' and a numeric between 0 and 1 or a 1-by-NumVaRs numeric array with values between 0 and 1 for the corresponding columns in VaRData. The VaRLevel name-value pair argument sets the VaRLevel on page 5-0 property.

Data Types: double

## **Properties**

### PortfolioData — Portfolio data for VaR backtesting analysis

numeric array

Portfolio data for the VaR backtesting analysis, specified as a NumRows-by-1 numeric array containing a copy of the portfolio data.

Data Types: double

### VaRData — VaR data for VaR backtesting analysis

numeric array

VaR data for the VaR backtesting analysis, specified as a NumRows-by-NumVaRs numeric array containing a copy of the VaR data.

Data Types: double

PortfolioID — Portfolio identifier

string

Portfolio identifier, specified as a string.

Data Types: string

### VaRID — VaR identifier

string array

VaR identifier, specified as a 1-by-NumVaRs string array containing the VaR IDs for the corresponding columns in VaRData.

Data Types: string

### VaRLevel — VaR level

numeric array with values between  $\boldsymbol{0}$  and  $\boldsymbol{1}$ 

VaR level, specified as a 1-by-NumVaRs numeric array containing the VaR levels for the corresponding columns in VaRData.

Data Types: double

| varbacktest Property | Set or Modify Property<br>from Command Line<br>Using varbacktest | Modify Property Using<br>Dot Notation |
|----------------------|------------------------------------------------------------------|---------------------------------------|
| PortfolioData        | Yes                                                              | No                                    |
| VaRData              | Yes                                                              | No                                    |
| PortfolioID          | Yes                                                              | Yes                                   |
| VaRID                | Yes                                                              | Yes                                   |
| VaRLevel             | Yes                                                              | Yes                                   |

### **Object Functions**

| tl       | Traffic light test for value-at-risk (VaR) backtesting                      |
|----------|-----------------------------------------------------------------------------|
| bin      | Binomial test for value-at-risk (VaR) backtesting                           |
| pof      | Proportion of failures test for value-at-risk (VaR) backtesting             |
| tuff     | Time until first failure test for value-at-risk (VaR) backtesting           |
| СС       | Conditional coverage mixed test for value-at-risk (VaR) backtesting         |
| cci      | Conditional coverage independence test for value-at-risk (VaR) backtesting  |
| tbf      | Time between failures mixed test for value-at-risk (VaR) backtesting        |
| tbfi     | Time between failures independence test for value-at-risk (VaR) backtesting |
| summary  | Report on varbacktest data                                                  |
| runtests | Run all tests in varbacktest                                                |

## **Examples**

### Create varbacktest Object and Run VaR Backtests for Single VaR at 95%

varbacktest takes in portfolio outcomes data and corresponding value-at-risk (VaR) data and returns a varbacktest object.

Create a varbacktest object.

```
load VaRBacktestData
vbt = varbacktest(EquityIndex,Normal95)
vbt =
varbacktest with properties:
    PortfolioData: [1043x1 double]
        VaRData: [1043x1 double]
        PortfolioID: "Portfolio"
        VaRID: "VaR"
        VaRLevel: 0.9500
```

vbt, the varbacktest object, contains a copy of the given portfolio data (PortfolioData property), the given VaR data (VaRData property) and all combinations of portfolio ID, VaR ID, and VaR level to be tested (PortfolioID, VaRID, and VaRLevel properties).

Run the tests using the vbt object.

| runtests(vbt)                 |       |          |       |        |        |        |        |
|-------------------------------|-------|----------|-------|--------|--------|--------|--------|
| ans=1×11 table<br>PortfolioID | VaRID | VaRLevel | TL    | Bin    | POF    | TUFF   | CC     |
| "Portfolio"                   | "VaR" | 0.95     | green | accept | accept | accept | accept |

Change the PortfolfioID and VaRID properties using dot notation.

#### vbt.PortfolioID = 'S&P'

```
vbt =
varbacktest with properties:
PortfolioData: [1043x1 double]
VaRData: [1043x1 double]
PortfolioID: "S&P"
VaRID: "VaR"
VaRLevel: 0.9500
```

vbt.VaRID = 'Normal at 95%'

```
vbt =
varbacktest with properties:
PortfolioData: [1043x1 double]
VaRData: [1043x1 double]
PortfolioID: "S&P"
VaRID: "Normal at 95%"
VaRLevel: 0.9500
```

Run all tests using the updated varbacktest object.

```
runtests(vbt)
```

| ans=1×11 table<br>PortfolioID | VaRID           | VaRLevel | TL    | Bin    | POF    | TUFF   |
|-------------------------------|-----------------|----------|-------|--------|--------|--------|
|                               |                 |          |       |        |        |        |
| "S&P"                         | "Normal at 95%" | 0.95     | green | accept | accept | accept |

### Run VaR Backtests for a Single VaR at 95%

Create a varbacktest object.

```
load VaRBacktestData
vbt = varbacktest(EquityIndex,Normal95)
vbt =
varbacktest with properties:
    PortfolioData: [1043x1 double]
    VaRData: [1043x1 double]
    PortfolioID: "Portfolio"
        VaRID: "VaR"
        VaRLevel: 0.9500
```

vbt, the varbacktest object, contains a copy of the given portfolio data (PortfolioData property), the given VaR data (VaRData property) and all combinations of portfolio ID, VaR ID, and VaR level to be tested (PortfolioID, VaRID, and VaRLevel properties).

Run the tests using the varbacktest object.

| runtests(vbt)                 |       |          |       |        |        |        |        |
|-------------------------------|-------|----------|-------|--------|--------|--------|--------|
| ans=1×11 table<br>PortfolioID | VaRID | VaRLevel | TL    | Bin    | POF    | TUFF   | СС     |
|                               |       |          |       |        |        |        |        |
| "Portfolio"                   | "VaR" | 0.95     | green | accept | accept | accept | accept |

Change the PortfolfioID and VaRID properties using dot notation.

```
vbt.PortfolioID = 'S\&P'
vbt =
  varbacktest with properties:
    PortfolioData: [1043x1 double]
          VaRData: [1043x1 double]
      PortfolioID: "S&P"
            VaRID: "VaR"
         VaRLevel: 0.9500
vbt.VaRID = 'Normal at 95%'
vbt =
  varbacktest with properties:
    PortfolioData: [1043x1 double]
          VaRData: [1043x1 double]
      PortfolioID: "S&P"
            VaRID: "Normal at 95%"
         VaRLevel: 0.9500
```

#### Run all tests using the updated varbacktest object.

#### runtests(vbt)

| ans=1×11 table |       |          |    |     |     |      |
|----------------|-------|----------|----|-----|-----|------|
| PortfolioID    | VaRID | VaRLevel | TL | Bin | POF | TUFF |
|                |       |          |    |     |     |      |

| "S&P" | "Normal | at 95 | 5%" 0.95 | green | accept | accept | accept |
|-------|---------|-------|----------|-------|--------|--------|--------|
|-------|---------|-------|----------|-------|--------|--------|--------|

#### Run VaR Backtests for Multiple VaRs at Different Confidence Levels

Create a varbacktest object that has multiple VaR identifiers with different confidence levels.

```
load VaRBacktestData
   vbt = varbacktest(EquityIndex,...
    [Normal95 Normal99 Historical95 Historical99 EWMA95 EWMA99],...
   'PortfolioID','Equity',...
   'VaRID',{'Normal95' 'Normal99' 'Historical95' 'Historical99' 'EWMA95' 'EWMA99'}
    'VaRLevel',[0.95 0.99 0.95 0.99 0.95 0.99]);
```

Run the summary report for the varbacktest object.

#### summary(vbt)

| ans=6×10 table<br>Portfolio | -              | VaRLevel | ObservedLevel | Observations | Fail |
|-----------------------------|----------------|----------|---------------|--------------|------|
| "Equity"                    | "Normal95"     | 0.95     | 0.94535       | 1043         | 5    |
| "Equity"                    | "Normal99"     | 0.99     | 0.9837        | 1043         | 1    |
| "Equity"                    | "Historical95" | 0.95     | 0.94343       | 1043         | 5    |
| "Equity"                    | "Historical99" | 0.99     | 0.98849       | 1043         | 1    |
| "Equity"                    | "EWMA95"       | 0.95     | 0.94343       | 1043         | 5    |
| "Equity"                    | "EWMA99"       | 0.99     | 0.97891       | 1043         | 2    |
|                             |                |          |               |              |      |

#### Run all tests using the varbacktest object.

#### runtests(vbt)

| ans=6×11 table<br>PortfolioID | VaRID          | VaRLevel | TL     | Bin    | POF    | TUFF   |
|-------------------------------|----------------|----------|--------|--------|--------|--------|
| "Equity"                      | "Normal95"     | 0.95     | green  | accept | accept | accept |
| "Equity"                      | "Normal99"     | 0.99     | yellow | reject | accept | accept |
| "Equity"                      | "Historical95" | 0.95     | green  | accept | accept | accept |

| "Equity" | "Historical99" | 0.99 | green  | accept | accept | accept |
|----------|----------------|------|--------|--------|--------|--------|
| "Equity" | "EWMA95"       | 0.95 | green  | accept | accept | accept |
| "Equity" | "EWMA99"       | 0.99 | yellow | reject | reject | accept |

#### Run the traffic light test (tl) using the varbacktest object.

#### tl(vbt)

| ans=6×9 table<br>PortfolioID                                         | VaRID                                                                                | VaRLevel                                             | TL                                                   | Probability                                                    | ТуреІ                                                            |
|----------------------------------------------------------------------|--------------------------------------------------------------------------------------|------------------------------------------------------|------------------------------------------------------|----------------------------------------------------------------|------------------------------------------------------------------|
| "Equity"<br>"Equity"<br>"Equity"<br>"Equity"<br>"Equity"<br>"Equity" | "Normal95"<br>"Normal99"<br>"Historical95"<br>"Historical99"<br>"EWMA95"<br>"EWMA99" | 0.95<br>0.99<br>0.95<br>0.99<br>0.99<br>0.99<br>0.95 | green<br>yellow<br>green<br>green<br>green<br>yellow | 0.77913<br>0.97991<br>0.85155<br>0.74996<br>0.85155<br>0.99952 | 0.26396<br>0.03686<br>0.18232<br>0.35269<br>0.18232<br>0.0011122 |

#### **Run VaR Backtests for Multiple Portfolios and Concatenate Results**

Use varbacktest with table inputs and name-value pair arguments to create two varbacktest objects and run the concatenated summary report. varbacktest uses the variable names in the table inputs as PortfolioID and VaRID.

```
load VaRBacktestData
vbtE = varbacktest(DataTable(:,2),DataTable(:,3:4),'VaRLevel',[0.95 0.99]);
vbtD = varbacktest(DataTable(:,5),DataTable(:,6:7),'VaRLevel',[0.95 0.99]);
[summary(vbtE); summary(vbtD)]
```

| ans=4×10 table<br>PortfolioID | VaRID              | VaRLevel | ObservedLevel | Observations |
|-------------------------------|--------------------|----------|---------------|--------------|
| "Equity"                      | "VaREquity95"      | 0.95     | 0.94343       | 1043         |
| "Equity"                      | "VaREquity99"      | 0.99     | 0.97891       | 1043         |
| "Derivatives"                 | "VaRDerivatives95" | 0.95     | 0.95014       | 1043         |
| "Derivatives"                 | "VaRDerivatives99" | 0.99     | 0.97028       | 1043         |

Run all the tests and concatenate the results.

#### [runtests(vbtE); runtests(vbtD)]

| ans=4×11 table<br>PortfolioID | VaRID              | VaRLevel | TL     | Bin    | POF    | - |
|-------------------------------|--------------------|----------|--------|--------|--------|---|
| "Equity"                      | "VaREquity95"      | 0.95     | green  | accept | accept | a |
| "Equity"                      | "VaREquity99"      | 0.99     | yellow | reject | reject | a |
| "Derivatives"                 | "VaRDerivatives95" | 0.95     | green  | accept | accept | a |
| "Derivatives"                 | "VaRDerivatives99" | 0.99     | red    | reject | reject | a |

#### Run the **pof** test and concatenate the results.

#### [pof(vbtE); pof(vbtD)]

| ans=4×9 <i>table</i><br>PortfolioID | VaRID              | VaRLevel | POF    | LRatioP0F  | PValueP( |
|-------------------------------------|--------------------|----------|--------|------------|----------|
| "Equity"                            | "VaREquity95"      | 0.95     | accept | 0.91023    | 0.340    |
| "Equity"                            | "VaREquity99"      | 0.99     | reject | 9.8298     | 0.0017   |
| "Derivatives"                       | "VaRDerivatives95" | 0.95     | accept | 0.00045457 | 0.982    |
| "Derivatives"                       | "VaRDerivatives99" | 0.99     | reject | 26.809     | 2.2457e  |

### References

- [1] Basel Committee on Banking Supervision, Supervisory Framework for the Use of 'Backtesting' in Conjunction with the Internal Models Approach to Market Risk Capital Requirements. January, 1996, https://www.bis.org/publ/bcbs22.htm.
- [2] Christoffersen, P. "Evaluating Interval Forecasts." *International Economic Review*. Vol. 39, 1998, pp. 841–862.
- [3] Cogneau, Ph. "Backtesting Value-at-Risk: How Good is the Model?" Intelligent Risk, PRMIA, July, 2015.
- [4] Haas, M. "New Methods in Backtesting." Financial Engineering, Research Center Caesar, Bonn, 2001.
- [5] Jorion, Ph. Financial Risk Manager Handbook. 6th Edition. Wiley Finance, 2011.

- [6] Kupiec, P. "Techniques for Verifying the Accuracy of Risk Management Models." *Journal of Derivatives.* Vol. 3, 1995, pp. 73-84.
- [7] McNeil, A., Frey, R., and Embrechts, P. *Quantitative Risk Management*. Princeton University Press, 2005.
- [8] Nieppola, O. "Backtesting Value-at-Risk Models." Master's Thesis, Helsinki School of Economics, 2009.

### See Also

bin|cc|cci|esbacktest|esbacktestbysim|pof|runtests|summary|table|
tbf|tbfi|tl|tuff

### **Topics**

"VaR Backtesting Workflow" on page 2-8 "Value-at-Risk Estimation and Backtesting" on page 2-13 "Overview of VaR Backtesting" on page 2-2

### Introduced in R2016b

# bin

Binomial test for value-at-risk (VaR) backtesting

## Syntax

TestResults = bin(vbt)
TestResults = bin(vbt,Name,Value)

## Description

TestResults = bin(vbt) generates the binomial test results for value-at-risk (VaR)
backtesting.

TestResults = bin(vbt,Name,Value) adds an optional name-value pair argument
for TestLevel.

## **Examples**

### **Generate Bin Test Results**

Create a varbacktest object.

```
load VaRBacktestData
vbt = varbacktest(EquityIndex,Normal95)
vbt =
  varbacktest with properties:
    PortfolioData: [1043x1 double]
    VaRData: [1043x1 double]
    PortfolioID: "Portfolio"
        VaRID: "VaR"
    VaRLevel: 0.9500
```

Generate the bin test results.

| TestResults = bin(vbt)           |               |          |        |           |           |             |  |
|----------------------------------|---------------|----------|--------|-----------|-----------|-------------|--|
| TestResults=1×9 t<br>PortfolioID | able<br>VaRID | VaRLevel | Bin    | ZScoreBin | PValueBin | Observation |  |
| "Portfolio"                      | "VaR"         | 0.95     | accept | 0.68905   | 0.24539   | 1043        |  |

#### Run Bin Test for VaR Backtests for Multiple VaRs at Different Confidence Levels

Use the varbacktest constructor with name-value pair arguments to create a varbacktest object.

```
load VaRBacktestData
    vbt = varbacktest(EquityIndex,...
        [Normal95 Normal99 Historical95 Historical99 EWMA95 EWMA99],...
        'PortfolioID','Equity',...
        'VaRID',{'Normal95' 'Normal99' 'Historical95' 'Historical99' 'EWMA95' 'EWMA99'},
        'VaRLevel',[0.95 0.99 0.95 0.99 0.95 0.99])
vbt =
    varbacktest with properties:
    PortfolioData: [1043x1 double]
        VaRData: [1043x6 double]
        PortfolioID: "Equity"
        VaRID: [1x6 string]
        VaRLevel: [0.9500 0.9900 0.9500 0.9900 0.9500 0.9900]
```

Generate the bin test results using the TestLevel optional argument.

#### TestResults = bin(vbt, 'TestLevel',0.90)

| TestResults=6×9 t<br>PortfolioID | able<br>VaRID | VaRLevel | Bin    | ZScoreBin | PValueBin ( |
|----------------------------------|---------------|----------|--------|-----------|-------------|
| "Equity"                         | "Normal95"    | 0.95     | accept | 0.68905   | 0.24539     |
| "Equity"                         | "Normal99"    | 0.99     | reject | 2.0446    | 0.020448    |

5-191

| "Equity" | "Historical95" | 0.95 | accept | 0.9732  | 0.16523    |
|----------|----------------|------|--------|---------|------------|
| "Equity" | "Historical99" | 0.99 | accept | 0.48858 | 0.31257    |
| "Equity" | "EWMA95"       | 0.95 | accept | 0.9732  | 0.16523    |
| "Equity" | "EWMA99"       | 0.99 | reject | 3.6006  | 0.00015875 |

### **Input Arguments**

vbt — varbacktest object

object

varbacktest (vbt) object, contains a copy of the given data (the PortfolioData and VarData properties) and all combinations of portfolio ID, VaR ID, and VaR levels to be tested. For more information on creating a varbacktest object, see varbacktest.

### **Name-Value Pair Arguments**

Specify optional comma-separated pairs of Name, Value arguments. Name is the argument name and Value is the corresponding value. Name must appear inside quotes. You can specify several name and value pair arguments in any order as Name1, Value1, ..., NameN, ValueN.

Example: TestResults = bin(vbt, 'TestLevel',0.99)

#### TestLevel — Test confidence level

0.95 (default) | numeric between 0 and 1

Test confidence level, specified as the comma-separated pair consisting of 'TestLevel' and a numeric between 0 and 1.

Data Types: double

### **Output Arguments**

TestResults — Bin test results table

Bin test results, returned as a table where the rows correspond to all combinations of portfolio ID, VaR ID, and VaR levels to be tested. The columns correspond to the following information:

- 'PortfolioID' Portfolio ID for given data
- 'VaRID' VaR ID for each of the VaR data columns provided
- 'VaRLevel' VaR level for corresponding VaR data column
- 'Bin' Categorical array with categories <code>accept</code> and <code>reject</code> that indicate the result of the <code>bin</code> test
- 'ZScoreBin' Z-score of the number of failures
- 'PValueBin' P-value of the bin test
- 'Observations' Number of observations
- 'Failures' Number of failures.
- 'TestLevel' Test confidence level.

**Note** For bin test results, the terms accept and reject are used for convenience, technically a bin test does not accept a model. Rather, the test fails to reject it.

## Definitions

### **Binomial Test (Bin)**

The **bin** function performs a binomial test to assess if the number of failures is consistent with the VaR confidence level.

The binomial test is based on a normal approximation to the binomial distribution.

## Algorithms

The result of the binomial test is based on a normal approximation to a binomial distribution. Suppose:

• *N* is the number of observations.

- *p* = 1 VaRLevel is the probability of observing a failure if the model is correct.
- *x* is the number of failures.

If the failures are independent, then the number of failures is distributed as a binomial distribution with parameters N and p. The expected number of failures is  $N^*p$ , and the standard deviation of the number of failures is

$$\sqrt{Np(1-p)}$$

The test statistic for the bin test is the z-score, defined as:

$$ZScoreBin = \frac{(x - Np)}{\sqrt{Np(1 - p)}}$$

The z-score approximately follows a standard normal distribution. This approximation is not reliable for small values of N or small values of p, but for typical uses in VaR backtesting analyses (N = 250 or much larger, p in the range 1–10%) the approximation gives results in line with other tests.

The p-value of the bin test is the probability that a standard normal distribution exceeds the absolute value of the z-score

PValueBin = 1 - F(|ZScoreBin|)

where F is the standard normal cumulative distribution. When too few failures are observed, relative to the expected failures, *PValueBin* is (approximately) the probability of observing that many failures or fewer. For too many failures, this is (approximately) the probability of observing that many failures or more.

### References

[1] Jorion, P. Financial Risk Manager Handbook. 6th Edition. Wiley Finance, 2011.

## See Also

cc|cci|pof|runtests|summary|tbf|tbfi|tl|tuff|varbacktest

#### **Topics**

"VaR Backtesting Workflow" on page 2-8 "Value-at-Risk Estimation and Backtesting" on page 2-13 "Overview of VaR Backtesting" on page 2-2 "Binomial Test" on page 2-3

#### Introduced in R2016b

### CC

Conditional coverage mixed test for value-at-risk (VaR) backtesting

### Syntax

TestResults = cc(vbt)
TestResults = cc(vbt,Name,Value)

### Description

TestResults = cc(vbt) generates the conditional coverage (CC) mixed test for valueat-risk (VaR) backtesting.

TestResults = cc(vbt,Name,Value) adds an optional name-value pair argument for TestLevel.

### **Examples**

#### **Generate CC Test Results**

Create a varbacktest object.

```
load VaRBacktestData
vbt = varbacktest(EquityIndex,Normal95)
vbt =
  varbacktest with properties:
    PortfolioData: [1043x1 double]
    VaRData: [1043x1 double]
    PortfolioID: "Portfolio"
        VaRID: "VaR"
    VaRLevel: 0.9500
```

Generate the cc test results.

| TestResults = cc                | (vbt)                 |          |        |          |          |        |     |
|---------------------------------|-----------------------|----------|--------|----------|----------|--------|-----|
| TestResults=1×19<br>PortfolioID | <i>table</i><br>VaRID | VaRLevel | СС     | LRatioCC | PValueCC | POF    | LRa |
| "Portfolio"                     | "VaR"                 | 0.95     | accept | 0.72013  | 0.69763  | accept | 0   |

# Run the CC Test for VaR Backtests for Multiple VaRs at Different Confidence Levels

Use the varbacktest constructor with name-value pair arguments to create a varbacktest object.

```
load VaRBacktestData
vbt = varbacktest(EquityIndex,...
[Normal95 Normal99 Historical95 Historical99 EWMA95 EWMA99],...
'PortfolioID','Equity',...
'VaRID',{'Normal95' 'Normal99' 'Historical95' 'Historical99' 'EWMA95' 'EWMA99'}
'VaRLevel',[0.95 0.99 0.95 0.99 0.95 0.99])
vbt =
varbacktest with properties:
PortfolioData: [1043x1 double]
VaRData: [1043x6 double]
PortfolioID: "Equity"
VaRID: [1x6 string]
VaRLevel: [0.9500 0.9900 0.9500 0.9900 0.9500 0.9900]
```

Generate the cc test results using the TestLevel optional input.

TestResults = cc(vbt, 'TestLevel',0.90)

| TestResults=6×19 | table |          |    |          |          |    |
|------------------|-------|----------|----|----------|----------|----|
| PortfolioID      | VaRID | VaRLevel | СС | LRatioCC | PValueCC | P( |
|                  |       |          |    |          |          |    |

| "Equity" | "Normal95"     | 0.95 | accept | 0.72013 | 0.69763   | aco |
|----------|----------------|------|--------|---------|-----------|-----|
| "Equity" | "Normal99"     | 0.99 | accept | 4.0757  | 0.13031   | re  |
| "Equity" | "Historical95" | 0.95 | accept | 1.0487  | 0.59194   | aco |
| "Equity" | "Historical99" | 0.99 | accept | 0.5073  | 0.77597   | aco |
| "Equity" | "EWMA95"       | 0.95 | accept | 0.95051 | 0.62173   | aco |
| "Equity" | "EWMA99"       | 0.99 | reject | 10.779  | 0.0045645 | re  |

## **Input Arguments**

vbt — varbacktest object

object

varbacktest (vbt) object, contains a copy of the given data (the PortfolioData and VarData properties) and all combinations of portfolio ID, VaR ID, and VaR levels to be tested. For more information on creating a varbacktest object, see varbacktest.

#### **Name-Value Pair Arguments**

Specify optional comma-separated pairs of Name, Value arguments. Name is the argument name and Value is the corresponding value. Name must appear inside quotes. You can specify several name and value pair arguments in any order as Name1, Value1, ..., NameN, ValueN.

Example: TestResults = cc(vbt, 'TestLevel',0.99)

#### TestLevel — Test confidence level

0.95 (default) | numeric between 0 and 1

Test confidence level, specified as the comma-separated pair consisting of 'TestLevel' and a numeric between 0 and 1.

Data Types: double

### **Output Arguments**

TestResults — cc test results table

cc test results, returned as a table where the rows correspond to all combinations of portfolio ID, VaR ID, and VaR levels to be tested. The columns correspond to the following information:

- 'PortfolioID' Portfolio ID for the given data
- 'VaRID' VaR ID for each of the VaR data columns provided
- 'VaRLevel' VaR level for corresponding VaR data column
- 'CC' Categorical array with the categories accept and reject that indicate the result of the cc test
- 'LRatioCC' Likelihood ratio of the cc test
- 'PValueCC' P-value of the cc test
- <code>'POF'</code> Categorical array with the categories <code>accept</code> and <code>reject</code> that indicate the result of the <code>pof</code> test
- 'LRatioPOF' Likelihood ratio of the pof test
- 'PValuePOF' P-value of the pof test
- 'CCI' Categorical array with categories 'accept' and 'reject' that indicate the result of the cci test
- 'LRatioCCI' Likelihood ratio of the cci test
- 'PValueCCI' P-value of the cci test
- 'Observations' Number of observations
- 'Failures' Number of failures
- 'N00' Number of periods with no failures followed by a period with no failures
- 'N10' Number of periods with failures followed by a period with no failures
- 'N01' Number of periods with no failures followed by a period with failures
- 'N11' Number of periods with failures followed by a period with failures
- 'TestLevel' Test confidence level

**Note** For cc test results, the terms accept and reject are used for convenience, technically a cc test does not accept a model. Rather, the test fails to reject it.

# Definitions

#### **Conditional Coverage (CC) Mixed Test**

The cc function performs the conditional coverage mixed test, also known as Christoffersen's interval forecasts method.

'Mixed' means that it combines a frequency and an independence test. The frequency test is Kupiec's proportion of failures test, implemented by the pof function. The independence test is the conditional coverage independence test implemented by the cci function. This is a likelihood ratio test proposed by Christoffersen (1998) to assess the independence of failures on consecutive time periods. The CC test combines the POF test and the CCI test.

# Algorithms

The likelihood ratio (test statistic) of the cc test is the sum of the likelihood ratios of the pof and cci tests,

LRatioCC = LRatioPOF + LRatioCCI

which is asymptotically distributed as a chi-square distribution with 2 degrees of freedom. See the Algorithms section in **pof** and cci for the definition of their likelihood ratios.

The *p*-value of the cc test is the probability that a chi-square distribution with 2 degrees of freedom exceeds the likelihood ratio *LRatioCC*,

PValueCC = 1 - F(LRatioCC)

where F is the cumulative distribution of a chi-square variable with 2 degrees of freedom.

The result of the cc test is to accept if

F(LRatioCC) < F(TestLevel)

and reject otherwise, where F is the cumulative distribution of a chi-square variable with 2 degrees of freedom.

#### References

[1] Christoffersen, P. "Evaluating Interval Forecasts." *International Economic Review.* Vol. 39, 1998, pp. 841–862.

### See Also

bin|cci|pof|runtests|summary|tbf|tbfi|tl|tuff|varbacktest

#### Topics

"VaR Backtesting Workflow" on page 2-8 "Value-at-Risk Estimation and Backtesting" on page 2-13 "Overview of VaR Backtesting" on page 2-2 "Christoffersen's Interval Forecast Tests" on page 2-5

#### Introduced in R2016b

# cci

Conditional coverage independence test for value-at-risk (VaR) backtesting

# Syntax

TestResults = cci(vbt)
TestResults = cci(vbt,Name,Value)

## Description

**TestResults** = cci(vbt) generates the conditional coverage independence (CCI) for value-at-risk (VaR) backtesting.

TestResults = cci(vbt,Name,Value) adds an optional name-value pair argument
for TestLevel.

### **Examples**

#### **Generate CCI Test Results**

Create a varbacktest object.

```
load VaRBacktestData
vbt = varbacktest(EquityIndex,Normal95)
vbt =
  varbacktest with properties:
    PortfolioData: [1043x1 double]
    VaRData: [1043x1 double]
    PortfolioID: "Portfolio"
        VaRID: "VaR"
    VaRLevel: 0.9500
```

Generate the cci test results.

| TestResults = cci               | (vbt)          |          |        |           |           |             |
|---------------------------------|----------------|----------|--------|-----------|-----------|-------------|
| TestResults=1×13<br>PortfolioID | table<br>VaRID | VaRLevel | CCI    | LRatioCCI | PValueCCI | Observation |
| "Portfolio"                     | "VaR"          | 0.95     | accept | 0.25866   | 0.61104   | 1043        |

# Run the CCI Test for VaR Backtests for Multiple VaR's at Different Confidence Levels

Use the varbacktest constructor with name-value pair arguments to create a varbacktest object.

```
load VaRBacktestData
vbt = varbacktest(EquityIndex,...
[Normal95 Normal99 Historical95 Historical99 EWMA95 EWMA99],...
'PortfolioID','Equity',...
'VaRID',{'Normal95' 'Normal99' 'Historical95' 'Historical99' 'EWMA95' 'EWMA99'}
'VaRLevel',[0.95 0.99 0.95 0.99 0.95 0.99])
vbt =
varbacktest with properties:
PortfolioData: [1043x1 double]
VaRData: [1043x6 double]
PortfolioID: "Equity"
VaRID: [1x6 string]
VaRLevel: [0.9500 0.9900 0.9500 0.9900 0.9500 0.9900]
```

Generate the cci test results using the TestLevel optional input.

TestResults = cci(vbt, 'TestLevel',0.90)

| TestResults=6×13 | table |          |     |           |           |    |
|------------------|-------|----------|-----|-----------|-----------|----|
| PortfolioID      | VaRID | VaRLevel | CCI | LRatioCCI | PValueCCI | 01 |
|                  |       |          |     |           |           |    |

5-203

| "Equity" | "Normal95"     | 0.95 | accept | 0.25866  | 0.61104 |
|----------|----------------|------|--------|----------|---------|
| "Equity" | "Normal99"     | 0.99 | accept | 0.56393  | 0.45268 |
| "Equity" | "Historical95" | 0.95 | accept | 0.13847  | 0.70981 |
| "Equity" | "Historical99" | 0.99 | accept | 0.27962  | 0.59695 |
| "Equity" | "EWMA95"       | 0.95 | accept | 0.040277 | 0.84094 |
| "Equity" | "EWMA99"       | 0.99 | accept | 0.94909  | 0.32995 |

## **Input Arguments**

vbt — varbacktest object

object

varbacktest (vbt) object, contains a copy of the given data (the PortfolioData and VarData properties) and all combinations of portfolio ID, VaR ID, and VaR levels to be tested. For more information on creating a varbacktest object, see varbacktest.

#### Name-Value Pair Arguments

Specify optional comma-separated pairs of Name, Value arguments. Name is the argument name and Value is the corresponding value. Name must appear inside quotes. You can specify several name and value pair arguments in any order as Name1, Value1, ..., NameN, ValueN.

Example: TestResults = cci(vbt, 'TestLevel',0.99)

#### TestLevel — Test confidence level

0.95 (default) | numeric between 0 and 1

Test confidence level, specified as the comma-separated pair consisting of 'TestLevel' and a numeric between 0 and 1.

Data Types: double

### **Output Arguments**

# **TestResults — cci test results** table

cci test results, returned as a table where the rows correspond to all combinations of portfolio ID, VaR ID, and VaR levels to be tested. The columns correspond to the following information:

- 'PortfolioID' Portfolio ID for the given data
- 'VaRID' VaR ID for each of the VaR data columns provided
- 'VaRLevel' VaR level for the corresponding VaR data column
- 'CCI' Categorical array with the categories accept and reject that indicate the result of the cci test
- 'LRatioCCI' Likelihood ratio of the cci test
- 'PValueCCI' P-value of the cci test
- 'Observations' Number of observations
- 'Failures' Number of failures
- 'N00' Number of periods with no failures followed by a period with no failures
- 'N10' Number of periods with failures followed by a period with no failures
- 'N01' Number of periods with no failures followed by a period with failures
- 'N11' Number of periods with failures followed by a period with failures
- 'TestLevel' Test confidence level

**Note** For cci test results, the terms accept and reject are used for convenience, technically a cci test does not accept a model. Rather, the test fails to reject it.

## Definitions

#### **Conditional Coverage Independence (CCI) Test**

The cci function performs the conditional coverage independence test.

This is a likelihood ratio test proposed by Christoffersen (1998) to assess the independence of failures on consecutive time periods. For the conditional coverage mixed test, see the cc function.

# Algorithms

To define the likelihood ratio (test statistic) of the  $\mathsf{cc}$  test, first define the following quantities:

- 'N00' Number of periods with no failures followed by a period with no failures
- 'N10' Number of periods with failures followed by a period with no failures
- 'N01' Number of periods with no failures followed by a period with failures
- 'N11' Number of periods with failures followed by a period with failures

Then define the following conditional probability estimates:

• p01 = Probability of having a failure on period t, given that there was no failure on period t - 1

$$p01 = \frac{N01}{(N00 + N01)}$$

• p11 = Probability of having a failure on period t, given that there was a failure on period t - 1

$$p11 = \frac{N11}{(N10 + N11)}$$

Define also the unconditional probability estimate of observing a failure:

pUC = Probability of having a failure on period t

$$pUC = \frac{(N01 + N11)}{(N00 + N01 + N10 + N11)}$$

The likelihood ratio of the CCI test is then given by

$$\begin{split} LRatioCCI &= -2\log\left(\frac{\left(1-pUC\right)^{N00+N10} pUC^{N01+N11}}{\left(1-p01\right)^{N00} p01^{N01} \left(1-p11\right)^{N10} p11^{N11}}\right) \\ &= -2((\text{N00+N10})\log(1-pUC) + (\text{N01+N11})\log(pUC) - \text{N00}\log(1-p01) - \text{N01}\log(p01) - \text{N10}\log(1-p01)) \\ \end{bmatrix}$$

which is asymptotically distributed as a chi-square distribution with 1 degree of freedom.

The *p*-value of the CCI test is the probability that a chi-square distribution with 1 degree of freedom exceeds the likelihood ratio LRatioCCI,

PValueCCI = 1 - F(LRatioCCI)

where F is the cumulative distribution of a chi-square variable with 1 degree of freedom.

The result of the test is to accept if

F(LRatioCCI) < F(TestLevel)

and reject otherwise, where F is the cumulative distribution of a chi-square variable with 1 degree of freedom.

If one or more of the quantities N00, N10, N01, or N11 are zero, the likelihood ratio is handled differently. The likelihood ratio as defined above is composed of three likelihood functions of the form

$$L = (1 - p)^{n1} \times p^{n2}$$

For example, in the numerator of the likelihood ratio, there is a likelihood function of the form *L* with p = pUC, n1 = N00 + N10, and n2 = N01 + N11. There are two such likelihood functions in the denominator of the likelihood ratio.

It can be shown that whenever n1 = 0 or n2 = 0, the likelihood function *L* can be replaced by the constant value 1. Therefore, whenever N00, N10, N01, or N11 is zero, replace the corresponding likelihood functions by 1 in the likelihood ratio, and the likelihood ratio is well-defined.

#### References

 [1] Christoffersen, P. "Evaluating Interval Forecasts." International Economic Review. Vol. 39, 1998, pp. 841–862.

### See Also

bin | cc | pof | runtests | summary | tbf | tbfi | tl | tuff | varbacktest

#### Topics

"VaR Backtesting Workflow" on page 2-8

"Value-at-Risk Estimation and Backtesting" on page 2-13

"Overview of VaR Backtesting" on page 2-2

"Christoffersen's Interval Forecast Tests" on page 2-5

#### Introduced in R2016b

# pof

Proportion of failures test for value-at-risk (VaR) backtesting

# Syntax

TestResults = pof(vbt)
TestResults = pof(vbt,Name,Value)

# Description

TestResults = pof(vbt) generates the proportion of failures (POF) test for value-atrisk (VaR) backtesting.

TestResults = pof(vbt,Name,Value) adds an optional name-value pair argument
for TestLevel.

## **Examples**

#### **Generate POF Test Results**

Create a varbacktest object.

```
load VaRBacktestData
vbt = varbacktest(EquityIndex,Normal95)
vbt =
  varbacktest with properties:
    PortfolioData: [1043x1 double]
       VaRData: [1043x1 double]
       PortfolioID: "Portfolio"
       VaRID: "VaR"
       VaRLevel: 0.9500
```

Generate the pof test results.

#### TestResults = pof(vbt, 'TestLevel',0.99)

| TestResults=1×9<br>PortfolioID |       | VaRLevel | POF    | LRatioP0F | PValueP0F | Observation |
|--------------------------------|-------|----------|--------|-----------|-----------|-------------|
|                                |       |          |        |           |           |             |
| "Portfolio"                    | "VaR" | 0.95     | accept | 0.46147   | 0.49694   | 1043        |

# Run the POF Test for VaR Backtests for Multiple VaRs at Different Confidence Levels

Use the varbacktest constructor with name-value pair arguments to create a varbacktest object.

```
load VaRBacktestData
vbt = varbacktest(EquityIndex,...
[Normal95 Normal99 Historical95 Historical99 EWMA95 EWMA99],...
'PortfolioID','Equity',...
'VaRID',{'Normal95' 'Normal99' 'Historical95' 'Historical99' 'EWMA95' 'EWMA99'}
'VaRLevel',[0.95 0.99 0.95 0.99 0.95 0.99])
vbt =
varbacktest with properties:
PortfolioData: [1043x1 double]
VaRData: [1043x6 double]
PortfolioID: "Equity"
VaRID: [1x6 string]
VaRLevel: [0.9500 0.9900 0.9500 0.9900 0.9500 0.9900]
```

Generate the **pof** test results using the **TestLevel** optional input.

TestResults = pof(vbt, 'TestLevel',0.90)

| TestResults=6×9 | table |          |     |           |           |    |
|-----------------|-------|----------|-----|-----------|-----------|----|
| PortfolioID     | VaRID | VaRLevel | POF | LRatioP0F | PValueP0F | Ob |

| "Equity" | "Normal95"     | 0.95 | accept | 0.46147 | 0.49694   |
|----------|----------------|------|--------|---------|-----------|
| "Equity" | "Normal99"     | 0.99 | reject | 3.5118  | 0.060933  |
| "Equity" | "Historical95" | 0.95 | accept | 0.91023 | 0.34005   |
| "Equity" | "Historical99" | 0.99 | accept | 0.22768 | 0.63325   |
| "Equity" | "EWMA95"       | 0.95 | accept | 0.91023 | 0.34005   |
| "Equity" | "EWMA99"       | 0.99 | reject | 9.8298  | 0.0017171 |

### **Input Arguments**

vbt — varbacktest object

object

varbacktest (vbt) object, contains a copy of the given data (the PortfolioData and VarData properties) and all combinations of portfolio ID, VaR ID, and VaR levels to be tested. For more information on creating a varbacktest object, see varbacktest.

#### Name-Value Pair Arguments

Specify optional comma-separated pairs of Name, Value arguments. Name is the argument name and Value is the corresponding value. Name must appear inside quotes. You can specify several name and value pair arguments in any order as Name1, Value1, ..., NameN, ValueN.

Example: TestResults = pof(vbt, 'TestLevel',0.99)

#### TestLevel — Test confidence level

0.95 (default) | numeric between 0 and 1

Test confidence level, specified as the comma-separated pair consisting of 'TestLevel' and a numeric between 0 and 1.

Data Types: double

## **Output Arguments**

# TestResults — pof test results table

**pof** test results, returned as a table where the rows correspond to all combinations of portfolio ID, VaR ID, and VaR level to be tested. The columns correspond to the following information:

- 'PortfolioID' Portfolio ID for the given data
- 'VaRID' VaR ID for each of the VaR data columns provided
- 'VaRLevel' VaR level for the corresponding VaR data column
- <code>'POF'</code> Categorical array with the categories <code>accept</code> and <code>reject</code> that indicate the result of the <code>pof</code> test
- 'LRatioPOF' Likelihood ratio of the pof test
- 'PValuePOF' P-value of the pof test
- 'Observations' Number of observations
- 'Failures' Number of failures
- 'TestLevel' Test confidence level

**Note** For pof test results, the terms accept and reject are used for convenience, technically a pof test does not accept a model. Rather, the test fails to reject it.

### Definitions

#### **Proportion of Failures (POF) Test**

The pof function performs Kupiec's proportion of failures test.

The POF test is a likelihood ratio test proposed by Kupiec (1995) to assess if the proportion of failures (number of failures divided by number of observations) is consistent with the VaR confidence level.

### Algorithms

The likelihood ratio (test statistic) of the pof test is given by

$$LRatioPOF = -2\log\left(\frac{\left(1 - pVaR\right)^{N-x} pVaR^{x}}{\left(1 - \frac{x}{N}\right)^{N-x} \left(\frac{x}{N}\right)^{x}}\right) = -2\left[(N-x)\log\left(\frac{N(1 - pVaR)}{N-x}\right) + x\log\left(\frac{NpVaR}{x}\right)\right]$$

where *N* is the number of observations, *x* is the number of failures, and pVaR = 1 - VaRLevel. This test statistic is asymptotically distributed as a chi-square distribution with 1 degree of freedom. By the properties of the logarithm,

 $LRatioPOF = -2N \log(1 - pVar)$  if x = 0.

and

 $LRatioPOF = -2N \log(pVar)$  if x = N.

The *p*-value of the POF test is the probability that a chi-square distribution with 1 degree of freedom exceeds the likelihood ratio LRatioPOF

PValuePOF = 1 - F(LRatioPOF)

where F is the cumulative distribution of a chi-square variable with 1 degree of freedom.

The result of the test is to accept if

PValuePOF < F(TestLevel)

and reject otherwise, where F is the cumulative distribution of a chi-square variable with 1 degree of freedom.

#### References

[1] Kupiec, P. "Techniques for Verifying the Accuracy of Risk Management Models." *Journal of Derivatives.* Vol. 3, 1995, pp. 73-84.

#### See Also

bin|cc|cci|runtests|summary|tbf|tbfi|tl|tuff|varbacktest

#### Topics

"VaR Backtesting Workflow" on page 2-8

"Value-at-Risk Estimation and Backtesting" on page 2-13

"Overview of VaR Backtesting" on page 2-2

"Kupiec's POF and TUFF Tests" on page 2-4

#### Introduced in R2016b

## runtests

Run all tests in varbacktest

# Syntax

```
TestResults = runtests(vbt)
TestResults = runtests(vbt,Name,Value)
```

# Description

TestResults = runtests(vbt) runs all the tests in the varbacktest object. runtests reports only the final test result. For test details such as likelihood ratios, run individual tests:

- tl Traffic light test
- bin Binomial test
- **pof** Proportion of failures
- tuff Time until first failure
- cc Conditional coverage mixed
- cci Conditional coverage independence
- tbf Time between failures mixed
- tbfi Time between failures independence

TestResults = runtests(vbt,Name,Value) adds an optional name-value pair argument for TestLevel.

# Examples

#### **Run All VaR Backtests**

Create a varbacktest object.

```
load VaRBacktestData
vbt = varbacktest(EquityIndex,Normal95)
vbt =
    varbacktest with properties:
    PortfolioData: [1043x1 double]
        VaRData: [1043x1 double]
        PortfolioID: "Portfolio"
        VaRID: "VaR"
        VaRLevel: 0.9500
```

Generate the TestResults report for all VaR backtests.

TestResults = runtests(vbt, 'TestLevel',0.99)

| TestResults=1×11<br>PortfolioID |       | VaRLevel | TL    | Bin    | POF    | TUFF   | СС     |
|---------------------------------|-------|----------|-------|--------|--------|--------|--------|
|                                 |       |          |       |        |        |        |        |
| "Portfolio"                     | "VaR" | 0.95     | green | accept | accept | accept | accept |

#### Run All VaR Backtests for Multiple VaRs at Different Confidence Levels

Use the varbacktest constructor with name-value pair arguments to create a varbacktest object and run all tests.

```
load VaRBacktestData
vbt = varbacktest(EquityIndex,...
[Normal95 Normal99 Historical95 Historical99 EWMA95 EWMA99],...
'PortfolioID','Equity',...
'VaRID',{'Normal95' 'Normal99' 'Historical95' 'Historical99' 'EWMA95' 'EWMA99'}
'VaRLevel',[0.95 0.99 0.95 0.99 0.95 0.99]);
runtests(vbt)
```

| ans=6×11 table<br>PortfolioID | VaRID      | VaRLevel | TL     | Bin    | POF    | TUFF   |
|-------------------------------|------------|----------|--------|--------|--------|--------|
| "Equity"                      | "Normal95" | 0.95     | green  | accept | accept | accept |
| "Equity"                      | "Normal99" | 0.99     | yellow | reject | accept | accept |

| "Equity" | "Historical95" | 0.95 | green  | accept | accept | accept |
|----------|----------------|------|--------|--------|--------|--------|
| "Equity" | "Historical99" | 0.99 | green  | accept | accept | accept |
| "Equity" | "EWMA95"       | 0.95 | green  | accept | accept | accept |
| "Equity" | "EWMA99"       | 0.99 | yellow | reject | reject | accept |

### **Input Arguments**

vbt — varbacktest object

object

varbacktest (vbt) object, contains a copy of the given data (the PortfolioData and VarData properties) and all combinations of portfolio ID, VaR ID, and VaR levels to be tested. For more information on creating a varbacktest object, see varbacktest.

#### **Name-Value Pair Arguments**

Specify optional comma-separated pairs of Name, Value arguments. Name is the argument name and Value is the corresponding value. Name must appear inside quotes. You can specify several name and value pair arguments in any order as Name1, Value1, ..., NameN, ValueN.

Example: TestResults = runtests(vbt, 'TestLevel', 0.99)

#### TestLevel — Test confidence level

0.95 (default) | numeric between 0 and 1

Test confidence level, specified as the comma-separated pair consisting of 'TestLevel' and a numeric between 0 and 1.

Data Types: double

### **Output Arguments**

TestResults — Results table

Results, returned as a table where the rows correspond to all combinations of portfolio ID, VaR ID, and VaR levels to be tested. The columns correspond to the following information:

- 'PortfolioID' Portfolio ID for the given data
- 'VaRID' VaR ID for each of the VaR data columns provided
- 'VaRLevel' VaR level for the corresponding VaR data column
- 'TL' Categorical (ordinal) array with categories green, yellow, and red that indicate the result of the traffic light (tl) test
- 'Bin' Categorical array with categories accept and reject that indicate the result of the bin test
- 'POF' Categorical array with the categories accept and reject that indicate the result of the pof test.
- 'TUFF' Categorical array with the categories accept and reject that indicate the result of the tuff test
- 'CC' Categorical array with the categories accept and reject that indicate the result of the cc test
- 'CCI' Categorical array with the categories accept and reject that indicate the result of the cci test
- 'TBF' Categorical array with the categories accept and reject that indicate the result of the tbf test
- 'TBFI' Categorical array with the categories accept and reject that indicate the result of the tbfi test

**Note** For the test results, the terms accept and reject are used for convenience, technically a test does not accept a model. Rather, a test fails to reject it.

### See Also

cc|cci|pof|summary|tbf|tbfi|tl|tuff|varbacktest

#### Topics

"VaR Backtesting Workflow" on page 2-8

"Value-at-Risk Estimation and Backtesting" on page 2-13

"Overview of VaR Backtesting" on page 2-2

Introduced in R2016b

### summary

Report on varbacktest data

# Syntax

S = summary(vbt)

# Description

S = summary(vbt) returns a basic report on the given varbacktest data, including the number of observations, the number of failures, the observed confidence level, and so on (see S for details).

## **Examples**

#### **Generate a Summary Report**

Create a varbacktest object.

```
load VaRBacktestData
vbt = varbacktest(EquityIndex,Normal95)
vbt =
  varbacktest with properties:
    PortfolioData: [1043x1 double]
    VaRData: [1043x1 double]
    PortfolioID: "Portfolio"
        VaRID: "VaR"
        VaRLevel: 0.9500
```

Generate the summary report.

S = summary(vbt)

| S=1×10 table<br>PortfolioID | VaRID | VaRLevel | ObservedLevel | Observations | Failures | E> |
|-----------------------------|-------|----------|---------------|--------------|----------|----|
| "Portfolio"                 | "VaR" | 0.95     | 0.94535       | 1043         | 57       |    |

# Run a Summary Report for VaR Backtests for Multiple VaRs at Different Confidence Levels

Use the varbacktest constructor with name-value pair arguments to create a varbacktest object and generate a summary report.

```
load VaRBacktestData
   vbt = varbacktest(EquityIndex,...
      [Normal95 Normal99 Historical95 Historical99 EWMA95 EWMA99],...
      'PortfolioID','Equity',...
      'VaRID',{'Normal95' 'Normal99' 'Historical95' 'Historical99' 'EWMA95' 'EWMA99'}
      'VaRLevel',[0.95 0.99 0.95 0.99 0.95 0.99]);
S = summary(vbt)
```

```
5 – Summary (Vbc
```

| VaRID          | VaRLevel                                                                 | ObservedLevel                                                                                     | Observations                                                                                                    | Failu                                                                                                    |
|----------------|--------------------------------------------------------------------------|---------------------------------------------------------------------------------------------------|----------------------------------------------------------------------------------------------------|----------------------------------------------------------------------------------------------------|
|                |                                                                          |                                                                                                   |                                                                                                    |                                                                                                    |
| "Normal95"     | 0.95                                                                     | 0.94535                                                                                           | 1043                                                                                                    | 57                                                                                                    |
| "Normal99"     | 0.99                                                                     | 0.9837                                                                                            | 1043                                                                                                    | 17                                                                                                    |
| "Historical95" | 0.95                                                                     | 0.94343                                                                                           | 1043                                                                                                    | 59                                                                                                    |
| "Historical99" | 0.99                                                                     | 0.98849                                                                                           | 1043                                                                                                    | 12                                                                                                    |
| "EWMA95"       | 0.95                                                                     | 0.94343                                                                                           | 1043                                                                                                    | 59                                                                                                    |
| "EWMA99"       | 0.99                                                                     | 0.97891                                                                                           | 1043                                                                                                    | 22                                                                                                    |
|                | "Normal95"<br>"Normal99"<br>"Historical95"<br>"Historical99"<br>"EWMA95" | "Normal95" 0.95<br>"Normal99" 0.99<br>"Historical95" 0.95<br>"Historical99" 0.99<br>"EWMA95" 0.95 | "Normal95" 0.95 0.94535<br>"Normal99" 0.99 0.9837<br>"Historical95" 0.95 0.94343<br>"Historical99" 0.99 0.98849<br>"EWMA95" 0.95 0.94343 | "Normal95" 0.95 0.94535 1043<br>"Normal99" 0.99 0.9837 1043<br>"Historical95" 0.95 0.94343 1043<br>"Historical99" 0.99 0.98849 1043<br>"EWMA95" 0.95 0.94343 1043 |

### **Input Arguments**

vbt — varbacktest object
object

varbacktest (vbt) object, contains a copy of the given data (the PortfolioData and VarData properties) and all combinations of portfolio ID, VaR ID, and VaR levels to be tested. For more information on creating a varbacktest object, see varbacktest.

### **Output Arguments**

#### S – Summary report

table

Summary report, returned as a table. The table rows correspond to all combinations of portfolio ID, VaR ID, and VaR levels to be tested. The columns correspond to the following information:

- 'PortfolioID' Portfolio ID for the given data
- 'VaRID' VaR ID for each of the VaR data columns provided
- 'VaRLevel' VaR level for the corresponding VaR data column
- 'ObservedLevel' Observed confidence level, defined as number of periods without failures divided by number of observations
- <code>'Observations'</code> Number of observations, where missing values are removed from the data
- 'Failures' Number of failures, where a failure occurs whenever the loss (negative of portfolio data) exceeds the VaR
- 'Expected' Expected number of failures, defined as the number of observations multiplied by one minus the VaR level
- 'Ratio' Ratio of the number of failures to expected number of failures
- 'FirstFailure' Number of periods until first failure
- 'Missing' Number of periods with missing values removed from the sample

### See Also

cc|cci|pof|runtests|tbf|tbfi|tl|tuff|varbacktest

#### Topics

"VaR Backtesting Workflow" on page 2-8 "Value-at-Risk Estimation and Backtesting" on page 2-13 "Overview of VaR Backtesting" on page 2-2

#### Introduced in R2016b

# tbf

Time between failures mixed test for value-at-risk (VaR) backtesting

# Syntax

TestResults = tbf(vbt)
TestResults = tbf(vbt,Name,Value)

## Description

**TestResults** = tbf(vbt) generates the time between failures mixed test (TBF) for value-at-risk (VaR) backtesting.

TestResults = tbf(vbt,Name,Value) adds an optional name-value pair argument
for TestLevel.

### **Examples**

#### **Generate TBF Test Results**

Create a varbacktest object.

```
load VaRBacktestData
vbt = varbacktest(EquityIndex,Normal95)
vbt =
  varbacktest with properties:
    PortfolioData: [1043x1 double]
    VaRData: [1043x1 double]
    PortfolioID: "Portfolio"
        VaRID: "VaR"
    VaRLevel: 0.9500
```

Generate the tbf test results.

| TestResults = tbf(vbt)          |                |          |        |           |           |        |  |
|---------------------------------|----------------|----------|--------|-----------|-----------|--------|--|
| TestResults=1×20<br>PortfolioID | table<br>VaRID | VaRLevel | TBF    | LRatioTBF | PValueTBF | P0F    |  |
| "Portfolio"                     | "VaR"          | 0.95     | reject | 88.952    | 0.0055565 | accept |  |

# Run the TBF Test for VaR Backtests for Multiple VaRs at Different Confidence Levels

Use the varbacktest constructor with name-value pair arguments to create a varbacktest object.

```
load VaRBacktestData
vbt = varbacktest(EquityIndex,...
[Normal95 Normal99 Historical95 Historical99 EWMA95 EWMA99],...
'PortfolioID','Equity',...
'VaRID',{'Normal95' 'Normal99' 'Historical95' 'Historical99' 'EWMA95' 'EWMA99'}
'VaRLevel',[0.95 0.99 0.95 0.99 0.95 0.99])
vbt =
varbacktest with properties:
PortfolioData: [1043x1 double]
VaRData: [1043x6 double]
PortfolioID: "Equity"
VaRID: [1x6 string]
VaRLevel: [0.9500 0.9900 0.9500 0.9900 0.9500 0.9900]
```

Generate the tbf test results using the TestLevel optional input.

TestResults = tbf(vbt, 'TestLevel',0.90)

| TestResults=6×20 | table |          |     |           |           |   |
|------------------|-------|----------|-----|-----------|-----------|---|
| PortfolioID      | VaRID | VaRLevel | TBF | LRatioTBF | PValueTBF | F |
|                  |       |          |     |           |           |   |

| "Equity" | "Normal95"     | 0.95 | reject | 88.952 | 0.0055565 | a  |
|----------|----------------|------|--------|--------|-----------|----|
| "Equity" | "Normal99"     | 0.99 | reject | 26.441 | 0.090095  | re |
| "Equity" | "Historical95" | 0.95 | reject | 83.63  | 0.023609  | a  |
| "Equity" | "Historical99" | 0.99 | accept | 16.456 | 0.22539   | a  |
| "Equity" | "EWMA95"       | 0.95 | accept | 72.545 | 0.12844   | a  |
| "Equity" | "EWMA99"       | 0.99 | reject | 41.66  | 0.0099428 | re |

## **Input Arguments**

vbt — varbacktest object

object

varbacktest (vbt) object, contains a copy of the given data (the PortfolioData and VarData properties) and all combinations of portfolio ID, VaR ID, and VaR levels to be tested. For more information on creating a varbacktest object, see varbacktest.

#### **Name-Value Pair Arguments**

Specify optional comma-separated pairs of Name, Value arguments. Name is the argument name and Value is the corresponding value. Name must appear inside quotes. You can specify several name and value pair arguments in any order as Name1, Value1, ..., NameN, ValueN.

Example: TestResults = tbf(vbt, 'TestLevel',0.99)

#### TestLevel — Test confidence level

0.95 (default) | numeric between 0 and 1

Test confidence level, specified as the comma-separated pair consisting of 'TestLevel' and a numeric between 0 and 1.

Data Types: double

### **Output Arguments**

# **TestResults — tbf test results** table

tbf test results, returned as a table where the rows correspond to all combinations of portfolio ID, VaR ID, and VaR levels to be tested. The columns correspond to the following information:

- 'PortfolioID' Portfolio ID for the given data
- 'VaRID' VaR ID for each of the VaR data columns provided
- 'VaRLevel' VaR level for the corresponding VaR data column
- <code>'TBF'</code> Categorical array with categories <code>accept</code> and <code>reject</code> that indicate the result of the <code>tbf</code> test
- 'LRatioTBF' Likelihood ratio of the tbf test
- 'PValueTBF' P-value of the tbf test
- <code>'POF'</code> Categorical array with the categories <code>accept</code> and <code>reject</code> that indicate the result of the POF test
- 'LRatioPOF' Likelihood ratio of the pof test
- 'PValuePOF' P-value of the pof test
- 'TBFI' Categorical array with the categories accept and reject that indicate the result of the tbfi test
- 'LRatioTBFI' Likelihood ratio of the tbfi test
- 'PValueTBFI' P-value of the tbfi test
- 'Observations' Number of observations
- 'Failures' Number of failures
- 'TBFMin' Minimum value of observed times between failures
- 'TBFQ1' First quartile of observed times between failures
- 'TBFQ2' Second quartile of observed times between failures
- 'TBFQ3' Third quartile of observed times between failures
- 'TBFMax' Maximum value of observed times between failures
- 'TestLevel' Test confidence level

**Note** For tbf test results, the terms accept and reject are used for convenience, technically a tbf test does not accept a model. Rather, the test fails to reject it.

# Definitions

#### Time Between Failures (TBF) Mixed Test

The tbf function performs the time between failures mixed test, also known as the Haas mixed Kupiec test.

'Mixed' means that it combines a frequency and an independence test. The frequency test is Kupiec's proportion of failures (POF) test. The independence test is the time between failures independence (TBFI) test. The TBF test is an extension of Kupiec's time until first failure (TUFF) test, proposed by Haas (2001), to take into account not only the time until the first failure, but the time between all failures. The tbf function combines the pof test and the tbfi test.

# Algorithms

The likelihood ratio (test statistic) of the TBF test is the sum of the likelihood ratios of the POF and TBFI tests

$$LRatioTBF = LRatioPOF + LRatioTBFI$$

which is asymptotically distributed as a chi-square distribution with x+1 degrees of freedom, where x is the number of failures. See the Algorithms sections for pof and tbfi for the definitions of their likelihood ratios.

The *p*-value of the tbf test is the probability that a chi-square distribution with x+1 degrees of freedom exceeds the likelihood ratio *LRatioTBF* 

PValueTBF = 1 - F(LRatioTBF)

where *F* is the cumulative distribution of a chi-square variable with x+1 degrees of freedom and *x* is the number of failures.

The result of the test is to accept if

F(LRatioTBF) < F(TestLevel)

and reject otherwise, where F is the cumulative distribution of a chi-square variable with x+1 degrees of freedom and x is the number of failures. If the likelihood ratio

(*LRatioTBF*) is undefined, that is, with no failures yet, the TBF result is to accept only when both POF and TBFI tests accept.

#### References

[1] Haas, M. "New Methods in Backtesting." Financial Engineering, Research Center Caesar, Bonn, 2001.

### See Also

bin|cc|cci|pof|runtests|summary|tbfi|tl|tuff|varbacktest

#### Topics

"VaR Backtesting Workflow" on page 2-8 "Value-at-Risk Estimation and Backtesting" on page 2-13 "Overview of VaR Backtesting" on page 2-2 "Haas's Time Between Failures or Mixed Kupiec's Test" on page 2-6

#### Introduced in R2016b

# tbfi

Time between failures independence test for value-at-risk (VaR) backtesting

# Syntax

TestResults = tbfi(vbt)
TestResults = tbfi(vbt,Name,Value)

## Description

TestResults = tbfi(vbt) generates the time between failures independence (TBFI)
test for value-at-risk (VaR) backtesting.

TestResults = tbfi(vbt,Name,Value) adds an optional name-value pair argument
for TestLevel.

### **Examples**

#### **Generate TBFI Test Results**

Create a varbacktest object.

```
load VaRBacktestData
vbt = varbacktest(EquityIndex,Normal95)
vbt =
  varbacktest with properties:
    PortfolioData: [1043x1 double]
    VaRData: [1043x1 double]
    PortfolioID: "Portfolio"
        VaRID: "VaR"
    VaRLevel: 0.9500
```

Generate the tbfi test results.

| TestResults = tbf               | i(vbt)         |          |        |            |            |           |
|---------------------------------|----------------|----------|--------|------------|------------|-----------|
| TestResults=1×14<br>PortfolioID | table<br>VaRID | VaRLevel | TBFI   | LRatioTBFI | PValueTBFI | Observat: |
| "Portfolio"                     | "VaR"          | 0.95     | reject | 88.491     | 0.0047475  | 1043      |

# Run the TBFI Test for VaR Backtests for Multiple VaRs at Different Confidence Levels

Use the varbacktest constructor with name-value pair arguments to create a varbacktest object.

```
load VaRBacktestData
vbt = varbacktest(EquityIndex,...
[Normal95 Normal99 Historical95 Historical99 EWMA95 EWMA99],...
'PortfolioID','Equity',...
'VaRID',{'Normal95' 'Normal99' 'Historical95' 'Historical99' 'EWMA95' 'EWMA99'}
'VaRLevel',[0.95 0.99 0.95 0.99 0.95 0.99])
vbt =
varbacktest with properties:
PortfolioData: [1043x1 double]
VaRData: [1043x6 double]
PortfolioID: "Equity"
VaRID: [1x6 string]
VaRLevel: [0.9500 0.9900 0.9500 0.9900 0.9500 0.9900]
```

Generate the tbfi test results using the TestLevel optional input.

TestResults = tbfi(vbt, 'TestLevel',0.90)

| TestResults=6×14 | table |          |      |            |            |
|------------------|-------|----------|------|------------|------------|
| PortfolioID      | VaRID | VaRLevel | TBFI | LRatioTBFI | PValueTBFI |
|                  |       |          |      |            |            |

| "Equity" | "Normal95"     | 0.95 | reject | 88.491 | 0.0047475 |
|----------|----------------|------|--------|--------|-----------|
| "Equity" | "Normal99"     | 0.99 | accept | 22.929 | 0.15157   |
| "Equity" | "Historical95" | 0.95 | reject | 82.719 | 0.022513  |
| "Equity" | "Historical99" | 0.99 | accept | 16.228 | 0.18101   |
| "Equity" | "EWMA95"       | 0.95 | accept | 71.635 | 0.12517   |
| "Equity" | "EWMA99"       | 0.99 | reject | 31.83  | 0.080339  |

## **Input Arguments**

vbt — varbacktest object

object

varbacktest (vbt) object, contains a copy of the given data (the PortfolioData and VarData properties) and all combinations of portfolio ID, VaR ID, and VaR levels to be tested. For more information on creating a varbacktest object, see varbacktest.

## **Name-Value Pair Arguments**

Specify optional comma-separated pairs of Name, Value arguments. Name is the argument name and Value is the corresponding value. Name must appear inside quotes. You can specify several name and value pair arguments in any order as Name1, Value1, ..., NameN, ValueN.

Example: TestResults = tbfi(vbt, 'TestLevel',0.99)

#### TestLevel — Test confidence level

0.95 (default) | numeric between 0 and 1

Test confidence level, specified as the comma-separated pair consisting of 'TestLevel' and a numeric between 0 and 1.

Data Types: double

## **Output Arguments**

# TestResults — tbfi test results table

tbfi test results, returned as a table where the rows correspond to all combinations of portfolio ID, VaR ID, and VaR levels to be tested. The columns correspond to the following information:

- 'PortfolioID' Portfolio ID for the given data
- 'VaRID' VaR ID for each of the VaR data columns provided
- VaRLevel' VaR level for the corresponding VaR data column
- <code>'TBFI'</code> Categorical array with the categories <code>accept</code> and <code>reject</code> that indicate the result of the <code>tbfi</code> test
- 'LRatioTBFI' Likelihood ratio of the tbfi test
- 'PValueTBFI' P-value of the tbfi test
- 'Observations' Number of observations
- 'Failures' Number of failures
- 'TBFMin' Minimum value of observed times between failures
- 'TBFQ1' First quartile of observed times between failures
- 'TBFQ2' Second quartile of observed times between failures
- 'TBFQ3' Third quartile of observed times between failures
- 'TBFMax' Maximum value of observed times between failures
- 'TestLevel' Test confidence level

**Note** For tbfi test results, the terms accept and reject are used for convenience, technically a tbfi test does not accept a model. Rather, the test fails to reject it.

# Definitions

## Time Between Failures Independence (TBIF) Test

The tbfi function performs the time between failures independence test. This test is an extension of Kupiec's time until first failure (TUFF) test.

TBFI was proposed by Haas (2001) to test for independence. It takes into account not only the time until the first failure, but also the time between all failures. For the time between failures mixed test, see the tbf function.

# Algorithms

The likelihood ratio (test statistic) of the TBFI test is the sum of TUFF likelihood ratios for each time between failures. If x is the number of failures, and  $n_1$  is the number of periods until the first failure,  $n_2$  the number of periods between the first and the second failure, and, in general,  $n_i$  is the number of periods between failure i - 1 and failure i, then a likelihood ratio *LRatioTBFI*<sub>i</sub> for each  $n_i$  is based on the TUFF formula

$$\begin{split} LRatioTBFI_{i} &= LRatioTUFF(n_{i}) = -2\sum_{i=1}^{x}\log\left(\frac{pVaR\left(1 - pVaR\right)^{n_{i}-1}}{\left(\frac{1}{n_{i}}\right)\left(1 - \frac{1}{n_{i}}\right)^{n_{i}-1}}\right) \\ &= -2(\log(pVaR) + (n_{i}-1)\log(1 - pVaR) + n_{i}\log(n_{i}) - (n_{i}-1)\log(n_{i}-1)) \end{split}$$

As with the tuff test,  $LRatioTBFI_i = -2log(pVaR)$  if  $n_i = 1$ .

The TBFI likelihood ratio *LRatioTBFI* is then the sum of the individual likelihood ratios for all times between failures

$$LRatioTBFI = \sum_{i=1}^{x} LRatioTBFI_i$$

which is asymptotically distributed as a chi-square distribution with x degrees of freedom, where x is the number of failures.

The *p*-value of the tbfi test is the probability that a chi-square distribution with x degrees of freedom exceeds the likelihood ratio *LRatioTBFI* 

PValueTBFI = 1 - F(LRatioTBFI)

where F is the cumulative distribution of a chi-square variable with x degrees of freedom and x is the number of failures.

The result of the test is to accept if

and reject otherwise, where F is the cumulative distribution of a chi-square variable with x degrees of freedom and x is the number of failures.

If there are no failures in the sample, the test statistic is not defined. This is handled the same as a TUFF test with no failures. For more information, see tuff.

### References

[1] Haas, M. "New Methods in Backtesting." Financial Engineering, Research Center Caesar, Bonn, 2001.

## See Also

bin|cc|cci|pof|runtests|summary|tbf|tl|tuff|varbacktest

### Topics

"VaR Backtesting Workflow" on page 2-8 "Value-at-Risk Estimation and Backtesting" on page 2-13 "Overview of VaR Backtesting" on page 2-2 "Haas's Time Between Failures or Mixed Kupiec's Test" on page 2-6

### Introduced in R2016b

# tl

Traffic light test for value-at-risk (VaR) backtesting

## **Syntax**

TestResults = tl(vbt)

## Description

TestResults = tl(vbt) generates the traffic light (TL) test for value-at-risk (VaR)
backtesting.

## **Examples**

#### **Generate Traffic Light Test Results**

Create a varbacktest object.

```
load VaRBacktestData
vbt = varbacktest(EquityIndex,Normal95)
vbt =
   varbacktest with properties:
    PortfolioData: [1043x1 double]
        VaRData: [1043x1 double]
        PortfolioID: "Portfolio"
        VaRID: "VaR"
        VaRLevel: 0.9500
```

Generate the tl test results.

TestResults = tl(vbt)

| TestResults=1×9 | table |          |       |             |         |          |
|-----------------|-------|----------|-------|-------------|---------|----------|
| PortfolioID     | VaRID | VaRLevel | TL    | Probability | TypeI   | Increase |
|                 |       |          |       | -           |         |          |
|                 |       |          |       |             |         |          |
| "Portfolio"     | "VaR" | 0.95     | green | 0.77913     | 0.26396 | Θ        |
|                 |       |          |       |             |         |          |

# Run the TL Test for VaR Backtests for Multiple VaRs at Different Confidence Levels

Use the varbacktest constructor with name-value pair arguments to create a varbacktest object.

```
load VaRBacktestData
vbt = varbacktest(EquityIndex,...
[Normal95 Normal99 Historical95 Historical99 EWMA95 EWMA99],...
'PortfolioID','Equity',...
'VaRID',{'Normal95' 'Normal99' 'Historical95' 'Historical99' 'EWMA95' 'EWMA99'}
'VaRLevel',[0.95 0.99 0.95 0.99 0.95 0.99])
vbt =
varbacktest with properties:
PortfolioData: [1043x1 double]
VaRData: [1043x6 double]
PortfolioID: "Equity"
VaRID: [1x6 string]
VaRLevel: [0.9500 0.9900 0.9500 0.9900 0.9500 0.9900]
```

#### Generate the tl test results.

#### TestResults = tl(vbt)

| TestResults=6×9 | table          |          |        |             |         |
|-----------------|----------------|----------|--------|-------------|---------|
| PortfolioID     | VaRID          | VaRLevel | TL     | Probability | TypeI   |
|                 |                |          |        |             |         |
| "Equity"        | "Normal95"     | 0.95     | green  | 0.77913     | 0.26396 |
| "Equity"        | "Normal99"     | 0.99     | yellow | 0.97991     | 0.03686 |
| "Equity"        | "Historical95" | 0.95     | green  | 0.85155     | 0.18232 |
| "Equity"        | "Historical99" | 0.99     | green  | 0.74996     | 0.35269 |

| "Equity" | "EWMA95" | 0.95 | green  | 0.85155 | 0.18232   |
|----------|----------|------|--------|---------|-----------|
| "Equity" | "EWMA99" | 0.99 | yellow | 0.99952 | 0.0011122 |

## **Input Arguments**

#### vbt — varbacktest object

object

varbacktest (vbt) object, contains a copy of the given data (the PortfolioData and VarData properties) and all combinations of portfolio ID, VaR ID, and VaR levels to be tested. For more information on creating a varbacktest object, see varbacktest.

## **Output Arguments**

#### TestResults — tl test results

table

tl test results, returned as a table where the rows correspond to all combinations of portfolio ID, VaR ID, and VaR levels to be tested. The columns correspond to the following information:

- 'PortfolioID' Portfolio ID for the given data
- 'VaRID' VaR ID for each of the VaR data columns provided
- 'VaRLevel' VaR level for the corresponding VaR data column
- 'TL' Categorical (ordinal) array with the categories green, yellow, and red that indicate the result of the traffic light tl test
- 'Probability' Cumulative probability of observing up to the corresponding number of failures
- <code>'TypeI'</code> Probability of observing the corresponding number of failures or more if the model is correct
- 'Increase' Increase in the scaling factor
- 'Observations' Number of observations
- 'Failures' Number of failures

## Definitions

## **Traffic Light Test**

The tl function performs Basel's traffic light test, also known as three-zone test. Basel's methodology can be applied to any number of time periods and VaR confidence levels, as explained in "Algorithms" on page 5-240.

The Basel Committee reports, as an example, a table of the three zones for 250 time periods and a VaR confidence level of 0.99. The increase in scaling factor in the table reported by Basel has some ad-hoc adjustments (rounding, and so on) not explicitly described in the Basel document. The following table compares the increase in scaling factor reported in the Basel document for the case of 250 periods and 0.99% VaR confidence level, and the increase in the factors reported by the TL test.

| Failures | Zone   | Increase Basel | Increase TL |
|----------|--------|----------------|-------------|
| 0        | Green  | 0              | 0           |
| 1        | Green  | 0              | 0           |
| 2        | Green  | 0              | 0           |
| 3        | Green  | 0              | 0           |
| 4        | Green  | 0              | 0           |
| 5        | Yellow | 0.40           | 0.3982      |
| 6        | Yellow | 0.50           | 0.5295      |
| 7        | Yellow | 0.65           | 0.6520      |
| 8        | Yellow | 0.75           | 0.7680      |
| 9        | Yellow | 0.85           | 0.8791      |
| 10       | Red    | 1              | 1           |

The tl function computes the scaling factor following the methodology described in the Basel document (see "References" on page 5-241) and is explained in the "Algorithms" on page 5-240 section. The tl function does not apply any ad-hoc adjustments.

# Algorithms

The traffic light test is based on a binomial distribution. Suppose N is the number of observations, p = 1 - VaRLevel is the probability of observing a failure if the model is correct, and x is the number of failures.

The test computes the cumulative probability of observing up to x failures, reported in the 'Probability' column,

 $Probability = Probability(X \le x \mid N, p) = F(x \mid N, p)$ 

where  $F(x \mid N, p)$  is the cumulative distribution of a binomial variable with parameters N and p, with p = 1 - VaRLevel. The three zones are defined based on this cumulative probability:

Green:  $F(x \mid N, p) \leq 0.95$ 

Yellow:  $0.95 < F(x \mid N, p) \le 0.9999$ 

Red: 0.9999 <  $F(x \mid N, p)$ 

The probability of a Type-I error, reported in the 'TypeI' column, is

 $TypeI = TypeI(x | N, p) = 1 - F(X \ge x | N, p)$ .

This probability corresponds to the probability of mistakenly rejecting the model if the model were correct. *Probability* and *TypeI* do not sum up to 1, they exceed 1 by exactly the probability of having x failures.

The increase in scaling factor, reported in the 'Increase' column, is always 0 for the green zone and always 1 for the red zone. For the yellow zone, it is an adjustment based on the relative difference between the assumed VaR confidence level (*VaRLevel*) and the observed confidence level (x / N), where N is the number of observations and x is the number of failures. To find the increase under the assumption of a normal distribution, compute the critical values *zAssumed* and *zObserved*.

The increase to the baseline scaling factor is given by

$$Increase = Baseline \times \left(\frac{zAssumed}{zObserved} - 1\right)$$

with the restriction that the increase cannot be negative or greater than 1. The baseline scaling factor in the Basel rules is 3.

The tl function computes the scaling factor following this methodology, which is also described in the Basel document (see "References" on page 5-241). The tl function does not apply any ad-hoc adjustments.

### References

[1] Basel Committee on Banking Supervision, Supervisory Framework for the Use of 'Backtesting' in Conjunction with the Internal Models Approach to Market Risk Capital Requirements. January, 1996, https://www.bis.org/publ/bcbs22.htm.

## See Also

bin|cc|cci|pof|runtests|summary|tbf|tbfi|tuff|varbacktest

### Topics

"VaR Backtesting Workflow" on page 2-8 "Value-at-Risk Estimation and Backtesting" on page 2-13 "Overview of VaR Backtesting" on page 2-2 "Traffic Light Test" on page 2-3

### Introduced in R2016b

# tuff

Time until first failure test for value-at-risk (VaR) backtesting

# Syntax

TestResults = tuff(vbt)
TestResults = tuff(vbt,Name,Value)

# Description

TestResults = tuff(vbt) generates the time until first failure (TUFF) test for valueat-risk (VaR) backtesting.

TestResults = tuff(vbt,Name,Value) adds an optional name-value pair argument
for TestLevel.

## **Examples**

### **Generate TUFF Test Results**

Create a varbacktest object.

```
load VaRBacktestData
vbt = varbacktest(EquityIndex,Normal95)
vbt =
  varbacktest with properties:
    PortfolioData: [1043x1 double]
    VaRData: [1043x1 double]
    PortfolioID: "Portfolio"
        VaRID: "VaR"
    VaRLevel: 0.9500
```

Generate the tuff test results.

| TestResults = tuf                | f(vbt)        |          |        |            |            |           |
|----------------------------------|---------------|----------|--------|------------|------------|-----------|
| TestResults=1×9 t<br>PortfolioID | able<br>VaRID | VaRLevel | TUFF   | LRatioTUFF | PValueTUFF | FirstFail |
| "Portfolio"                      | "VaR"         | 0.95     | accept | 1.7354     | 0.18773    | 58        |

# Run the TUFF Test for VaR Backtests for Multiple VaRs at Different Confidence Levels

Use the varbacktest constructor with name-value pair arguments to create a varbacktest object.

```
load VaRBacktestData
vbt = varbacktest(EquityIndex,...
[Normal95 Normal99 Historical95 Historical99 EWMA95 EWMA99],...
'PortfolioID','Equity',...
'VaRID',{'Normal95' 'Normal99' 'Historical95' 'Historical99' 'EWMA95' 'EWMA99'}
'VaRLevel',[0.95 0.99 0.95 0.99 0.95 0.99])
vbt =
varbacktest with properties:
PortfolioData: [1043x1 double]
VaRData: [1043x6 double]
PortfolioID: "Equity"
VaRID: [1x6 string]
VaRLevel: [0.9500 0.9900 0.9500 0.9900 0.9500 0.9900]
```

Generate the tuff test results using the TestLevel optional input.

TestResults = tuff(vbt, 'TestLevel',0.90)

| TestResults=6×9 | table |          |      |            |            |
|-----------------|-------|----------|------|------------|------------|
| PortfolioID     | VaRID | VaRLevel | TUFF | LRatioTUFF | PValueTUFF |
|                 |       |          |      |            |            |

| "Equity" | "Normal95"     | 0.95 | accept | 1.7354  | 0.18773 |
|----------|----------------|------|--------|---------|---------|
| "Equity" | "Normal99"     | 0.99 | accept | 0.36686 | 0.54472 |
| "Equity" | "Historical95" | 0.95 | accept | 1.5348  | 0.2154  |
| "Equity" | "Historical99" | 0.99 | accept | 0.36686 | 0.54472 |
| "Equity" | "EWMA95"       | 0.95 | accept | 0.13304 | 0.7153  |
| "Equity" | "EWMA99"       | 0.99 | accept | 0.14596 | 0.70243 |

## **Input Arguments**

vbt — varbacktest object

object

varbacktest (vbt) object, contains a copy of the given data (the PortfolioData and VarData properties) and all combinations of portfolio ID, VaR ID, and VaR levels to be tested. For more information on creating a varbacktest object, see varbacktest.

## **Name-Value Pair Arguments**

Specify optional comma-separated pairs of Name, Value arguments. Name is the argument name and Value is the corresponding value. Name must appear inside quotes. You can specify several name and value pair arguments in any order as Name1, Value1, ..., NameN, ValueN.

Example: TestResults = tuff(vbt, 'TestLevel',0.99)

#### TestLevel — Test confidence level

0.95 (default) | numeric between 0 and 1

Test confidence level, specified as the comma-separated pair consisting of 'TestLevel' and a numeric between 0 and 1.

Data Types: double

## **Output Arguments**

# **TestResults — tuff test results** table

tuff test results, returned as a table where the rows correspond to all combinations of portfolio ID, VaR ID, and VaR levels to be tested. The columns correspond to the following information:

- 'PortfolioID' Portfolio ID for the given data
- 'VaRID' VaR ID for each of the VaR data columns provided
- 'VaRLevel' VaR level for the corresponding VaR data column
- 'TUFF' Categorical array with the categories accept and reject that indicate the result of the tuff test
- 'LRatioTUFF' Likelihood ratio of the tuff test
- 'PValueTUFF' P-value of the tuff test
- 'FirstFailure' Number of periods until the first failure
- 'Observations' Number of observations
- 'TestLevel' Test confidence level

**Note** For tuff test results, the terms accept and reject are used for convenience, technically a tuff test does not accept a model. Rather, the test fails to reject it.

# Definitions

## Time Until First Failure (TUFF) Test

The tuff function performs Kupiec's time until first failure test.

The TUFF test is a likelihood ratio test proposed by Kupiec (1995) to assess if the number of periods until the first failure is consistent with the VaR confidence level.

# Algorithms

The likelihood ratio (test statistic) of the tuff test is given by

$$LRatioTUFF = -2\log\left(\frac{pVaR(1-pVaR)^{n-1}}{\left(\frac{1}{n}\right)\left(1-\frac{1}{n}\right)^{n-1}}\right) = -2(\log(pVaR) + (n-1)\log(1-pVaR) + n\log(n) - (n-1)\log(1-pVaR) + n\log(n) - (n-1)\log(1-pVaR) + (n-1)\log(1-pVaR) + n\log(n) - (n-1)\log(1-pVaR) + (n-1)\log(n) - (n-1)\log(1-pVaR) + (n-1)\log(n) - (n-1)\log(1-pVaR) + (n-1)\log(1-pVaR) + (n-1)\log(n) - (n-1)\log(n) - (n-1)\log(n) - (n-1)\log(n) + (n-1)\log(n) - (n-1)\log(n) + (n-1)\log(n) - (n-1)\log(n) + (n-1)\log(n) + (n-1)\log(n) + (n-1)\log(n) + (n-1)\log(n) + (n-1)\log(n) + (n-1)\log(n) + (n-1)\log(n) + (n-1)\log(n) + (n-1)\log(n) + (n-1)\log(n) + (n-1)\log(n) + (n-1)\log(n) + (n-1)\log(n) + (n-1)\log(n) + (n-1)\log(n) + (n-1)\log(n) + (n-1)\log(n$$

where *n* is the number of periods until the first failure and pVaR = 1 - VaRLevel. By the properties of the logarithm (if n = 1),

 $LRatioTUFF = -2\log(pVaR)$ 

This is asymptotically distributed as a chi-square distribution with 1 degree of freedom.

The *p*-value of the tuff test is the probability that a chi-square distribution with 1 degree of freedom exceeds the likelihood ratio *LRatioTUFF* 

PValueTUFF = 1 - F(LRatioTUFF)

where F is the cumulative distribution of a chi-square variable with 1 degree of freedom.

The result of the test is to accept if

F(LRatioTUFF) < F(TestLevel)

and reject otherwise, where F is the cumulative distribution of a chi-square variable with 1 degree of freedom.

If the sample has no failures, the test statistic is not defined. However, there are two cases distinguished here:

- If the number of observations is large enough that no matter when the first failure occurred it would be too late to pass the test, then the model is rejected. Technically, this happens if the number of observations N is larger than 1/pVaR (large enough relative to the VaR confidence level) and if the test fails when n = N + 1 (the earliest observation for the first VaR failure). In this case, the likelihood ratio is reported for n = N + 1, and the corresponding *p*-value.
- In all other cases, it is not possible to tell with certainty whether the result of the test would eventually be to accept or reject the model. There are ranges of possible first failure values that would result in accepting or rejecting the model. In these cases, the

tuff function accepts the model and reports undefined (NaN) values for the likelihood ratio and p-value.

### References

[1] Kupiec, P. "Techniques for Verifying the Accuracy of Risk Management Models." *Journal of Derivatives.* Vol. 3, 1995, pp. 73-84.

## See Also

bin|cc|cci|pof|runtests|summary|tbf|tbfi|tl|varbacktest

### Topics

"VaR Backtesting Workflow" on page 2-8 "Value-at-Risk Estimation and Backtesting" on page 2-13 "Overview of VaR Backtesting" on page 2-2 "Kupiec's POF and TUFF Tests" on page 2-4

### Introduced in R2016b